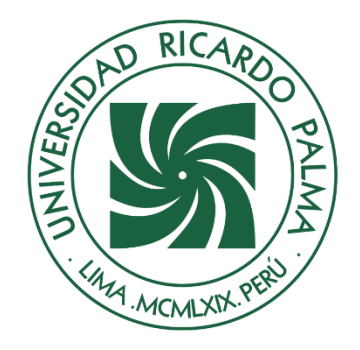

# UNIVERSIDAD RICARDO PALMA

# **FACULTAD DE INGENIERÍA ESCUELA PROFESIONAL DE INGENIERÍA INFORMÁTICA**

Sistema web de organización de eventos temáticos para la empresa TipiWasi en Lima, 2023

# **TESIS**

Para optar el título profesional de Ingeniera Informática

# **AUTORES**

Vitancio Zabaleta, Rosemary ORCID: 0009-0003-8211-2785

Zarsanaula Salvatierra, Liz ORCID: 0009-0002-2280-3333

# **ASESOR**

De Olazabal Leon, Edgard Eugenio ORCID: 0000-0003-1727-3438

**Lima, Perú**

**2023**

#### <span id="page-1-0"></span>**METADATOS COMPLEMENTARIOS**

#### **Datos del autor(es)**

Vitancio Zabaleta, Rosemary DNI: 73148938 Zarsanaula Salvatierra, Liz DNI: 75432325

### **Datos de asesor:**

De Olazabal Leon, Edgard Eugenio DNI: 10300161

#### **Datos del jurado**

JURADO 1 Villanueva Gonzales, Eric Daguberto DNI: 10611573 ORCID: 0000-0001-8609-552X

JURADO 2 Palacios Pacherres, Luis Hector DNI: 10145124 ORCID: 0000-0001-7635-3652

### JURADO 3

Escobar Aguirre, Jaime Luis DNI: 10079628 ORCID: 0000-0002-7104-8525

#### **Datos de la investigación**

Campo del conocimiento: OCDE: 2.11.02 Código del Programa: 612286

# **DECLARACIÓN JURADA DE ORIGINALIDAD**

<span id="page-2-0"></span>Nosotros, Rosemary Vitancio Zabaleta, con código de estudiante N°201312580, con DNI N°73148938, con domicilio en Jr. Faustino Sánchez Carrión 923 – segunda santoyo, distrito El Agustino, provincia y departamento de Lima, y Liz Zarsanaula Salvatierra, con código de estudiante N°201310513, con DNI N°75432325, con domicilio en Av. Juan Guerrero Quimper #1140, distrito Villa María del Triunfo, provincia y departamento de Lima, en nuestra condición de bachilleres en Ingeniería Informática de la Facultad de Ingeniería, declaramos bajo juramento que:

La presente tesis titulada: "Sistema web de organización de eventos temáticos para la empresa TipiWasi en Lima, 2023" es de nuestra única autoría, bajo el asesoramiento del docente De Olazabal Leon, Edgard Eugenio, y no existe plagio y/o copia de ninguna naturaleza, en especial de otro documento de investigación presentado por cualquier persona natural o jurídica ante cualquier institución académica o de investigación, universidad, etc.; la cual ha sido sometida al antiplagio Turnitin y tiene el 19% de similitud final.

Dejamos constancia que las citas de otros autores han sido debidamente identificadas en la tesis, el contenido de estas corresponde a las opiniones de ellos, y por las cuales no asumimos responsabilidad, ya sean de fuentes encontradas en medios escritos, digitales o de internet.

Asimismo, ratificamos plenamente que el contenido íntegro de la tesis es de nuestro conocimiento y autoría. Por tal motivo, asumimos toda la responsabilidad de cualquier error u omisión en la tesis y somos conscientes de las connotaciones éticas y legales involucradas.

En caso de falsa declaración, nos sometemos a lo dispuesto en las normas de la Universidad Ricardo Palma y a los dispositivos legales nacionales vigentes.

Surco, 05 de diciembre de 2023

\_\_\_\_\_\_\_\_\_\_\_\_\_\_\_\_\_\_\_\_\_\_\_\_\_\_\_\_\_\_\_\_\_\_\_\_ Rosemary Vitancio Zabaleta DNI N°73148938

Liz Zarsanaula Salvatierra DNI N°75432325

\_\_\_\_\_\_\_\_\_\_\_\_\_\_\_\_\_\_\_\_\_\_\_\_\_\_\_\_\_\_\_\_\_\_\_\_

# **INFORME DE ORIGINALIDAD TURNITING**

<span id="page-3-0"></span>Sistema web de organización de eventos temáticos para la empresa TipiWasi en Lima, 2023

Sistema web de organización de eventos temáticos para la empresa TipiWasi en Lima, 2023

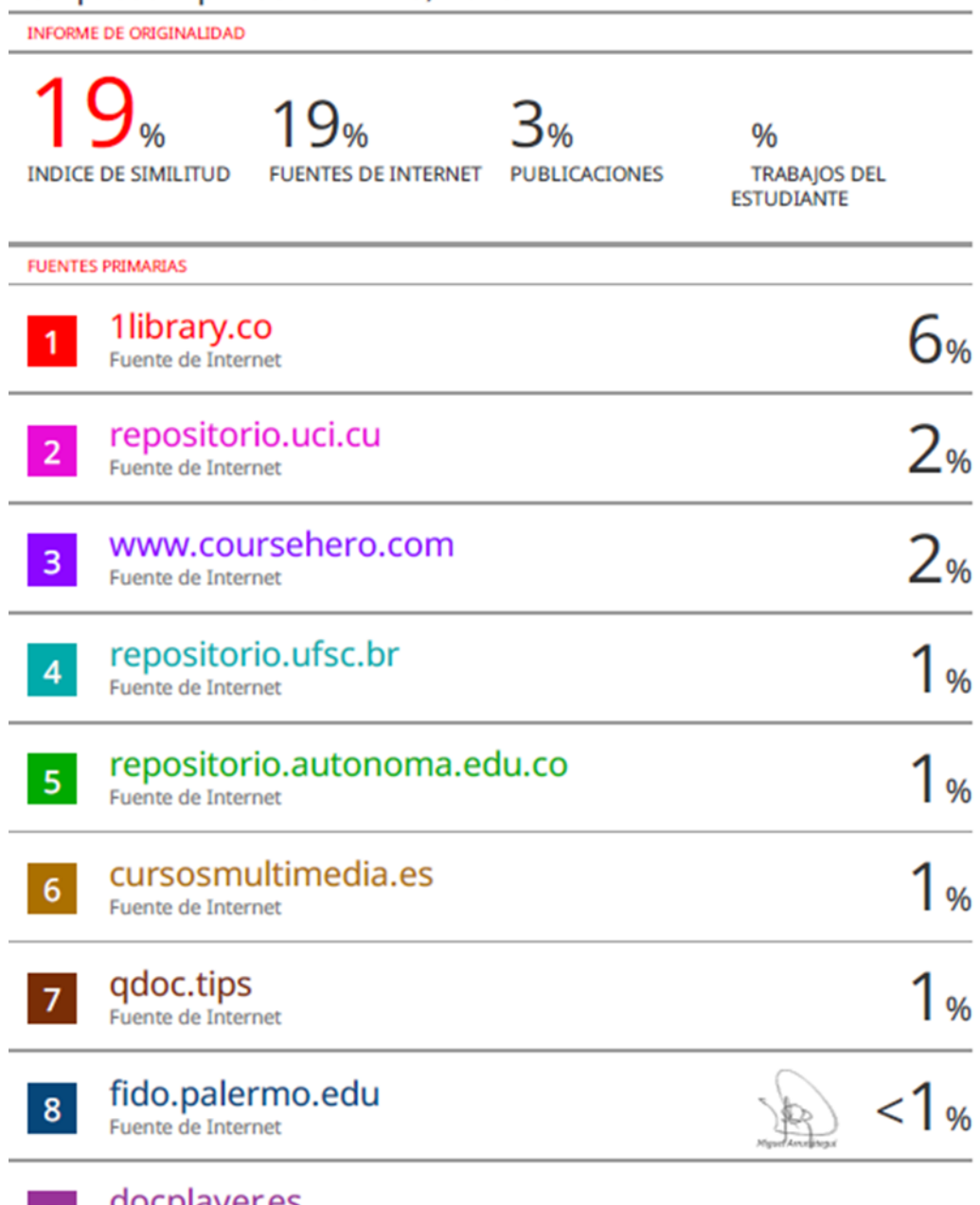

**9** docplayer.es

#### **DEDICATORIA**

<span id="page-4-0"></span>La presente tesis es dedicada primero a Dios, nuestras familias y amigos quienes han sido parte fundamental para hacer realidad este proyecto, ellos son quienes nos dieron grandes enseñanzas y los principales protagonistas de este "Sueño alcanzado".

#### Rosemary Vitancio Zabaleta

La presente tesis la dedico a mis padres, compañeros y amigos quienes me apoyaron y aconsejaron durante todo este tiempo de realización de este proyecto.

# Liz Zarsanaula Salvatierra

# **AGRADECIMIENTO**

<span id="page-5-0"></span>La presente tesis queremos agradecerle a nuestra alma mater, por habernos brindado los conocimientos necesarios para poder llevar a cabo este proyecto, asimismo, a nuestros respectivos centros de trabajo por darnos la oportunidad de explotar nuestras habilidades; y también a todas las personas que nos brindaron su apoyo incondicional durante el desarrollo de la tesis entre ellos docentes y familiares.

Rosemary Vitancio y Liz Zarsanaula

# ÍNDICE GENERAL

<span id="page-6-0"></span>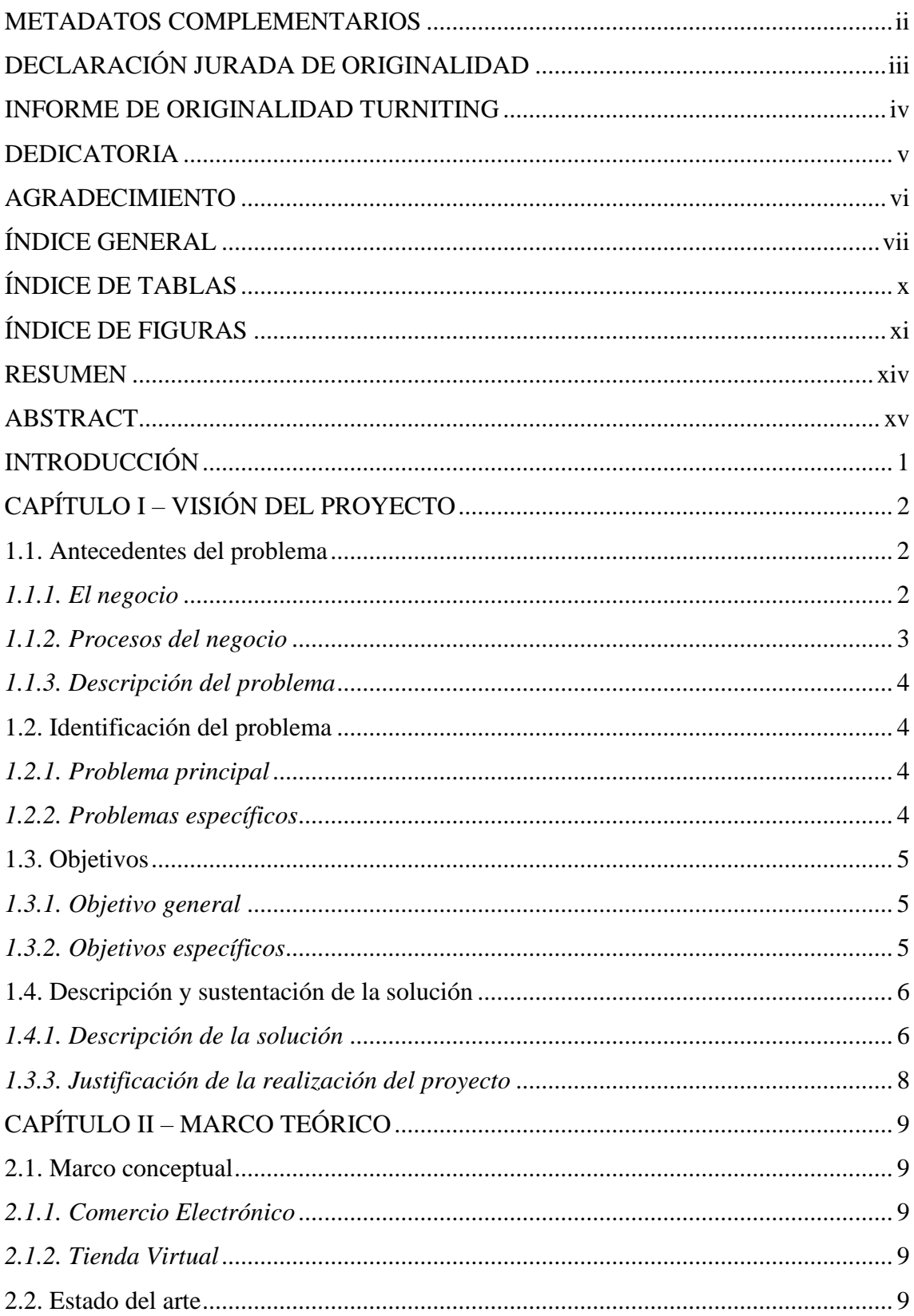

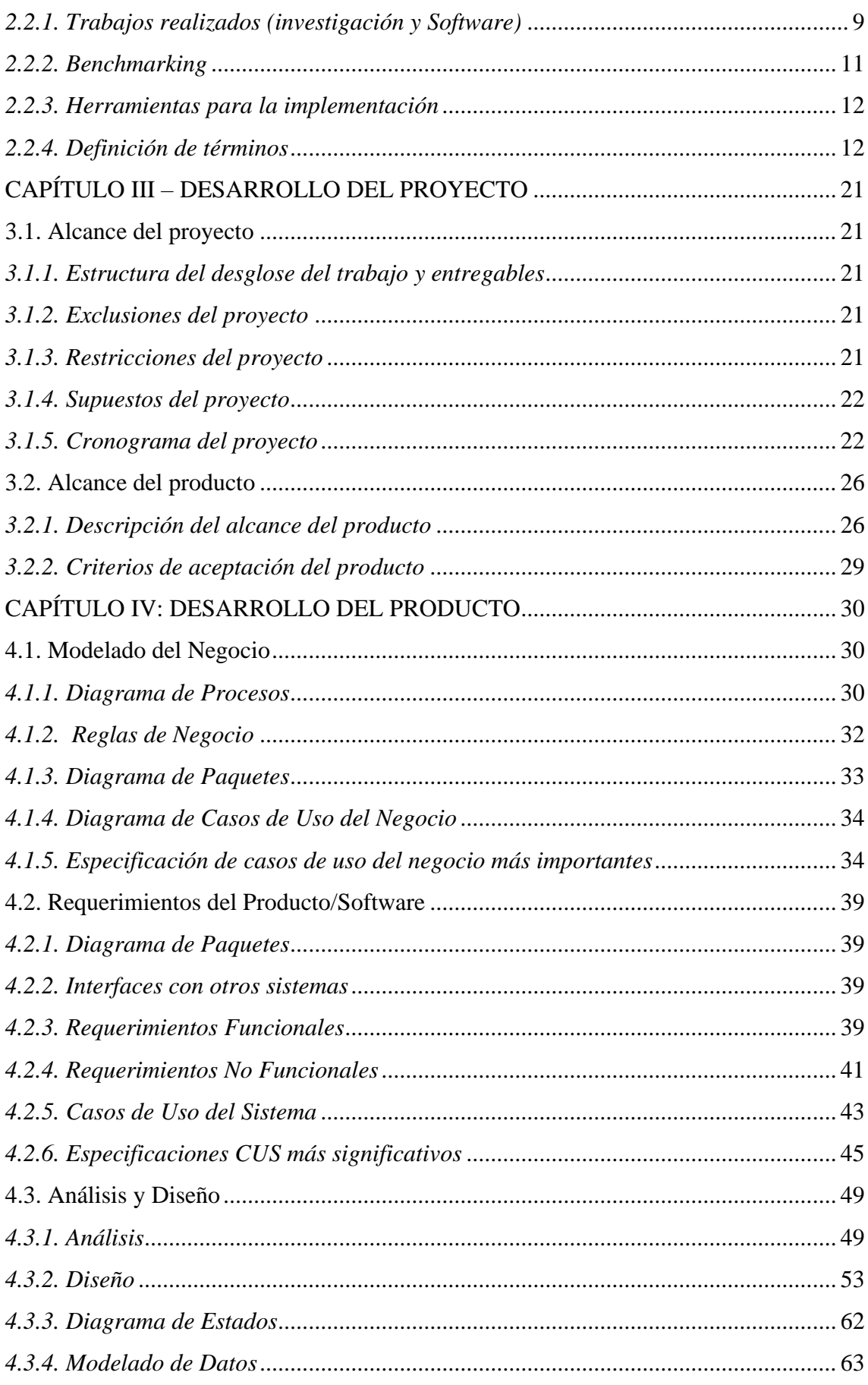

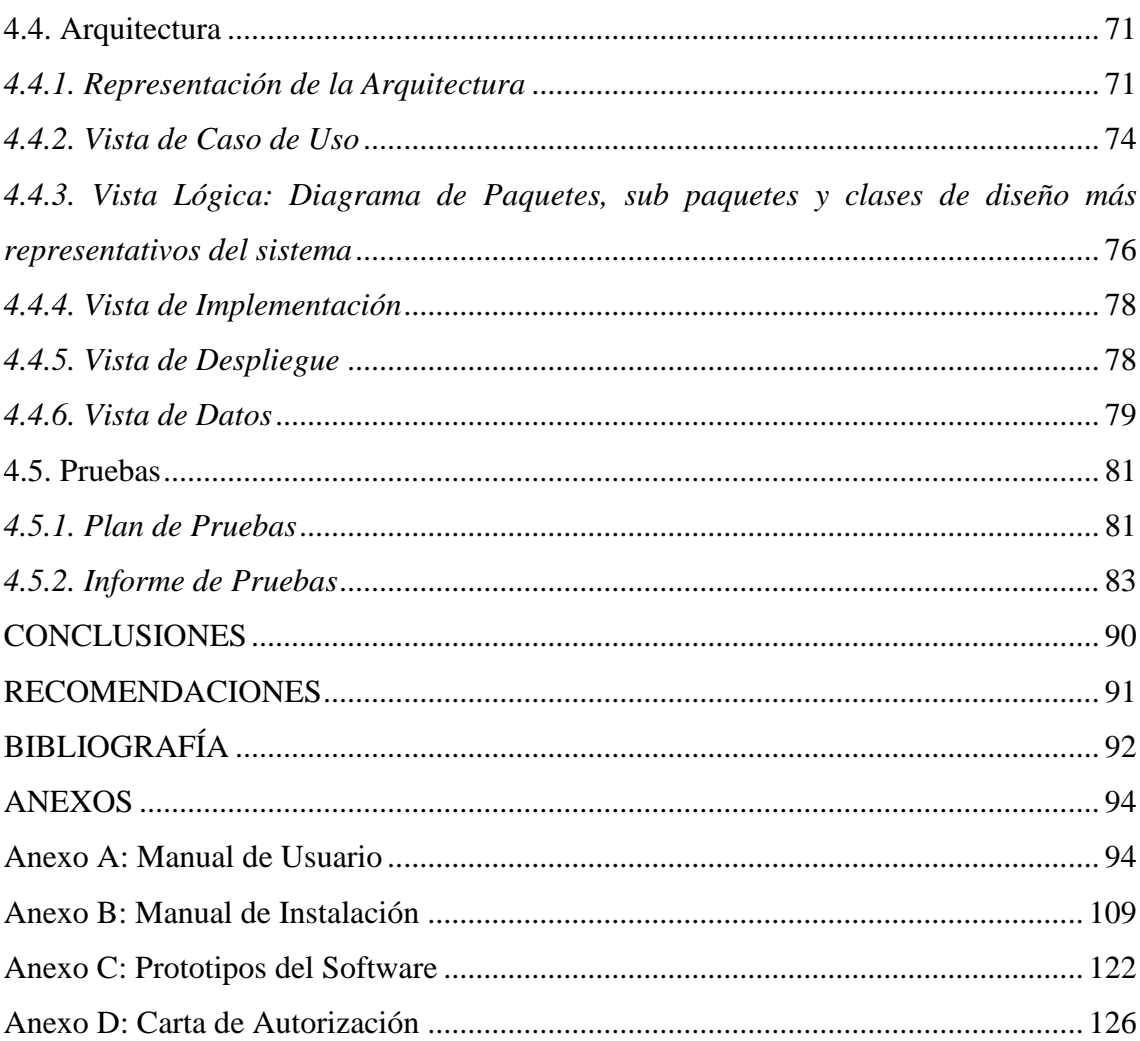

# ÍNDICE DE TABLAS

<span id="page-9-0"></span>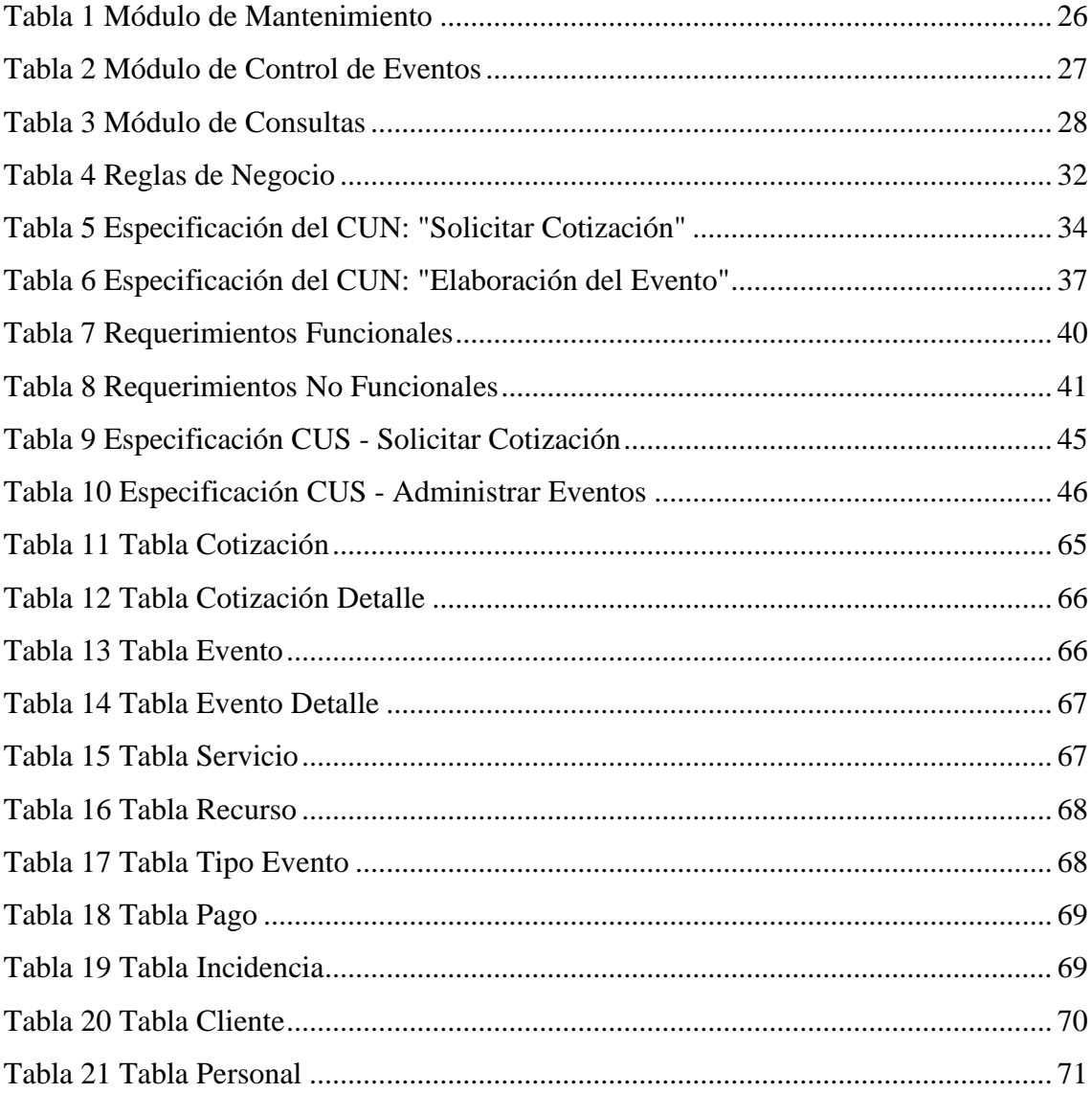

# **ÍNDICE DE FIGURAS**

<span id="page-10-0"></span>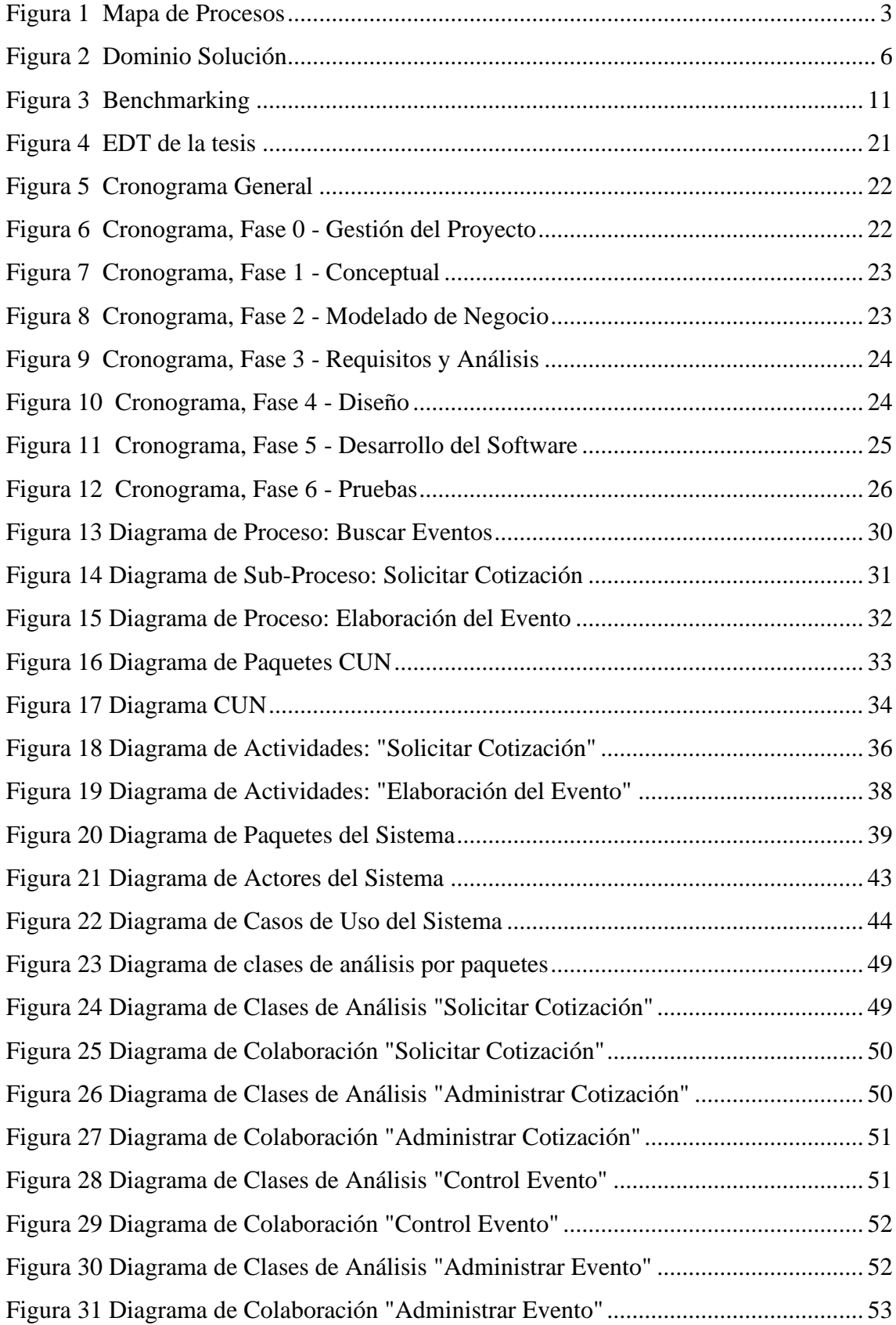

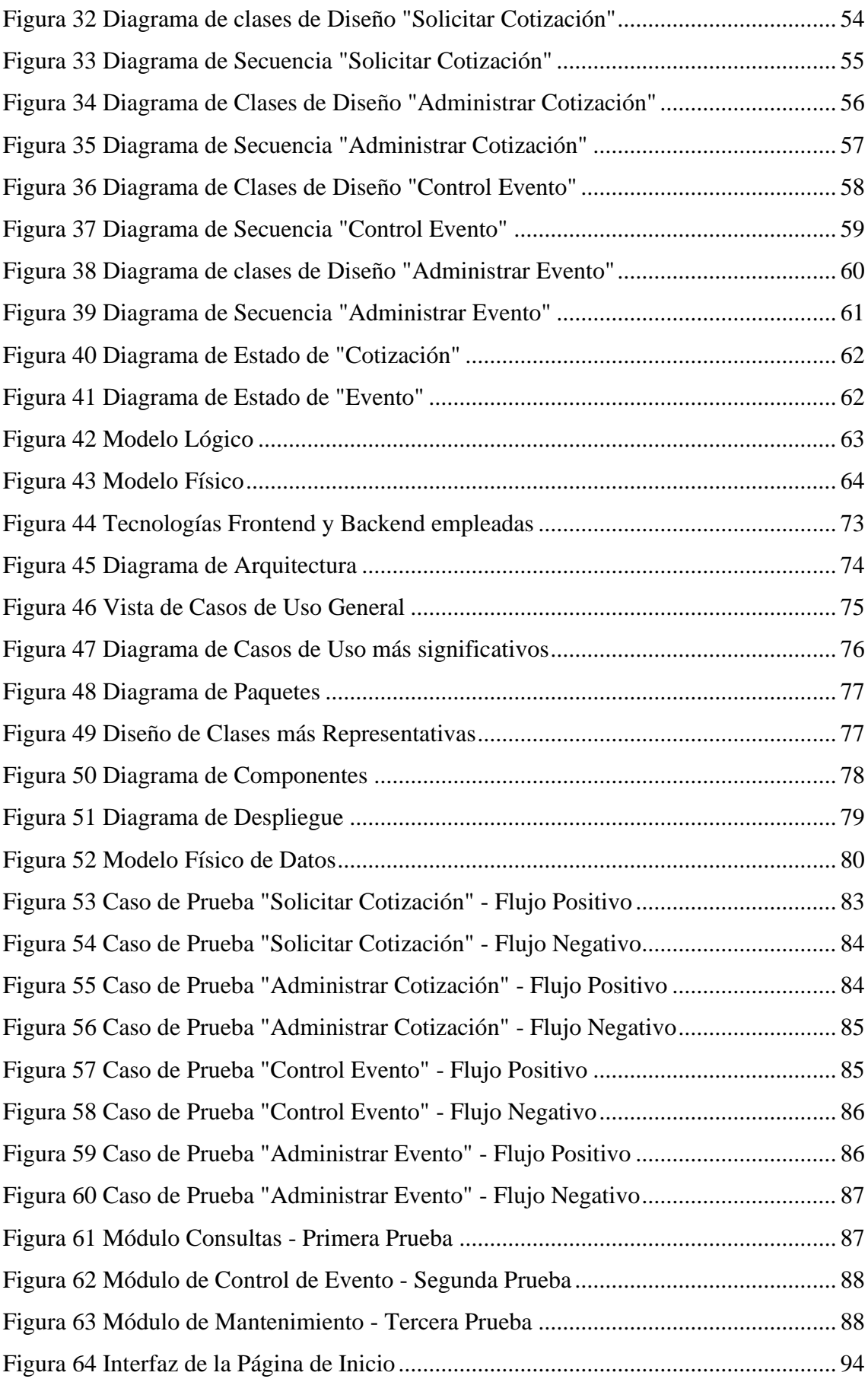

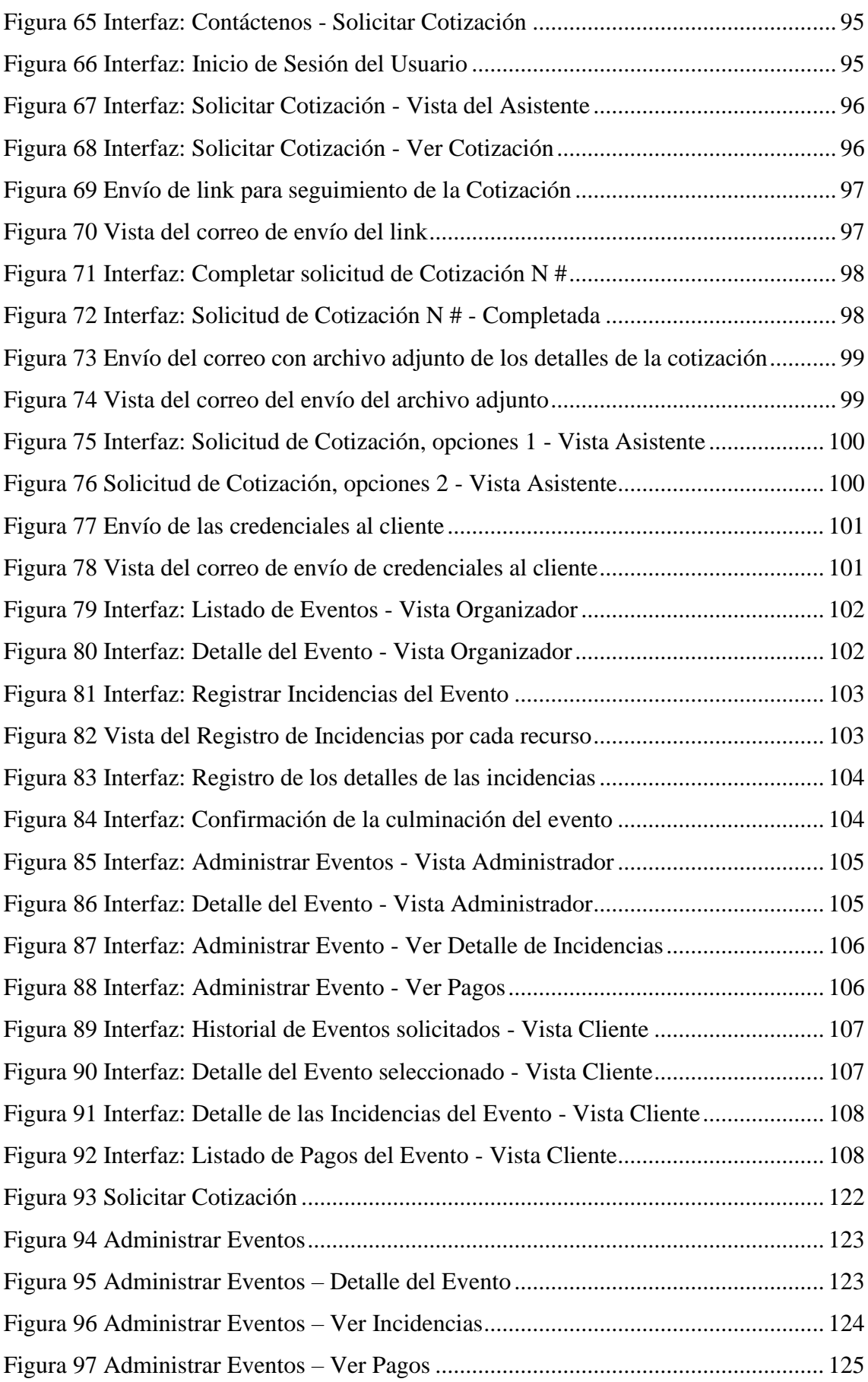

#### <span id="page-13-0"></span>**RESUMEN**

Anteriormente cuando se quería realizar un evento social mayormente se encargaban los miembros de la familia que tenían la responsabilidad de planificar y organizar su evento, pero los tiempos fueron cambiando y la mayoría se encuentran laborando o realizando actividades que no les permita tener tiempo disponible para realizar el evento y es ahí donde nacen las empresas organizadoras de eventos que se encargaran de coordinar, planificar y organizar la celebración, asegurando que el evento se desarrolle sin problemas.

La empresa de eventos temáticos al planificar y organizar un evento, uno de los problemas relevantes fue que sus clientes no se encontraran satisfechos con el enfoque del evento final contratado, pudiendo ser que la temática solicitada cuando se contrató el servicio no sea la esperada y por este motivo la empresa perdiera la confianza de sus clientes.

Además, otros de los problemas fue la contratación de los servicios y recursos que no se planificaron de acuerdo con el número de los participantes, ya que eso conllevó a pérdidas económicas para la empresa al no tener claro cuál sería el presupuesto que se gastará y eso afectara la ganancia.

La presente tesis tendrá la finalidad de resolver el problema desarrollando un software en el cual se gestiona la solicitud de cotización emitidas por el cliente, cotizar hasta lograr la realización del evento, que permitirá tener un seguimiento e incidencias que ocurran en la realización del evento.

*Palabras clave:*

i) Organización de Evento ii) Sistema web de eventos iii) Información de eventos

#### **ABSTRACT**

<span id="page-14-0"></span>Previously, when you wanted to hold a social event, it was mostly the family members who were responsible for planning and organizing your event, but times were changing and most of them are working or doing activities that aren't It allows them to have time available to carry out their event and that is where the thematic events' organizing companies are born that will be in charge of coordinating, planning and organizing the celebration, ensuring that the event runs smoothly.

The company when planning and organizing a thematic event, one of the relevant problems was that its clients weren't satisfied with the approach of the final contracted event, it may be that the theme requested when the service was contracted wasn't what was expected and for this reason the company lost the trust of its clients.

In addition, other problems were the contracting of services and resources that weren't planned according to the number of participants, since this led to economic losses for the company as it wasn't clear what the budget would be spent and that will affect the profit. This thesis will have the purpose of solving the problem by developing software in which the quote request issued by the client is managed, quoting until the event is completed, which will allow for monitoring and incidents that occur during the event.

#### *Keywords:*

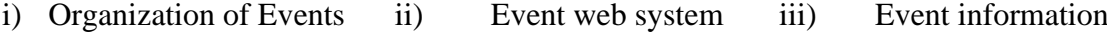

#### **INTRODUCCIÓN**

<span id="page-15-0"></span>El objetivo de la presente tesis es mejorar la difusión de los eventos temáticos con respecto a los diferentes tipos de reuniones en la sociedad mediante una plataforma web, es el resultado de nuestra investigación en la escuela de Ingeniería Informática con la finalidad de desarrollar un sistema web para la empresa: "TIPIWASI".

En el primer capítulo describe el negocio, de qué trata y cuáles son sus principales procesos. Otros puntos por tratar son la identificación del problema, el objetivo general y los objetivos específicos, por último, la descripción y solución del problema.

En el segundo capítulo se establece el marco conceptual, en el cual se define palabras que son importantes para el proyecto y que deben ser definidas correctamente para un mejor entendimiento, también contemplamos el estudio de investigación para el desarrollo del sistema.

En el tercer capítulo abarca el desarrollo del proyecto indicando el alcance en donde se muestra el cronograma del proyecto y la Estructura de Descomposición del Trabajo que da a conocer las actividades que fueron realizadas a lo largo del proyecto. Asimismo, describimos el alcance del producto y sus criterios de aceptación.

Esta tesis es presentada para optar el grado profesional de Ingeniero Informático en la escuela de Informática, de la Facultad de Ingeniería, de la Universidad Ricardo Palma.

# **CAPÍTULO I – VISIÓN DEL PROYECTO**

#### <span id="page-16-1"></span><span id="page-16-0"></span>**1.1. Antecedentes del problema**

#### <span id="page-16-2"></span>*1.1.1. El negocio*

TipiWasi es una empresa pequeña en desarrollo, que inició con su emprendimiento desde el 2021. La elaboración y producción de las temáticas de los eventos depende de los que se soliciten por los clientes. Además, los servicios y recursos que se ofrecen al cliente van a ser de calidad y novedosos.

Las actividades principales de la empresa son:

- − Coordinación y ratificación, sobre los precios de las cotizaciones, sobre los tarifarios existentes de los servicios que se ofrecen por medio de teléfono o correo electrónico.
- − Organizar la producción según los requerimientos del cliente sobre los recursos solicitados.
- − Recepción de contactos de clientes por teléfono, correo electrónico o red social.
- − Encuestar al cliente qué tipo de evento desea realizar y recomendar a través de los servicios y recursos que le ofrecemos se puede organizar.
- − Actualizar información de clientes.
- − Coordinación y comunicación constante con el cliente durante el seguimiento de la elaboración del evento.

La empresa se dedica al rubro de la organización de eventos, entre ellos: catering, decoración, eventos sociales, corporativos y picnic. Y que cada una de estas fiestas tenga una temática a la cual se pueda ambientar. Asimismo, ofrecer el alquiler de productos y servicios mediamente los diferentes recursos y asesoría en la decoración y organización de estos eventos sociales. La empresa cuenta con dos procesos:

#### a) Consultar Evento

El proceso inicia cuando el cliente se acerca a la empresa, consulta por el evento que desea realizar y el asistente le ayuda y orienta con algunas ideas. Se elabora una cotización sobre el evento que se solicita.

#### b) Estimar Propuesta

Después de terminar con todo lo que el cliente desea, el decorador analiza los costos de cada función del evento con los diferentes tarifarios que cuenta la empresa, para poder obtener una mejor cotización de precios para el presupuesto del cliente.

#### <span id="page-17-0"></span>*1.1.2. Procesos del negocio*

El negocio inicia cuando el cliente se acerca a la empresa TipiWasi, consulta por el evento que desea realizar y la asistenta le ayuda y orienta con algunas ideas. Después de terminar con todo lo que el cliente desea, analiza los costos de cada función del evento y le brinda una propuesta. El cliente está en la opción de rechazar o iniciar con la construcción de su evento. En caso sea que el cliente contrate los servicios de la empresa, la empresa le hace firmar un contrato con la primera cuota y estará viendo todo los movimientos y cada último detalle hasta el día que se realiza su evento, antes que inicie el evento se paga la segunda cuota.

### **Figura 1**

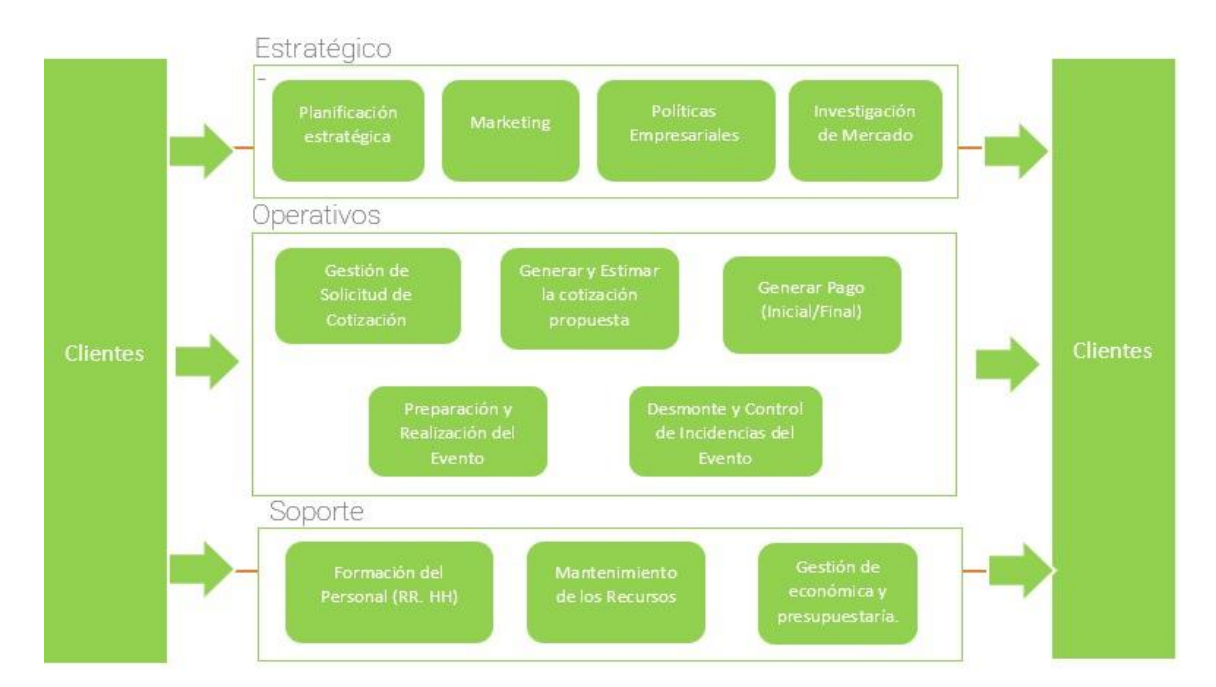

#### *Mapa de Procesos*

*Nota.* Elaboración propia

#### <span id="page-18-0"></span>*1.1.3. Descripción del problema*

A finales del año 2021 e inicios del 2022, las restricciones de la pandemia comenzaron a levantarse y con ayuda de las redes sociales e *influencers* hicieron que la empresa tuviera más acogida entre las personas y atrajera mayor número de clientes, por ende, obtuvieron más contratos. Pero a raíz de esto la empresa comenzó a detectar que no tenían una adecuada gestión en la administración de las cotizaciones, asimismo, no contaban con una adecuada proyección del presupuesto para la realización de cada evento, lo que esto llevó a que tampoco pudieran tener una adecuada gestión sobre la finanza de los contratos de los eventos realizados respecto a los consumos adicionales, que en algunos casos sobrepasaban los presupuestos, debido a que no se tenía un control sobre las incidencias ocurridas durante el evento realizado, todo esto generaba una desconfianza y desagrado en el cliente. Entre otros problemas que detectó la empresa fue que no tenían una buena organización del personal y de los recursos que serían utilizados en los eventos. Estos problemas persistieron durante el tiempo hasta el presente año 2023.

#### <span id="page-18-1"></span>**1.2. Identificación del problema**

#### <span id="page-18-2"></span>*1.2.1. Problema principal*

¿Cómo influye el sistema web en la organización de eventos temáticos de la empresa TipiWasi en Lima, 2023?

#### <span id="page-18-3"></span>*1.2.2. Problemas específicos*

- a) ¿Cómo influye el sistema web en la administración de cotizaciones de la empresa TipiWasi en Lima, 2023?
- b) ¿Cómo influye el sistema web en la proyección del presupuesto de la empresa TipiWasi en Lima, 2023?
- c) ¿Cómo influye el sistema web en la organización del personal y recursos de la empresa TipiWasi en Lima, 2023?
- d) ¿Cómo influye el sistema web en la finanza sobre los contratos de los eventos de la empresa TipiWasi en Lima, 2023?
- e) ¿Cómo influye el sistema web en el desarrollo del programa de los eventos de la empresa TipiWasi en Lima, 2023?
- f) ¿Cómo influye el sistema web en el registro de incidencia al culminar un evento de la empresa TipiWasi en Lima, 2023?

# <span id="page-19-0"></span>**1.3. Objetivos**

### <span id="page-19-1"></span>*1.3.1. Objetivo general*

Determinar cómo influye el sistema web en la organización de eventos temáticos de la empresa TipiWasi en Lima, 2023.

### <span id="page-19-2"></span>*1.3.2. Objetivos específicos*

- a) Determinar cómo influye el sistema web en la administración de cotizaciones de la empresa TipiWasi en Lima, 2023.
- b) Determinar cómo influye el sistema web en la proyección del presupuesto de la empresa TipiWasi en Lima, 2023.
- c) Determinar cómo influye el sistema web en la organización del personal, y recursos de la empresa TipiWasi en Lima, 2023.
- d) Determinar cómo influye el sistema web en la finanza sobre los contratos de los eventos de la empresa TipiWasi en Lima, 2023.
- e) Determinar cómo influye el sistema web en el desarrollo del programa de los eventos de la empresa TipiWasi en Lima, 2023.
- f) Determinar cómo influye el sistema web en el registro de incidencia al culminar un evento de la empresa TipiWasi en Lima, 2023.

#### <span id="page-20-0"></span>**1.4. Descripción y sustentación de la solución**

#### <span id="page-20-1"></span>*1.4.1. Descripción de la solución*

#### **Figura 2**

*Dominio Solución*

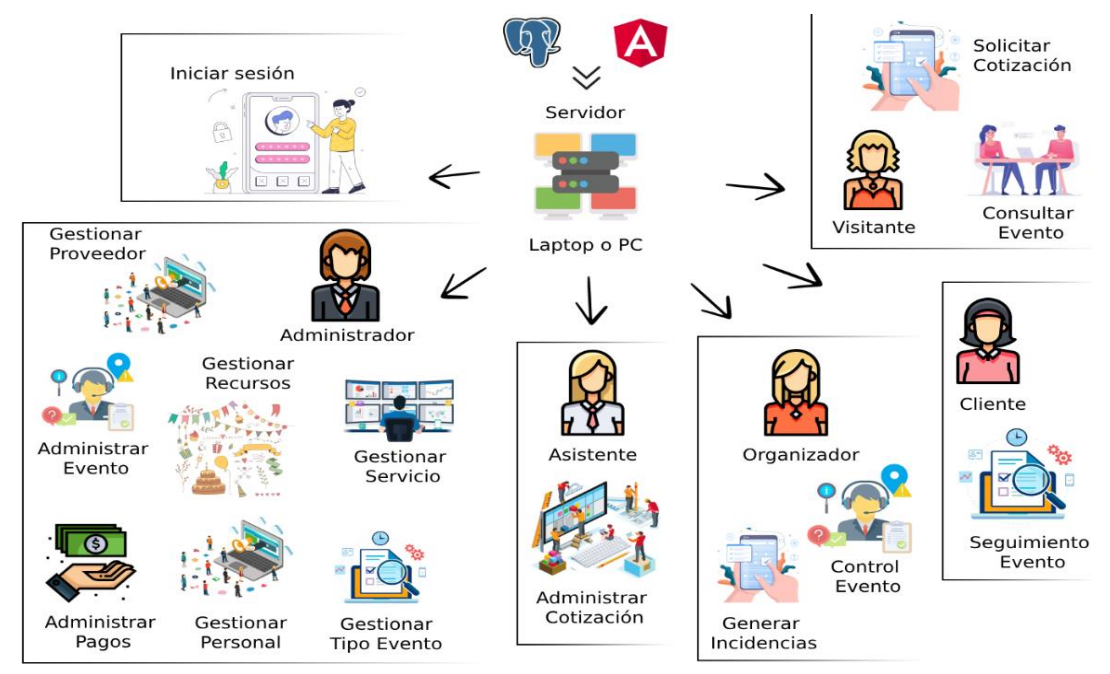

*Nota.* Elaboración propia

En el diagrama de solución propuesto, se observa cómo nuestro sistema va a funcionar y gestionar un evento, asimismo los roles que va a desempeñar cada uno de nuestros usuarios y qué privilegios tendrán para acceder a nuestro sistema.

El usuario "visitante" que no tendrá acceso al sistema web, pero sí tendrá la facilidad de consultar eventos y solicitar cotización en la página de inicio del sistema web.

Los usuarios que podrán acceder al sistema web son: Cliente, Asistente, Administrador y Organizador, cada uno de estos usuarios podrán interactuar con el sistema realizando diferentes actividades según el rol de usuario que les corresponda. En el caso de que el usuario sea "Cliente", podrá ver el seguimiento de su evento y visualizar las cuotas de pagos generadas para ese evento. Para el caso de "Administrador", podrá administrar eventos, pagos, gestionar personal, proveedores, tipos de evento, servicios y recursos. Para el caso de "Asistente", podrá administrar las cotizaciones que llegan al sistema. Y

finalmente para el caso del "Organizador", podrá realizar un control del evento y generar las incidencias ocurridas en dicho evento.

Solución propuesta:

La solución propuesta es SWEPRET, un sistema web que busca solucionar las necesidades de los clientes, así como también del administrador de la empresa "TipiWasi", para que estos cuenten con un sistema de información que sea confiable y seguro para realizar las actividades administrativas y para llevar un mejor control en la organización de un evento. Además, buscará facilitar la comunicación entre los administradores, clientes y los organizadores.

Objetivo 1: Determinar cómo influye el sistema web en la administración de cotizaciones de la empresa TipiWasi en Lima, 2023.

Para realizar este objetivo se ha desarrollado un módulo de Administrar Cotización que permite rechazar y aceptar las solicitudes de cotización, registrar la cotización y si en caso no se llega a un acuerdo, tendrá la posibilidad de negociar.

Objetivo 2: Determinar cómo influye el sistema web en la proyección del presupuesto de la empresa TipiWasi en Lima, 2023.

Para realizar este objetivo se ha desarrollado un módulo de Gestionar Servicios que permite crear servicios con precios más accesibles para el cliente, asimismo, poder negociar y llegar a un acuerdo.

Objetivo 3: Determinar cómo influye el sistema web en la organización del personal y recursos de la empresa TipiWasi en Lima, 2023.

Para realizar este objetivo se ha desarrollado un módulo de Gestionar Personal y Gestionar Recursos, que permiten registrar, actualizar y saber si se encuentran disponibles el personal o los recursos.

Objetivo 4: Determinar cómo influye el sistema web en la finanza sobre los contratos de los eventos de la empresa TipiWasi en Lima, 2023.

Para realizar este objetivo se ha desarrollado un módulo de Administrar Pagos que permite registrar, actualizar los acuerdos de cuotas de pago.

Objetivo 5: Determinar cómo influye el sistema web en el desarrollo del programa de los eventos de la empresa TipiWasi en Lima, 2023.

Para realizar este objetivo se ha desarrollado un módulo de Control de Evento que permite indicar en qué estado se encuentran los recursos de los servicios contratados en el evento.

Objetivo 6: Determinar cómo influye el sistema web en el registro de incidencia al culminar un evento de la empresa TipiWasi en Lima, 2023.

Para realizar este objetivo se ha desarrollado un módulo de Generar Incidencias que permite registrar las incidencias ocurridas durante el evento, luego se genera un pago adicional si se sobrepasa el monto de la garantía, en caso contrario se genera una devolución de la garantía cobrada.

#### <span id="page-22-0"></span>*1.3.3. Justificación de la realización del proyecto*

Recientemente la mentalidad sobre la mujer que se ocupaba de la labor del hogar y el hombre se enfocaba en el aporte económico, cambiaron los roles ya que tanto la mujer como el hombre aportan económicamente en el hogar. A consecuencia de esto, al querer organizar una festividad pública o privada, las personas ya no cuentan con el tiempo suficiente para encargarse de los detalles y el tiempo que requiere su organización. Es el motivo por el cual nosotros como empresa invertimos ese tiempo que carecen los clientes para ocuparnos de sus necesidades, y de esta forma con nuestra labor llegar a transmitir esa confianza y seguridad de organizar el evento soñado.

En estos últimos tiempos, se ha visto el incremento de la demanda de este tipo de servicios, la realización y organización de eventos temáticos, en los diferentes grupos sociales, pero sobre todo en Lima Metropolitana, ya que existe una mayor necesidad de que las personas contraten a un organizador de eventos que se encargue de satisfacer sus necesidades.

Por estas razones, creemos que nuestra propuesta va a tener buenas posibilidades de iniciar un negocio en el rubro de la organización de eventos que ofrezca a sus clientes un servicio integral, personalizado y sobre todo que sea innovador en cada detalle. De esta forma podernos diferenciar de otras empresas en dos puntos clave, como son los servicios e ideas innovadoras y nuevas tecnologías, creando así temáticas innovadoras y fiestas tradicionales.

# **CAPÍTULO II – MARCO TEÓRICO**

#### <span id="page-23-1"></span><span id="page-23-0"></span>**2.1. Marco conceptual**

#### <span id="page-23-2"></span>*2.1.1. Comercio Electrónico*

El comercio electrónico o *e-commerce* es un modelo de negocios que se basa en cualquier tipo de operación comercial en la que la transacción se realiza a través de medios electrónicos, internet, como las redes sociales o páginas web, por lo que no se requiere "contacto físico" entre comprador y vendedor. (Higuerey, 2019, pág. 1)

#### <span id="page-23-3"></span>*2.1.2. Tienda Virtual*

Una tienda virtual (tienda en línea, tienda online o tienda electrónica) se refiere a un comercio electrónico que usa como medio principal sitios web de Internet para realizar transacciones. En el cual permite a los vendedores de productos y servicios poner a disposición de sus clientes un sitio web en el cual pueden observar imágenes de los productos, leer sus especificaciones y finalmente adquirirlos desde cualquier lugar y cualquier hora. (Wikipedia, 2023, pág. 1)

#### <span id="page-23-4"></span>**2.2. Estado del arte**

#### <span id="page-23-5"></span>*2.2.1. Trabajos realizados (investigación y Software)*

a) La organización de Eventos, el Banquete de bodas (García Diez, 2014)

Problema:

Buscar directrices que se deben seguir dentro de un establecimiento de hostelería y restauración para poder organizar correctamente un tipo de evento concreto, además de cómo organizar el evento desde la captación del cliente hasta el seguimiento de este una vez finalizado. (García Diez, 2014, pág. 3)

Solución:

Realizar una planificación rigurosa, un diseño apropiado y una programación adaptada a la celebración para el correcto desarrollo. Para ello, habrá que esmerarse en cuidar lo más mínimos detalles, como asegurarse en la elección del lugar, temperatura del ambiente del salón sea la correcta, las mesas estén perfectamente distribuidas, vestidas y decoradas, el menaje. (García Diez, 2014, pág. 48)

Aporte a la tesis:

En la planificación y desarrollo de un evento es muy importante el manejo de los servicios y recursos, esta tesis nos habla sobre esto y nos ayuda a como tener una idea de una planificación de manejos más amplia de cómo se administran los recursos para eventos, mucho más grandes que al de una fiesta infantil o *baby shower*. Cómo se clasifican y cómo se implementan adecuadamente. Haciendo uso de la implementación de módulos para la gestión de los servicios respecto a cada tipo de evento, decoración, etc. Así como también módulos que nos ayuden a la asignación de los recursos que tendrá cada servicio que ofrezca la empresa, para una mejor clasificación de lo que se le ofrece al cliente.

b) Creación de una empresa organizadora de evento en la ciudad de Guayaquil

(Rivas Gallegos & Llerena Gilces, 2012)

Problema:

"El proyecto está dirigido a empresas que no cuentan con un departamento específico para realizar eventos en su compañía y que no cuentan con tiempo suficiente para organizar un evento en la ciudad de Guayaquil" (Rivas Gallegos & Llerena Gilces, 2012, pág. 6).

Solución:

El proyecto buscará determinar si existe una demanda insatisfecha dentro del mercado de promoción y eventos para empresarios de Guayaquil. Brindar todas las facilidades posibles de cada una de las distintas reuniones o eventos, imponiendo nuestra presencia como los mejores en este mercado. La excelencia en los servicios de: confort, elegancia, calidad y diversión nos permitirán ubicarnos como una de las empresas especializadas en eventos. (Rivas Gallegos & Llerena Gilces, 2012, pág. 54)

Aporte a la tesis:

Los estudios económicos y financieros del proyecto en mención, nos ayuda orientarnos en una mejor administración y manejo de proveedores, logrando obtener mayores propuestas respecto a los servicios y recursos que ofrecen, a la utilización de módulos de gestión de proveedores para obtener una mejor evaluación de lo que nos puedan ofrecer dichos proveedores y de esta manera obtener mejores propuestas de contrato, así como también la implementación de módulos de seguimiento en la obtención de cada servicio y recurso que se solicita por el cliente. También nos aporta en la implementación de un módulo para el manejo de reportes financieros de las ganancias en un intervalo de tiempo de la empresa y también reportes de proveedores respecto a su número de contratos.

# <span id="page-25-0"></span>*2.2.2. Benchmarking*

# **Figura 3**

*Benchmarking*

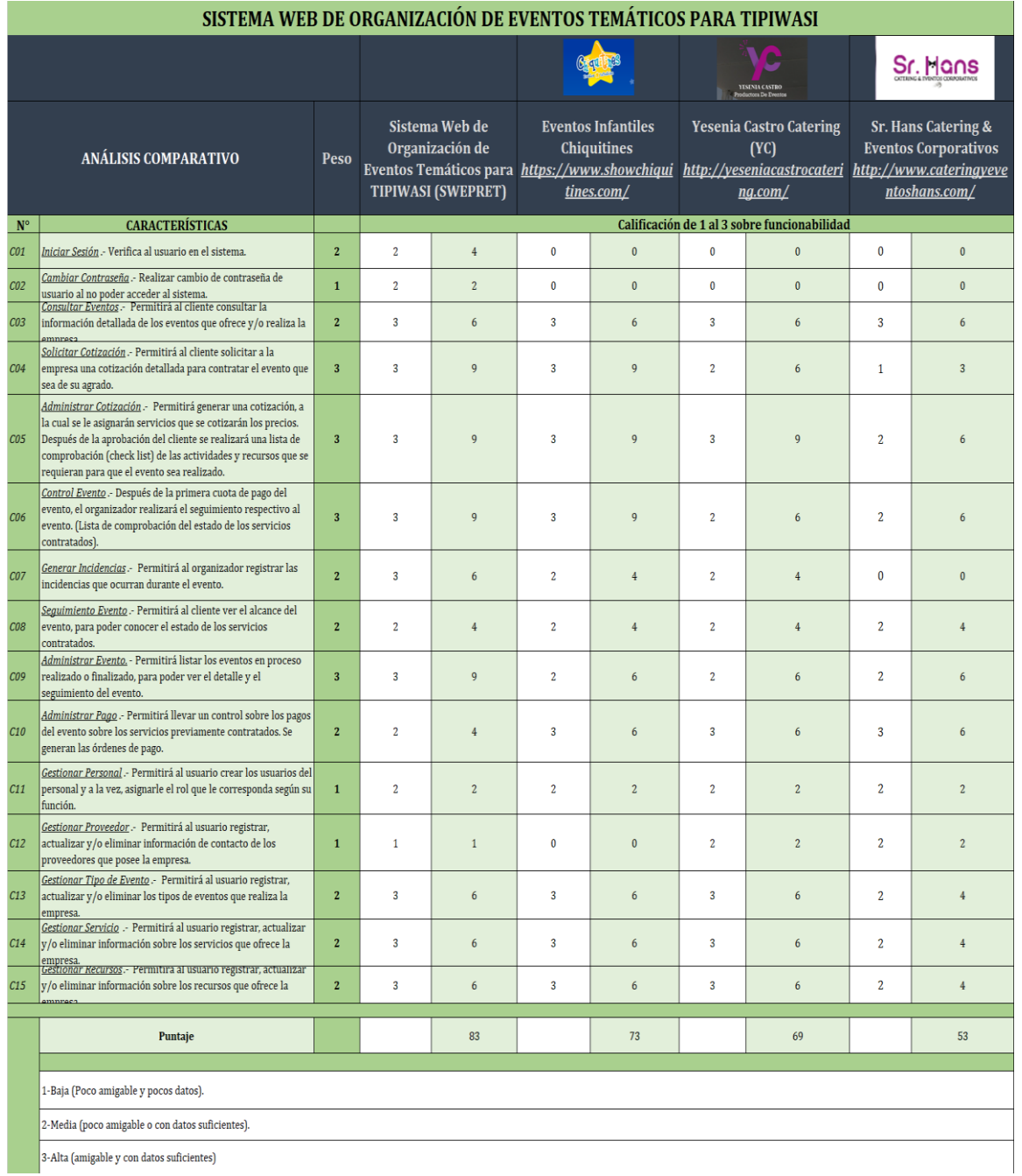

*Nota.* Elaboración propia

#### <span id="page-26-0"></span>*2.2.3. Herramientas para la implementación*

Para la presente tesis se toman en cuenta las siguientes tecnologías que fueron utilizadas para la etapa de desarrollo del sistema, las cuales son las siguientes:

- Lenguaje de programación para *Front End*: *Node* JS, Angular 12, *TypeScript*
- Lenguaje de programación para *Back End*: Java jdk
- *Framework backend: Spring*
- *Framework* de diseño: Angular Material UI
- Servidor de aplicaciones java y web: *TomCat* 8.1
- IDE para proyectos de *spring: Spring tool suite*
- Arquitectura del *Frontend*: *Single Page Application*
- Arquitectura del *Backend*: N-Capas
- Arquitectura de servicios: Microservicios
- Modelado UML: Draw.io
- Explorador: Chrome Versión 94.0
- Base de Datos: PostgreSQL
- Lenguaje de diseño web: HTML5 y CSS

#### <span id="page-26-1"></span>*2.2.4. Definición de términos*

a. Creación de Eventos

Antes de celebrar un evento se tiene que planificar o crear.

Es decir, diseñar un plan a seguir que establezca los pilares fundamentales; por ejemplo: qué se desea conseguir, cuáles serán los temas por tratar, quiénes van a participar, etc. Será el organizador quien establezca dichos puntos, así como quién estará encargado de estimar el tiempo necesario para efectuar cada tarea, tanto las relativas a la preparación de la reunión, para asegurar que se llega a tiempo, como a las que se deben llevar a cabo durante la celebración de esta, y de este modo asegurarse que se cumplen los objetivos por los que se convocó el encuentro. Por otro lado, en una reunión es obvio que existen además del organizador otros participantes; pues bien, uno de los pasos que hay que realizar cuando se planifica una reunión es avisaros, informándoles de los temas que se van a tratar, del día, hora y lugar de celebración. De este modo, el participante se podrá preparar para la misma y será consciente de qué se va a encontrar. (Montedeoca López, 2013)

La creación o planificación de un evento sigue siendo la clave de todo.

Aunque en ocasiones un evento puede parecer algo relativamente improvisado, lo cierto es que, al ser un acontecimiento en directo, su éxito o su fracaso se deben en buena medida a un largo exhaustivo proceso de planificación, en el cual hay que tener en cuenta hasta el mínimo detalle. Así pues, la organización de eventos puede ser definida como el proceso durante el cual, a partir de unos objetivos de comunicación estratégica, se diseña y se da forma a un acto, repartiendo los recursos materiales e inmateriales en diversas acciones que pretenden conseguir un retorno económico o social. Sin embargo, sin planificación, es francamente difícil tener bajo control todos los agentes implicados en dicho proceso. Son múltiples los elementos que intervienen en cualquier acto; desde el personal que lo gestiona hasta los proveedores, pasando por cuestiones más inmateriales como el diseño de este, o el tono que queremos darle. (Jiménez Morales & Panizo Alonso, 2017)

La visión conjunta en la creación de un evento siempre es positiva y requiere la colaboración del cliente y organizador, porque cuando se une conocimiento y experiencia, el producto siempre es distinto, único y a la medida del cliente. Algunas fórmulas de éxito en la creación de un evento tienen que ver con apostar a las reuniones temáticas, a las ambientaciones con profundo contraste, a la comunicación sobre las texturas, aromas e iluminaciones, a crear experiencias en contextos diferentes, a plantear la animación del evento, dar ritmo y entretener a la audiencia a su medida o presentar un producto con paralelismo. (Molinari, 2012)

En la presente tesis se usa el término "creación de eventos" haciendo referencia al concepto tradicional de creatividad, donde la empresa ofrecerá diferentes servicios en donde el cliente podrá aceptar o rechazar por medio de la "cotización de evento", en caso de que el cliente aceptara, el organizador no solo se dedicará a proponer algo innovador, sino que también será capaz de crear en coordinación con el cliente un evento innovador y muy especial para el cliente.

#### b. Organización de Eventos

"Es la actividad que da solución a las necesidades de empresas y particulares de generar valor comunicado a través de acciones, en un momento y lugar, involucrando distintos participantes que interactúan en pos de conseguir determinados objetivos" (Traina, 2010).

Un buen evento corporativo o institucional, siempre debe contar con una buena agenda para el participante. Las agendas funcionan como mapas que ayudan a los asistentes a integrarse a las actividades que el evento propone y le permiten enfocarse en los temas de discusión y manejar sus tiempos coordinando las actividades externas con las del evento. Asimismo, debe contar con un sistema de registro y acreditación, es un elemento imprescindible para poder considerar que un evento es profesional. La producción y montaje de salones, salas y terrenos es la parte más importante del evento, en algunos casos nos vamos a encontrar con espacios diseñados especialmente para el desarrollo del evento, por ejemplo, los centros de convenciones y educativos. Lo más importante para el organizador es la visita en la sede y en distintos momentos del día, para poder visualizar los puntos fuertes y débiles del espacio, así como también los requerimientos técnicos. Cuando el organizador solicita una cotización al proveedor de la sede, debe contar siempre con datos del evento que le serán requeridos. (Molinari, 2012)

Otros puntos por considerar en una organización de eventos son los de planimetría, distribución en el salón, dispositivos y estructuras para salones, los aspectos de seguridad del evento, el personal de atención de los eventos, los servicios auxiliares y complementarios en los eventos, la relación y coordinación de tareas con proveedores o servicios prestados por terceros, las actividades post eventos.

La organización o preparación hace referencia a la puesta a punto de la reunión, es decir, a la disposición adecuada de todos los requisitos que la misma necesita. Por tanto, esta consistirá en el establecimiento de objetivos, la elaboración del presupuesto, el registro de fechas en las agendas, confeccionar la lista de control, así como la de los participantes, seleccionar el material de apoyo, preparar las tarjetas identificativas y prestar atención a la logística. Durante el desarrollo de un evento pueden distinguirse generalmente las etapas de presentación, exposición de información, aprobación de propuestas y cierre. Asimismo, en el desarrollo de un evento un factor muy importante y que hay que tener bien presente es la duración de este. Al fijar este objetivo se debe ser consciente de que los eventos tienen que durar lo que necesiten, pero que una vez fijada la duración lo principal es conseguir la meta marcada. (Montedeoca López, 2013)

En la presente tesis se usa el término "organización de eventos" refiriéndose al proceso de diseño, planificación y producción de fiestas, ceremonias y otro tipo de reuniones familiares, en donde cada una puede tener diversas finalidades.

#### c. Organizador de Eventos

El perfil de un organizador de eventos se encarga de planificar, diseñar, producir y analizar todo el proceso de cualquier tipo de evento a realizar. Es la persona que se ocupa de definir cada acción a llevar a cabo para conseguir el objetivo propuesto, por lo que normalmente cuenta con un equipo especializado en cada materia para delegar las acciones más específicas y el organizador de eventos asume un rol más estratégico. El organizador de eventos es como un director de orquesta que sincroniza cada grupo de instrumentos para conseguir la sinfonía perfecta. Se pueden dividir las funciones de un organizador de eventos según la fase del proceso general: Funciones de diseño del evento, planificación del evento, producción del evento y análisis del evento. (Euforum, 2018)

El organizador de eventos indudablemente debe poseer creatividad. Si pensamos desde el punto de vista de lo ideal en el aspecto humano sería que tuviera características tales como un natural manejo de las relaciones públicas, y virtudes tan contrapuestas como autoridad y paciencia, disciplina y pasión, a la vez que fuera minucioso y exigente, pero conservando siempre un perfecto autodominio. En el aspecto profesional debería capacitarse para conocer las técnicas de la organización de eventos, así como la dinámica de la conducción de grupos o equipos de trabajo. Deberá aspirar a ser líder, aunque antes tendrá que ser un individuo disciplinado, apto para interpretar y ejecutar directivas, sobre todo si trabaja en empresas. Dependerán del tipo de actividad que quiera encarar. No es lo mismo pretender desarrollar promociones en ámbitos cerrados o que exijan un determinado nivel de conocimientos como, por ejemplo, en ciertas actividades culturales o de las artes plásticas, que si se desea organizar fiestas infantiles. Algo parecido ocurrirá cuando se necesite contar con contactos dentro del campo de la prensa o de la ciencia. (Jijena Sanchez, 2013)

La función principal del organizador de eventos es poder crear un evento de ensueño para el cliente, y también poder coordinar todos los medios y recursos necesarios para la producción de este. Asimismo, su trabajo no es simplemente ser el intermediario entre clientes y proveedores, sino que asume la responsabilidad por el éxito del desarrollo total del evento que está a cargo. Por ello, es necesario que el organizador pueda pensar y ofrecer su servicio de forma integral, respecto a la creación, planificación, puesta en escena y seguimiento.

Por ello en la presente tesis se describirá al "organizador de eventos" como una persona capacitada de acuerdo con las actividades que desarrollen en el perfil profesional, ya sea planificar eventos, organizar y gestionar las actividades dentro del evento; asimismo deberá controlar y coordinar el cronograma del evento, y también promocionar y vender servicios o actividades. Las tareas que desarrollará serán las de planificar y diseñar eventos, captación de clientes, organizar y gestionar eventos, controlar y coordinar el cronograma del evento.

#### d. Protocolo de Eventos

El diccionario de la Real Academia Española (RAE) dice que *protocolo* es un "conjunto de reglas establecidas por norma o por costumbre para ceremonias y actos oficiales o solemnes" (RAE, 2014, pág. 1801).

Por lo tanto, si queremos establecer una definición estricta de lo que es el protocolo, diríamos que son todas las normas que regulan el desarrollo y realización de actos que tienen lugar en el ámbito oficial o en los que participan representantes del ámbito oficial o autoridades. Pero la práctica, y ese uso habitual del concepto de protocolo con otros significados diferentes del que acabamos de exponer, ha hecho que también se utilice como sinónimo de la organización de actos y del conjunto de normas que ayudan a la correcta planificación y desarrollo de un acto independientes de si es de carácter oficial (organizado por una administración) o de carácter privado (organizado por una entidad privada como una empresa, asociación, ONG, fundación, etc.). Podríamos decir entonces, y así lo defienden algunos autores, que existe también una definición del protocolo menos estricta y más amplia que podría dar cabida a este tipo de situaciones. (Jiménez Morales & Panizo Alonso, 2017, pág. 128)

Hay dos términos que se confunden habitualmente con el significado de protocolo, que son ceremonia y ceremonial. Según la Real Academia Española (RAE, 2014) señala: "Una ceremonia es un acto exterior arreglado, por ley, estatuto o costumbre, para dar culto a las cosas divinas, reverencia y honor a las profanas y el ceremonial sería el conjunto de formalidades para cualquier acto público o solemne" (pág. 488).

Una ceremonia sería, por tanto, todo acto público que busca una solemnidad y tiene como objetivo llamar la atención sobre una situación concreta o sobre una persona. Y a la planificación de los diferentes elementos que formarán esa ceremonia es a lo que llamaremos ceremonial y deberá tener en cuenta diferentes elementos en su planificación. Por un lado, tenemos elementos espaciotemporales que crearán un entorno estético determinado, adecuado a la ceremonia que se vaya a desarrollar y tendrían, por una parte, un carácter material, como sería la decoración, el mobiliario, la escenografía del uso de símbolos, y, por otro lado, los inmateriales, que incluirán la iluminación, la música, los olores, los efectos de realidad aumentada, etc. Dentro de los elementos personales estarían todos aquellos que afectan a la relación de los participantes en esa ceremonia y que incluirían la forma de comportarse, la vestimenta o la forma de saludar, entre otros. Por último, tenemos los elementos normativos, que afectarían a las reglas que se utilizarían para establecer el orden y la colocación de los asistentes. (Otero Alvarado, 2001)

Otro de los conceptos cuyo significado se confunde habitualmente con el del protocolo es la etiqueta, que según la (RAE, 2014) es el: "Ceremonial de los estilos, usos y costumbres que se deben guardar en los actos públicos solemnes" (pág. 960). Se refiere a todo tipo de normas de comportamiento social que sirven para integrarse con los demás asistentes a un acto, y eso afecta tanto a la forma de vestir, por ser el primer elemento de integración que identificamos cuando vemos a una persona, así como la manera de saludar, hablar, comportarse, comer, saludad, etc.

"El protocolo establece las normas, decretos y reglamentaciones que deberán observarse en el ceremonial" (Fernandez, 2004).

En la presente tesis se usa el término protocolo como una forma determinante de llevar a cabo las actividades de un evento del mejor modo posible.

#### e. Servicio de Catering

El *catering* es un servicio "a distancia", es decir, aunque parte de la preparación y elaboración de los alimentos que se van a servir se realizan en sus propias instalaciones, el servicio se desarrolla en un lugar habitualmente elegido por el cliente, asimismo, se arma un previo montaje de todo lo necesario para ser realizado, incluyendo los espacios usados por los asistentes y los utilizados por el personal encargado de su ejecución.

*Catering* es una voz inglesa que parte de '*cater*', que significa "encargarse" del servicio de comidas y bebidas" (…). Dentro de un servicio de catering, también se establecerán distintos departamentos, secciones o áreas, que cada empresa definirá de la forma más conveniente. Esta unidad se centrará en la preparación de los espacios asignados para realizar un servicio de catering. Por tanto, una de las tareas que debe cubrir el personal de las empresas de catering es el montaje de las instalaciones previo al desarrollo del servicio, para uso tanto de los asistentes al catering como de los profesionales que lo llevarán a cabo. Esta puede ser una tarea muy sencilla o bastante ardua, teniendo en cuenta que las condiciones de los distintos servicios pueden ser diametralmente diferentes. Se tiene que considerar lo siguiente: Espacio(s) disponibles, tipos de montaje requeridos, tiempo máximo para el montaje, número de asistentes y tipo de servicio. (Sesmero Carrasco, 2018)

La comida es un acto social; los adornos, arreglos de mesa, cambios de mantel y de vajilla permanentes, el uso de candelabros, todo forma parte de la ceremonia. Una de las principales preocupaciones es la elección del menú, las cantidades, las proporciones necesarias. El cuidado de que sea abundante sin que se desperdicie comida en cantidad excesiva, desde todo punto de vista, sea de la inversión, la preparación, la necesidad de infraestructura, utensilios, etc. Deberá hacerse un cálculo evaluando, además por supuesto de la cantidad del público, la sede, la infraestructura que posee. Si se puede acondicionar o si es necesario alquilar heladeras, hornos, microondas, etc. Habrá que analizar con el organizador las características del evento, si la gente estará de pie o podrá sentarse, si es una mesa americana y será autoservicio, o si por el contrario estará atendida por mozos y camareras. (Jijena Sánchez, Organización de Eventos, 2010)

En la presente tesis se usa el término servicio de "catering" haciendo referencia al servicio profesional que se dedica a la prestación externa del suministro de comida preparada y bebidas, así como también al abastecimiento de todo lo necesario para la organización del montaje de todo un banquete o de un evento (fiesta), asimismo, cubrir todas sus necesidades y recursos, tanto mecánicos como humanos, al servicio de esta.

#### f. Tipos de Eventos

Podríamos hablar de diferentes tipos de eventos. En algunos la programación nos permite liberar la creatividad aplicando una serie de ideas, fantasías y entretenimientos más originales o divertidos. En otros casos, nos condiciona el marco debido a los requerimientos de un cliente que exige una formalidad determinada o un estilo predeterminado, ya sea por una cuestión de conveniencia o de continuidad en la imagen ya institucionalizada. Sin embargo, esto no quiere decir que se anule la creatividad, sino que deberemos encarrilarla dentro de márgenes más estrictos. El buen gusto en los diseños de la papelería, por ejemplo, o una estilización más moderna o que refuerce la imagen ya conocida del cliente son caminos recomendables. (Jijena Sánchez, Eventos: Cómo organizarlos con éxito, 2003, pág. 15)

Existen tipos de eventos definidos, pero esta clasificación no significa que no puedan combinarse entre sí, ya sea por sus propias necesidades o con el fin de lograr un mejor resultado.

La experiencia nos dice que podrían indicarse dos grandes campos de acción en los eventos: los empresarios que tienen una trascendencia pública y relacionada con algún rédito económico o de otra índole (cultural o política institucional, por dar algunos ejemplos) y los sociales, que se orientan más bien hacia el ámbito privado, familiar o de relaciones humanas, que buscan estimular precisamente los contactos entre personas o grupos, sin pretender otros réditos que los afectivos o que inducen al mejoramiento de los vínculos humanos. (…) Como eventos sociales podemos considerar a los casamientos, cumpleaños, recepciones formales e informales, inauguraciones de casas, aniversarios, celebraciones de compañerismo, asados, tés, cenas o almuerzos, salidas, reuniones infantiles, "*brunchs*", actos folklóricos, reuniones religiosas o de colectividades. Esta clasificación no es estricta y tiende más bien a establecer un ordenamiento que nos facilite el tratamiento genérico de las distintas situaciones. Debe considerarse así el espíritu del evento, sus objetivos, sus características el escenario donde transcurrirá, el tiempo de preparación y de desarrollo, para así encarar su planificación. (Jijena Sánchez, Eventos: Cómo organizarlos con éxito, 2003, págs. 15,16)

En la presente tesis se enfocará en el campo de los eventos sociales.

# **CAPÍTULO III – DESARROLLO DEL PROYECTO**

### <span id="page-35-1"></span><span id="page-35-0"></span>**3.1. Alcance del proyecto**

#### <span id="page-35-2"></span>*3.1.1. Estructura del desglose del trabajo y entregables*

En la figura 4, se puede ver el alcance de la tesis mediante una estructura de descomposición del trabajo (EDT), permitiendo organizar las actividades que se realizaron en cada fase de la tesis y se puede visualizar en la siguiente figura.

#### **Figura 4**

*EDT de la tesis*

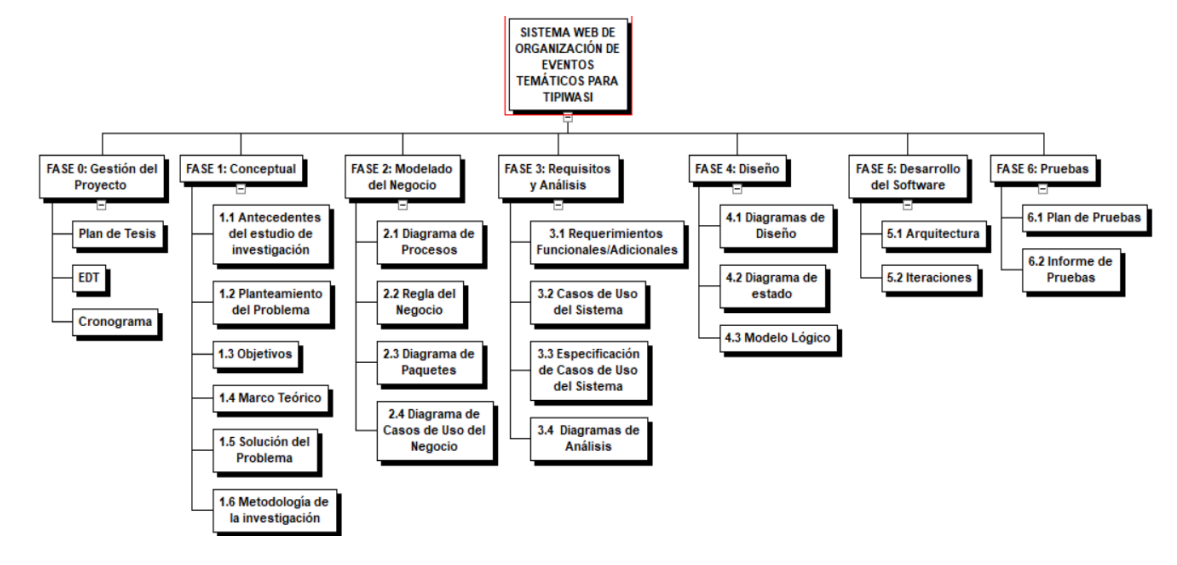

*Nota.* Elaboración propia

#### <span id="page-35-3"></span>*3.1.2. Exclusiones del proyecto*

- − No se contempló el inventario de los recursos.
- − No se contempló las plataformas de pago en el sistema.
- − No se contempló la elaboración del diseño del evento utilizando un software gráfico.

#### <span id="page-35-4"></span>*3.1.3. Restricciones del proyecto*

- − El tiempo de plazo del proyecto fue de 05 meses.
- − No se permitirá el acceso al código fuente.
#### *3.1.4. Supuestos del proyecto*

- − Se asume que se tendrá una conexión permanente a Internet.
- − Se asume que el usuario tendrá conocimiento sobre el manejo de computadoras.
- − Se asume que el usuario contará con un ambiente de producción del sistema.

#### *3.1.5. Cronograma del proyecto*

En la figura 5 se detalla las siguientes actividades del cronograma general de la tesis que abarca los meses de mayo a noviembre 2023 organizado por fases.

#### **Figura 5**

#### *Cronograma General*

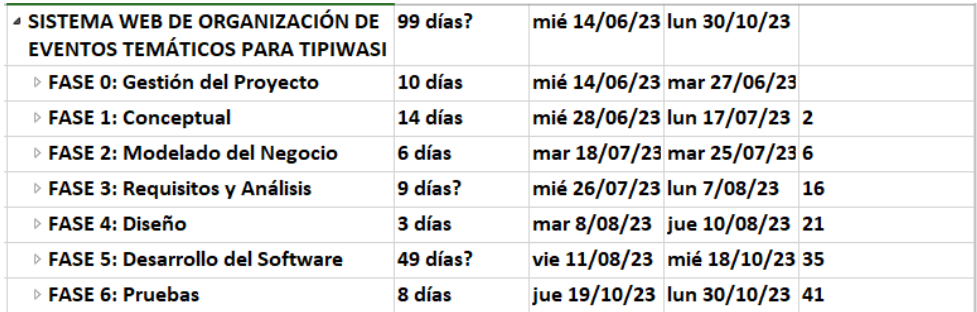

*Nota.* Elaboración propia

En la figura 6 se muestra la fase de Gestión del Proyecto con sus 3 actividades que se realizaron en esta fase, que son Plan de Tesis, EDT y Cronograma.

#### **Figura 6**

#### *Cronograma, Fase 0 - Gestión del Proyecto*

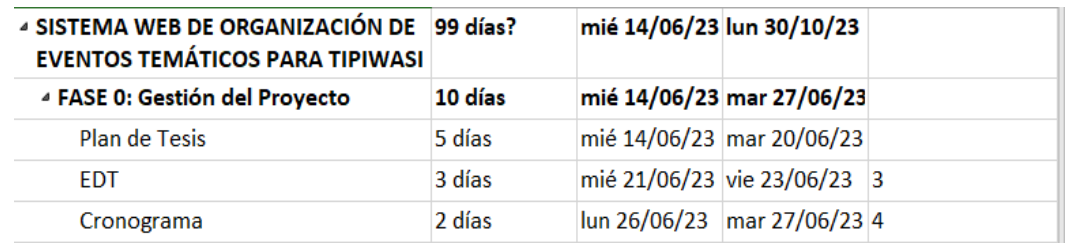

En la figura 7 se muestra la fase conceptual con las 7 actividades que se realizaron.

# **Figura 7**

## *Cronograma, Fase 1 - Conceptual*

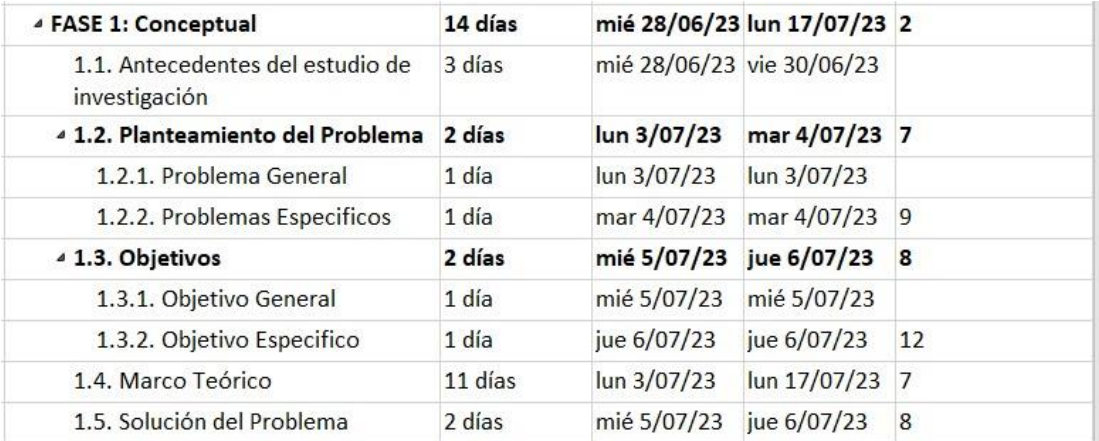

*Nota.* Elaboración propia

En la figura 8 se muestra la fase de Modelado del Negocio con las 4 actividades que se realizaron.

## **Figura 8**

## *Cronograma, Fase 2 - Modelado de Negocio*

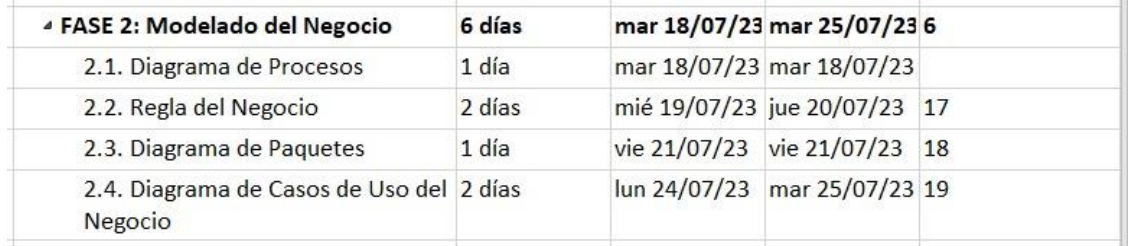

En la figura 9 se muestra la fase de Requisitos y Análisis con las 4 actividades que se realizaron.

# **Figura 9**

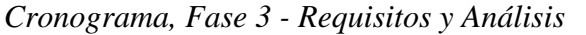

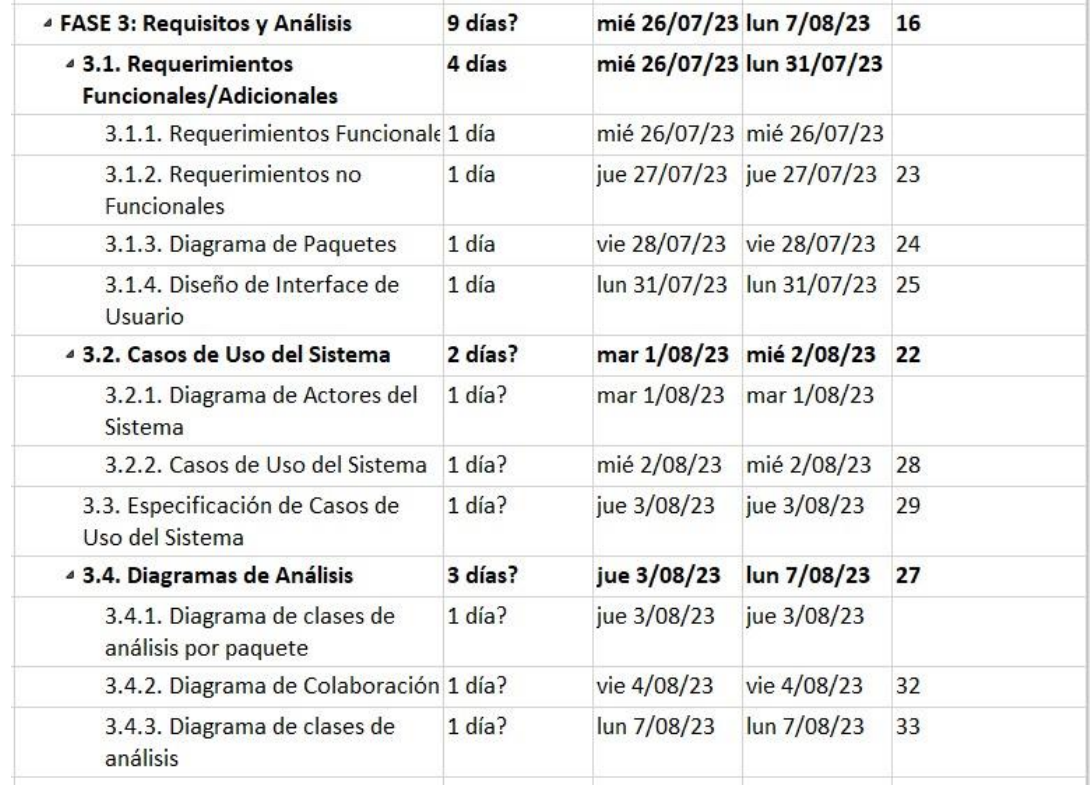

*Nota.* Elaboración propia

En la figura 10 se muestra la fase de Diseño con las 3 actividades que se realizaron.

## **Figura 10**

*Cronograma, Fase 4 - Diseño*

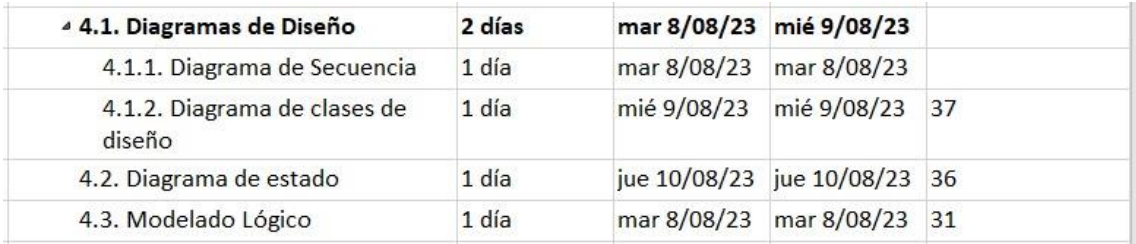

En la figura 11 se muestra la fase de Desarrollo del Sistema para la tarea de arquitectura, tiene asignado 6 actividades y en la tarea de Iteraciones se realizó la construcción del sistema.

## **Figura 11**

## *Cronograma, Fase 5 - Desarrollo del Software*

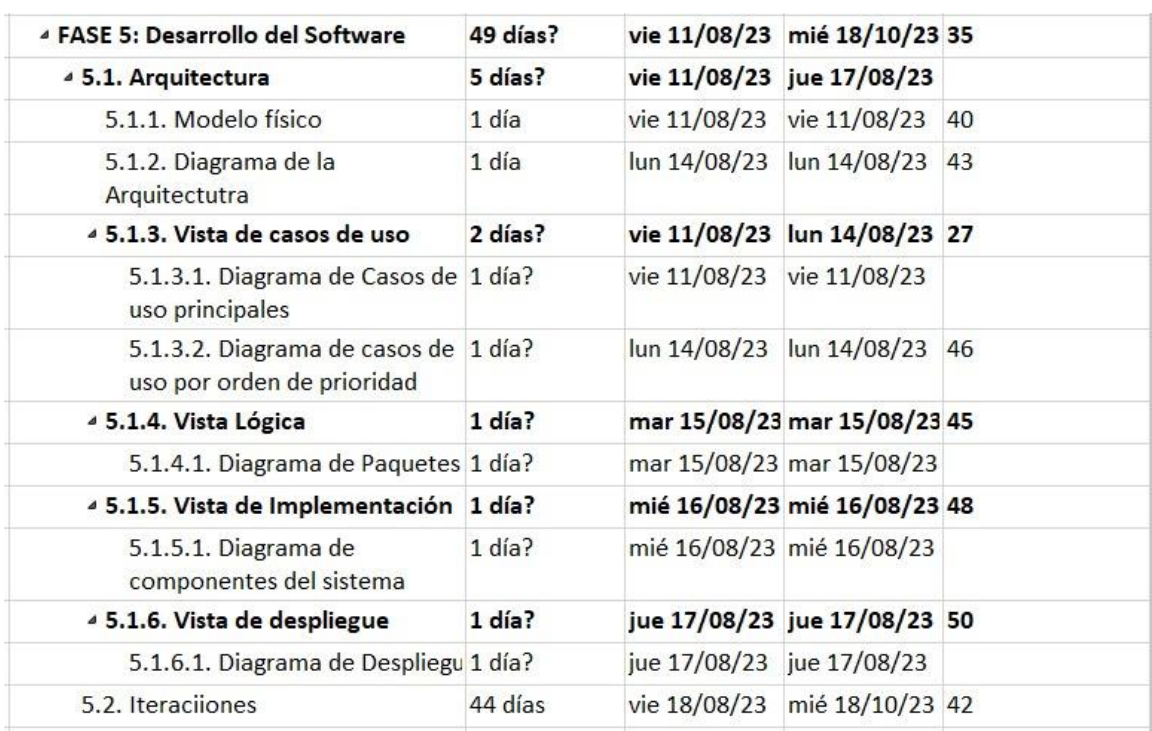

En la figura 12 se muestra la fase de Prueba del Desarrollo del Sistema, en donde se tuvo en cuenta las 2 actividades.

## **Figura 12**

### *Cronograma, Fase 6 - Pruebas*

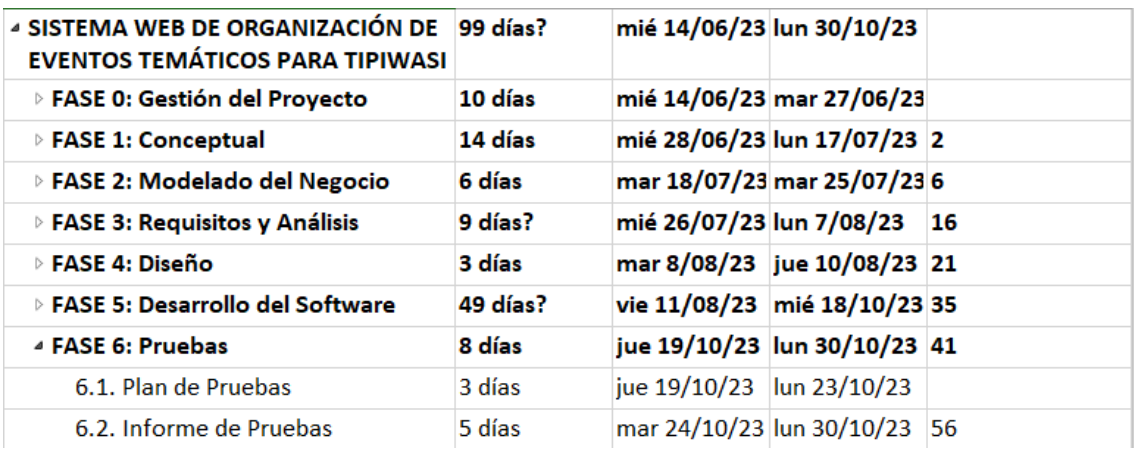

*Nota.* Elaboración propia

## **3.2. Alcance del producto**

## *3.2.1. Descripción del alcance del producto*

Para el alcance del producto se desarrollaron los siguientes módulos:

En el módulo de Mantenimiento se gestionaron los siguientes casos de uso: tipos de servicio, tipos de eventos, pago, administrar proveedor, asignar recursos, como también la creación de usuario y asignarle un rol.

## **Tabla 1**

*Módulo de Mantenimiento*

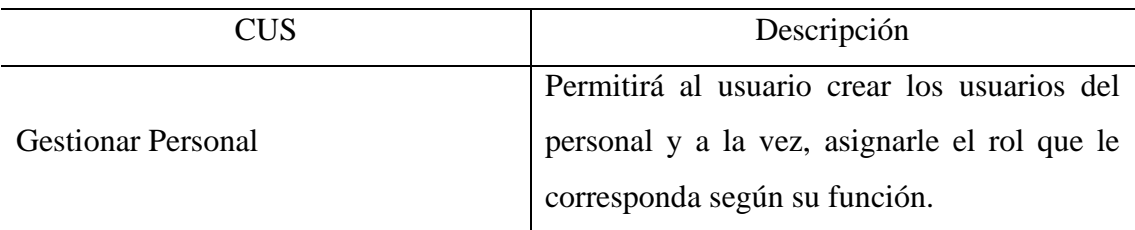

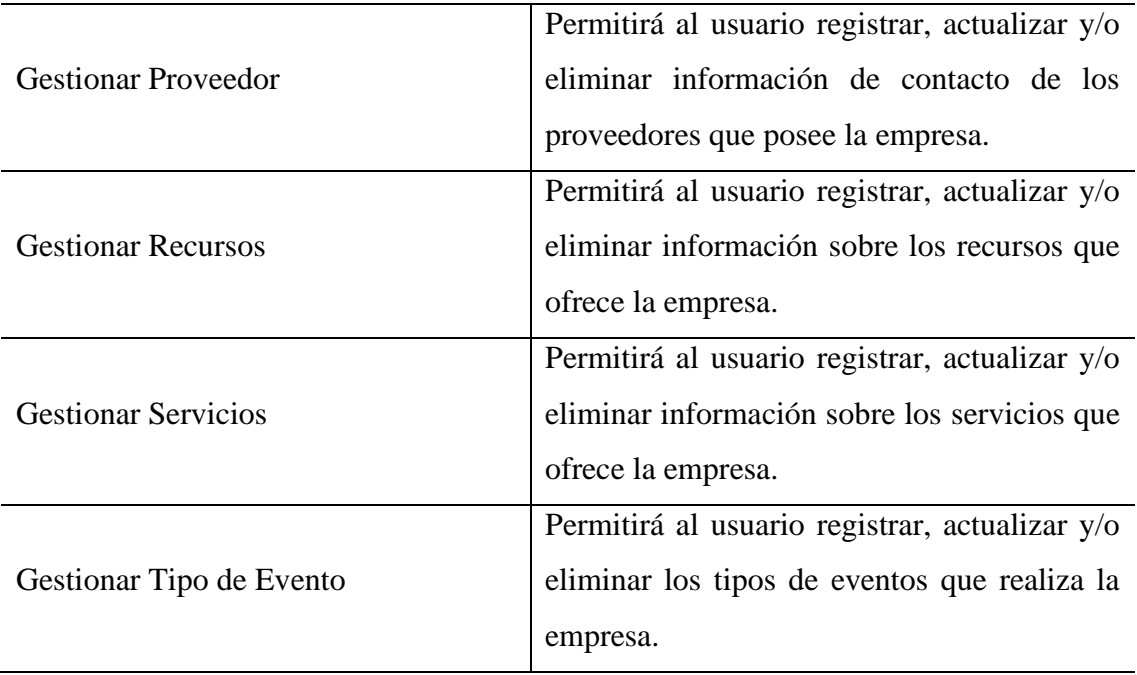

El módulo de Control de Evento se gestionaron los siguientes casos de uso: administrar cotización, eventos, ambientes; generar incidencias, solicitar recursos, generar pago.

## **Tabla 2**

### *Módulo de Control de Eventos*

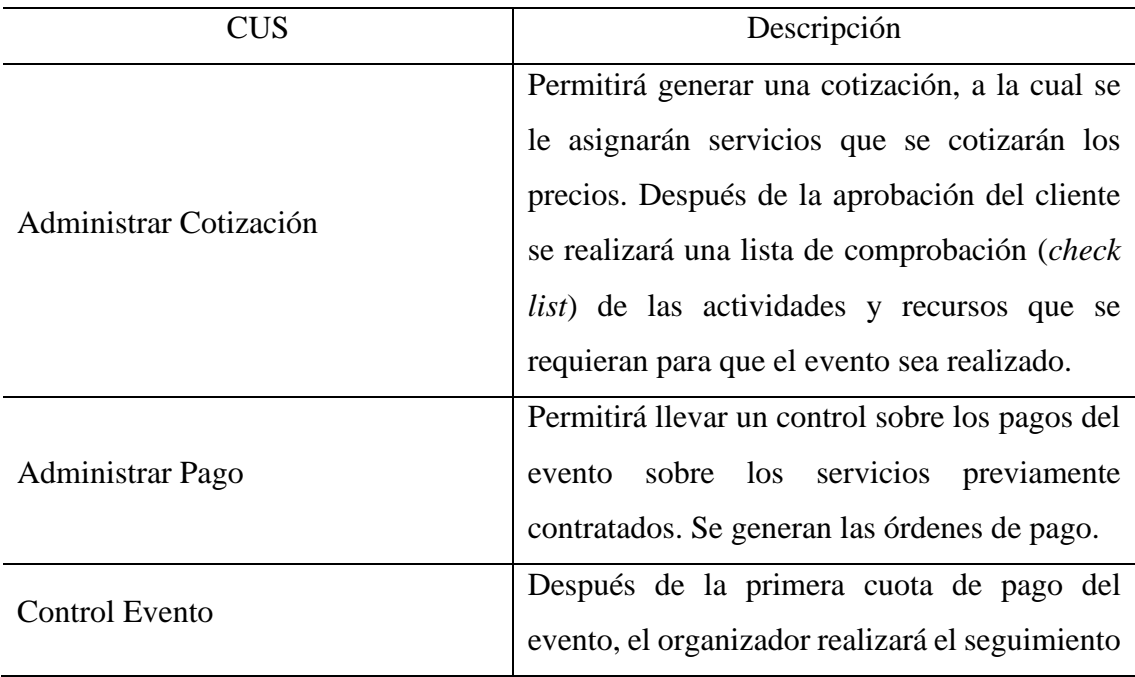

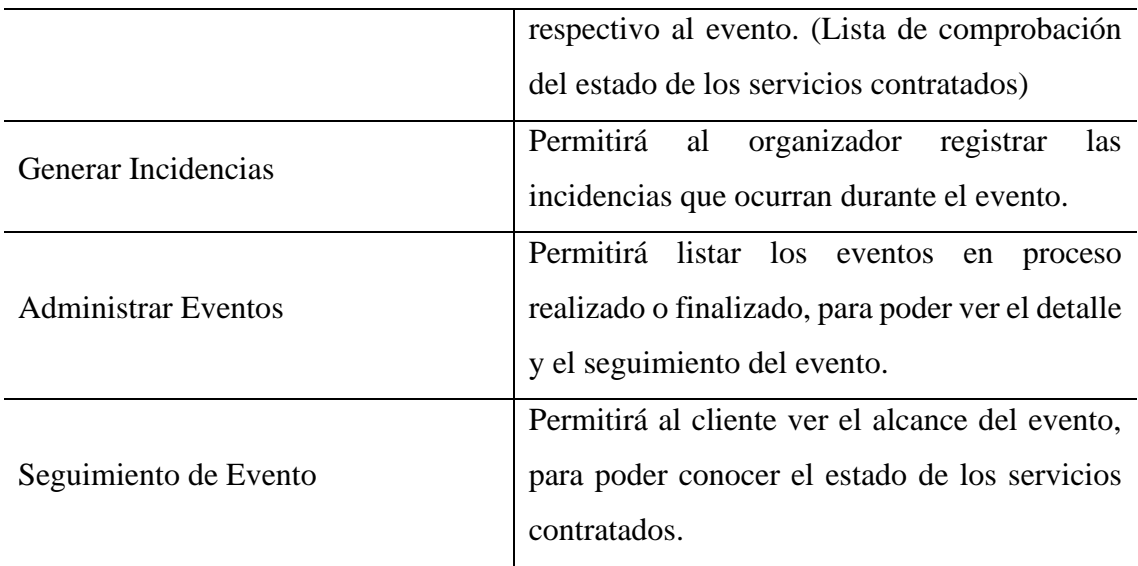

El módulo de Consultas se gestionaron los siguientes casos de uso: consultar informe de evento, solicitar cotización, generar reportes y consultar eventos.

## **Tabla 3**

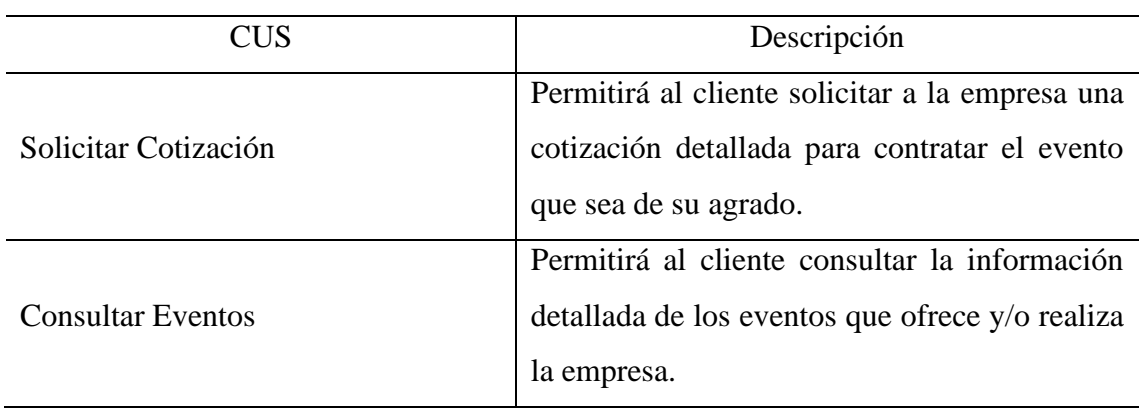

*Módulo de Consultas*

### *3.2.2. Criterios de aceptación del producto*

- − La plataforma debe tener una interfaz amigable y fácil de usar para el usuario.
- − La plataforma tiene un tiempo de respuesta de máximo 7 segundos.
- − La plataforma debe informar mensajes de alerta cuando el usuario genere con el ingreso de información alguna inconsistencia en el sistema.
- − La interfaz de la plataforma debe organizarse por secciones para una mejor comprensión.
- − El flujo principal debe estar probado y funcionando en su totalidad.

# **CAPÍTULO IV: DESARROLLO DEL PRODUCTO**

## **4.1. Modelado del Negocio**

### *4.1.1. Diagrama de Procesos*

En la figura 13 se visualiza el diagrama del proceso de Buscar Evento, en el cual se ve la interacción entre el Cliente y el Decorador.

# **Figura 13**

*Diagrama de Proceso: Buscar Eventos*

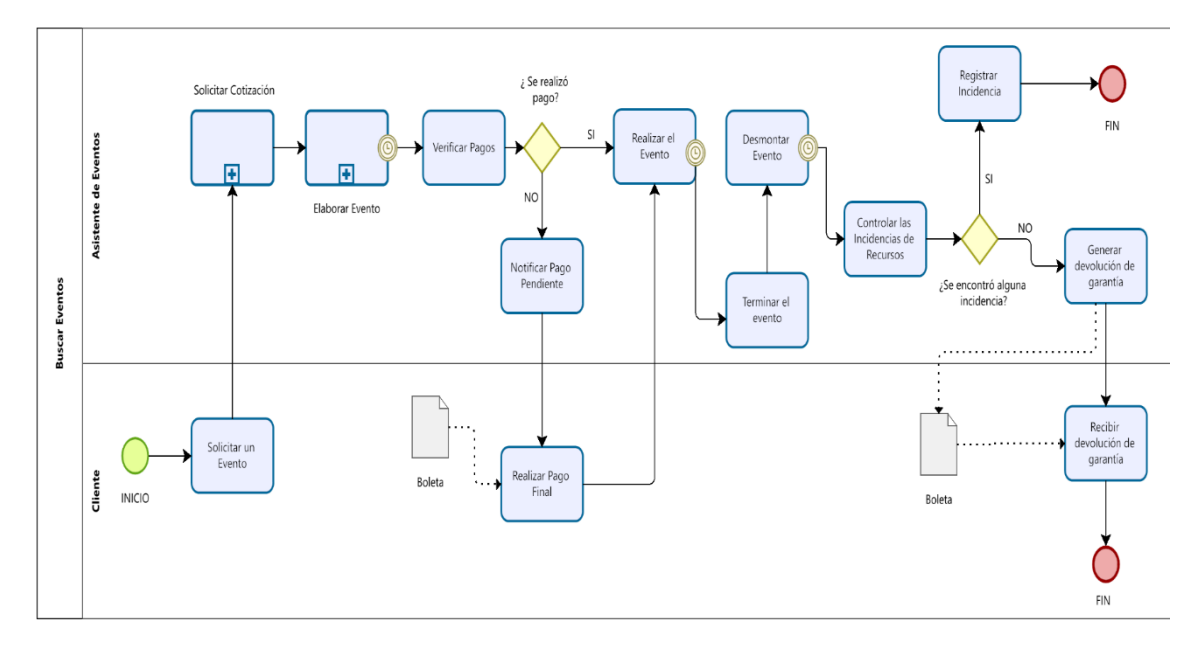

En la figura 14 se visualiza el diagrama del subproceso de Solicitar Cotización, en el cual se ve la interacción entre el Cliente y el Asistente de Eventos.

## **Figura 14**

*Diagrama de Sub-Proceso: Solicitar Cotización*

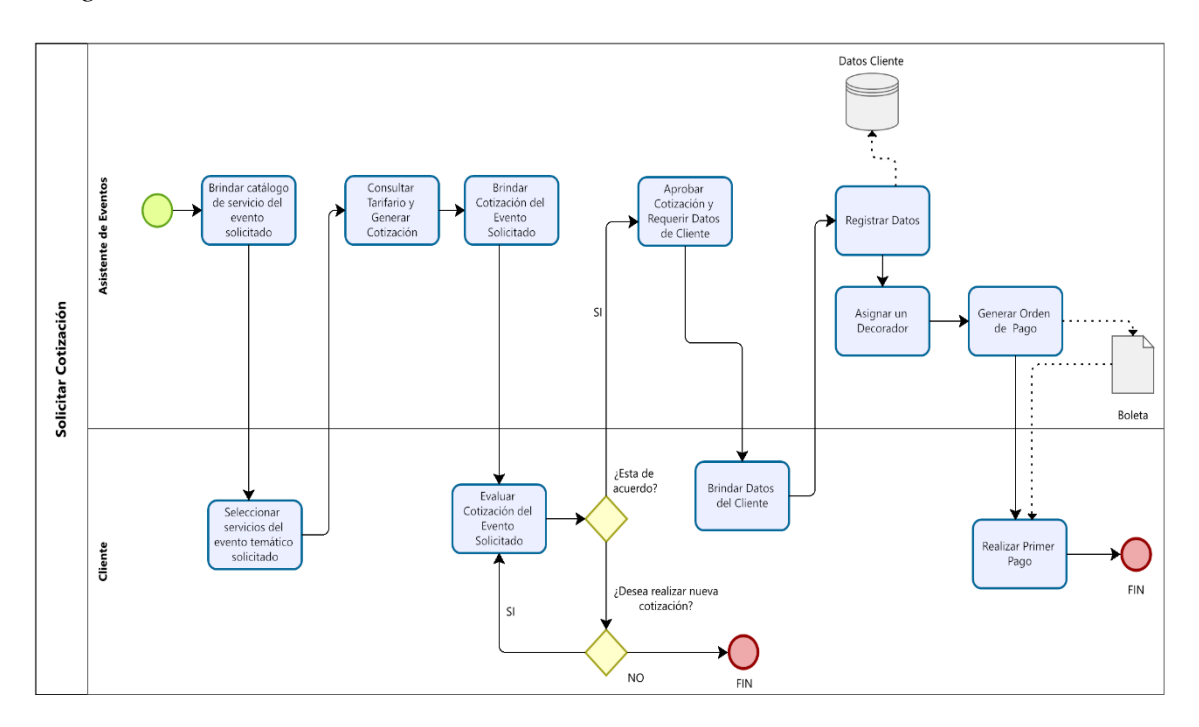

*Nota.* Elaboración propia

En la figura 15 se visualiza el diagrama del subproceso de Elaboración del Evento, en el cual se ve la interacción entre el Decorador y Proveedor.

*Diagrama de Proceso: Elaboración del Evento*

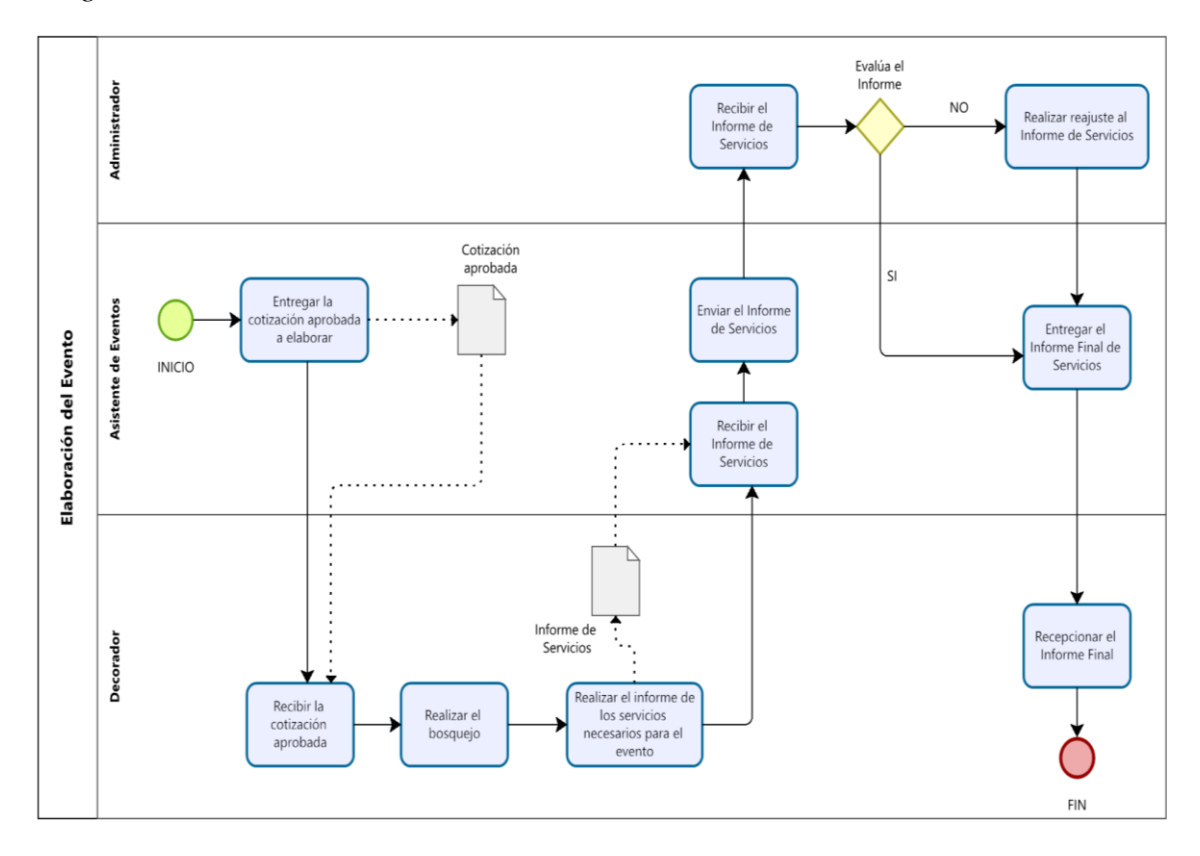

*Nota.* Elaboración propia

### *4.1.2. Reglas de Negocio*

En la tabla 4 se muestran las reglas del negocio, es decir, aquellas normas y condiciones que afectan al proceso de la organización de un evento temático.

#### **Tabla 4**

*Reglas de Negocio*

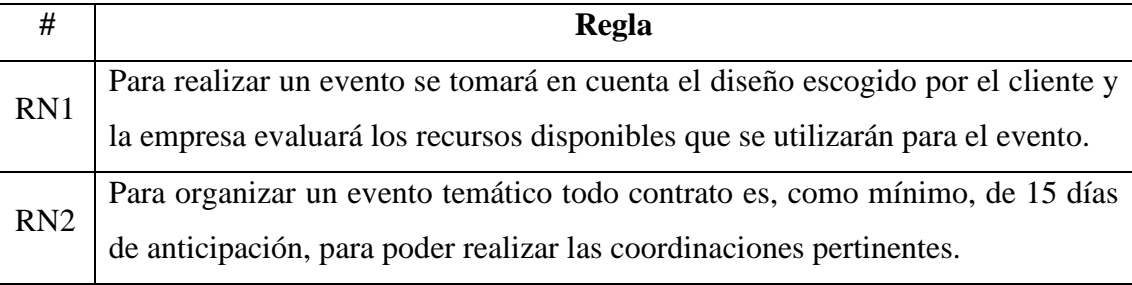

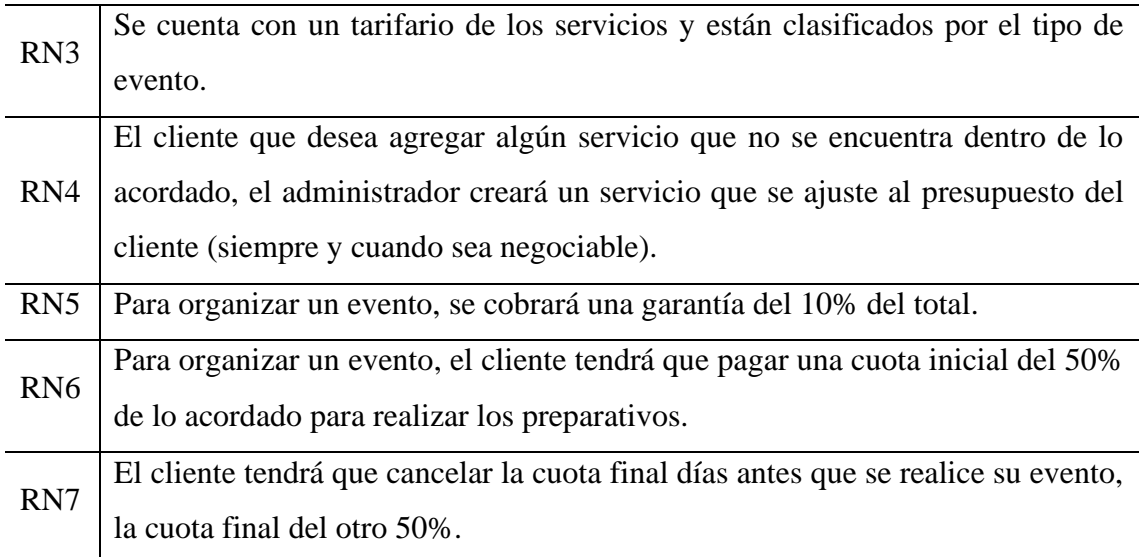

## *4.1.3. Diagrama de Paquetes*

En la figura 16 se visualizan los paquetes correspondientes a los procesos del negocio que se desarrollaron.

# **Figura 16**

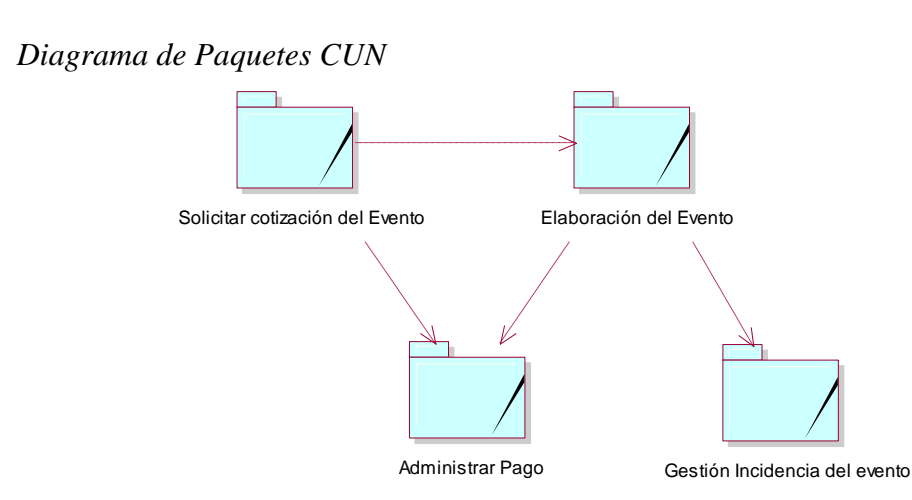

#### *4.1.4. Diagrama de Casos de Uso del Negocio*

En la figura 17 se visualiza los siguientes CUN correspondientes al negocio de Organización de Eventos temáticos donde los CUN más importantes son solicitar cotización y Elaboración del Evento.

## **Figura 17**

*Diagrama CUN*

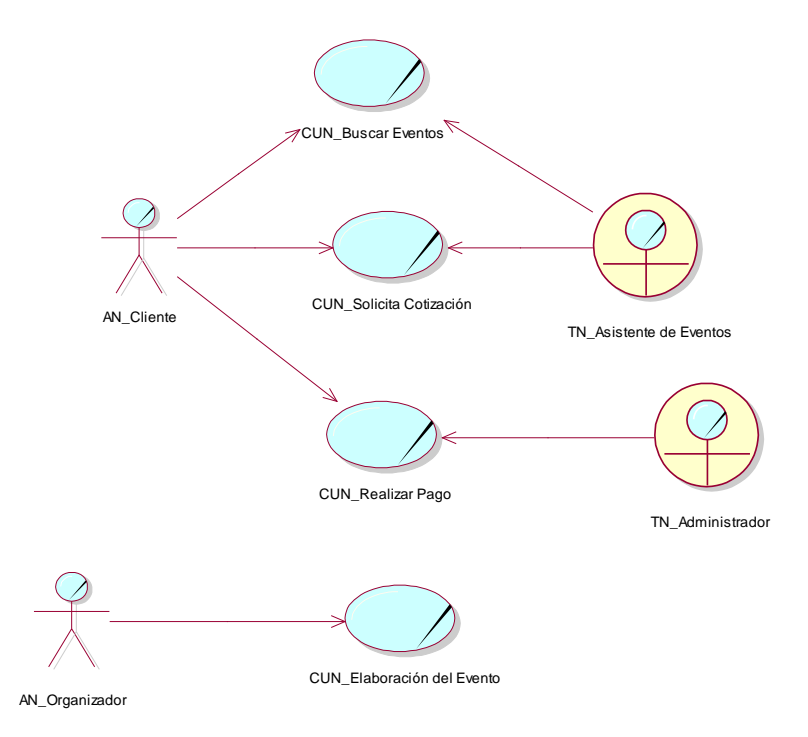

*Nota.* Elaboración propia

#### *4.1.5. Especificación de casos de uso del negocio más importantes*

En la tabla 5 se visualiza el caso de uso del negocio donde el cliente va a realizar la solicitud de una cotización del evento.

#### **Tabla 5**

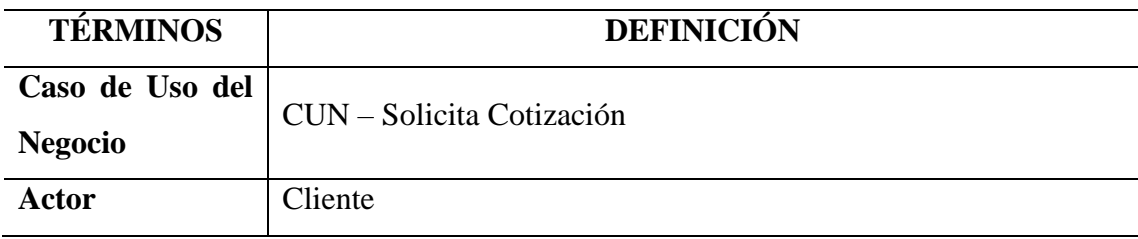

*Especificación del CUN: "Solicitar Cotización"*

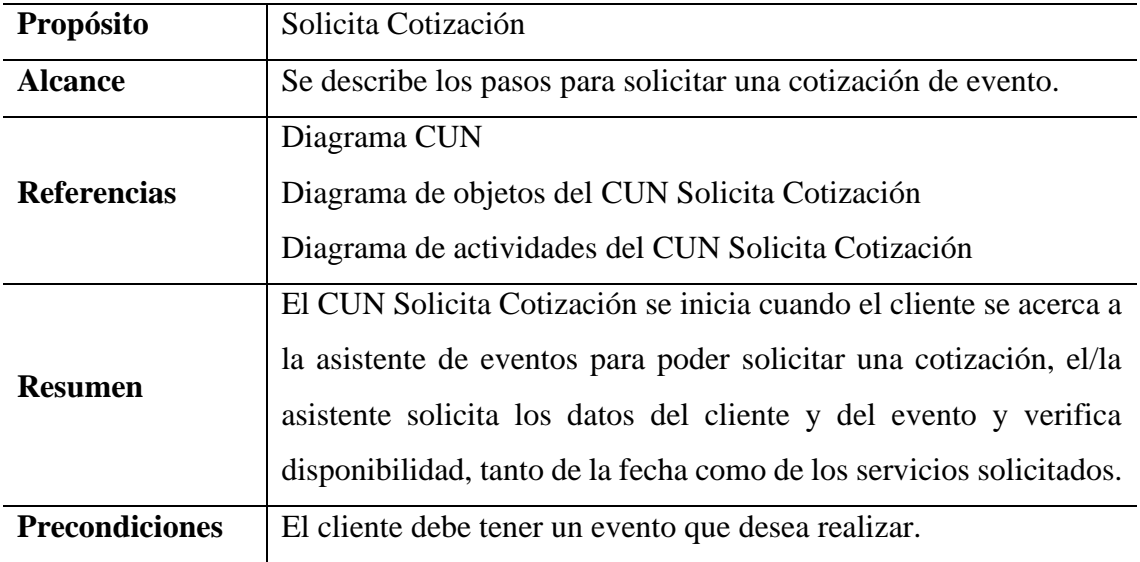

**Flujo de Eventos**

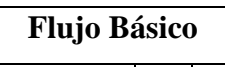

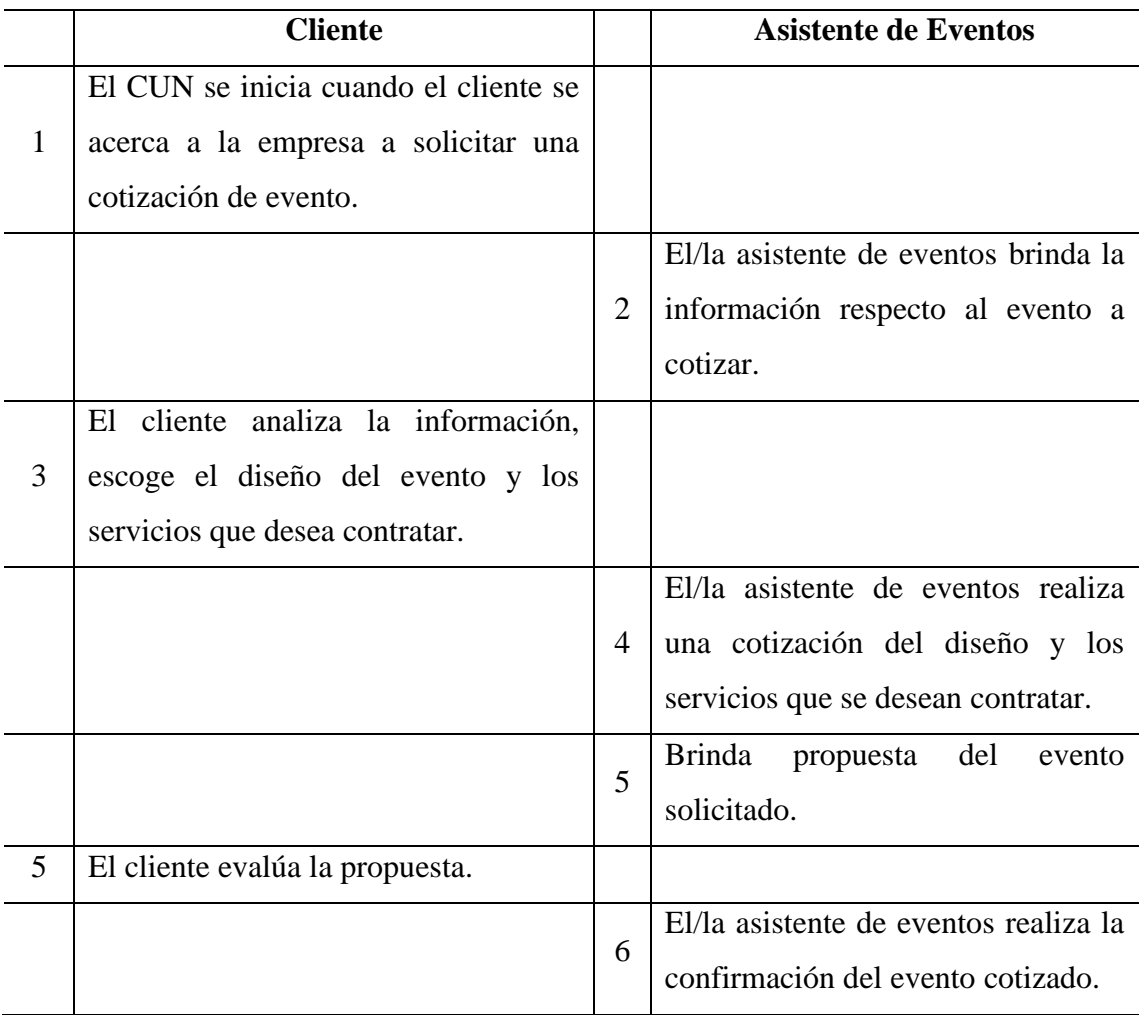

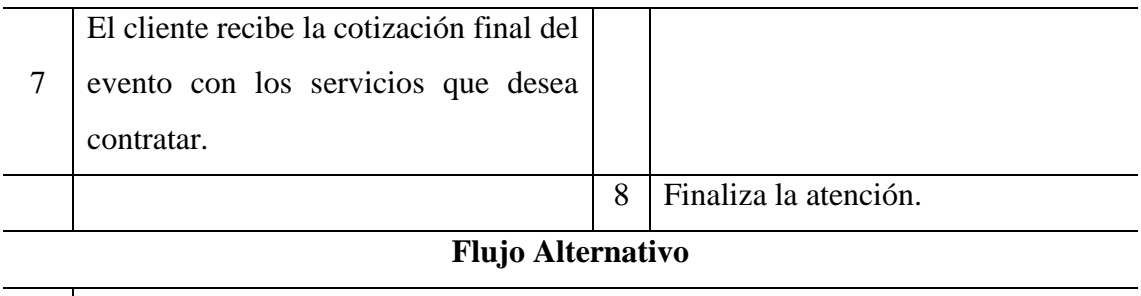

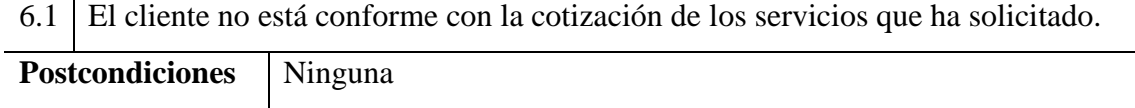

En la figura 18 se muestra el diagrama de actividades correspondiente al CUN Solicitar Cotización donde se muestra las actividades que se realizaron durante el proceso.

#### **Figura 18**

*Diagrama de Actividades: "Solicitar Cotización"*

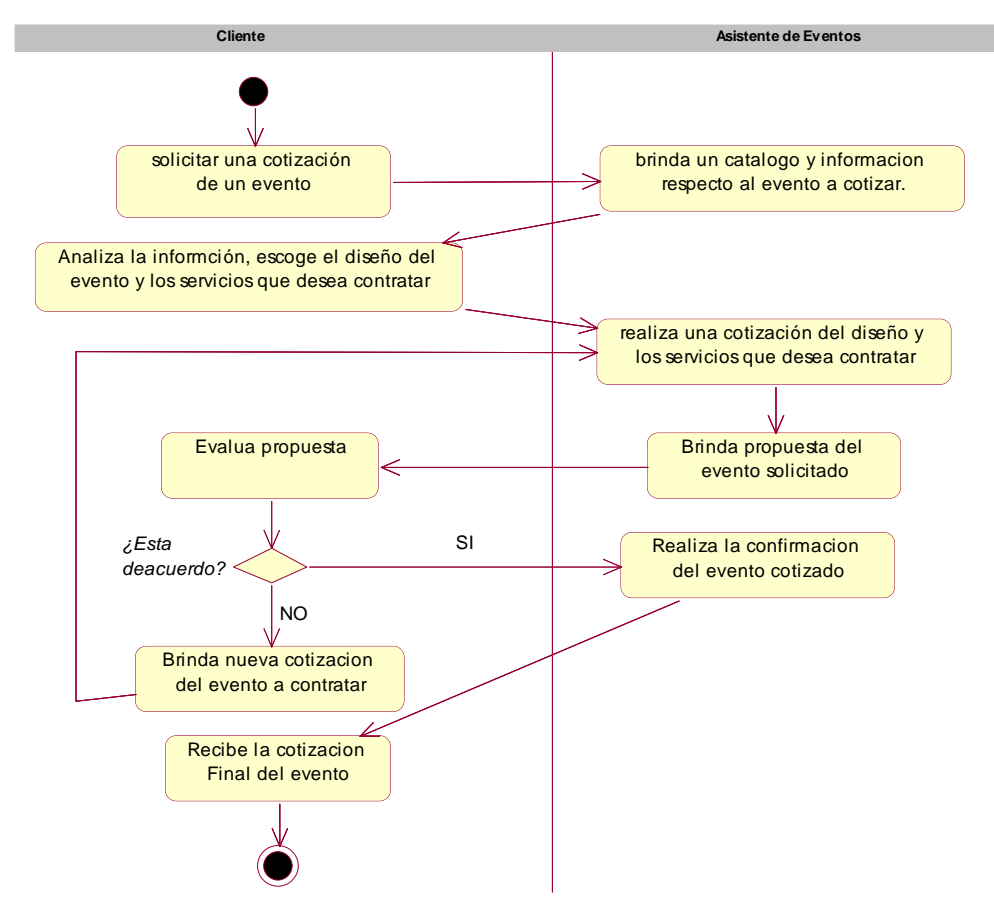

*Nota.* Elaboración propia

En la tabla 6 se visualiza de uso del negocio donde el organizador va a realizar la elaboración del evento solicitado.

# **Tabla 6**

| <b>TÉRMINOS</b>       | <b>DEFINICIÓN</b>                                                     |
|-----------------------|-----------------------------------------------------------------------|
| Caso de Uso del       | CUN – Elaboración del Evento                                          |
| <b>Negocio</b>        |                                                                       |
| Actor                 | El Organizador                                                        |
| Propósito             | Elaborar el Evento                                                    |
| <b>Alcance</b>        | Se describe los pasos para la elaboración del evento.                 |
| <b>Referencias</b>    | Diagrama CUN                                                          |
|                       | Diagrama de objetos del CUN Elaboración del Evento                    |
|                       | Diagrama de actividades del CU Elaboración del Evento                 |
| <b>Resumen</b>        | El CUN Elaboración del Evento se inicia cuando la cotización es       |
|                       | aprobada por el cliente y luego pasaría a realizarse los preparativos |
|                       | según lo solicitado para preparar el evento final.                    |
| <b>Precondiciones</b> | El organizador debe tener una cotización aprobada.                    |
|                       |                                                                       |

*Especificación del CUN: "Elaboración del Evento"*

**Flujo de Eventos**

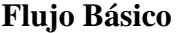

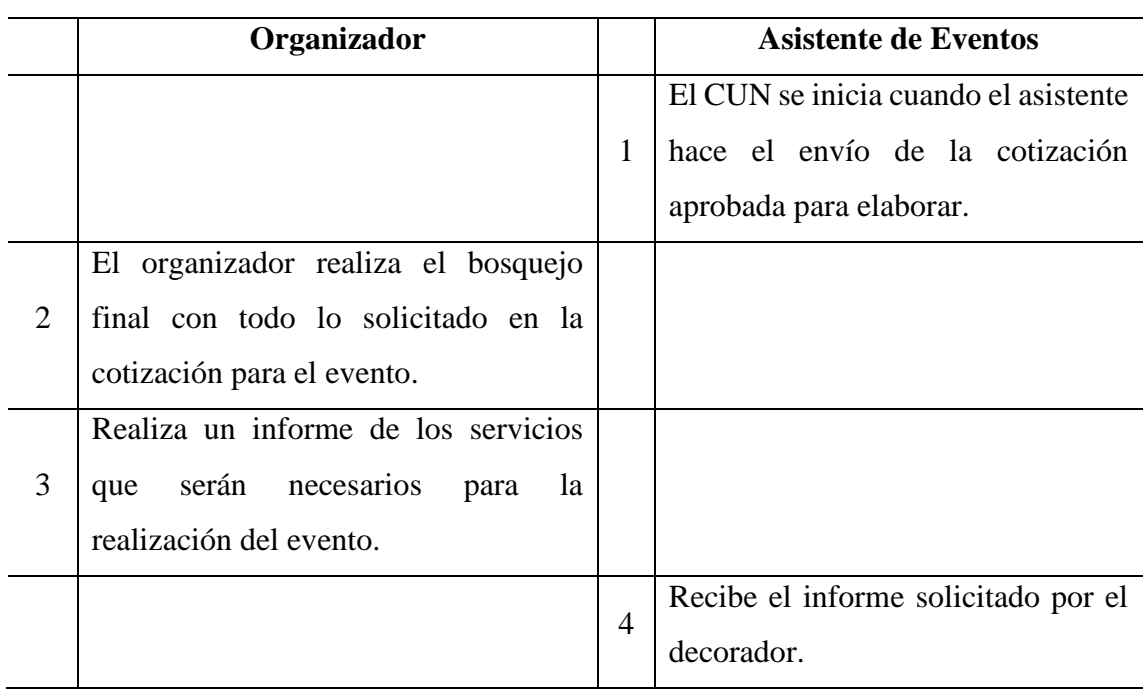

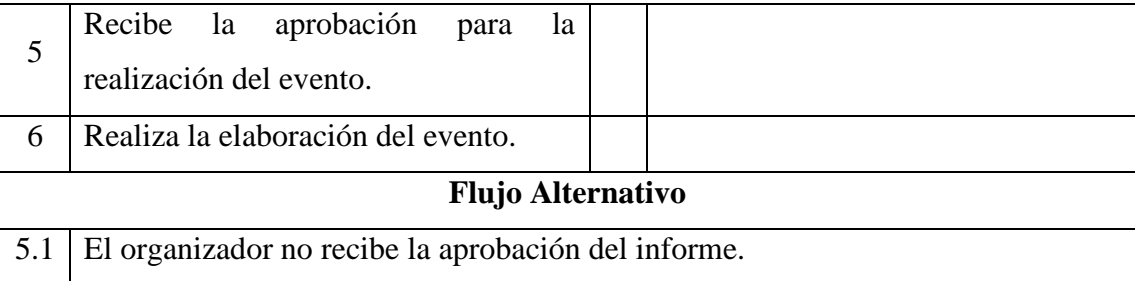

En la figura 19 se visualiza el diagrama de actividades correspondiente al CUN Elaboración del Evento donde se muestra las actividades que se realizaron durante el proceso.

### **Figura 19**

*Diagrama de Actividades: "Elaboración del Evento"*

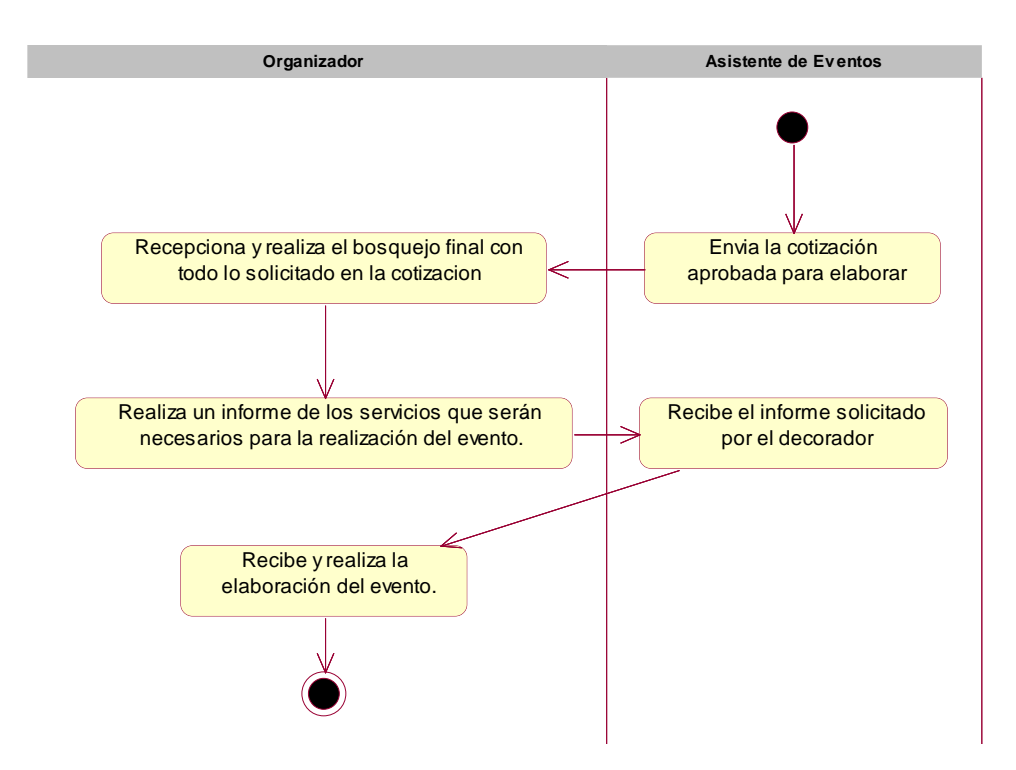

#### **4.2. Requerimientos del Producto/Software**

#### *4.2.1. Diagrama de Paquetes*

En la figura 20 se visualiza el diagrama de paquetes del sistema, el cual se encuentra dividido en: Paquete de Control de Evento, Paquete de Consultas, Paquete de Mantenimiento y Paquete de Seguridad.

## **Figura 20**

*Diagrama de Paquetes del Sistema*

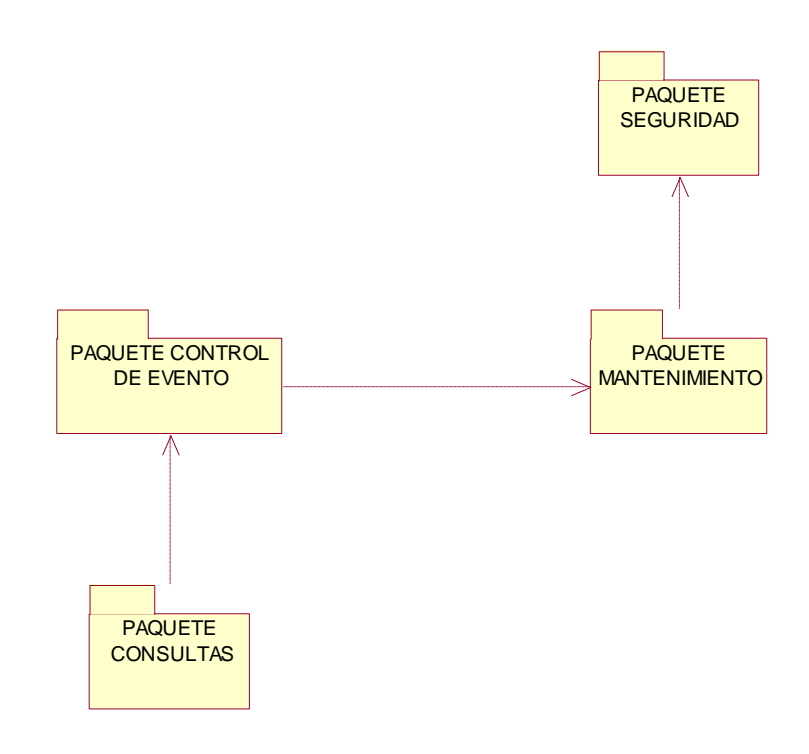

*Nota.* Elaboración propia

#### *4.2.2. Interfaces con otros sistemas*

El sistema no está integrado con otro sistema.

#### *4.2.3. Requerimientos Funcionales*

En la tabla 7 se visualizan los requerimientos funcionales, es decir; requerimientos que indican las funcionalidades que se contemplan para el sistema de Organización de Eventos.

# **Tabla 7**

## *Requerimientos Funcionales*

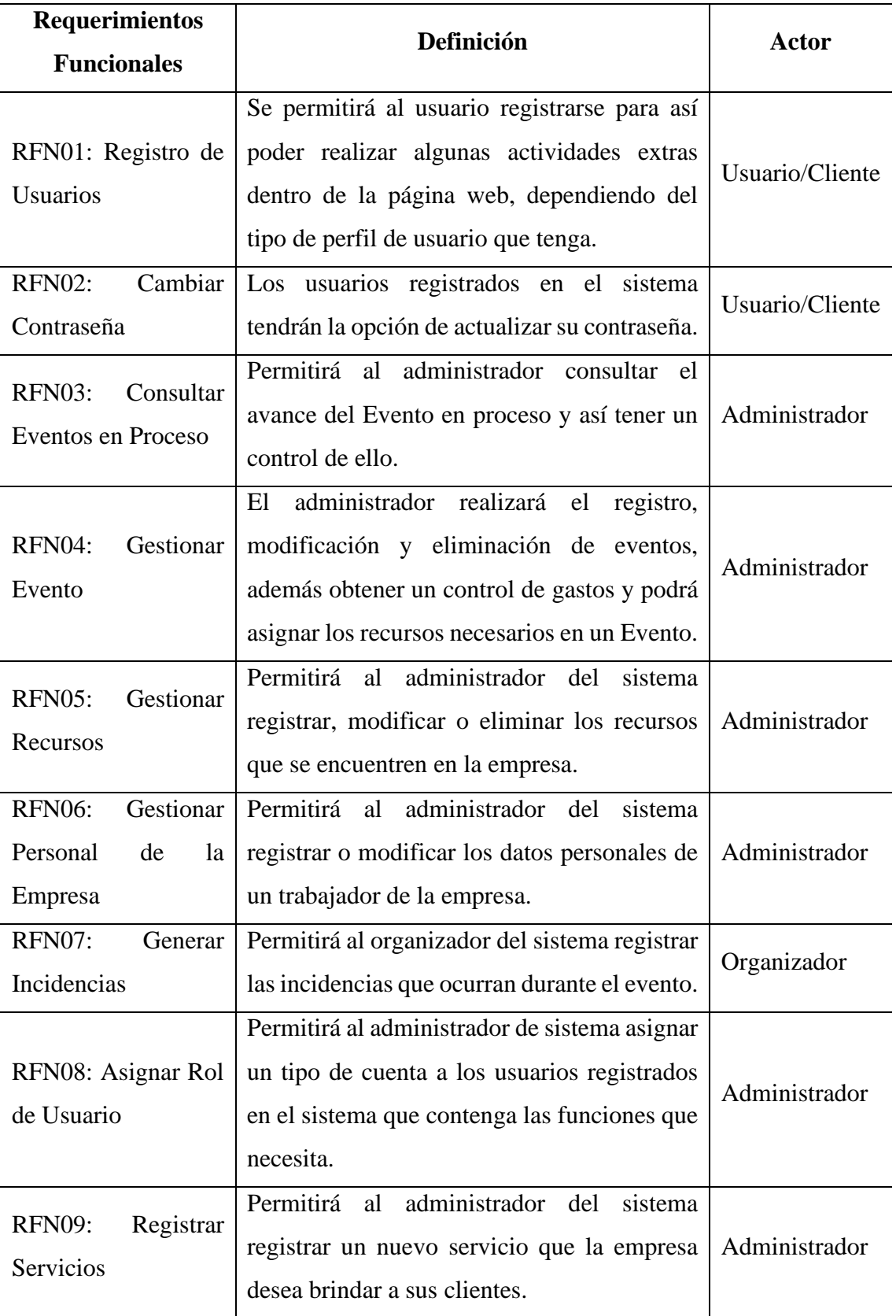

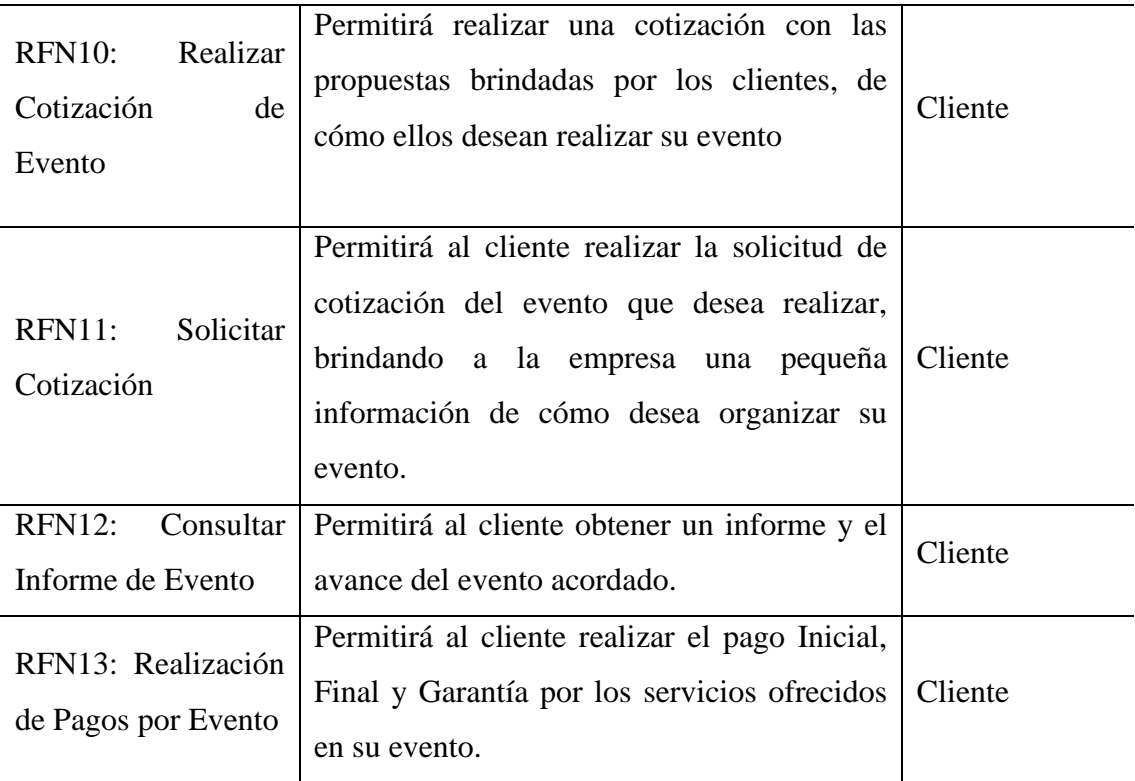

## *4.2.4. Requerimientos No Funcionales*

En la tabla 8 se visualizan los requerimientos no funcionales, es decir; aquellos requerimientos que indican los aspectos y restricciones que no guardan relación directa con el comportamiento del sistema.

## **Tabla 8**

*Requerimientos No Funcionales*

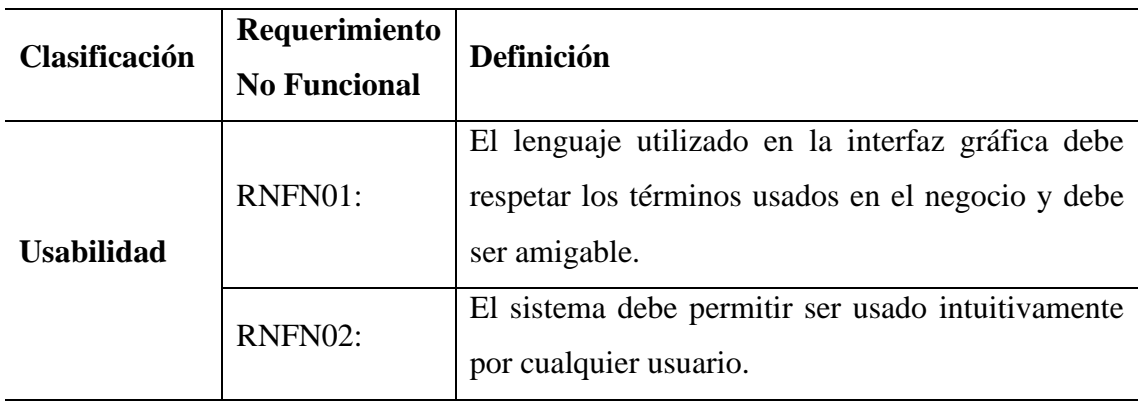

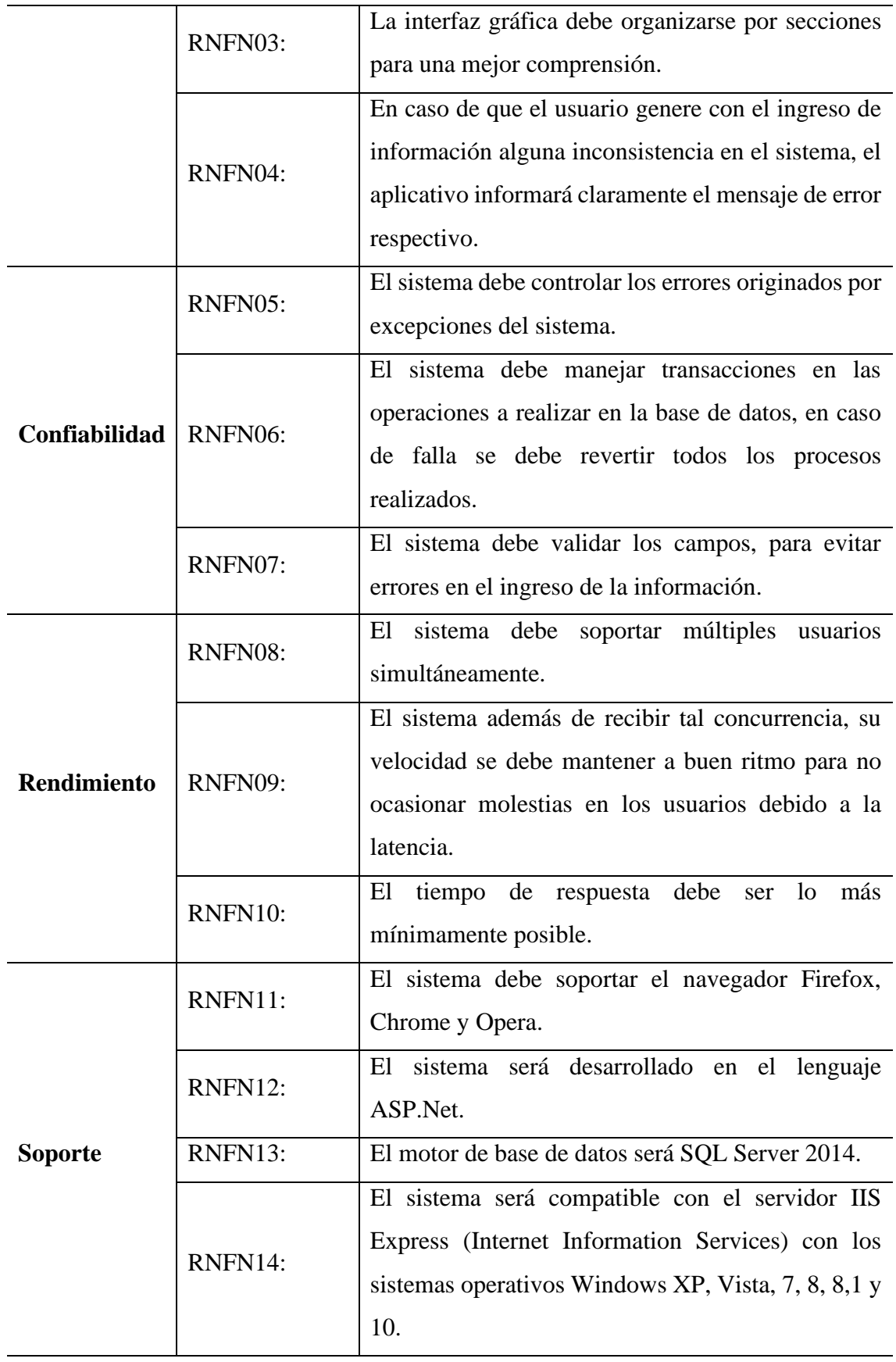

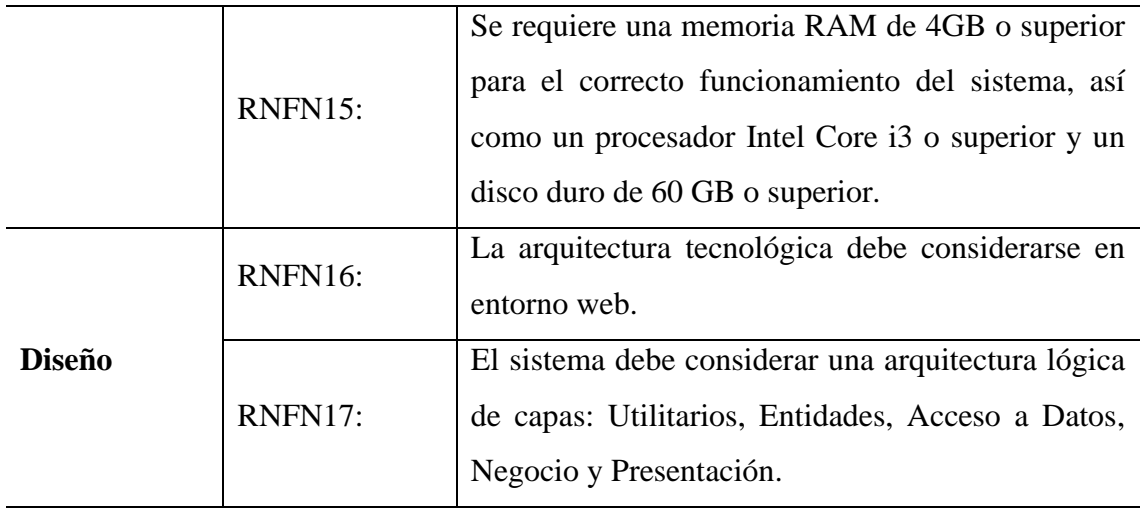

### *4.2.5. Casos de Uso del Sistema*

En la figura 21 se visualiza el diagrama de actores donde se muestran aquellos usuarios del sistema que son los clientes, el administrador y diseñador.

## **Figura 21**

*Diagrama de Actores del Sistema*

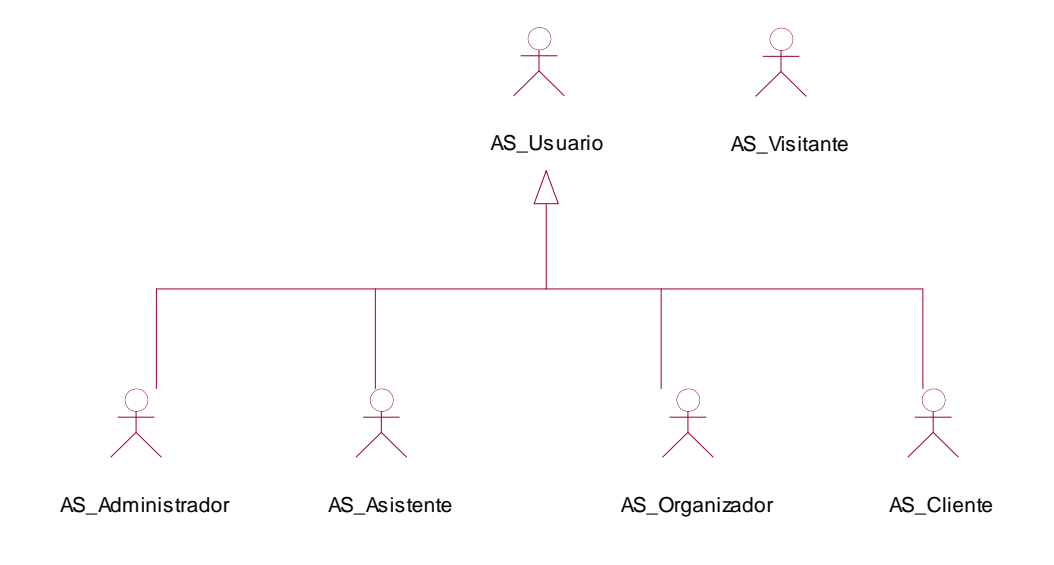

En la figura 22 se visualiza los casos de uso del sistema correspondiente a el proyecto de Organización de Eventos temáticos.

### **Figura 22**

*Diagrama de Casos de Uso del Sistema*

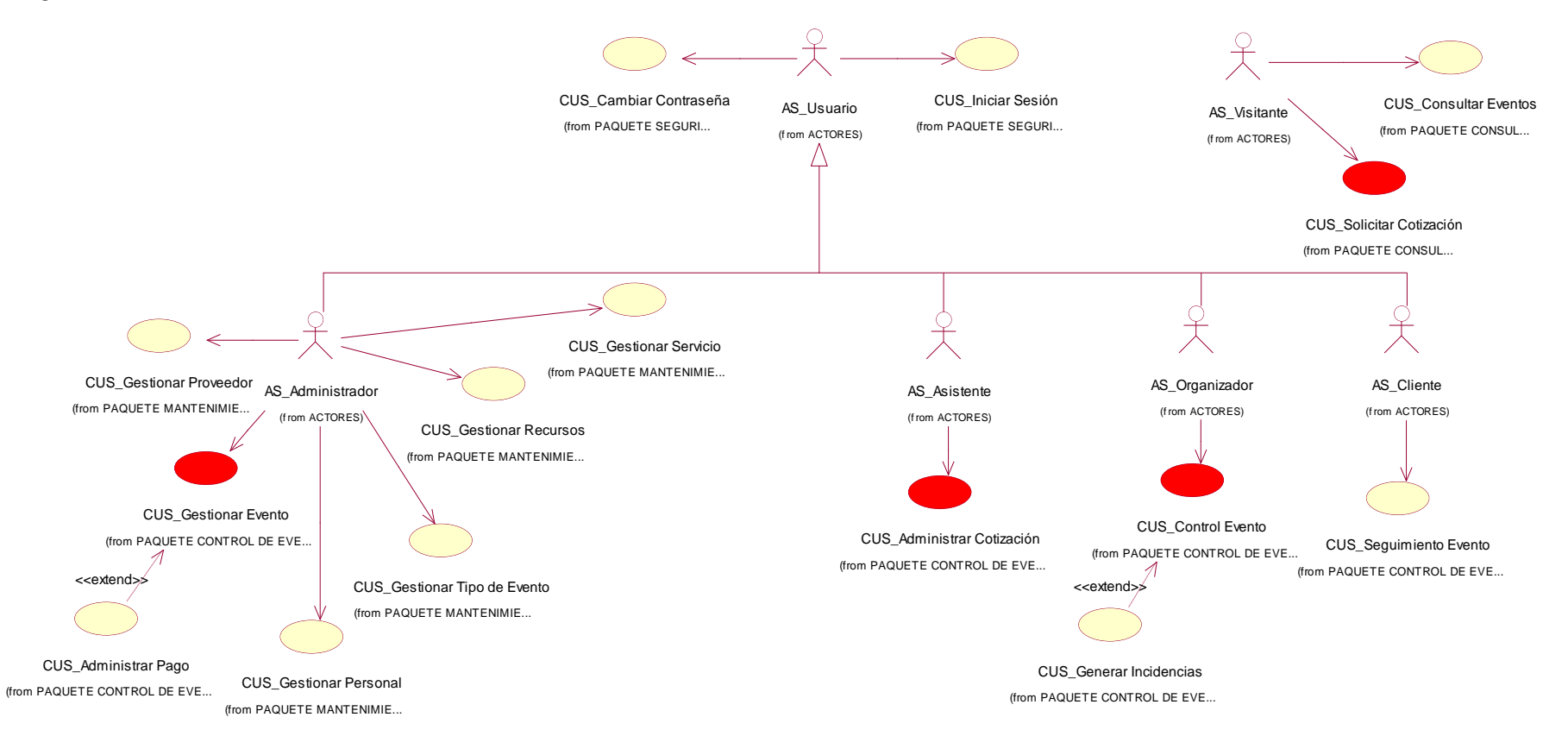

# *4.2.6. Especificaciones CUS más significativos*

En la tabla 9 se puede visualizar la especificación del CUS Solicitar Cotización donde el actor es el cliente.

# **Tabla 9**

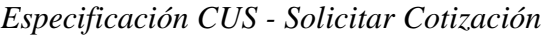

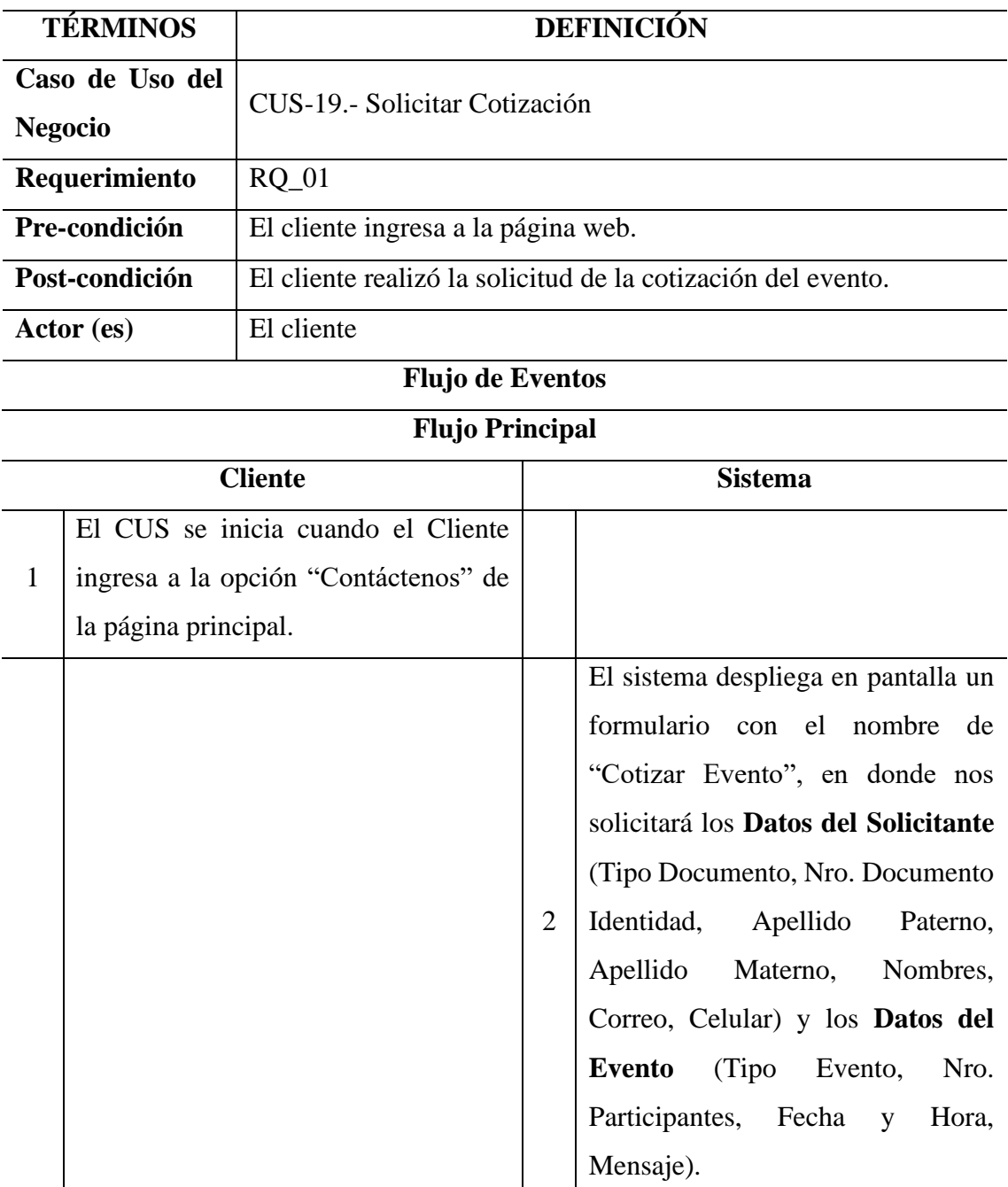

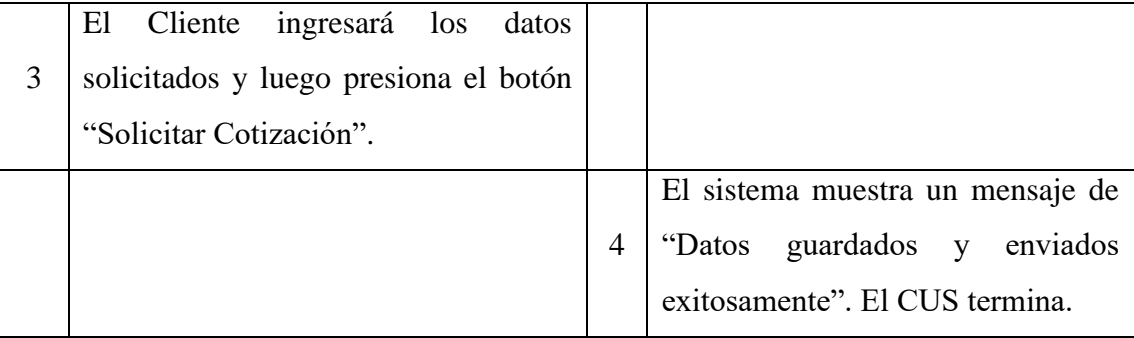

No tiene relación con otros Casos de Uso.

## **Flujos Alternativos**

## **Datos Inválidos (Solicitar Cotización)**

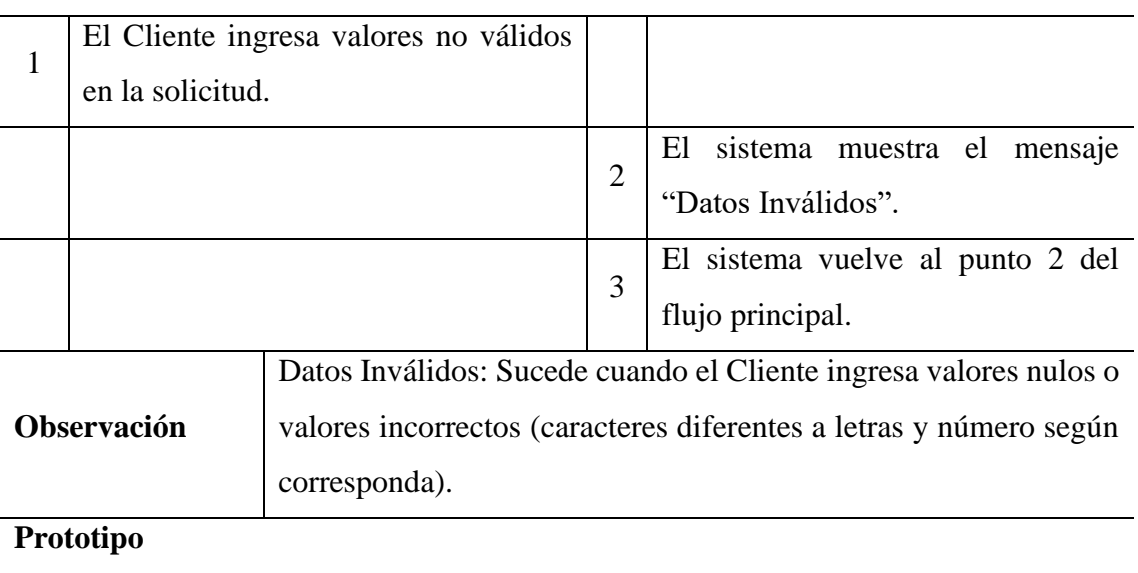

Anexo C (Figura 93)

*Nota.* Elaboración propia

En la tabla 10 se puede ver la especificación del CUS Administrar Eventos donde el actor es el administrador.

#### **Tabla 10**

*Especificación CUS - Administrar Eventos*

| <b>TÉRMINOS</b> | <b>DEFINICIÓN</b>            |
|-----------------|------------------------------|
| Caso de Uso del | CUS-05.- Administrar Eventos |
| <b>Negocio</b>  |                              |
| Requerimiento   | RQ 06                        |

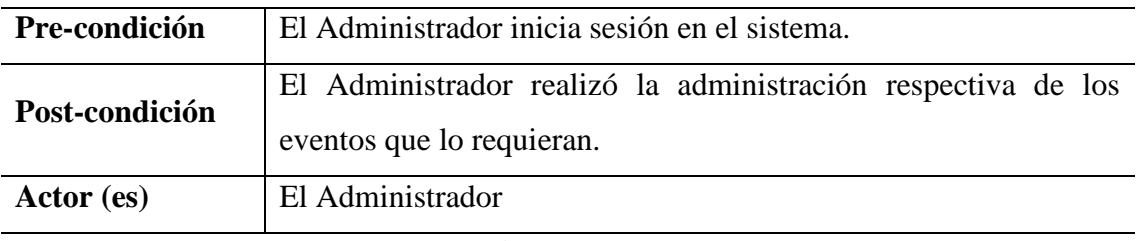

# **Flujo de Eventos**

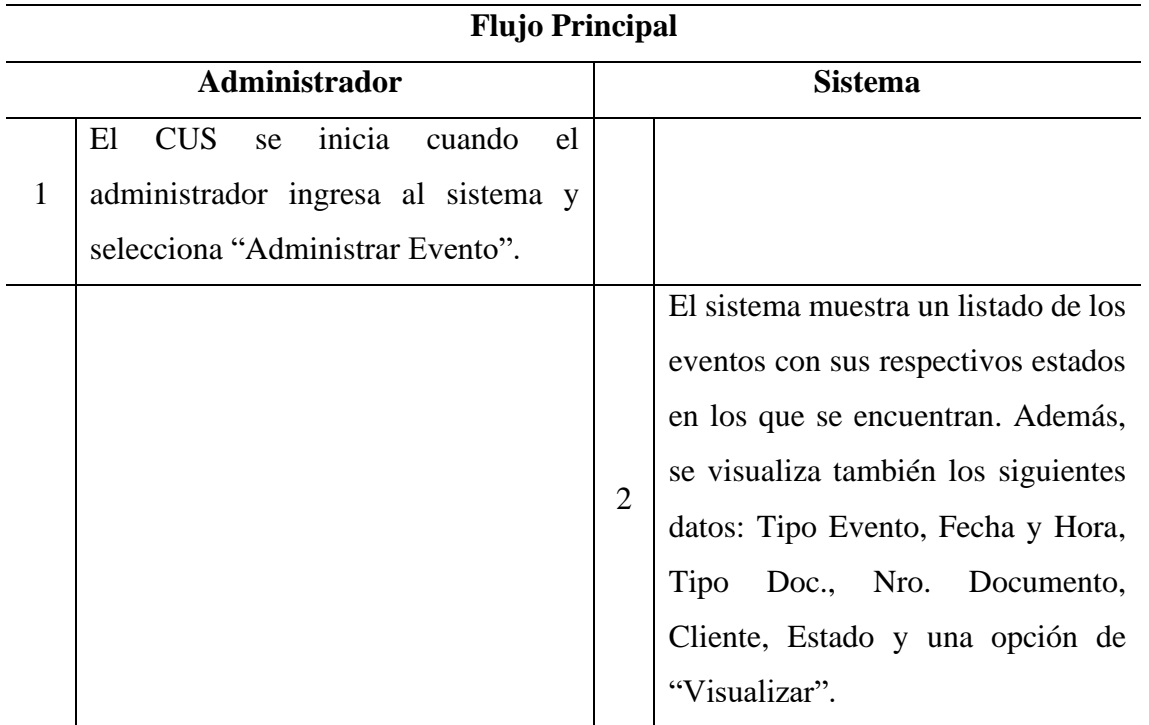

# **Botón: "Visualizar"**

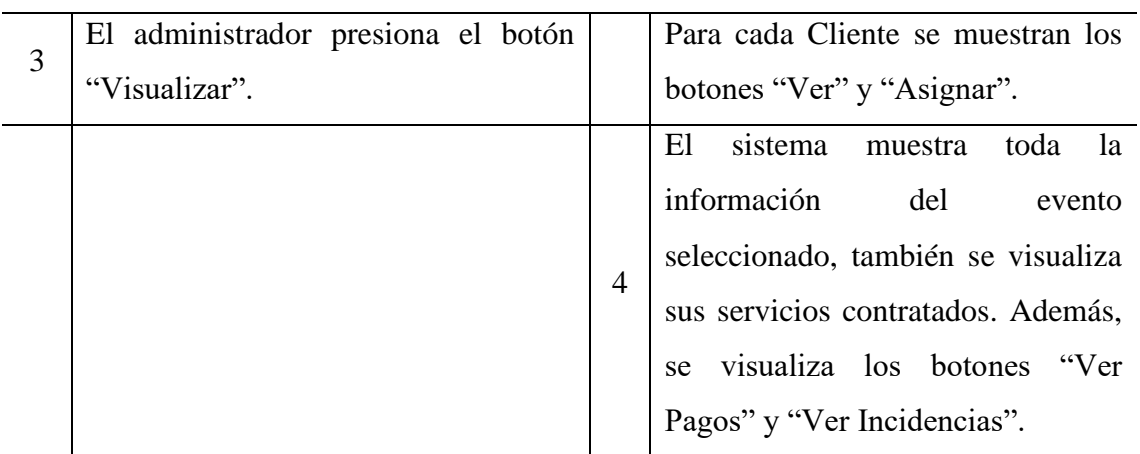

# **Botón: "Ver Incidencias"**

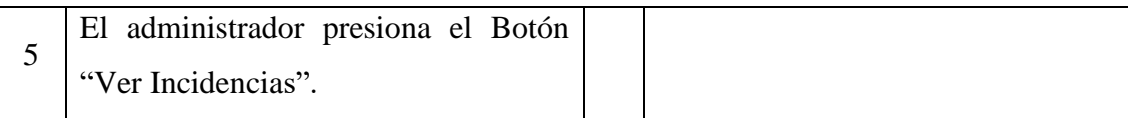

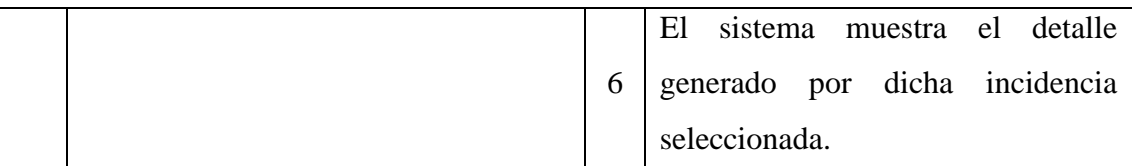

# **Botón: "Ver Pagos"**

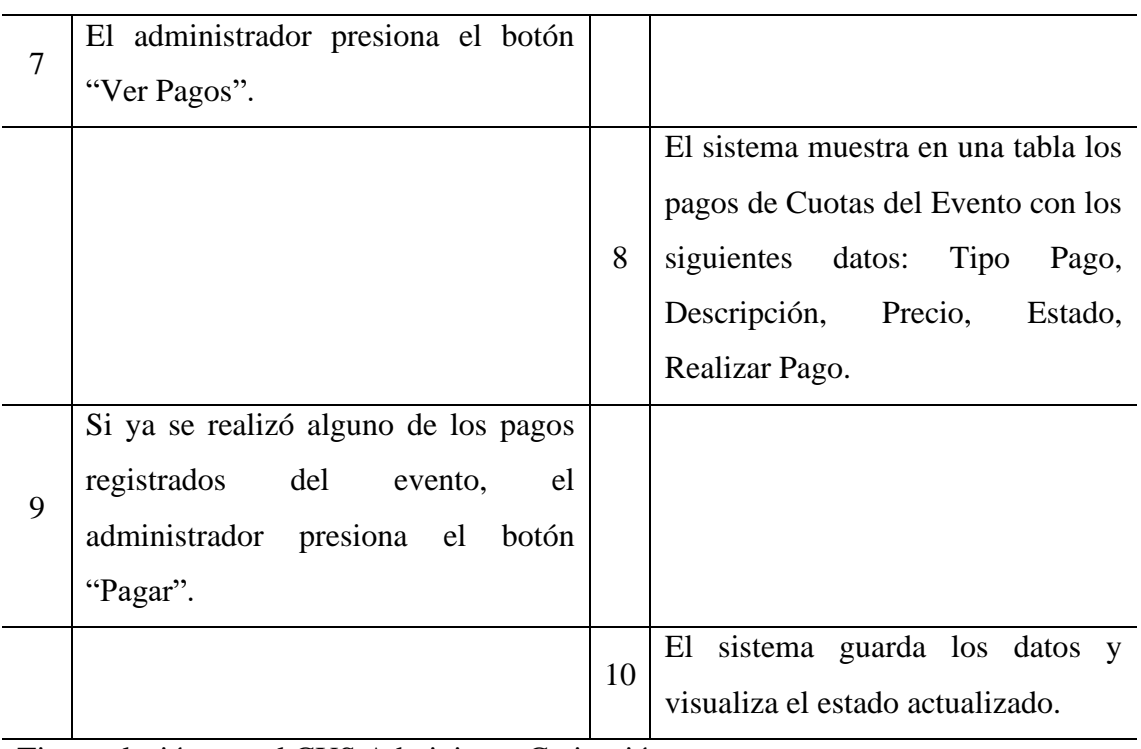

Tiene relación con el CUS Administrar Cotización.

# **Flujo Alternativo**

## **Pago No Realizado**

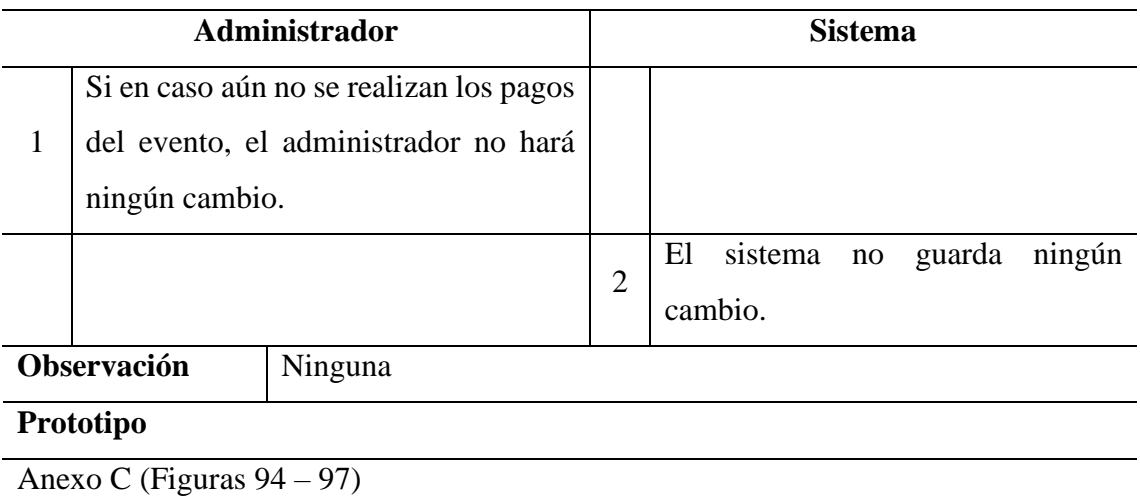

#### **4.3. Análisis y Diseño**

### *4.3.1. Análisis*

En la figura 23 se visualiza los 3 paquetes de clases de análisis que son: (Entidades, Interfaces y Controladores)

### **Figura 23**

*Diagrama de clases de análisis por paquetes*

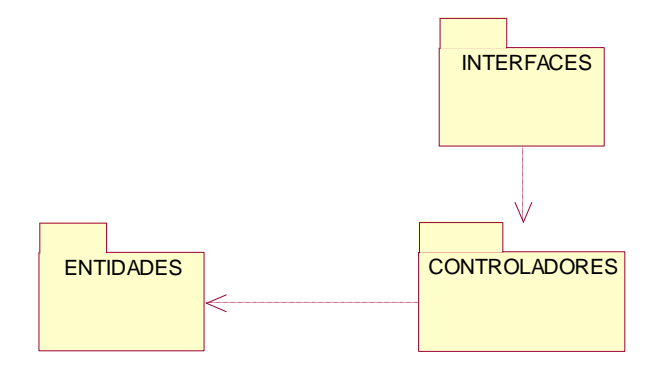

*Nota.* Elaboración propia

En la figura 24 se puede visualizar el diagrama de clases de "Solicitar Cotización". En el cual se puede ver que el AS\_Visitante interactúa con la interfaz de I\_SolicitarCotización, y esta interfaz con la controladora C\_SolicitarCotización. La controladora interactúa con las entidades para obtener y registrar información.

## **Figura 24**

*Diagrama de Clases de Análisis "Solicitar Cotización"*

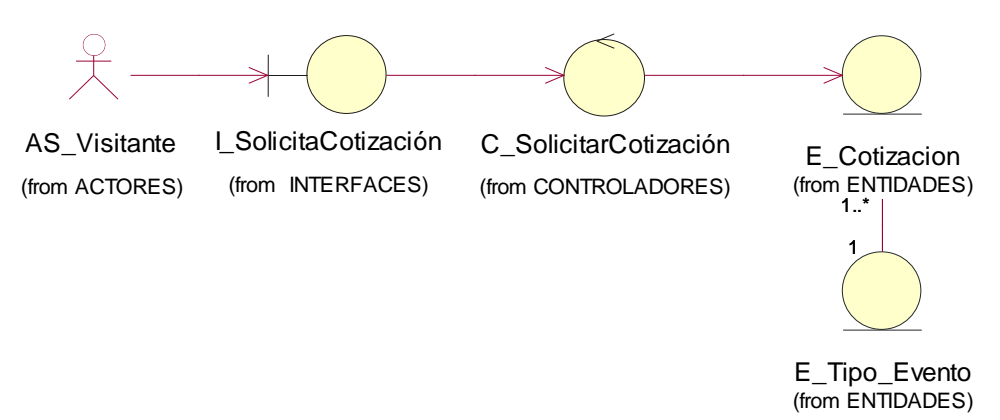

En la figura 25 se puede visualizar el diagrama de colaboración del CUS Solicitar Cotización.

#### **Figura 25**

*Diagrama de Colaboración "Solicitar Cotización"*

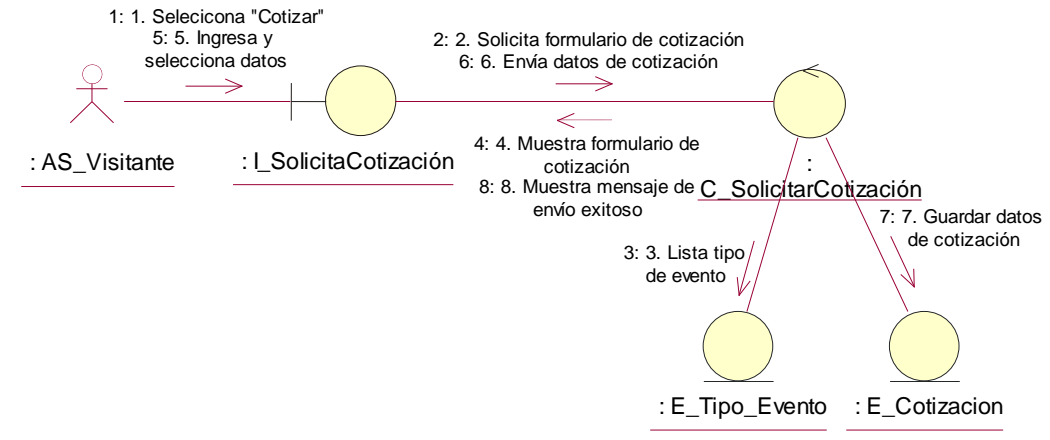

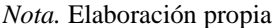

En la figura 26 se puede visualizar el diagrama de clases de "Administrar Cotización". En donde se puede visualizar que el AS\_Asistente interactúa con la interfaz de I\_AdministrarCotización, y esta interfaz con la controladora C\_AdministrarCotización. La controladora interactúa con las entidades para obtener y registrar información.

#### **Figura 26**

*Diagrama de Clases de Análisis "Administrar Cotización"*

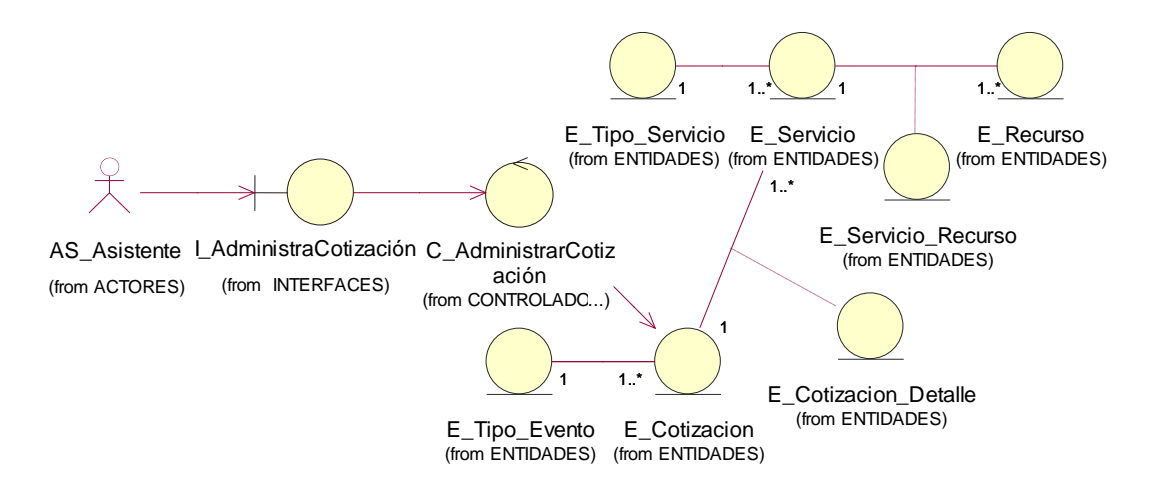

En la figura 27 se puede visualizar el diagrama de colaboración del CUS Administrar Cotización.

#### **Figura 27**

#### *Diagrama de Colaboración "Administrar Cotización"*

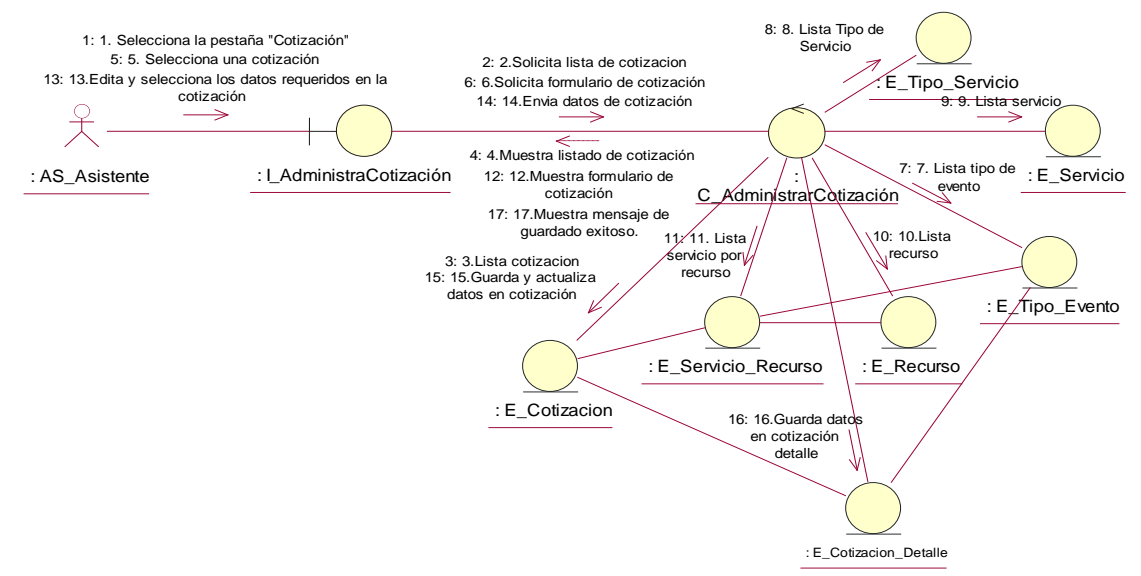

*Nota.* Elaboración propia

En la figura 28 se puede visualizar el diagrama de clases de "Control Evento". En donde se puede visualizar que el AS\_Organizador interactúa con la interfaz de I\_ControlEvento y esta interfaz con la controladora C\_ControlEvento. La controladora interactúa con las entidades para obtener y registrar información.

#### **Figura 28**

*Diagrama de Clases de Análisis "Control Evento"*

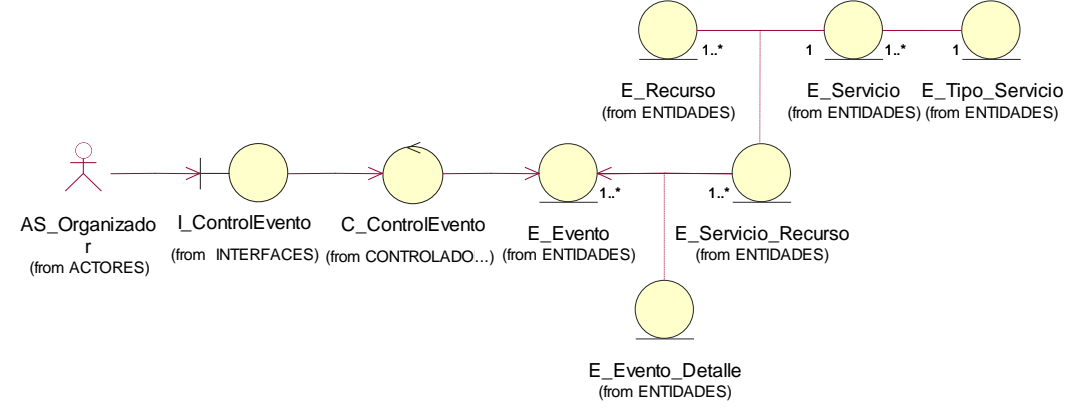

*Nota.* Elaboración propia

En la figura 29 se puede visualizar el diagrama de colaboración del CUS Control Evento.

#### **Figura 29**

*Diagrama de Colaboración "Control Evento"*

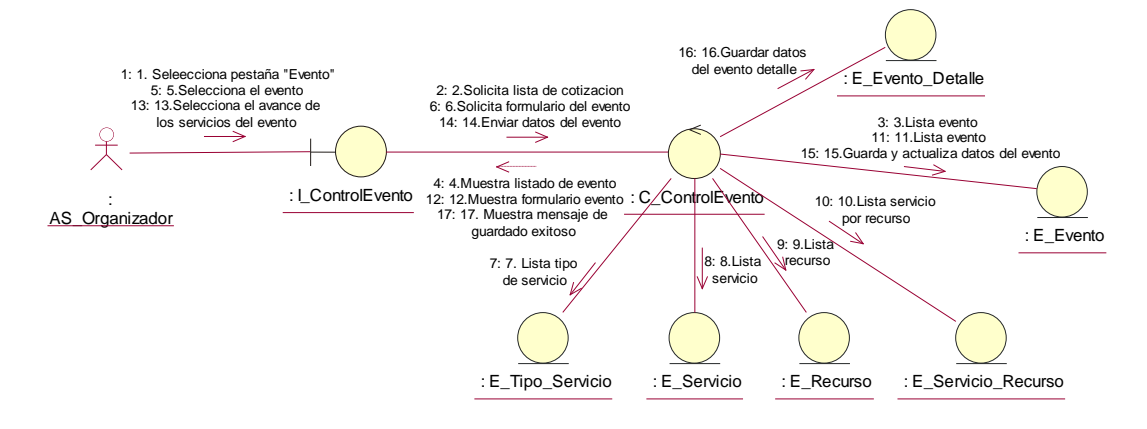

*Nota.* Elaboración propia

En la figura 30 se puede visualizar el diagrama de clases de "Gestionar Evento". En donde se puede visualizar que el AS\_Administrador interactúa con la interfaz de I\_AdministrarEvento y esta interfaz con la controladora C\_AdministrarEvento. La controladora interactúa con las entidades para obtener y registrar información.

#### **Figura 30**

*Diagrama de Clases de Análisis "Administrar Evento"*

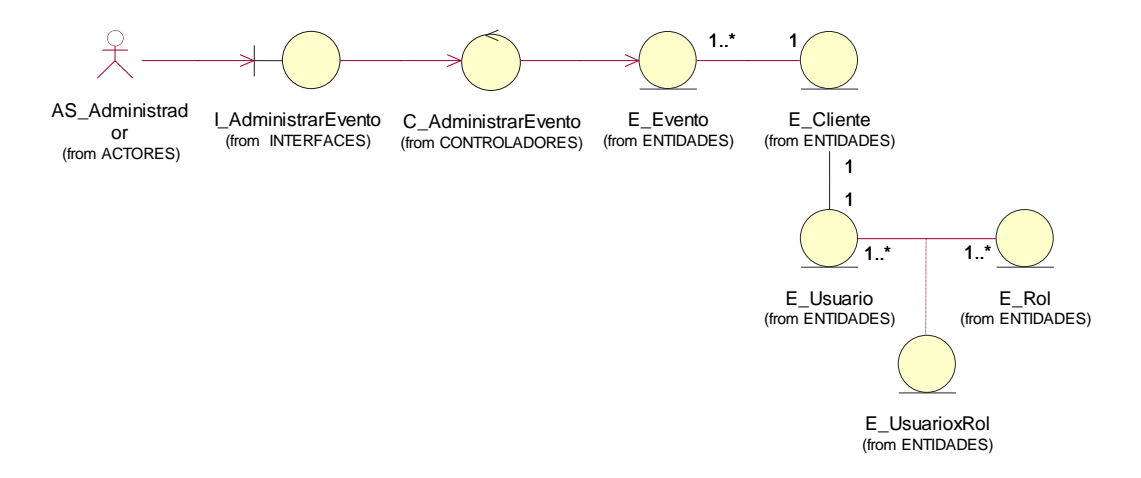

En la figura 31 se puede visualizar el diagrama de colaboración del CUS Gestionar Evento.

#### **Figura 31**

*Diagrama de Colaboración "Administrar Evento"*

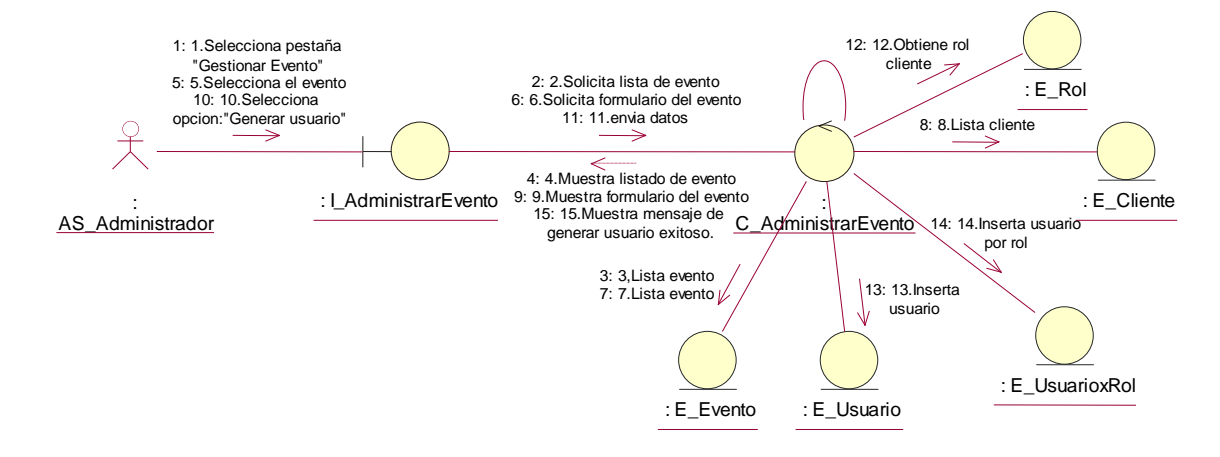

*Nota.* Elaboración propia

#### *4.3.2. Diseño*

En la figura 32 se visualiza el diagrama de clases de diseño de "Solicitar Cotización". En este diagrama se muestra la interacción entre la interfaz I\_Solicitar\_Cotización y la controladora C\_Solicitar\_Cotización, en la cual la controladora solicita y envía la información a las entidades.

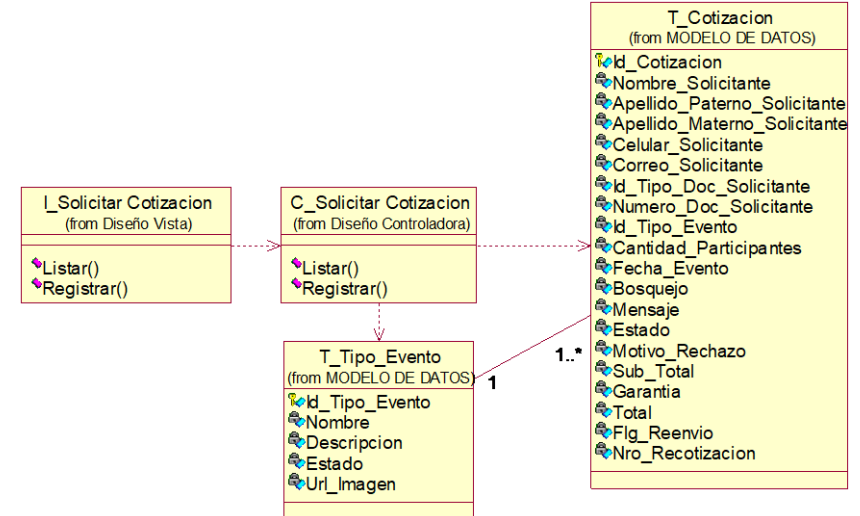

*Diagrama de clases de Diseño "Solicitar Cotización"*

*Nota.* Elaboración propia

En la figura 33 se visualiza el diagrama de secuencia "Solicitar Cotización", en el cual se muestra la interacción entre la interfaz y la controladora. En donde la controladora llama al método "listarFormularioCotización()" para traer desde las entidades la información de los tipos de evento y finalmente al método Registrar() para su respectivo registro de la Solicitud de Cotización.

*Diagrama de Secuencia "Solicitar Cotización"*

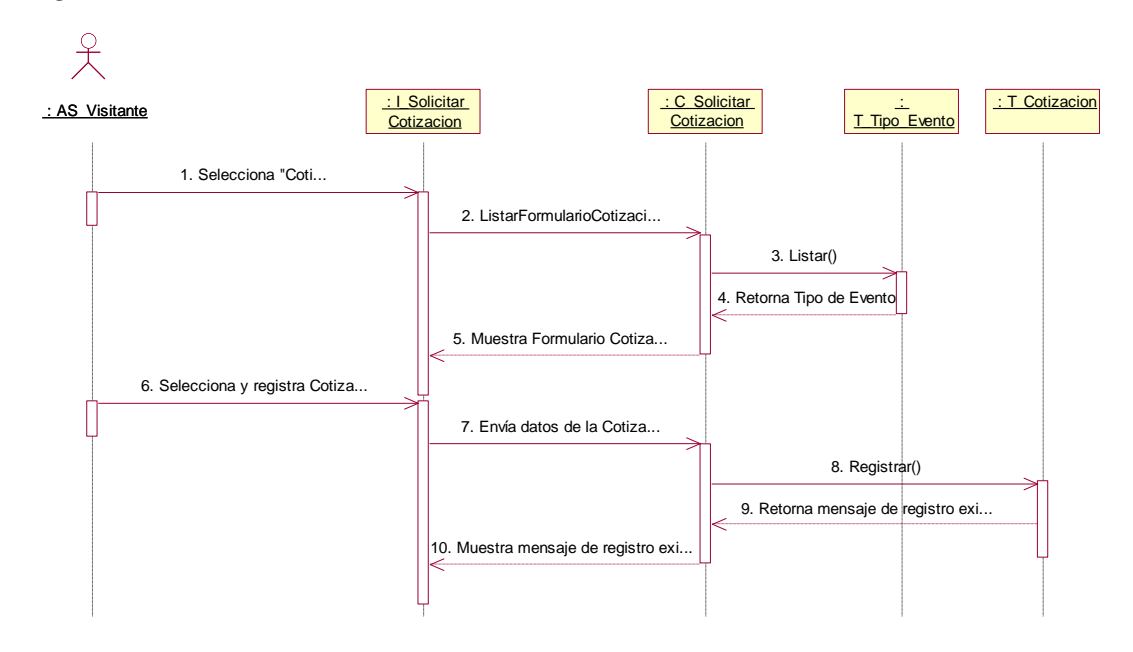

*Nota.* Elaboración propia

En la figura 34 se visualiza el diagrama de clases de diseño de "Administrar Cotización". En este diagrama se muestra la interacción entre la interfaz I\_Administrar\_Cotización y la controladora C\_Administrar\_Cotización, en la cual la controladora solicita y envía la información a las entidades.

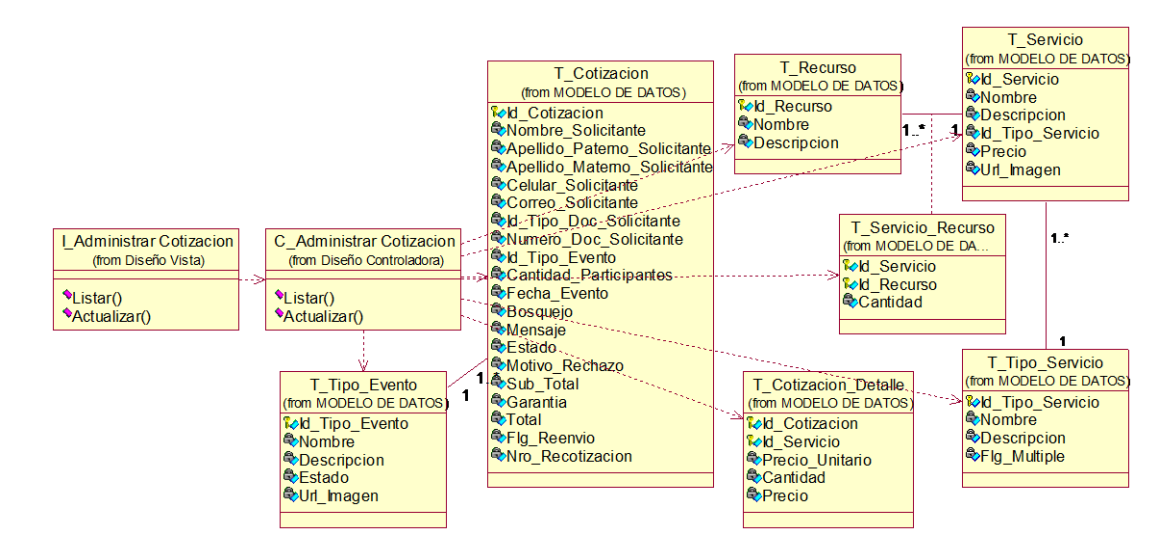

#### *Diagrama de Clases de Diseño "Administrar Cotización"*

*Nota.* Elaboración propia

En la figura 35 se visualiza el diagrama de secuencia "Administrar Cotización", en el cual se muestra la interacción entre la interfaz y la controladora. En donde la controladora llama al método "Listar()" para traer desde las entidades la información de los tipos de evento y finalmente al método "Actualizar()" para poder actualizar la información de la Cotización y del Detalle de la Cotización.

*Diagrama de Secuencia "Administrar Cotización"*

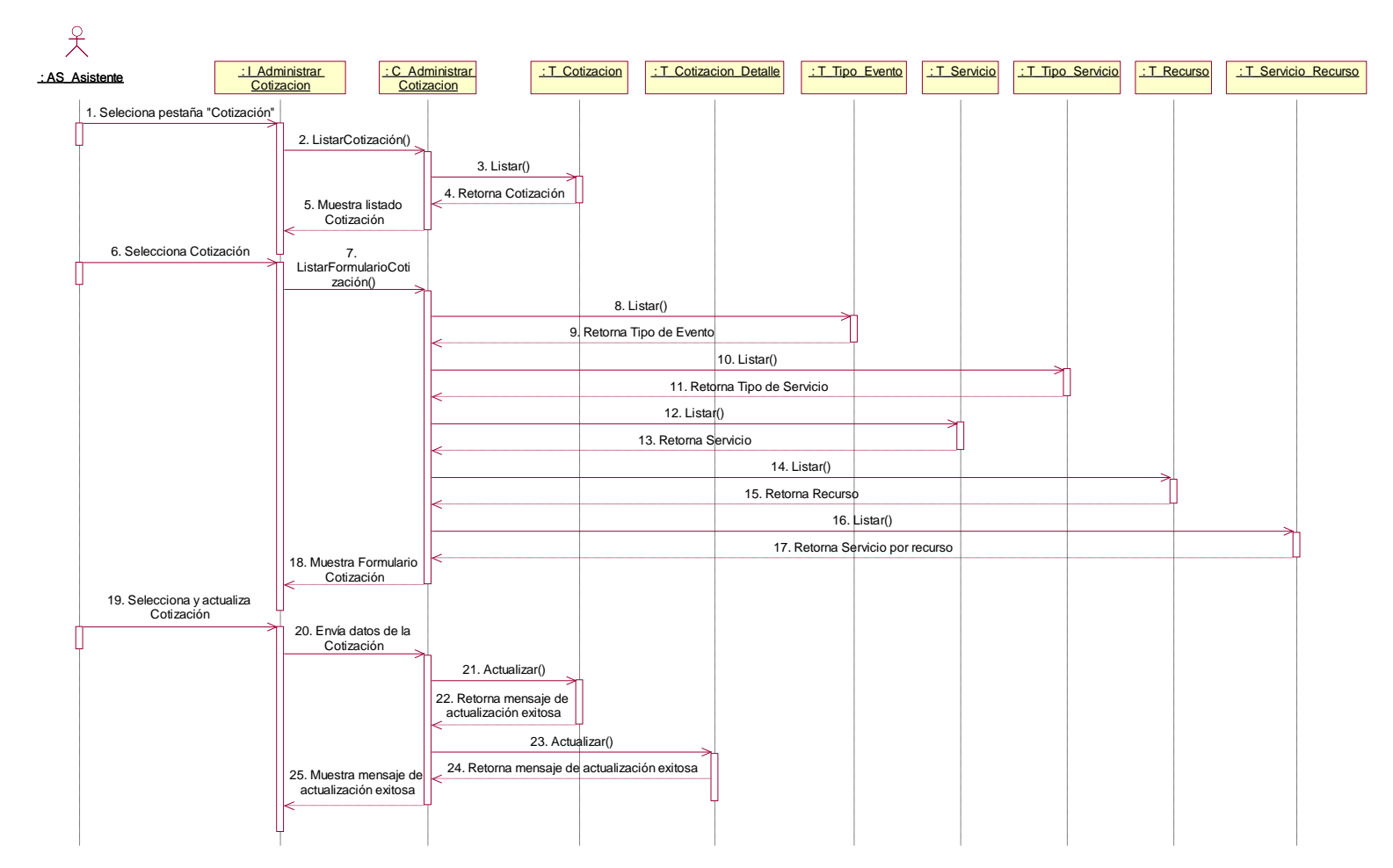
En la figura 36 se visualiza el diagrama de clases de diseño de "Control Evento". En este diagrama se muestra la interacción entre la interfaz I\_Control\_Evento y la controladora C\_Control\_Evento, en la cual la controladora solicita y envía la información a las entidades.

#### **Figura 36**

*Diagrama de Clases de Diseño "Control Evento"*

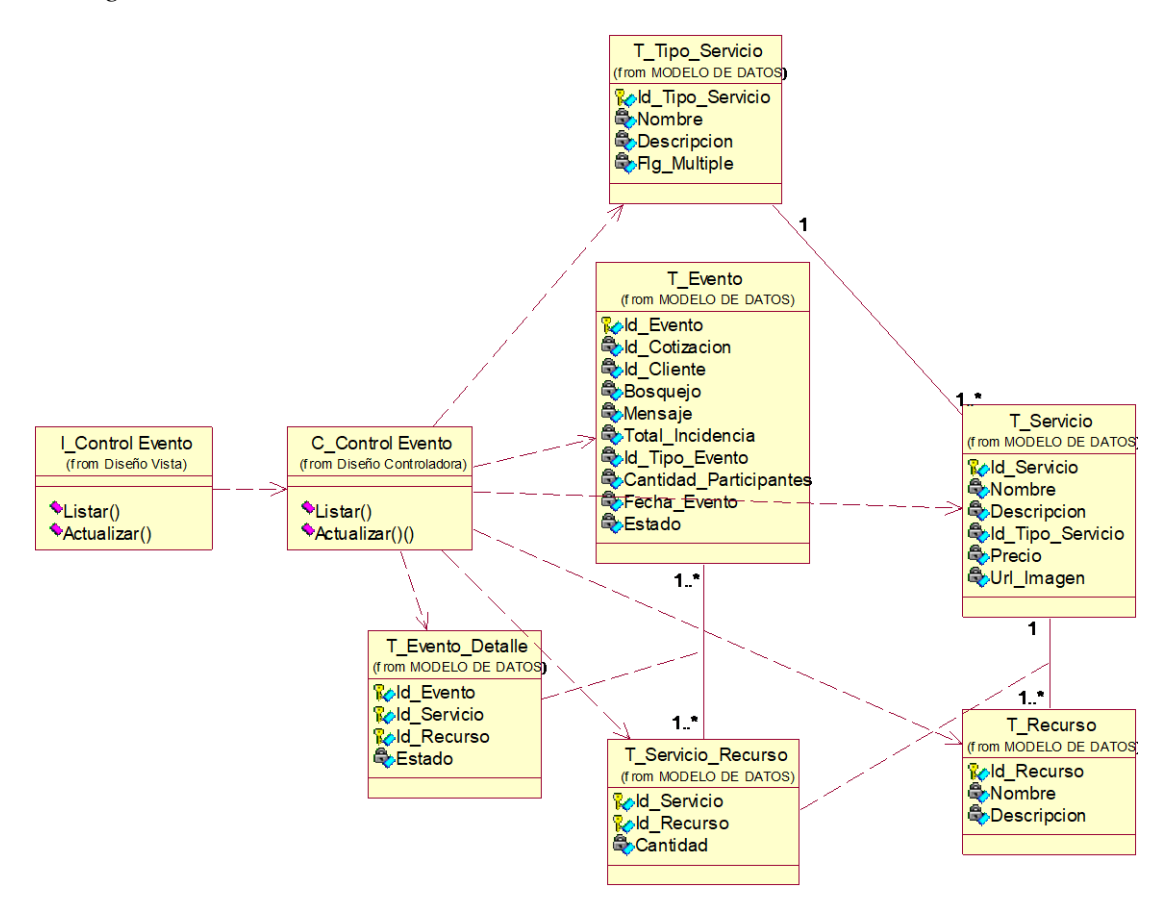

*Nota.* Elaboración propia

En la figura 37 se visualiza el diagrama de secuencia "Control Evento", en el cual se muestra la interacción entre la interfaz y la controladora. En donde la controladora llama al método "Listar()" para traer desde las entidades la información de Evento, Servicio, Recurso, etc. Y finalmente al método "Actualizar()" para poder actualizar la información del Evento y del Detalle del Evento.

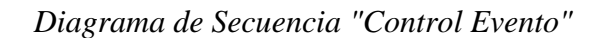

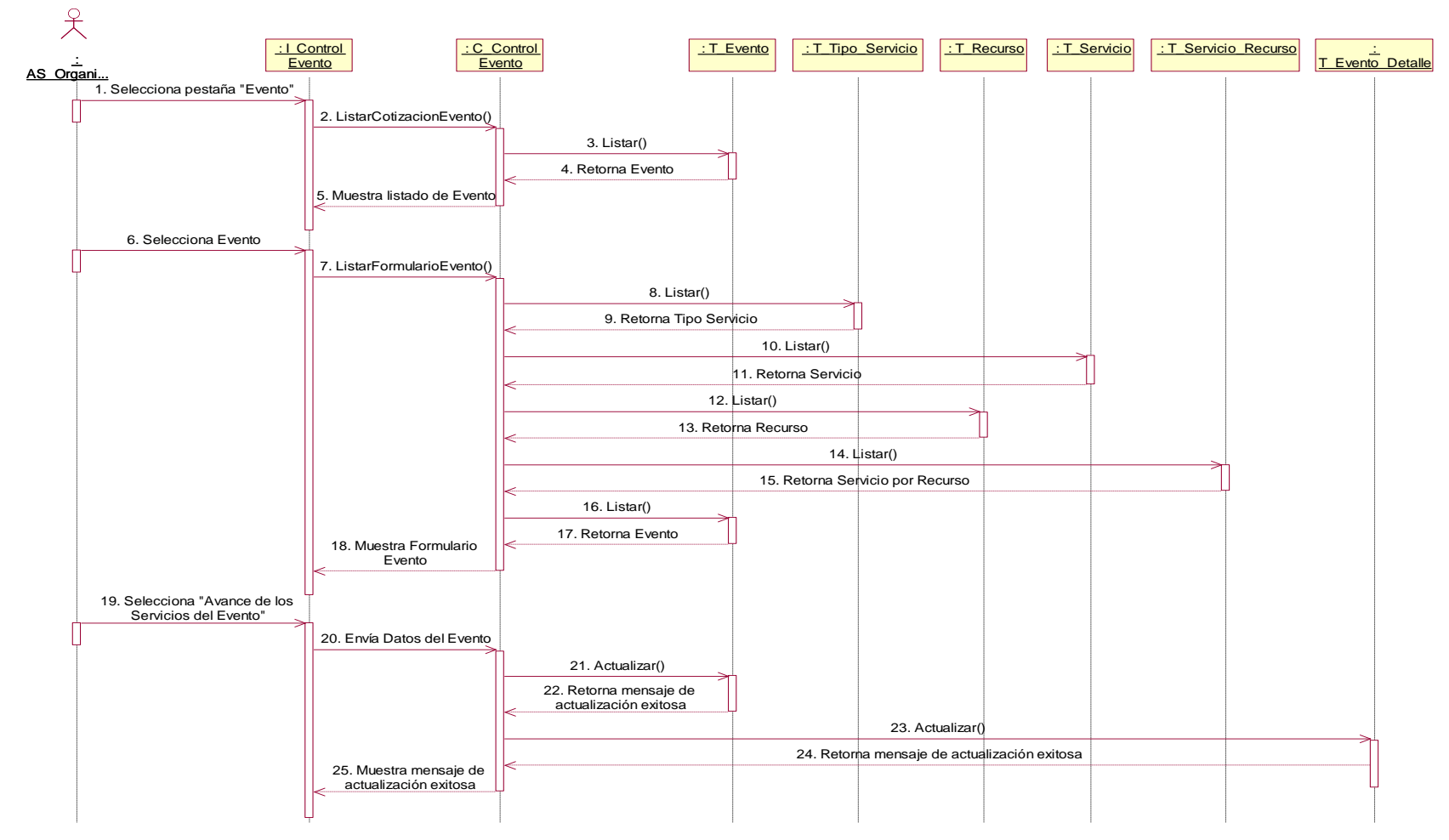

En la figura 38 se visualiza el diagrama de clases de diseño de "Gestionar Evento". En este diagrama se muestra la interacción entre la interfaz I\_Administrar\_Evento y la controladora C\_Administrar\_Evento, en la cual la controladora solicita y envía la información a las entidades.

#### **Figura 38**

*Diagrama de clases de Diseño "Administrar Evento"*

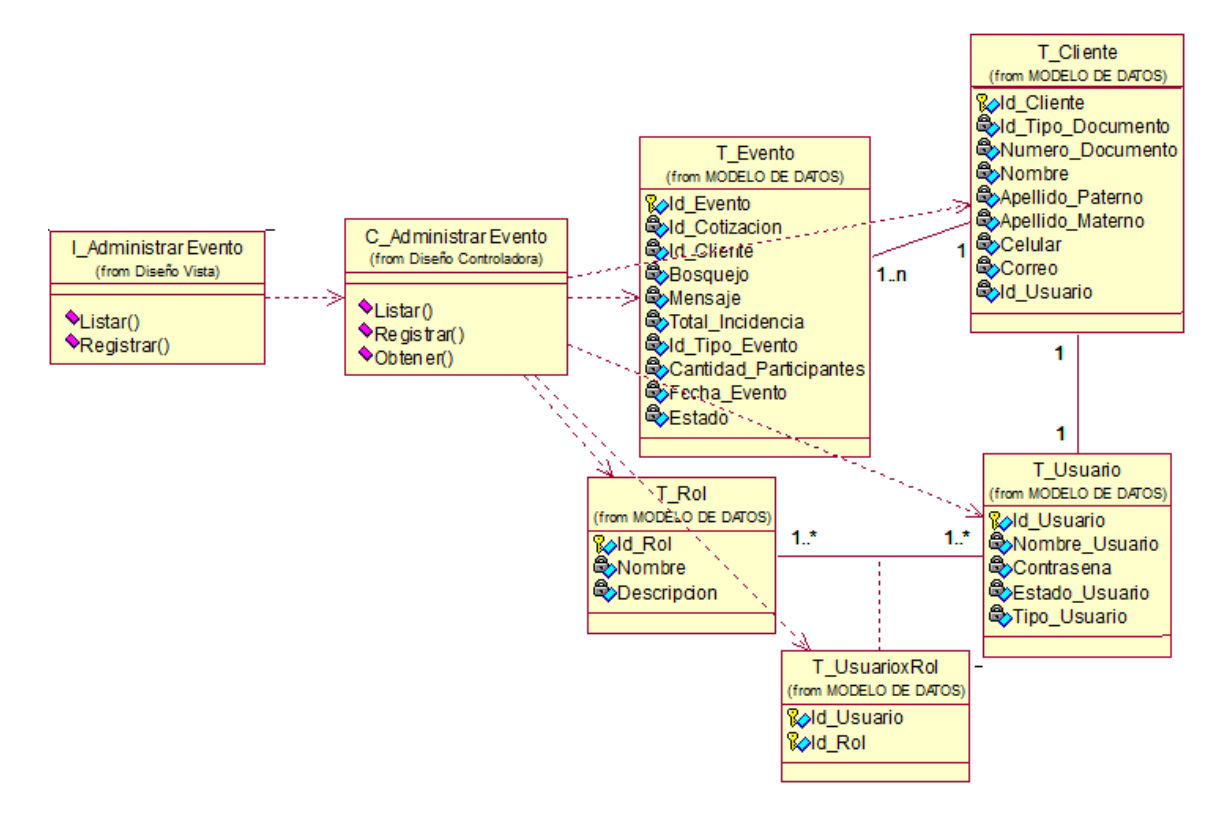

*Nota.* Elaboración propia

En la figura 39 se visualiza el diagrama de secuencia "Gestionar Evento", en el cual se muestra la interacción entre la interfaz y la controladora. En donde la controladora llama al método "Listar()" para traer desde las entidades la información de Evento, Cliente, Rol, etc. Luego se invoca al método "Obtener()" para traer información de la entidad Rol y finalmente al método Registrar() para poder registrar el Usuario del Cliente.

*Diagrama de Secuencia "Administrar Evento"*

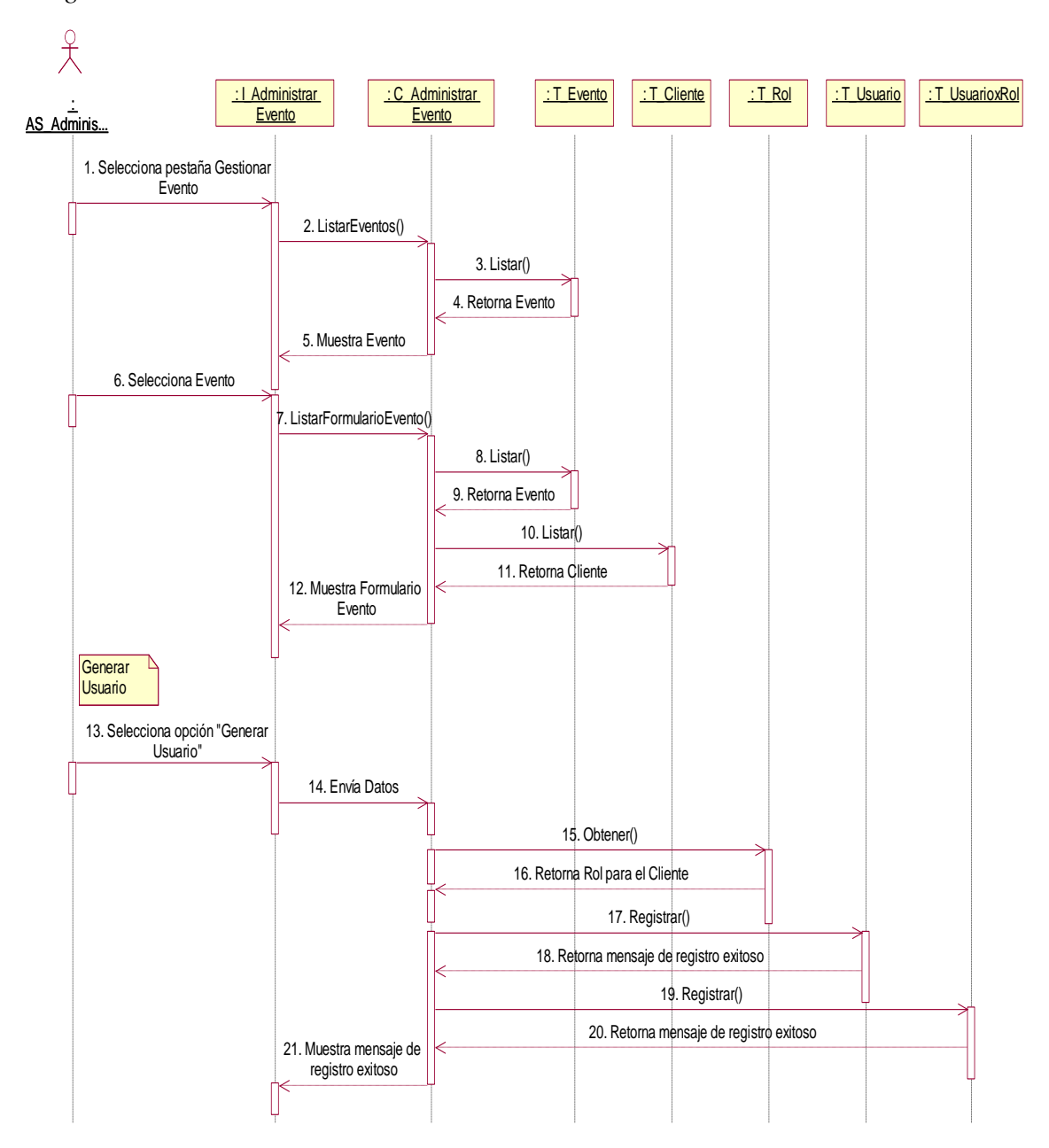

*Nota.* Elaboración propia

#### *4.3.3. Diagrama de Estados*

En la figura 40 se visualiza el diagrama de estado de la entidad "Cotización" mientras cambia por los siguientes estados:

## **Figura 40**

*Diagrama de Estado de "Cotización"*

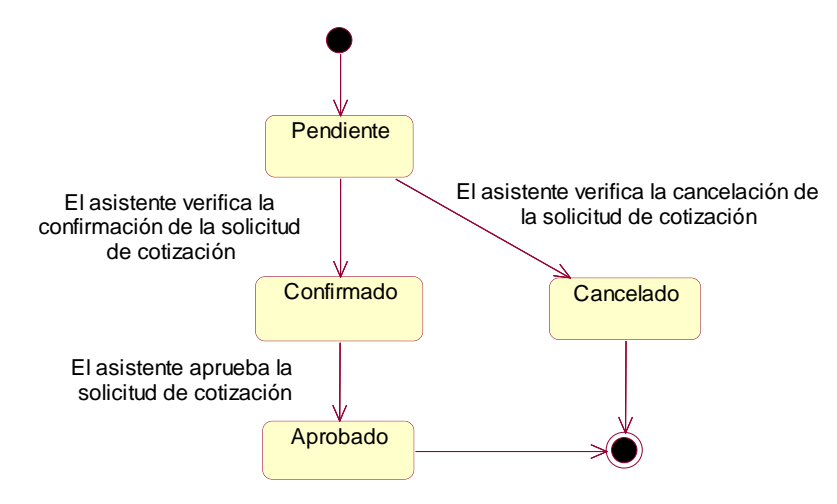

*Nota.* Elaboración propia

En la figura 41 se visualiza el diagrama de estado de la entidad "Evento" mientras cambia por los siguientes estados:

#### **Figura 41**

*Diagrama de Estado de "Evento"*

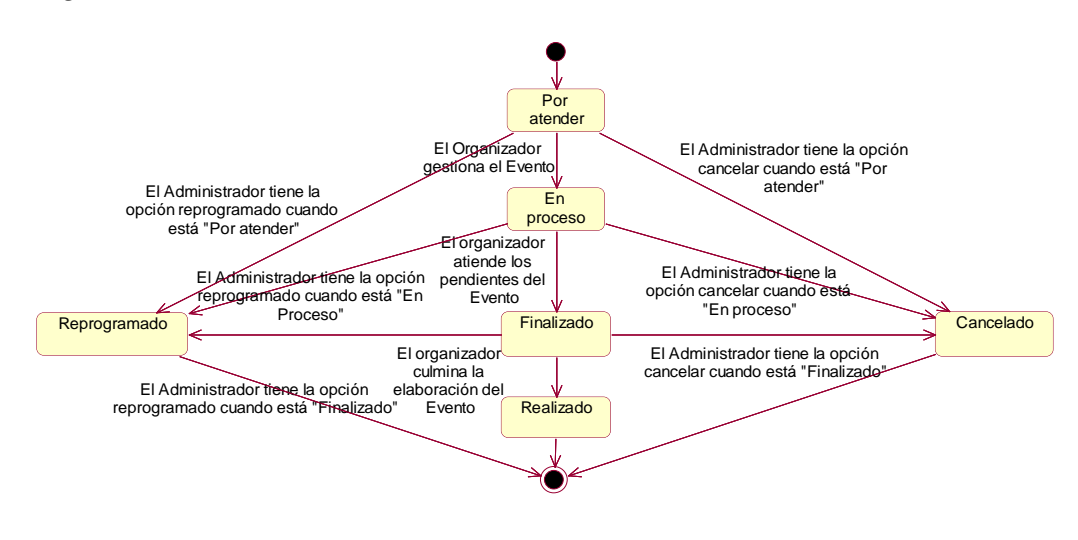

#### *4.3.4. Modelado de Datos*

En la figura 42 se visualiza el Modelo Lógico. En el cual se muestra el modelo lógico de la Base de Datos con sus respectivas relaciones con las tablas y sus campos respectivamente, para el buen funcionamiento del sistema.

## **Figura 42**

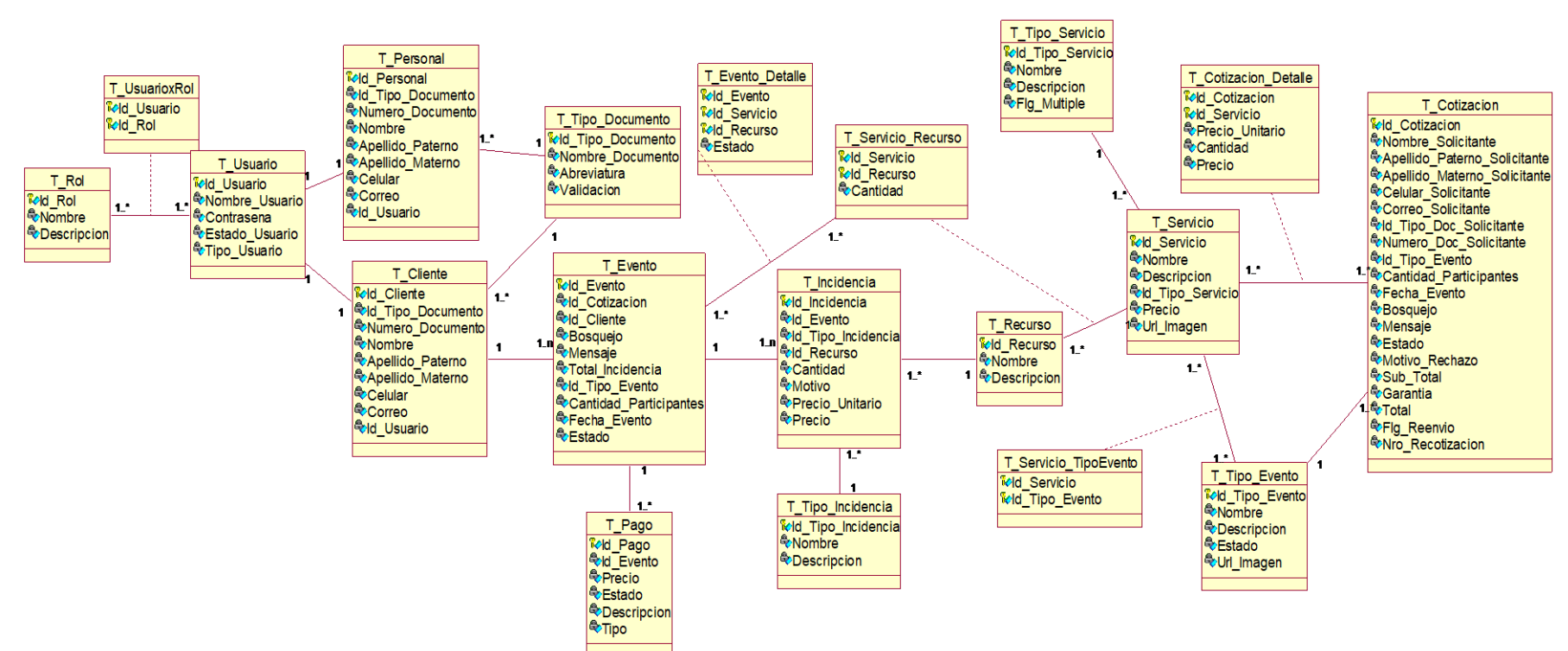

#### *Modelo Lógico*

En la figura 43 se visualiza el Modelo Físico. En el cual se muestra el modelo físico de la Base de Datos con sus respectivas relaciones con las tablas y sus campos respectivamente, para el buen funcionamiento del sistema.

## **Figura 43**

*Modelo Físico*

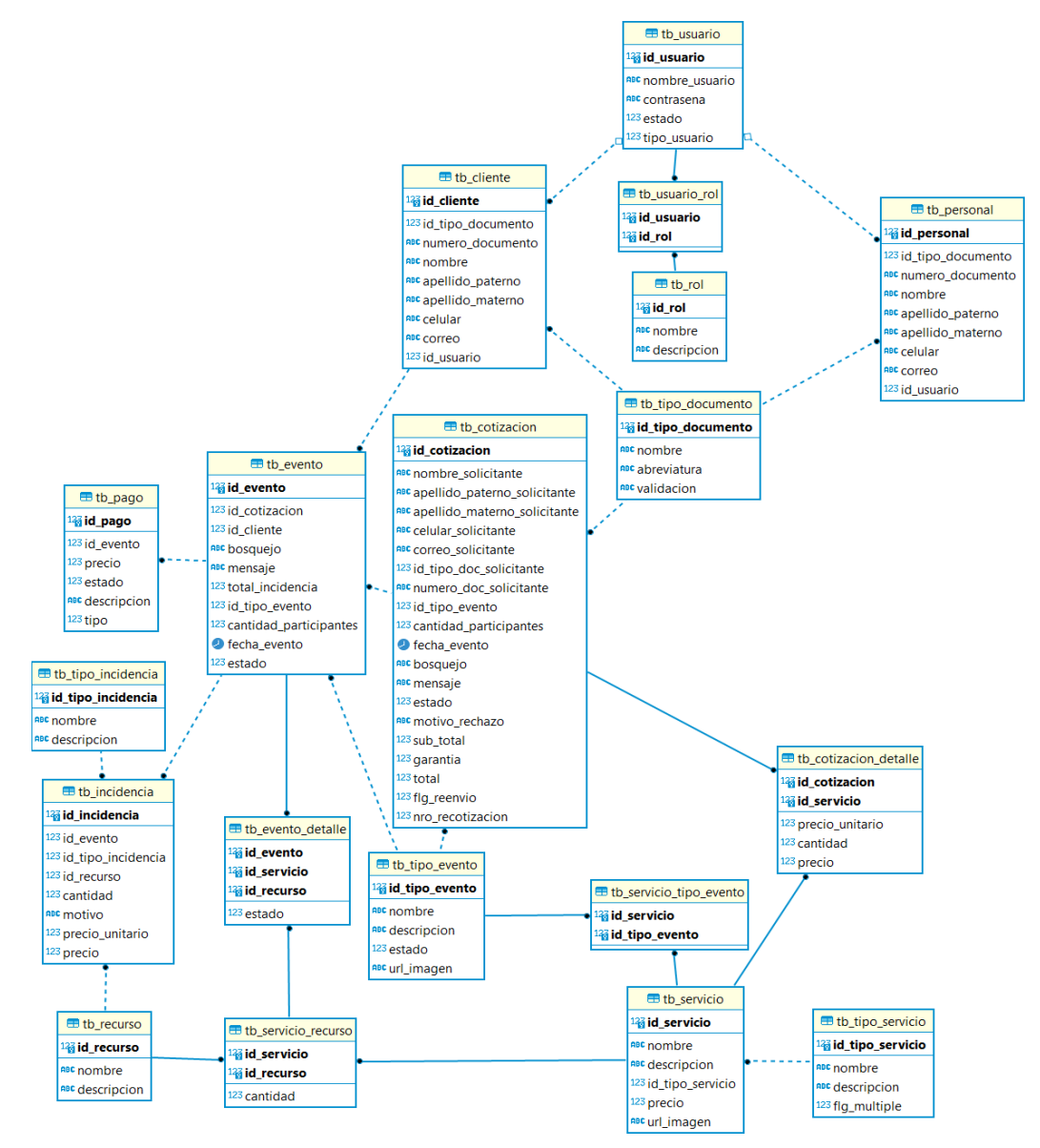

*Nota.* Elaboración propia

A continuación, se visualiza el diccionario de datos, en donde se detalla la estructura de las tablas del modelo físico.

En la tabla 11 se visualiza la estructura de los atributos de la tabla Cotización.

# **Tabla 11**

*Tabla Cotización*

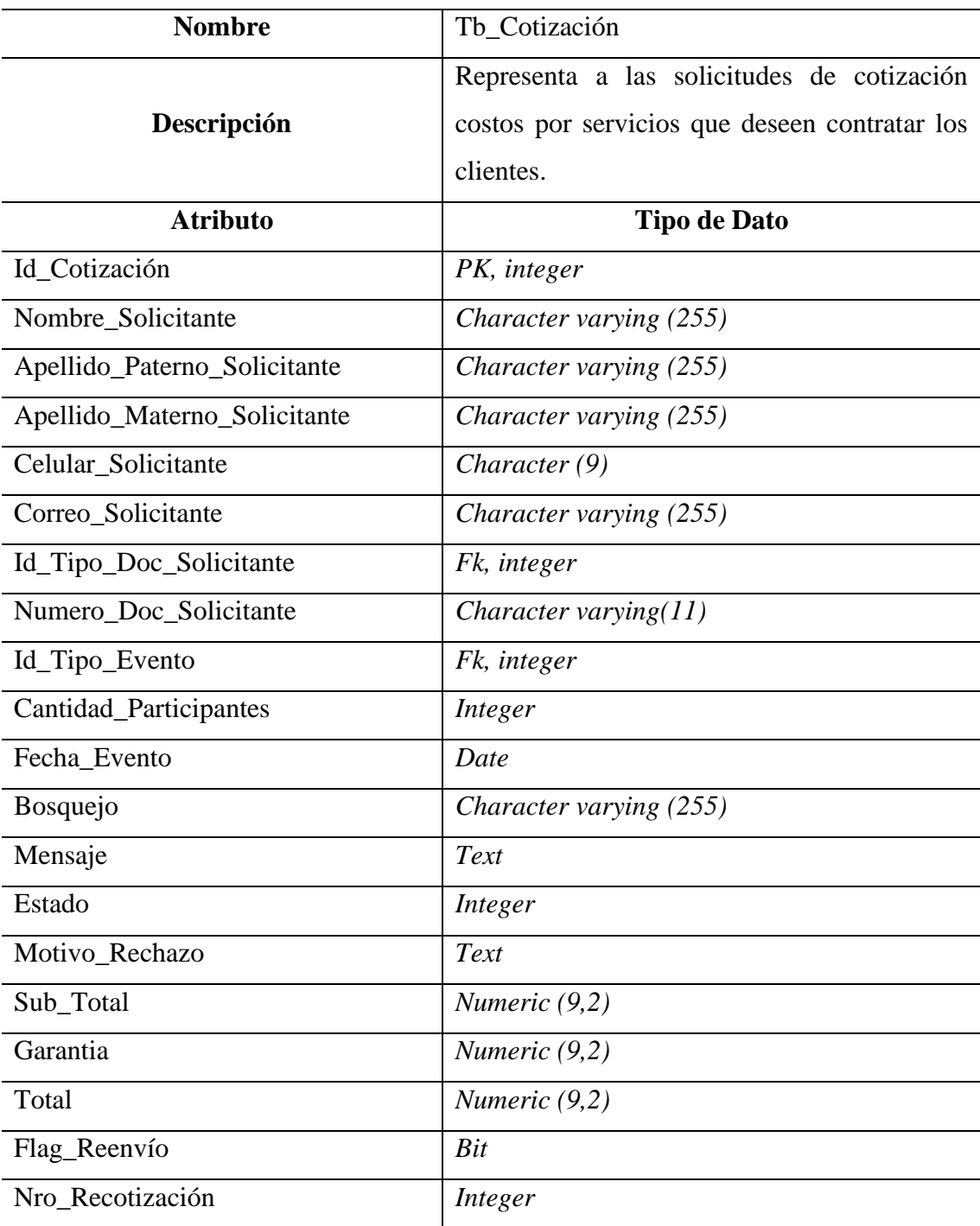

En la tabla 12 se visualiza la estructura de los atributos de la tabla Cotización Detalle.

## **Tabla 12**

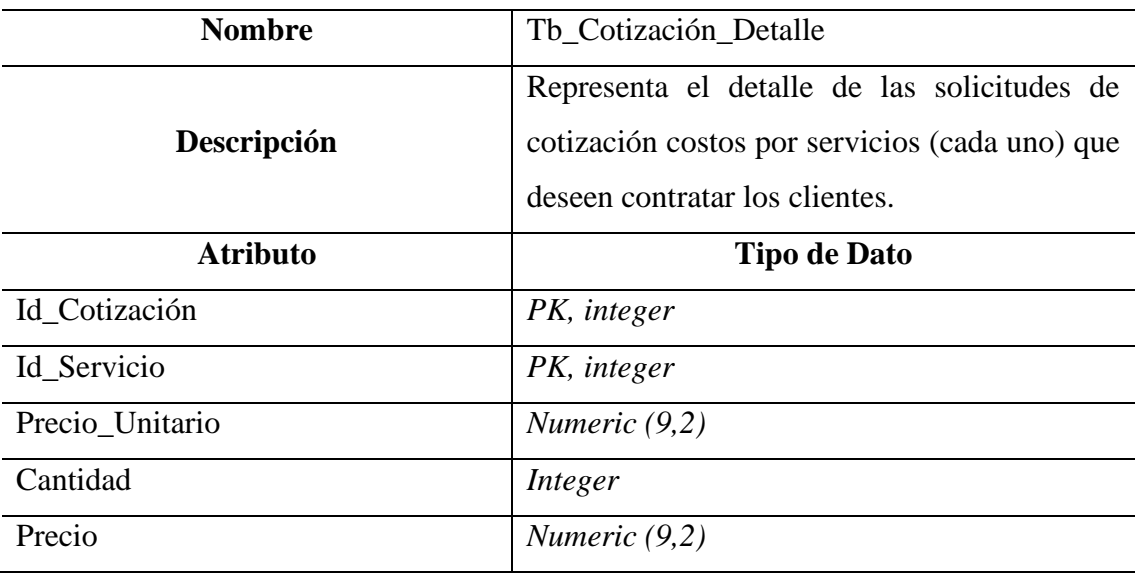

*Tabla Cotización Detalle*

*Nota.* Elaboración propia

En la tabla 13 se visualiza la estructura de los atributos de la tabla Evento.

## **Tabla 13**

*Tabla Evento*

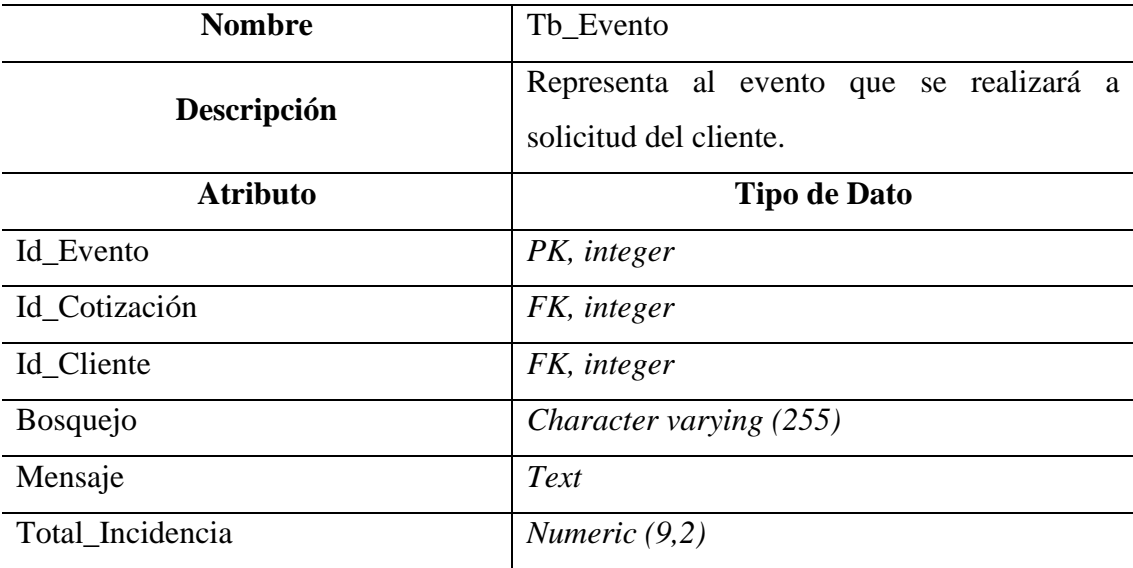

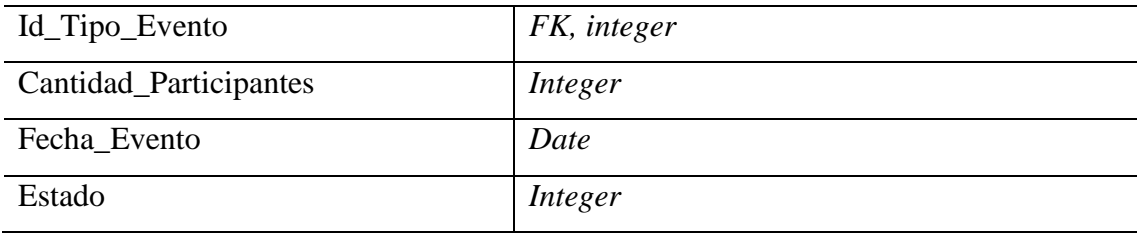

En la tabla 14 se visualiza la estructura de los atributos de la tabla Evento Detalle.

# **Tabla 14**

*Tabla Evento Detalle*

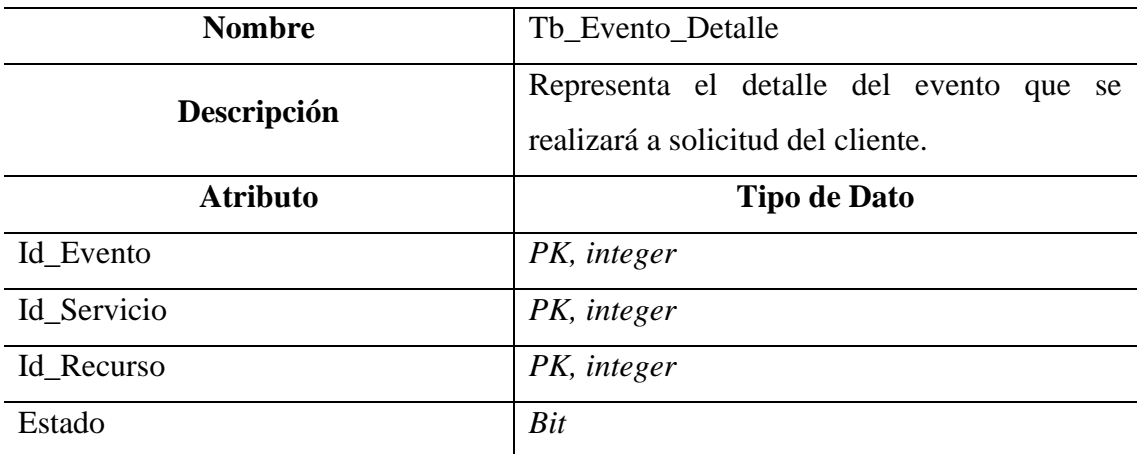

*Nota.* Elaboración propia

En la tabla 15 se visualiza la estructura de los atributos de la tabla Servicio.

## **Tabla 15**

*Tabla Servicio*

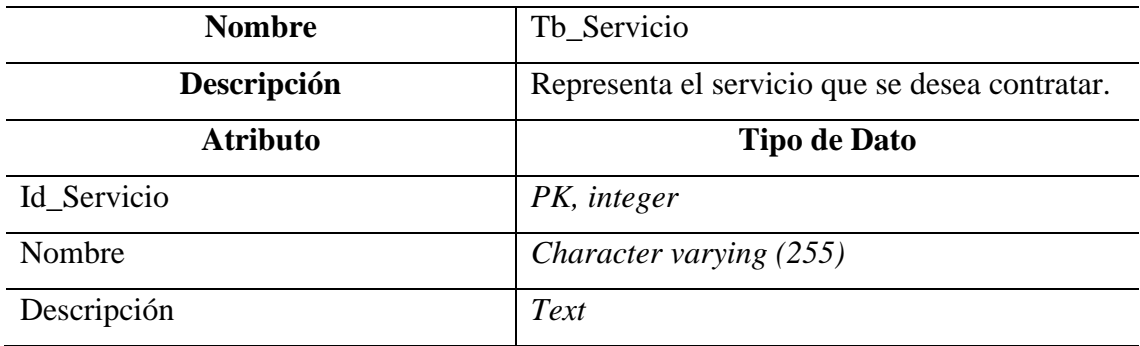

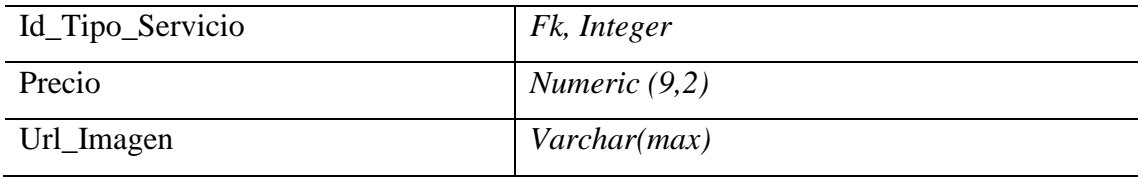

En la tabla 16 se visualiza la estructura de los atributos de la tabla Recurso.

# **Tabla 16**

*Tabla Recurso*

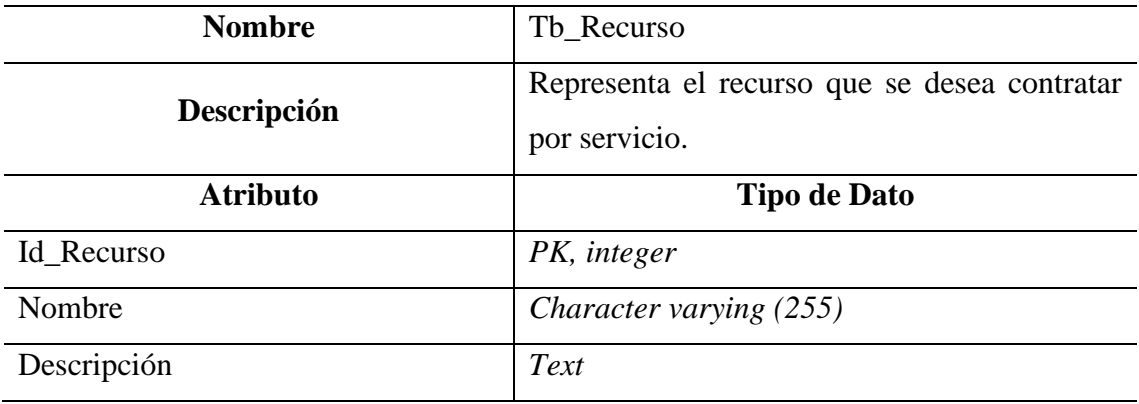

*Nota.* Elaboración propia

En la tabla 17 se visualiza la estructura de los atributos de la tabla Tipo Evento.

## **Tabla 17**

*Tabla Tipo Evento*

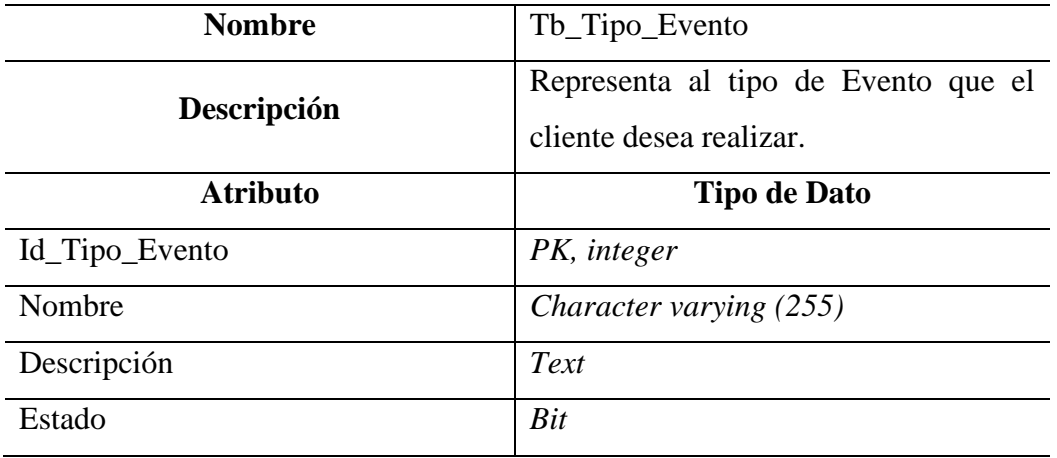

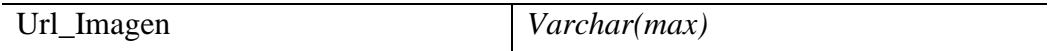

En la tabla 18 se visualiza la estructura de los atributos de la tabla Pago.

## **Tabla 18**

*Tabla Pago*

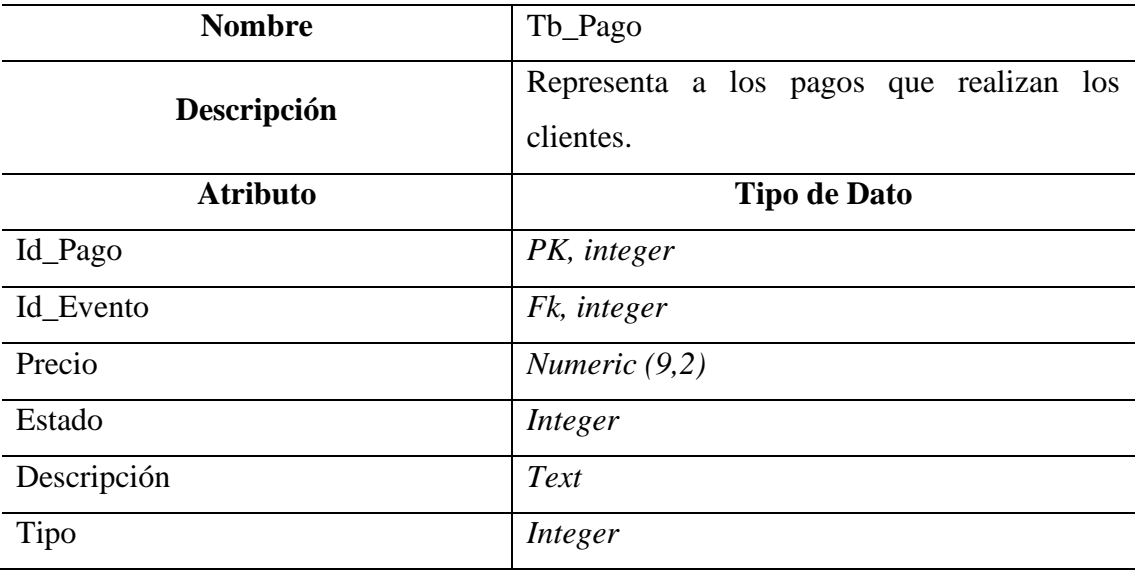

*Nota.* Elaboración propia

En la tabla 19 se visualiza la estructura de los atributos de la tabla Incidencia.

## **Tabla 19**

*Tabla Incidencia*

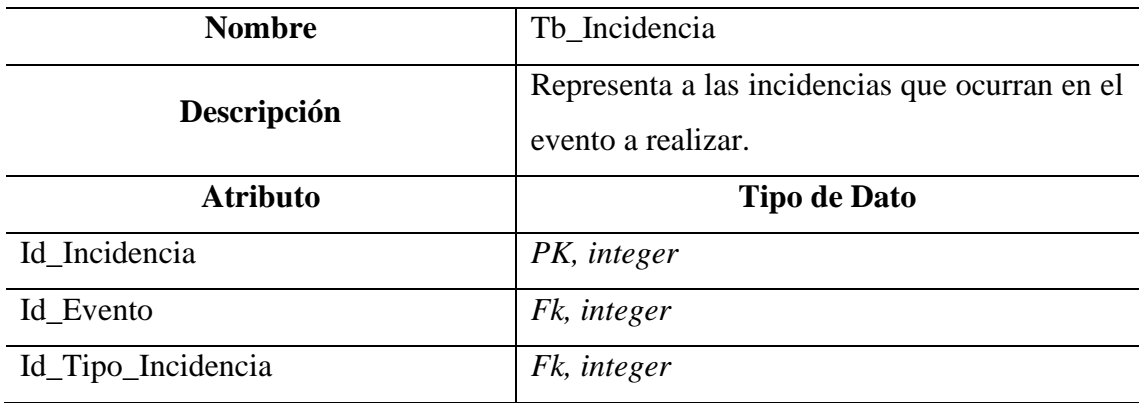

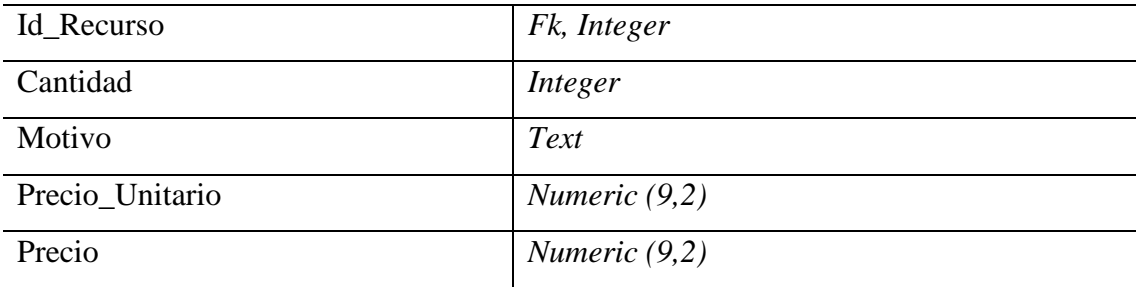

En la tabla 20 se visualiza la estructura de los atributos de la tabla Cliente.

# **Tabla 20**

*Tabla Cliente*

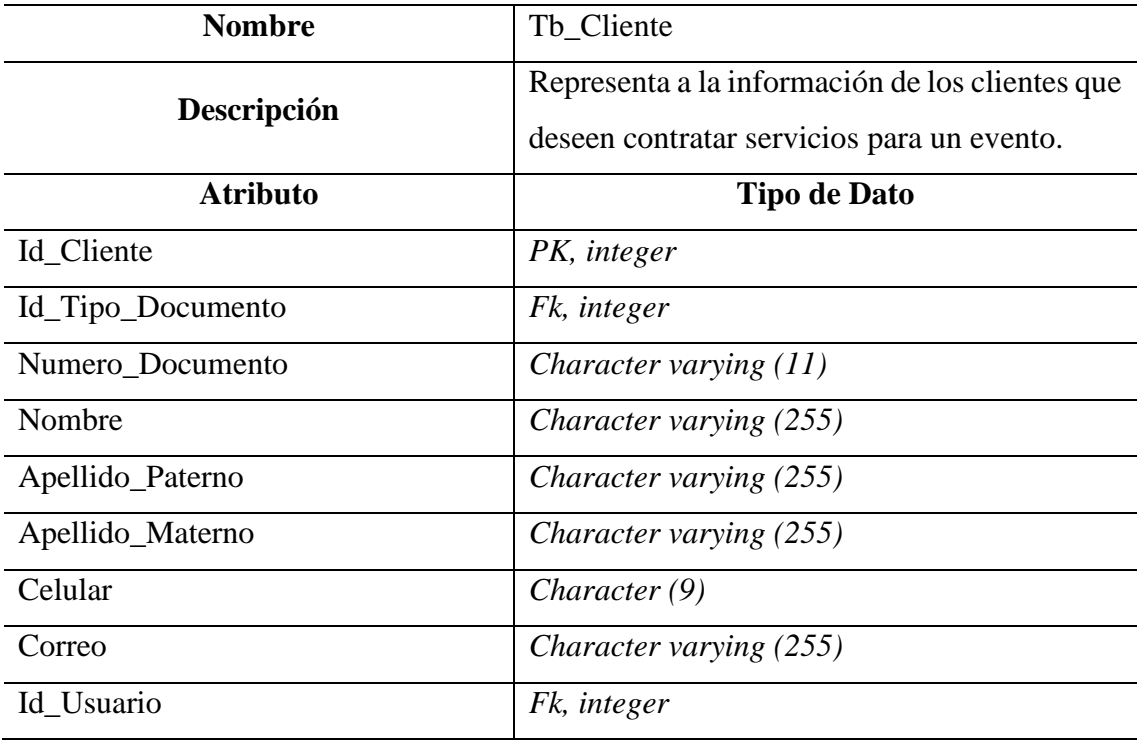

En la tabla 21 se visualiza la estructura de los atributos de la tabla Personal.

## **Tabla 21**

*Tabla Personal*

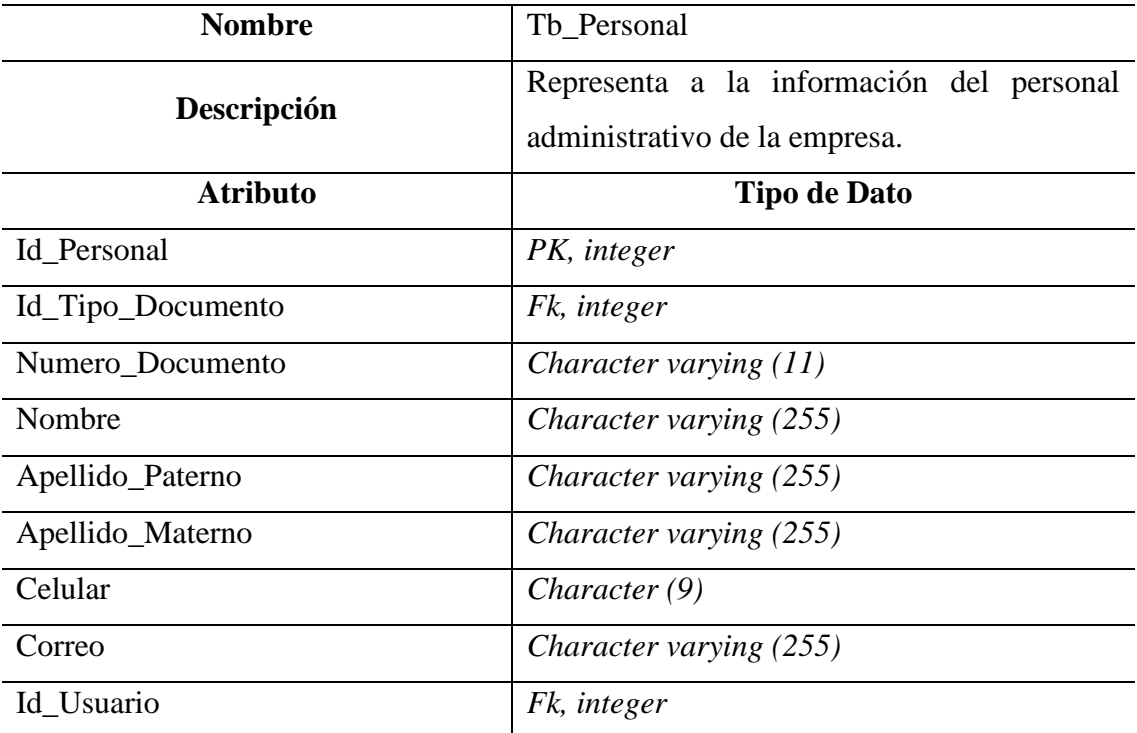

*Nota.* Elaboración propia

#### **4.4. Arquitectura**

#### *4.4.1. Representación de la Arquitectura*

Las tecnologías que utilizamos para el desarrollo de nuestra solución son las siguientes: *Fronted*, es la parte de un sistema que interactúa con los usuarios, el cliente, mediante interfaces amigables. En la parte web, se ha hecho uso del *framework* de Angular en su versión 12, ya que, esta versión es la más estable y soportada por su comunidad. Este *framework* ofrece muchas facilidades al momento de programar, ya que hace uso del lenguaje de *TypeScript*, que nos informa sobre los errores cometidos en el tiempo de desarrollo y no en el tiempo de ejecución. *TypeScript* es un lenguaje no soportado por los navegadores, por lo que habría que realizar un compilado del proyecto, en este caso transpolar el código de *TypeScript* a *JavaScript*, para que este pueda ser leído por el navegador. Angular cuenta con un *framework* de diseño conocido como Angular Material, que nos brinda componentes con diseños preestablecidos y personalizables; el cual lo acompañamos con *Bootstrap 5 Utilities* para que el diseño pueda ser adaptable y estructurado en cualquier dispositivo (*responsive*).

*Backend*, es la parte de un sistema que procesa la entrada desde el *frontend*, por el lado del servidor, el cual nos brindará servicios tipo API REST. Se ha hecho uso del *framework Spring Boot*, el cual hace uso del lenguaje de programación Java. Se optó por este *framework*, ya que nos proporciona facilidades a la hora de crear servicios del tipo REST y nos ayuda a agilizar el proceso de configuración en el proyecto. Como Sistema de Gestión de Base de Datos Relacionales (RDBMS) se ha utilizado *PostgreSQL*, ya que este gestor de base de datos es *Open Source* y la configuración no es tan tediosa como la mayoría de los gestores de base de datos. Para el acceso de datos entre el *framework* de *Spring Boot* y la Base de datos, se ha utilizado como mapeo de Objeto-Relacional (ORM) llamado *MyBatis*. Este ORM cuenta con una capacidad de controlar o variar la estructura de los recursos sin afectar la lógica del negocio realizados en los servicios REST brindados.

*Tecnologías Frontend y Backend empleadas*

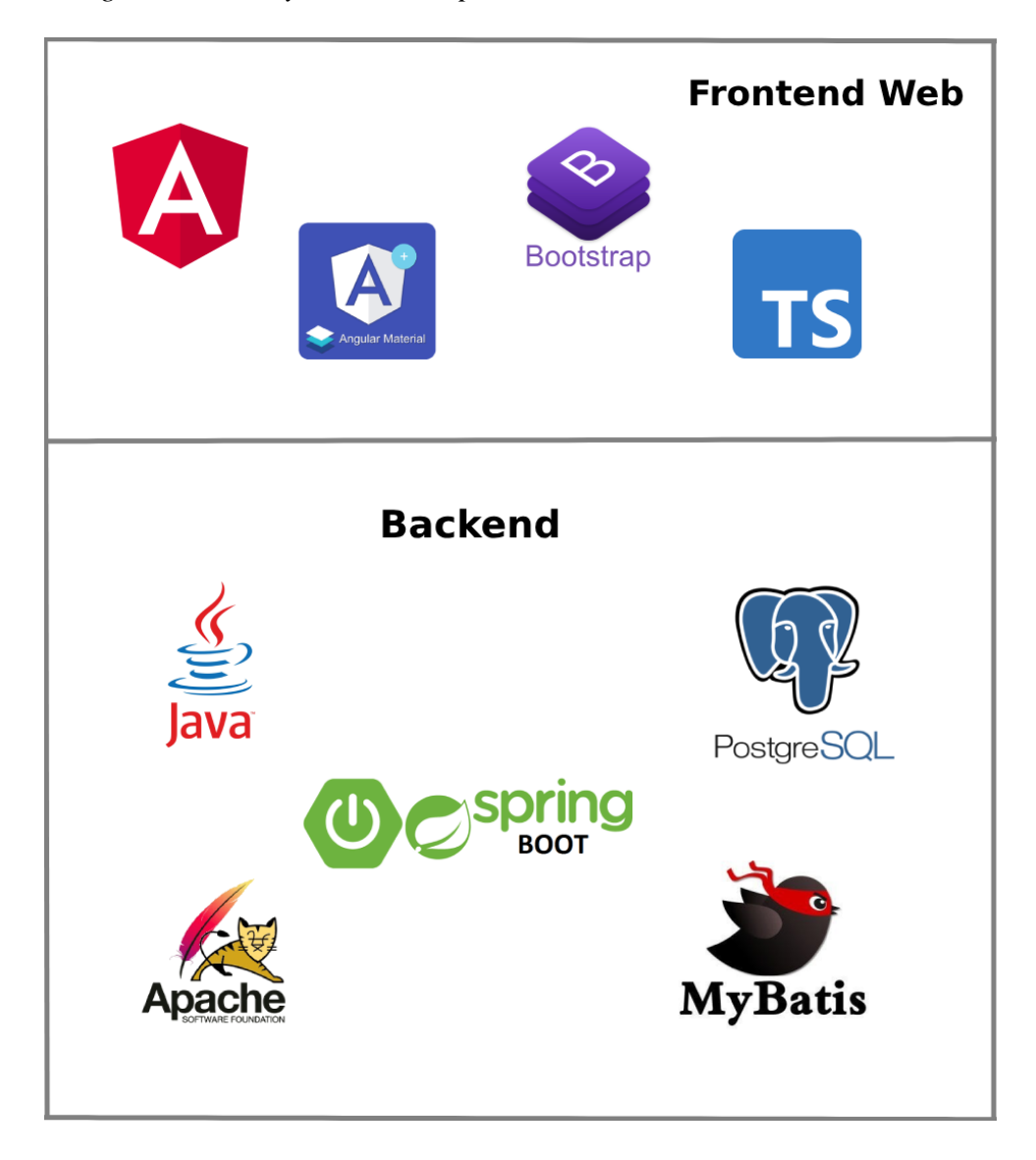

*Nota.* Elaboración propia

Sistema Web de Organización de Eventos Temáticos – SWEPRET se encuentra dividido en capas basado en la arquitectura de n capas, separando cada capa por una responsabilidad específica.

El diagrama muestra los paquetes de alto nivel en los que se divide el sistema y que coinciden con las capas que componen la aplicación.

#### *Diagrama de Arquitectura*

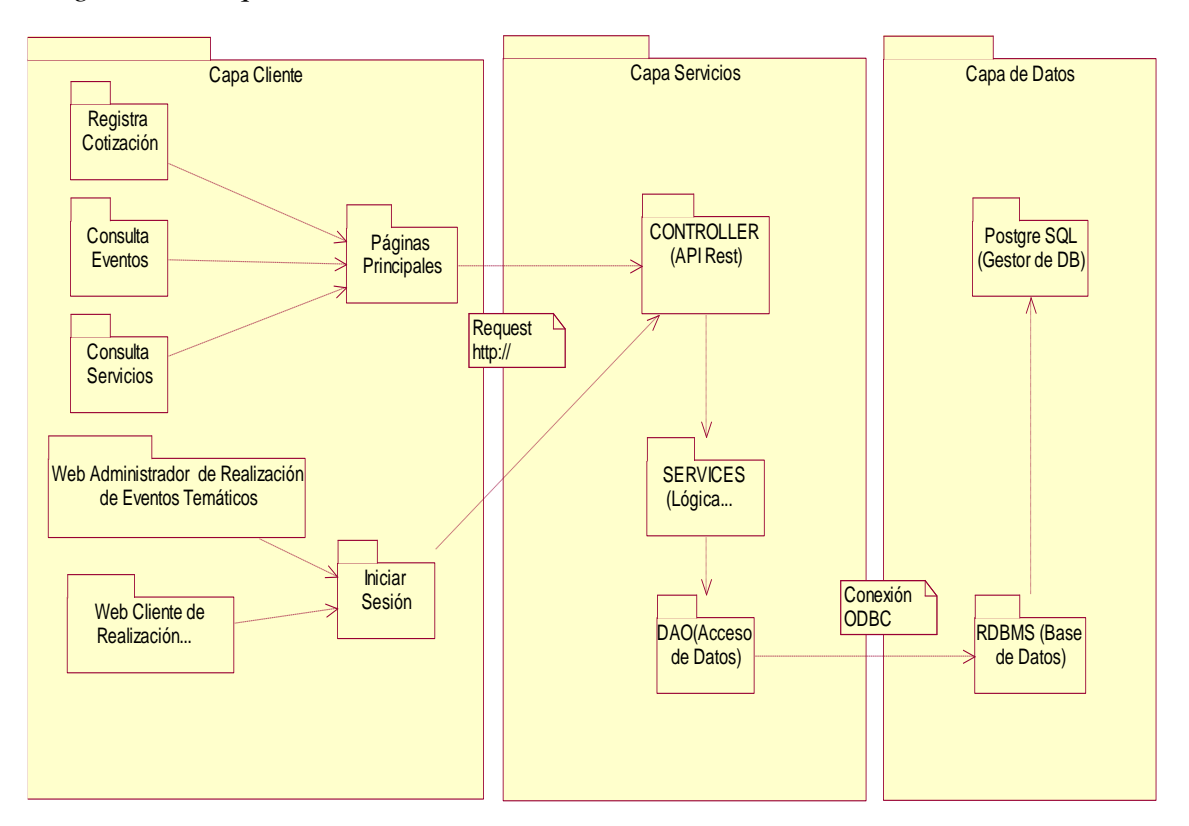

*Nota.* Elaboración propia

### *4.4.2. Vista de Caso de Uso*

En la figura 46 se visualiza todos los entregables del sistema web denominado casos de Uso del Sistema, además se visualiza la relación de los casos de uso con el actor.

*Vista de Casos de Uso General*

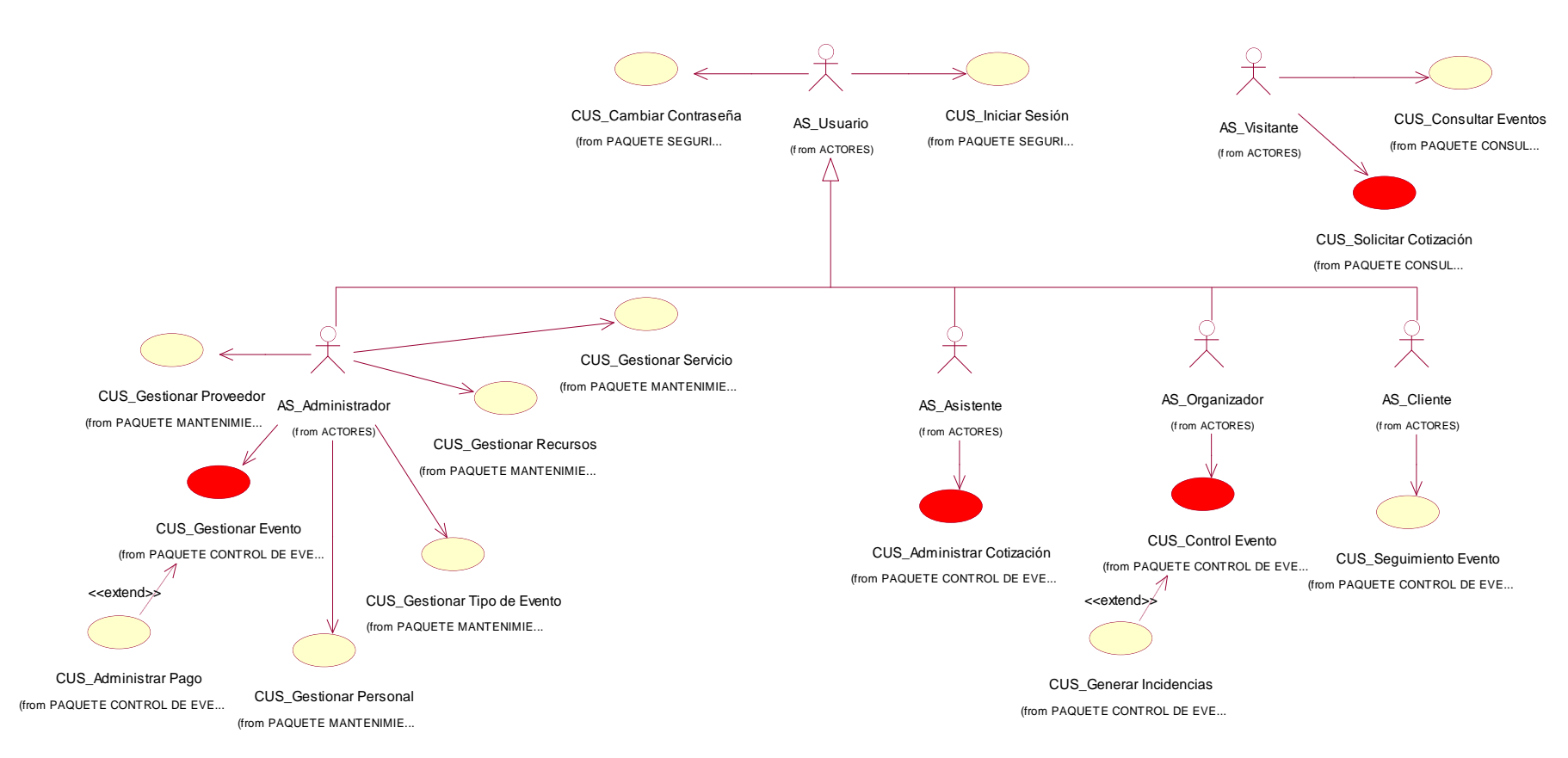

En la figura 47 se puede visualizar el Diagrama de Casos de Uso indicando los casos de uso más significativos para la realización del flujo principal planteado en la presente tesis.

#### **Figura 47**

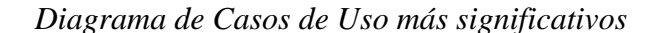

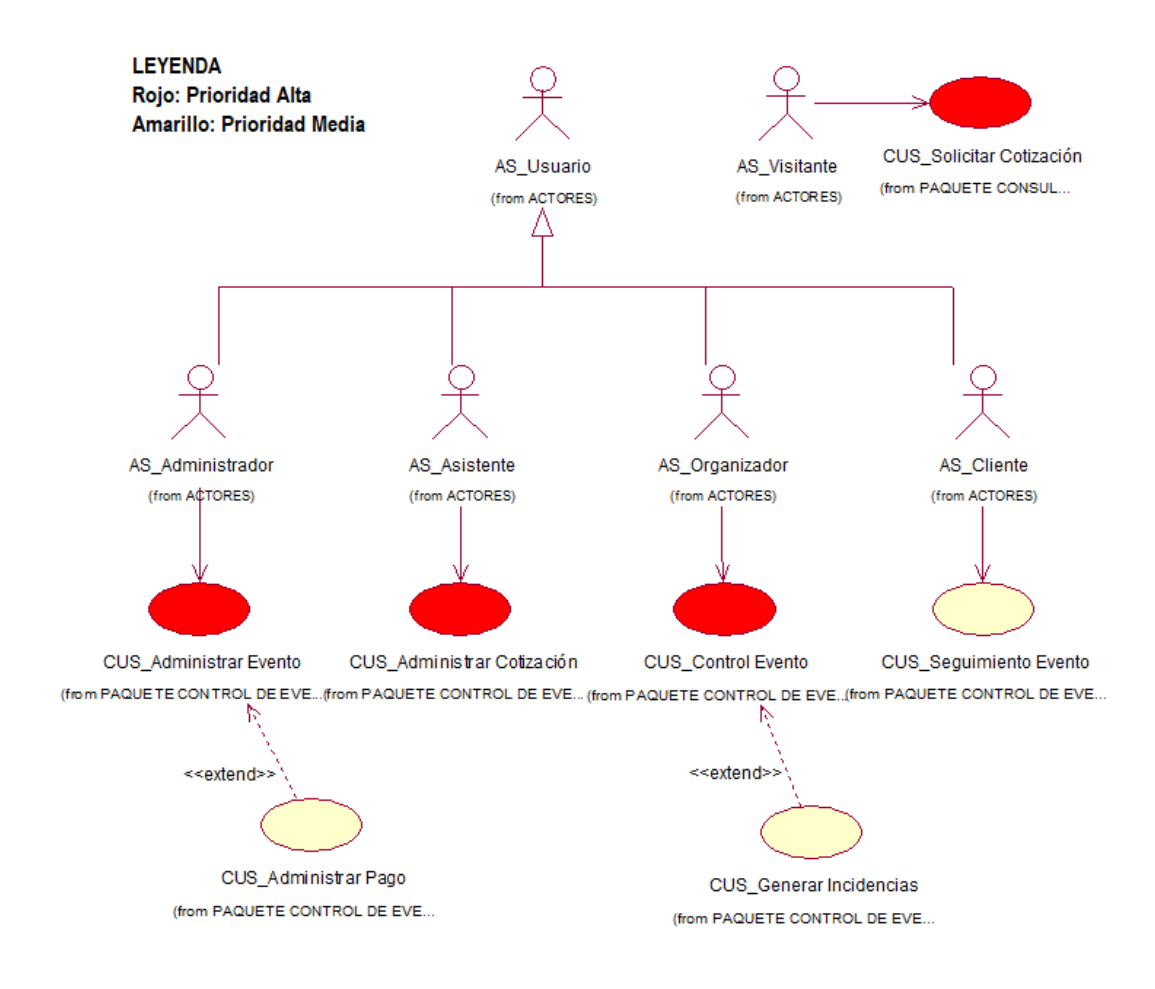

*Nota.* Elaboración propia

# *4.4.3. Vista Lógica: Diagrama de Paquetes, sub paquetes y clases de diseño más representativos del sistema*

En la figura 48 se puede visualizar el Diagrama de Paquetes de la presente tesis.

*Diagrama de Paquetes*

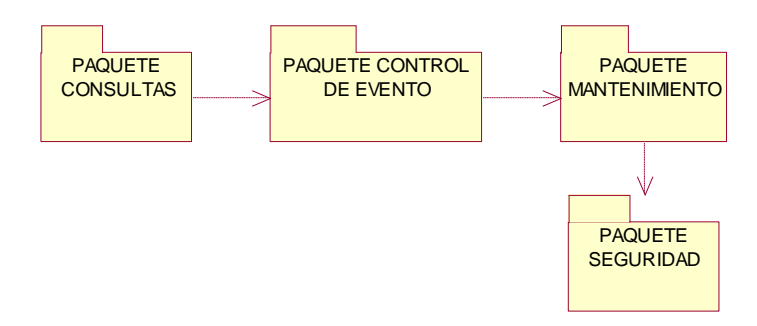

Nota. Elaboración propia

En la figura 49 se puede visualizar las clases más representativas para la realización de una cotización y realización de eventos temáticos.

#### **Figura 49**

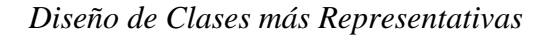

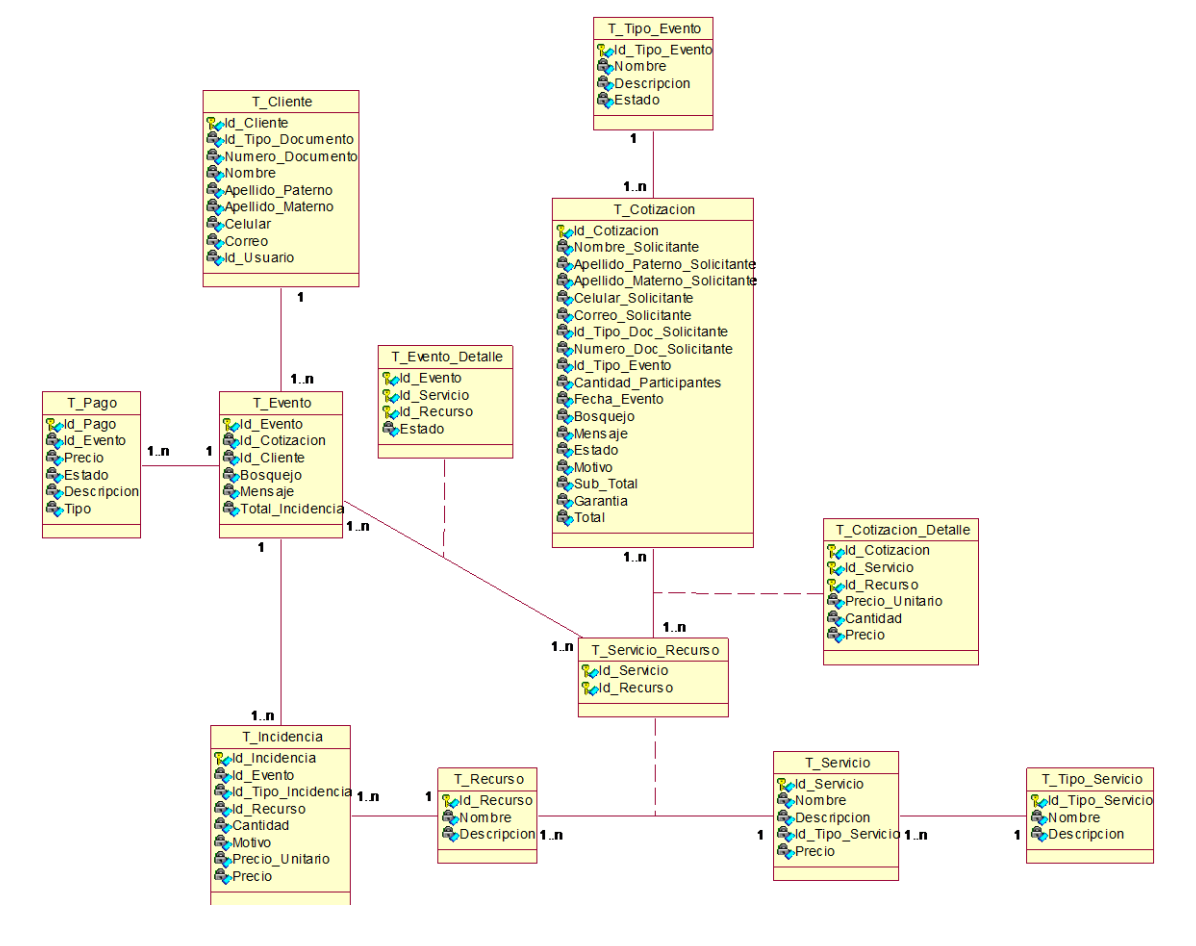

#### *4.4.4. Vista de Implementación*

En la figura 50 se visualiza los componentes que formarán parte del servicio de Realización de Eventos Temáticos.

## **Figura 50**

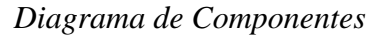

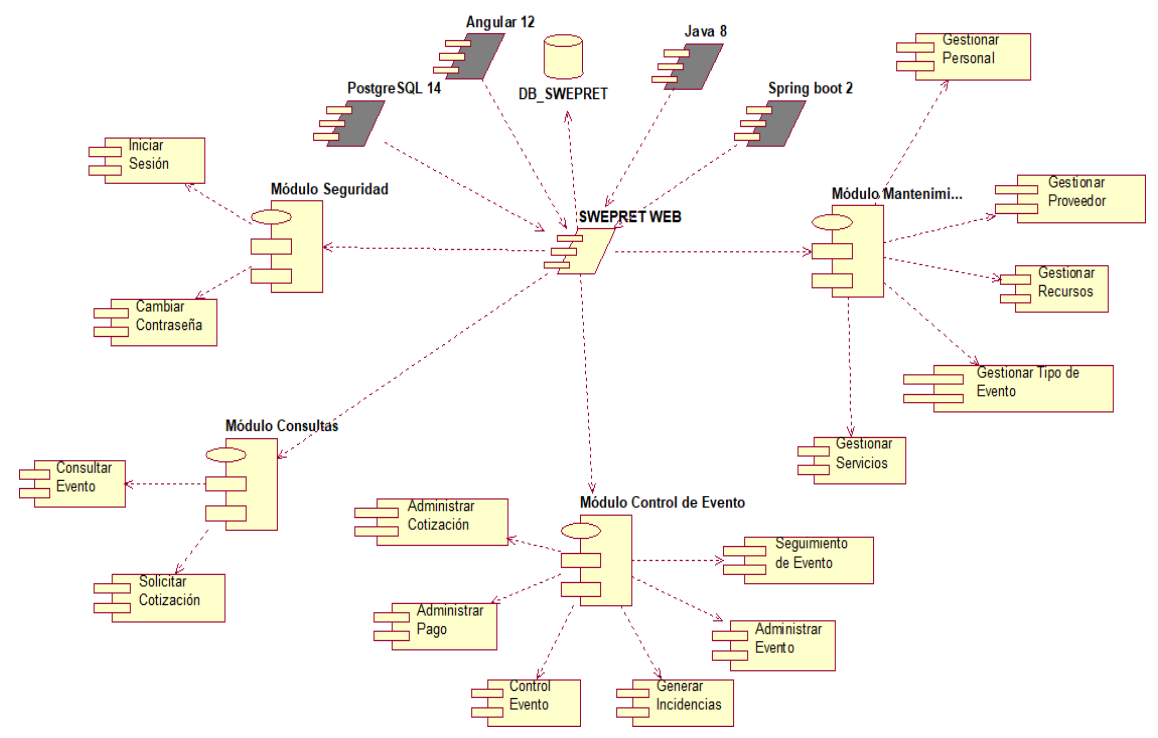

*Nota.* Elaboración propia

## *4.4.5. Vista de Despliegue*

En la figura 51 se visualiza el diagrama de despliegue. En el cual se puede ver las solicitudes que realizará el usuario mediante un navegador de escritorio. Además, se describen las características mínimas para el uso y despliegue del sistema.

*Diagrama de Despliegue*

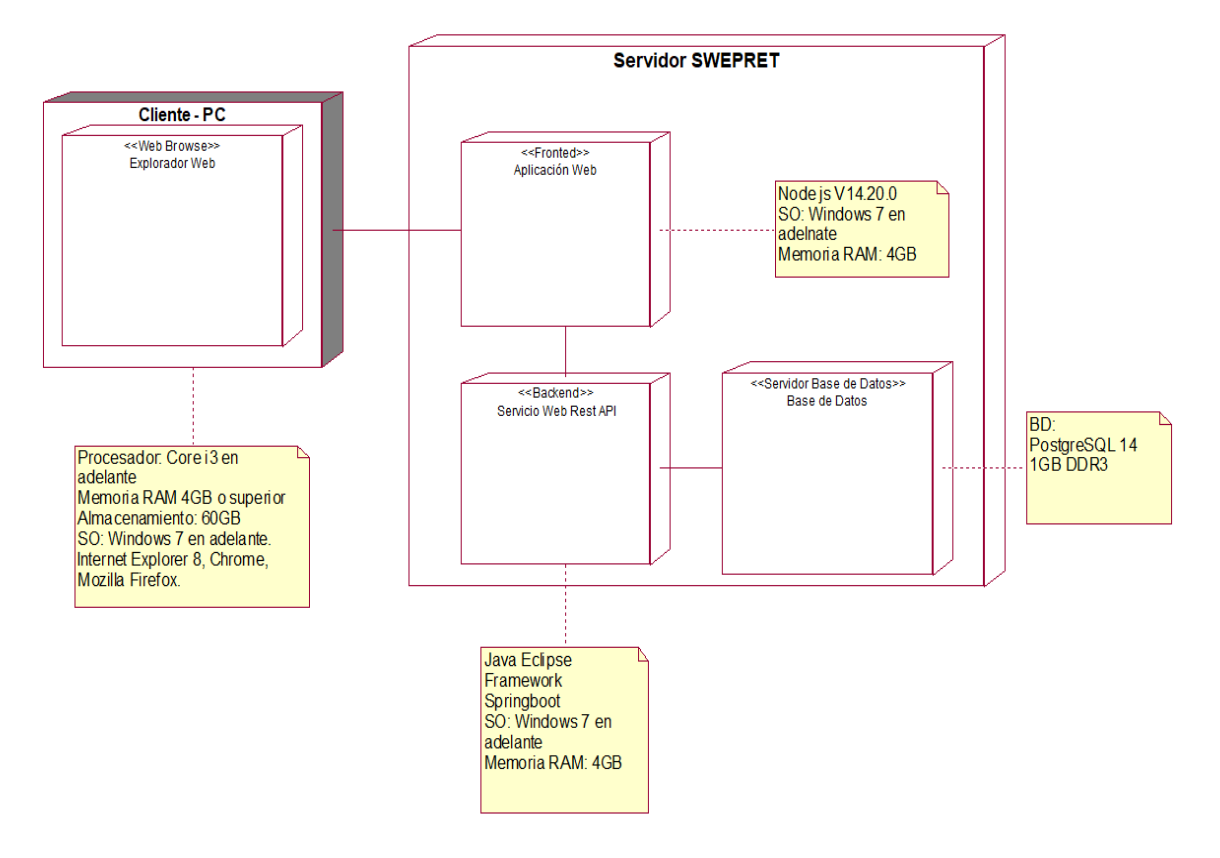

Nota. Elaboración propia

#### *4.4.6. Vista de Datos*

En la figura 52 se puede visualizar el modelo físico de la base de datos, sus tablas correspondientes y las relaciones entre sí.

#### *Modelo Físico de Datos*

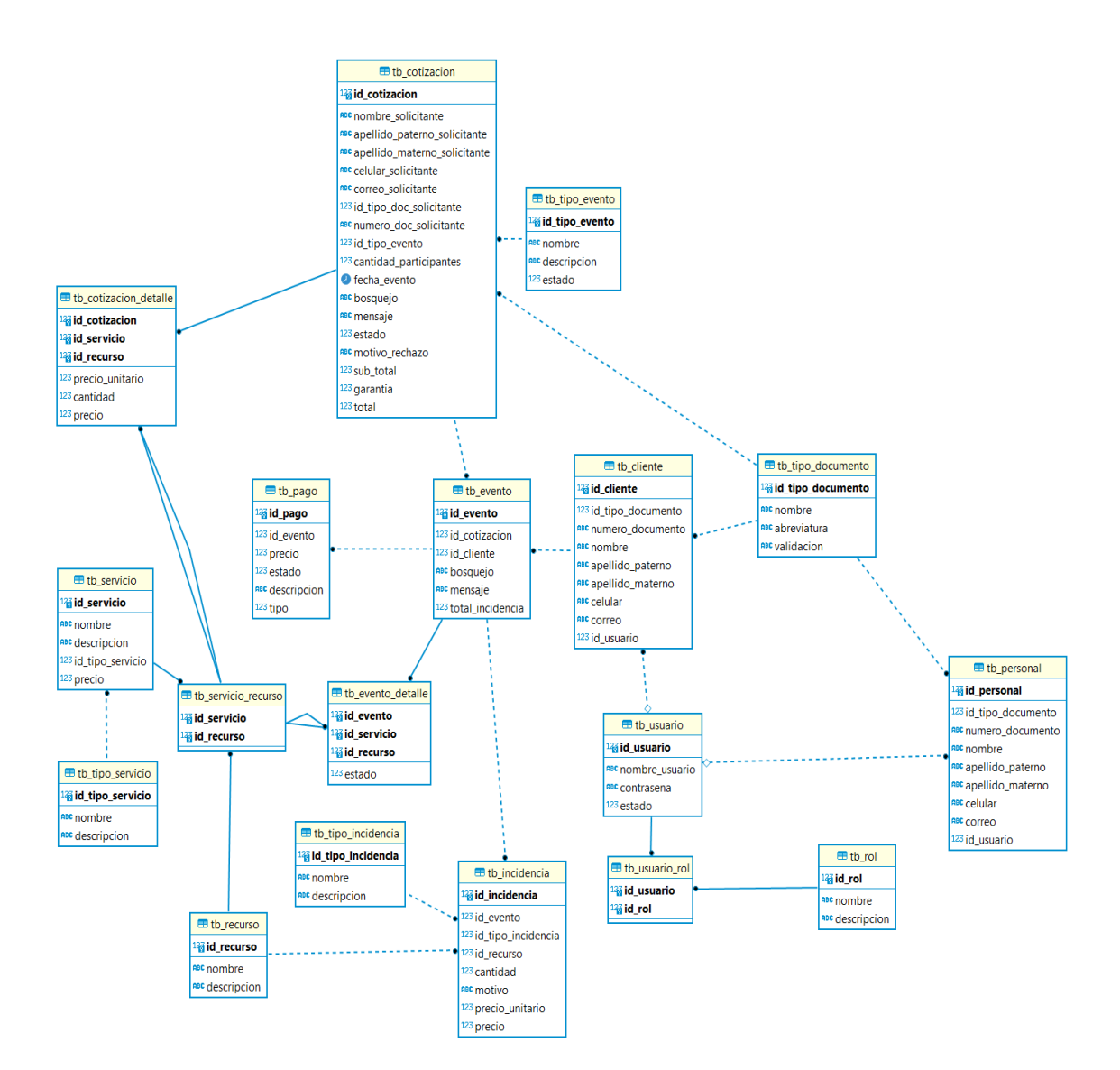

*Nota.* Elaboración propia

#### **4.5. Pruebas**

#### *4.5.1. Plan de Pruebas*

El objetivo de este plan de pruebas es documentar y establecer una planificación para las pruebas correspondientes; para poder corroborar que el sistema desarrollado cumpla con las funcionalidades establecidas.

Para el alcance del plan de pruebas, se determinó que se va a realizar a los casos de uso prioritarios del negocio. Asimismo, el presente documento toma como referencia del curso de "Pruebas y Calidad de Software", el cual se siguió las indicaciones del material brindado por la universidad.

A continuación, definiremos las fases de prueba que realizaremos.

• Pruebas de requisitos tecnológicos

Es donde se define cómo debe comportarse exactamente el producto final de acuerdo con los requisitos de la empresa. La recopilación de esta información ayuda a optimizar el proceso de trabajo en el marco del proyecto desde el inicio. En esta fase, el equipo define los tipos de pruebas que se van a realizar y el entorno en el que se espera que se lleven a cabo.

• Pruebas de seguridad

Es el proceso en donde se identifica, analiza y corrige las vulnerabilidades de seguridad de una aplicación web. Asimismo, probar la aplicación para detectar vulnerabilidades conocidas y examinar el código para detectar posibles problemas de seguridad.

• Pruebas Funcionales

En esta fase se encarga de probar que la transferencia se haga bajo los requisitos previamente establecidos.

En esta sección, definiremos los distintos tipos de pruebas que se realizaron para la validación de la solución planteada.

• Pruebas de Caso de Uso

Nos permite verificar si el conjunto de acciones presentes en cada caso de uso se realice de manera correcta, indicando los mensajes de éxito o de error correspondiente.

• Pruebas de Integración

El objetivo de estas pruebas es comprobar que los diferentes componentes operan bien juntos. En ocasiones sucede que un módulo que funcionaba perfectamente de manera aislada, una vez que se integra con el resto provoca algún tipo de fallo en el sistema, por lo que es necesario supervisar esa integración para obtener los mejores resultados. Es un proceso más complejo y debe realizarse después de las pruebas unitarias.

• Pruebas de Aceptación

Estas pruebas son realizadas por el usuario final, ya que se trata de verificar si el sistema cumple con las funcionalidades descritas en los casos de uso. Este tipo de pruebas son las que se realizan al final ya que son las que corroboran que todo el sistema funciona según lo esperado. Asimismo, estas pruebas son las que definen la última fase de pruebas del sistema.

A continuación, definiremos las características generales que se incluyeron en la fase de pruebas:

- Confiabilidad: El sistema no debe evitar el ingreso de datos inconsistentes que no sean permitidos en la lógica del negocio.
- Usabilidad: El sistema debe informar con claridad los mensajes de confirmación, de éxito o de error al usuario cuando sea necesario.
- Seguridad: El sistema debe restringir el acceso a funcionalidades de acuerdo con el rol y permiso del usuario ingresado.
- Funcionalidad: El sistema debe realizar correctamente las funcionalidades descritas en los casos de uso.

A continuación, definiremos las características que no se incluyeron en la fase de pruebas:

- Tiempo mínimo y máximo de respuesta: Para los tiempos de respuesta, se asume que los dispositivos cuentes con adecuadas condiciones de red.
- Performance del sistema: Por sobrecarga de red, volúmenes de usuarios concurrentes o problemas de red.

# *4.5.2. Informe de Pruebas*

# **Casos de Prueba**

# **Caso de prueba "Solicitar Cotización"**

# **Figura 53**

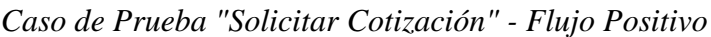

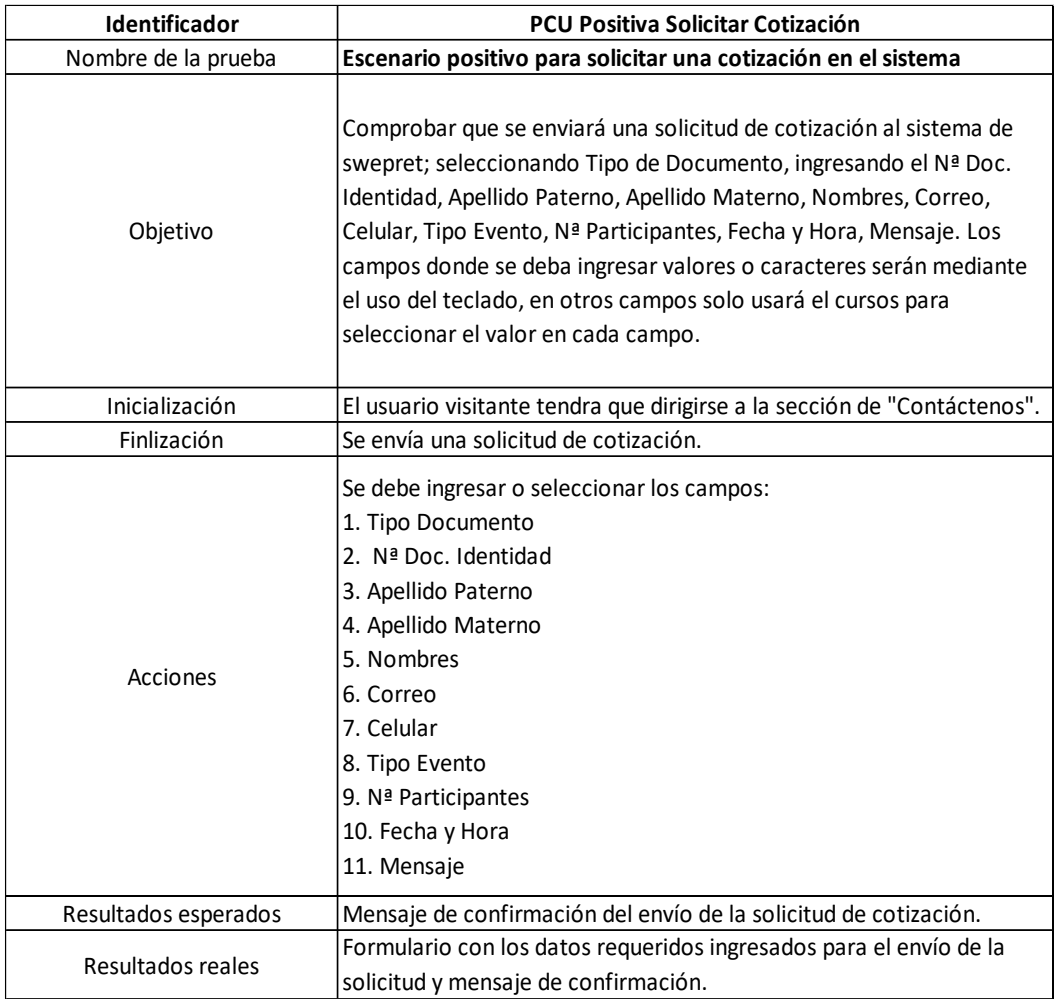

| <b>Identificador</b> | <b>PCU Negativa Solicitar Cotizacion</b>                                                                                                    |
|----------------------|----------------------------------------------------------------------------------------------------|
| Nombre de la prueba  | Escenario negativo para la solicitud de cotización al sistema                                                                                                    |
| Objetivo             | Comprobar que NO se enviará una solicitud de cotización al sistema<br>de swepret; si no se ha seleccionado el Tipo Documento y no se ha<br>ingresado o seleccionado valores en los siguientes campos: N <sup>ª</sup> Doc.<br>Identidad, Apellido Paterno, Apellido Materno, Nombres, Correo,<br>Celular, Tipo Evento, N <sup>ª</sup> Participantes, Fecha y Hora. |
| Inicialización       | El usuario visitante tendra que dirigirse a la sección de "Contáctenos".                                                                                                    |
| Finlización          | No se envía una solicitud de cotización                                                                                                    |
| Acciones             | Solo se debe ingresar o seleccionar los campos:<br>1. Tipo Documento<br>2. Nª Doc. Identidad<br>3. Apellido Paterno<br>4. Apellido Materno<br>5. Nombres                                                                                                    |
| Resultados esperados | Mensaje de error en los campos obligatorios en el envío de la solicitud<br>de cotización                                                                                                    |
| Resultados reales    | Formulario con algunos datos requeridos ingresados para el envío de<br>la solicitud y su mensaje de error para cada campo.                                                                                                    |

*Caso de Prueba "Solicitar Cotización" - Flujo Negativo*

*Nota.* Elaboración propia

# **Caso de prueba "Administrar Cotización"**

## **Figura 55**

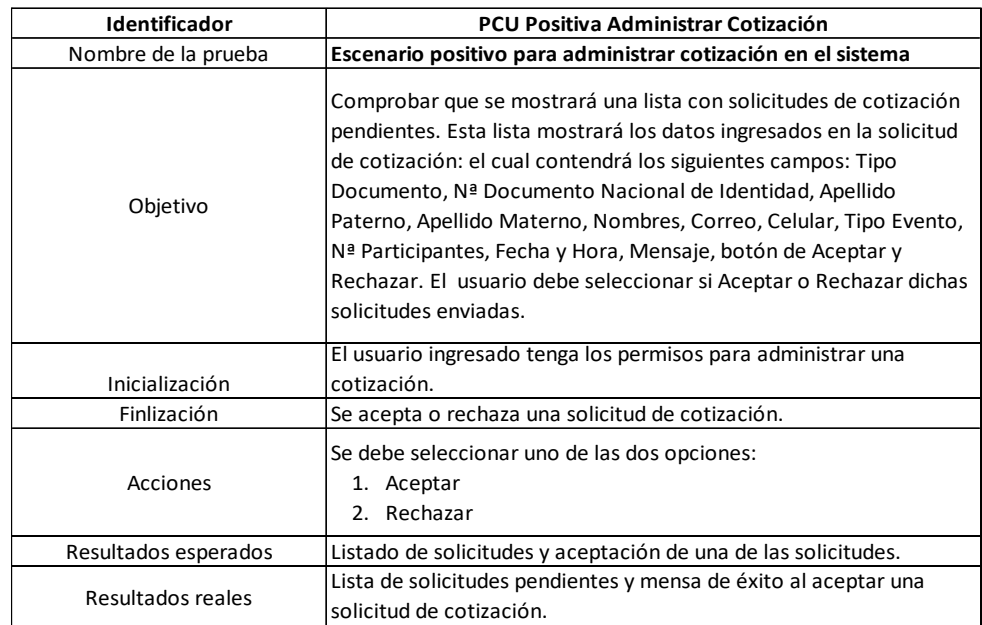

*Caso de Prueba "Administrar Cotización" - Flujo Positivo*

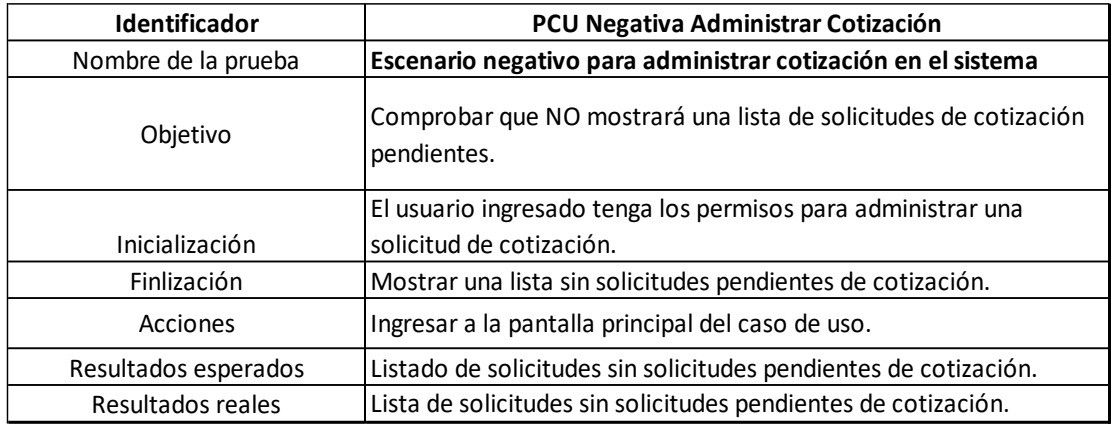

*Caso de Prueba "Administrar Cotización" - Flujo Negativo*

*Nota.* Elaboración propia

# **Caso de prueba "Control Evento"**

## **Figura 57**

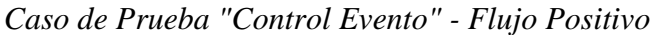

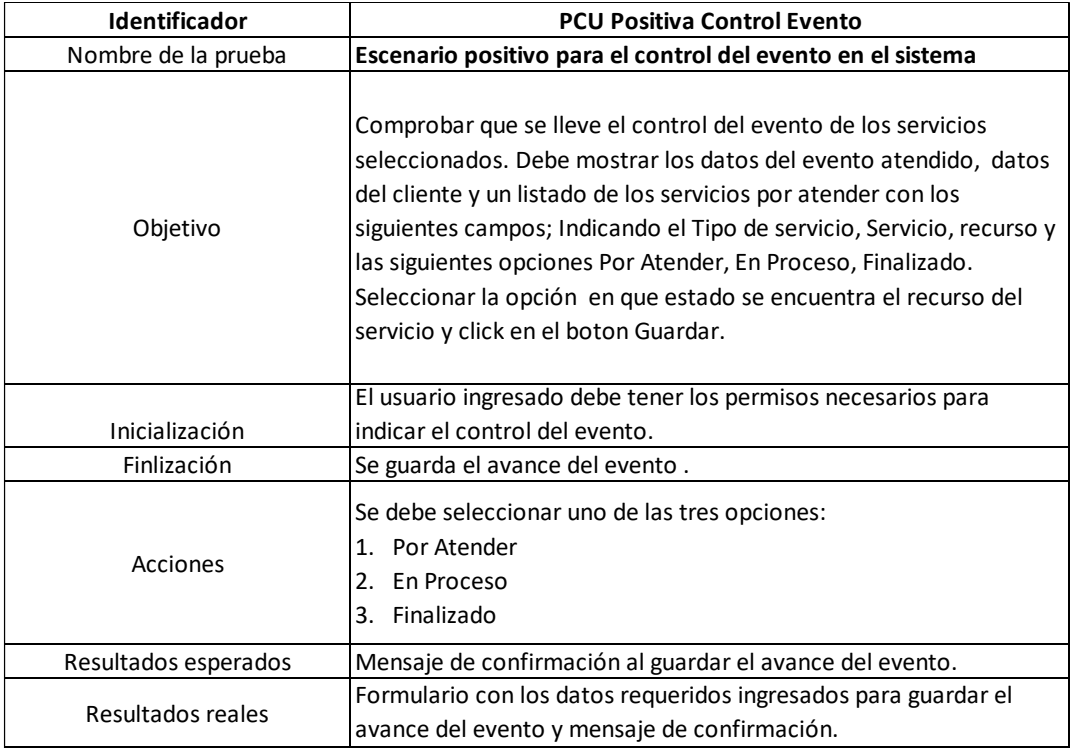

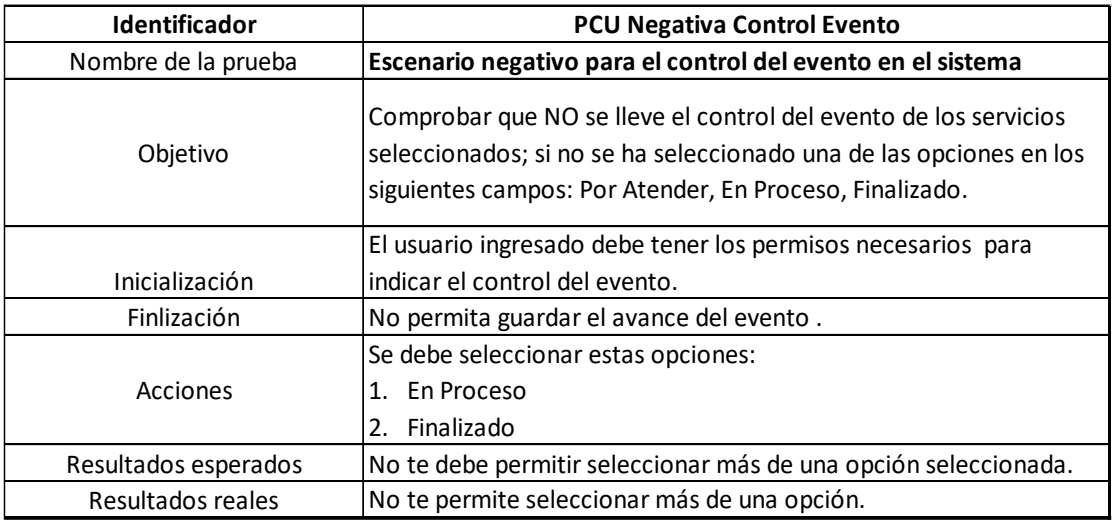

*Caso de Prueba "Control Evento" - Flujo Negativo*

*Nota.* Elaboración Propia

## **Figura 59**

*Caso de Prueba "Administrar Evento" - Flujo Positivo*

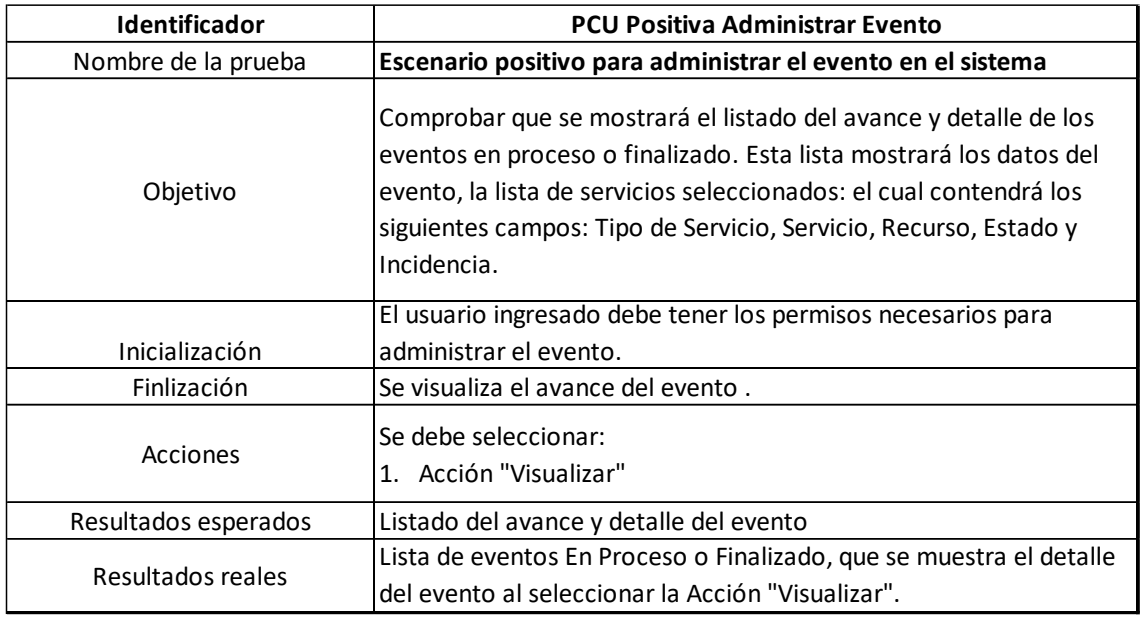

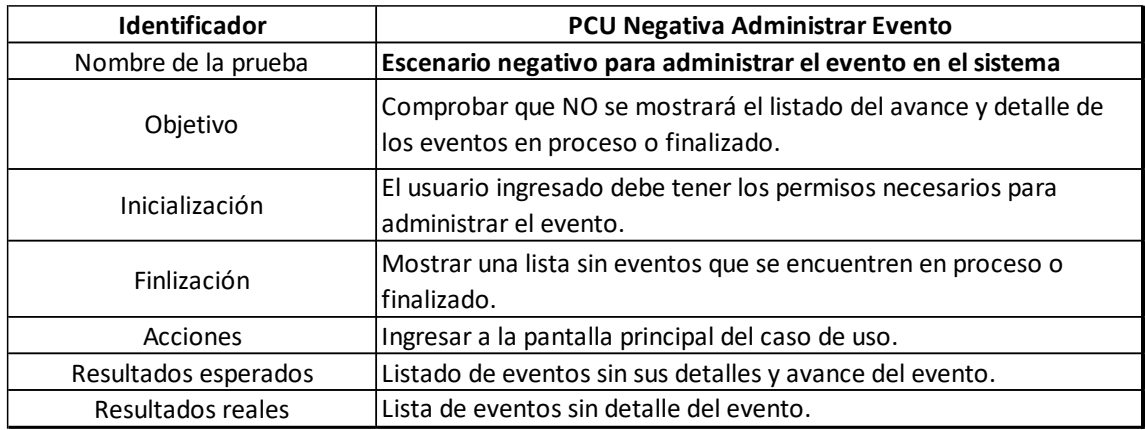

*Caso de Prueba "Administrar Evento" - Flujo Negativo*

*Nota.* Elaboración propia

## **Pruebas de Integración**

#### **Primera prueba**

La primera prueba de integración se desarrolló a la mitad de los casos de uso del módulo de Consultas. En esta prueba de integración se implementaron los siguientes casos de uso:

## **Figura 61**

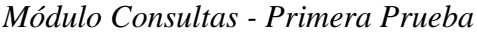

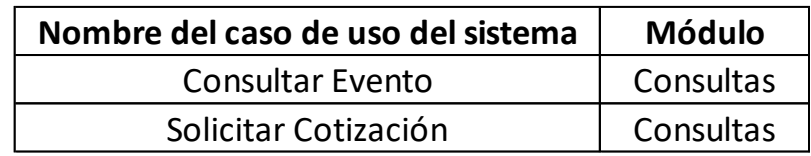

#### **Segunda prueba**

La segunda prueba de integración se desarrolló para los casos de uso del módulo Control de Evento. En esta prueba de integración se implementaron los siguientes casos de uso:

### **Figura 62**

*Módulo de Control de Evento - Segunda Prueba*

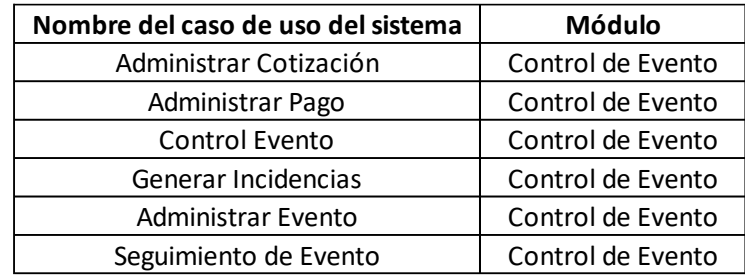

*Nota.* Elaboración propia

## **Tercera prueba**

La tercera prueba de integración se desarrolló a los casos de uso de prioridad media restantes del módulo de Mantenimiento. En esta prueba de integración se implementaron los siguientes casos de uso:

## **Figura 63**

*Módulo de Mantenimiento - Tercera Prueba*

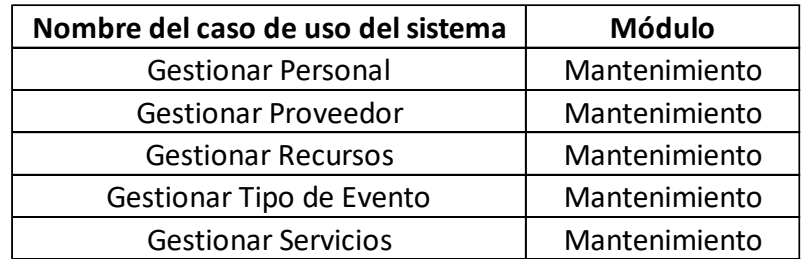

#### **Pruebas de aceptación**

- ✓ Verificar que las interfaces del sistema, de cada módulo, dispongan del mismo diseño.
- ✓ Verificar que el usuario tenga acceso a las funcionalidades de acuerdo con el rol asignado.
- $\checkmark$  Verificar que el sistema brinde información adecuada para las acciones realizadas ya sea de manera correcta o errónea.
- ✓ Verificar que los Casos de Uso del sistema cumplan con los flujos que desempeñan cada uno.

#### **CONCLUSIONES**

- 1. Mediante el sistema web para la administración de cotización que se propuso como objetivo, se determinó que el proceso para administrar las solicitudes de cotización se realizó de una manera eficiente; ya que el usuario de rol Asistente evaluó la solicitud de cotización, negoció con el cliente hasta llegar a un acuerdo y concretó el evento.
- 2. Mediante el sistema web en la proyección del presupuesto que se propuso como objetivo, se determinó que el proceso de proyección del presupuesto de cotización se realizó de manera eficiente; ya que el usuario de rol Asistente puede negociar precios más accesibles con el cliente.
- 3. Mediante el sistema web para la organización del personal y recursos que se propuso como objetivo, se determinó que el proceso de gestión del personal y recursos de un evento se pudo realizar de una manera más organizada; ya que el usuario de rol Administrador tiene la facilidad de poder gestionar sus recursos y personal.
- 4. Mediante el sistema web sobre las finanzas de los contratos de los eventos que se propuso como objetivo, se determinó que se obtuvo un mayor control sobre los contratos de los eventos; ya que cada acción que se realice en el evento tiene ciertas restricciones con respecto al acuerdo de pago.
- 5. Mediante el sistema web para el desarrollo del programa de los eventos que se propuso como objetivo, se determinó que tenga un mayor control para el desarrollo del evento; ya que el usuario de rol Organizador podrá indicar el estado de cada recurso en el evento.
- 6. Mediante el sistema web para el registro de incidencia al culminar un evento que se propuso como objetivo, se determinó que registre las incidencias de los eventos realizados y tener un mejor manejo sobre los recursos brindados que han sido afectados.

#### **RECOMENDACIONES**

- 1. Se recomienda para la administración de cotización, agregar una agenda de eventos que se desarrollarán en cierta fecha; ya que, el usuario de rol Asistente tendrá la facilidad de negociar o rechazar la cotización con mucha precisión.
- 2. Se recomienda para la proyección de presupuesto que el usuario de rol Administrador tenga facilidad de actualizar el tarifario de los servicios con precios negociables para los clientes.
- 3. Se recomienda para la organización del personal y recursos que el usuario de rol Administrador actualice la información de personal y recursos que se encuentren disponibles para considerar dentro de una cotización.
- 4. Se recomienda para las finanzas de los contratos de los eventos incluir una pasarela de pagos para facilitar y automatizar el acuerdo de cuota de pago.
- 5. Se recomienda para el desarrollo del programa de los eventos incluir la subida del bosquejo del evento para que el usuario de rol Organizador no tenga problemas en el contrato.
- 6. Se recomienda para el registro de incidencia al culminar el evento crear un módulo de gestionar incidencias para que el usuario de rol administrador pueda gestionar y solventar los recursos afectados.

#### **BIBLIOGRAFÍA**

- Euforum. (26 de 11 de 2018). *Euforum*. Obtenido de Euforum: https://www.euroforum.es/blog/funciones-de-un-organizador-de-eventos/
- Fernandez, F. (2004). *Ceremonial y Protocolo.* Oberon.
- García Diez, P. (20 de Junio de 2014). La Organización de Eventos. *La Organización de Eventos. El Banquete de Bodas*. Segovia. [Tesis de Maestría, Universidad de Valladolid, Segovia, España]
- Higuerey, E. (1 de Junio de 2019). *RockContent blog*. Obtenido de RockContent blog: https://rockcontent.com/es/blog/comercio-electronico/
- Jijena Sánchez, R. (2003). *Eventos: Cómo organizarlos con éxito.* Buenos Aires, Argentina: Nobuko.
- Jijena Sánchez, R. (2010). *Organización de Eventos.* Quito, Ecuador: Ugerman Editor.
- Jijena Sanchez, R. (2013). *Eventos: Cómo organizarlos con éxito.* Buenos Aires: Nobuko.
- Jiménez Morales, M., & Panizo Alonso, J. M. (2017). *Eventos y protocolo.* España: Editorial UOC.
- Lopez Nieto, F. (2003). *Manual de Protocolo.* ARIEL.
- Molinari, S. (2012). *La organización de eventos corporativos e institucionales.* Buenos Aires: Temas Grupo Editorial.
- Montedeoca López, R. (2013). *Organización de reuniones y eventos.* Andalucía: IC Editorial.
- Otero Alvarado, M. T. (2001). Ceremonial y protocolo.
- Pérez Castro, C. (2016). *Logística de catering.* Málaga, España: IC Editorial.
- *RAE*. (2014). Obtenido de Diccionario de la lengua española: https://dle.rae.es/srv/search?m=30&w=protocolo
- *RAE*. (2014). Obtenido de Diccionario de la lengua española: https://dle.rae.es/?id=H4V2Z24
- Rivas Gallegos, T. M., & Llerena Gilces, S. G. (Agosto de 2012). Creación de una Empresa Organizadora de Evento en la ciudad de Guayaquil. *Creación de una Empresa Organizadora de Evento en la ciudad de Guayaquil*. Guayaquil, Ecuador. [Tesis de maestría, Universidad de Guayaquil, Ecuador]
- Sesmero Carrasco, J. (2018). *Aprovisionamiento y montaje para servicios de catering.* Málaga, España: IC Editorial.
- Traina, M. (2010). *Reflexión Académica en Diseño y Comunicación.* Buenos Aires, Argentina.
- Wikipedia. (30 de Julio de 2023). *Wikipedia*. Obtenido de Wikipedia: https://es.scribd.com/document/188340335/Que-es-un-eShop#
# **ANEXOS**

# **Anexo A: Manual de Usuario**

El primer paso es dirigirse a la página principal, donde se visualiza la información de los eventos y los servicios que ofrece, asimismo, los usuarios que accedan puedan seleccionar la opción de "Contáctenos" para poder consultar y cotizar su evento soñado.

#### **Figura 64**

*Interfaz de la Página de Inicio*

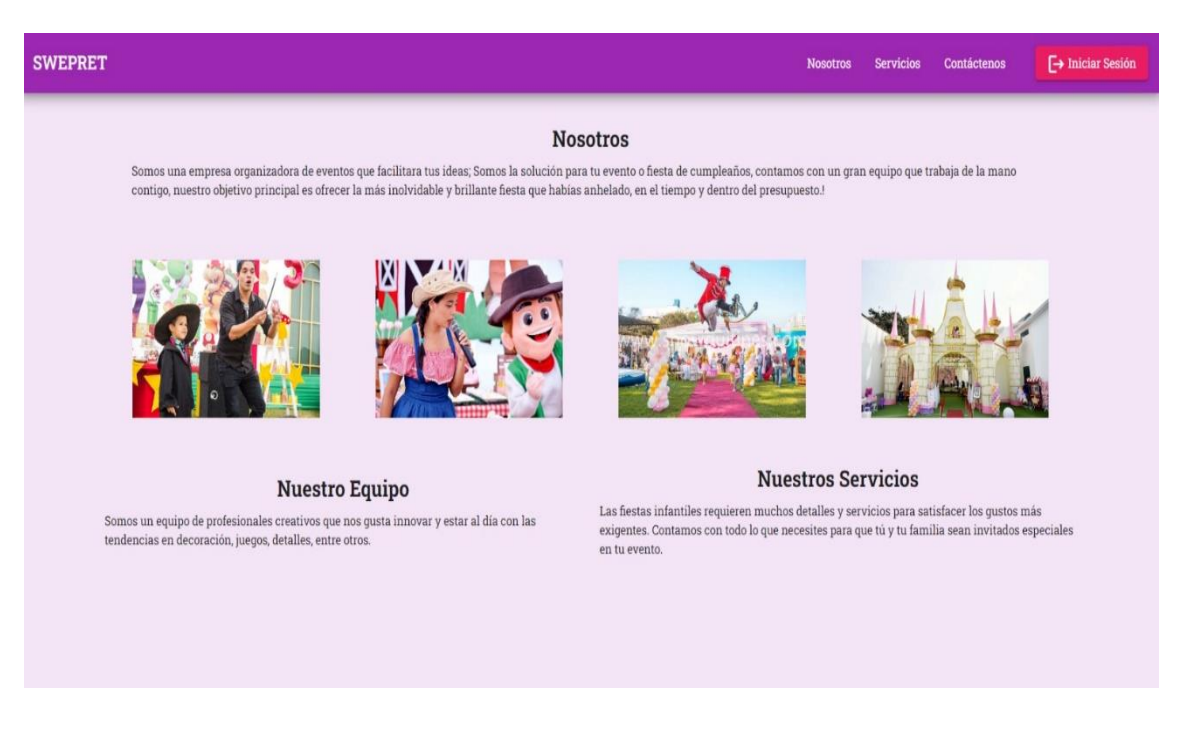

*Nota.* Elaboración propia

A continuación, se visualiza el formulario de Cotización de Evento, donde se llenarán los datos del cliente y del evento, para luego enviar la solicitud de cotización.

*Interfaz: Contáctenos - Solicitar Cotización*

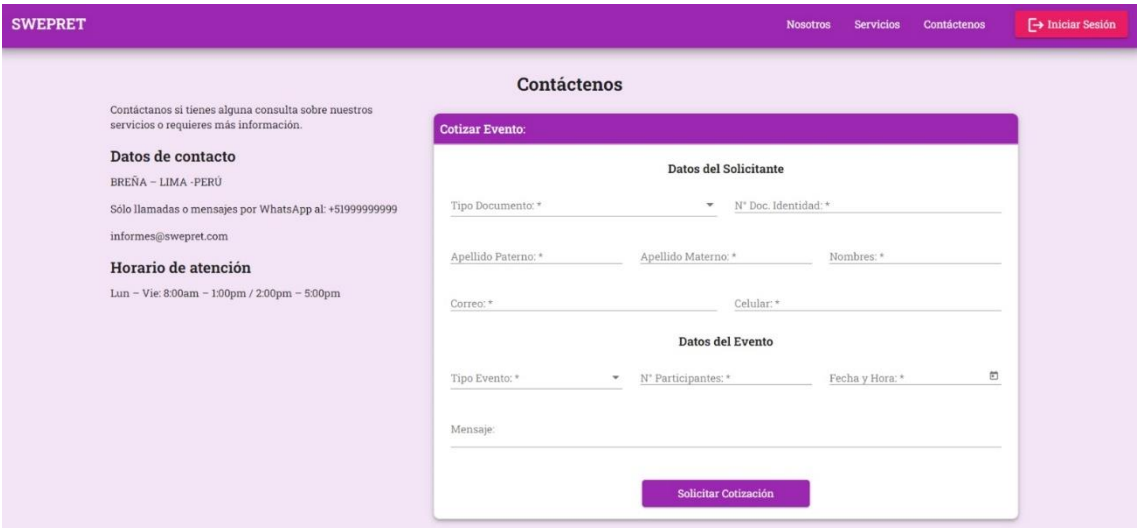

*Nota.* Elaboración propia

Luego de ser enviada la solicitud, el asistente ingresa al sistema y revisa la sección de "Solicitud Cotización", en donde se verá el listado de solicitudes de cotización pendientes a ser atendidas.

#### **Figura 66**

*Interfaz: Inicio de Sesión del Usuario*

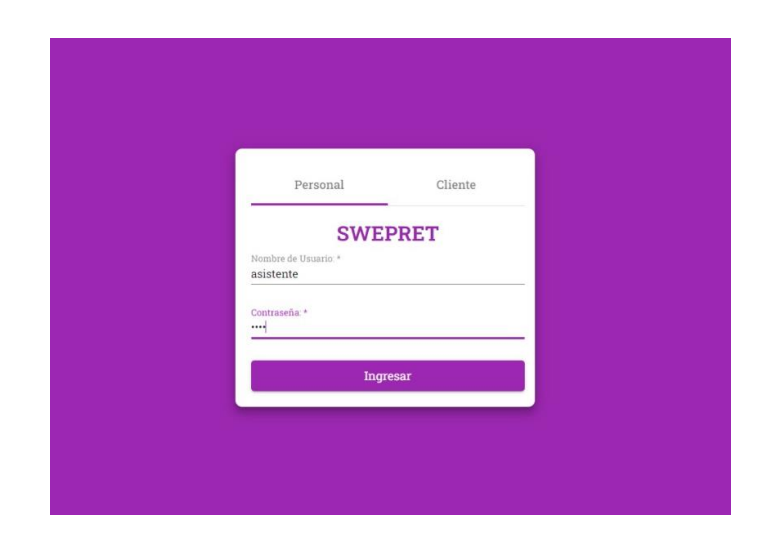

*Interfaz: Solicitar Cotización - Vista del Asistente*

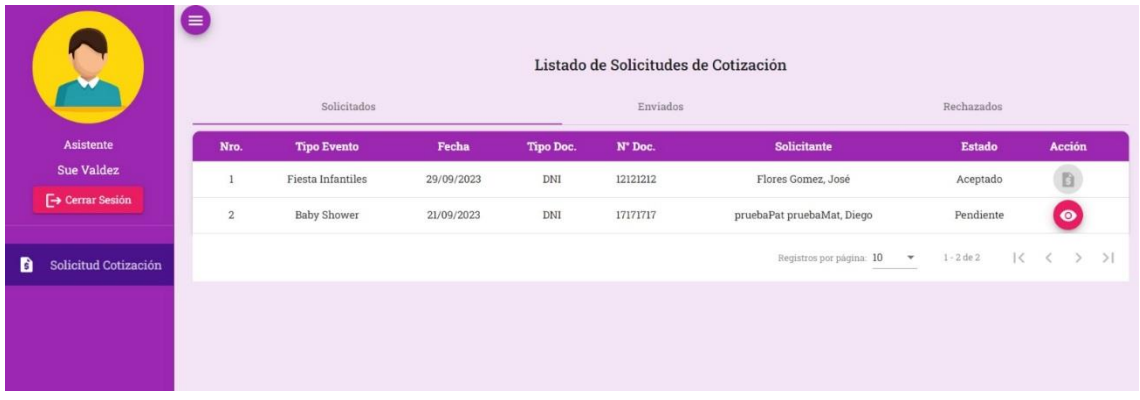

*Nota.* Elaboración propia

Al seleccionar una solicitud de cotización, en la acción de vista, el asistente tendrá la opción de "Rechazar" o "Aceptar", esto se realiza después de que el asistente se comunica con el cliente.

#### **Figura 68**

*Interfaz: Solicitar Cotización - Ver Cotización*

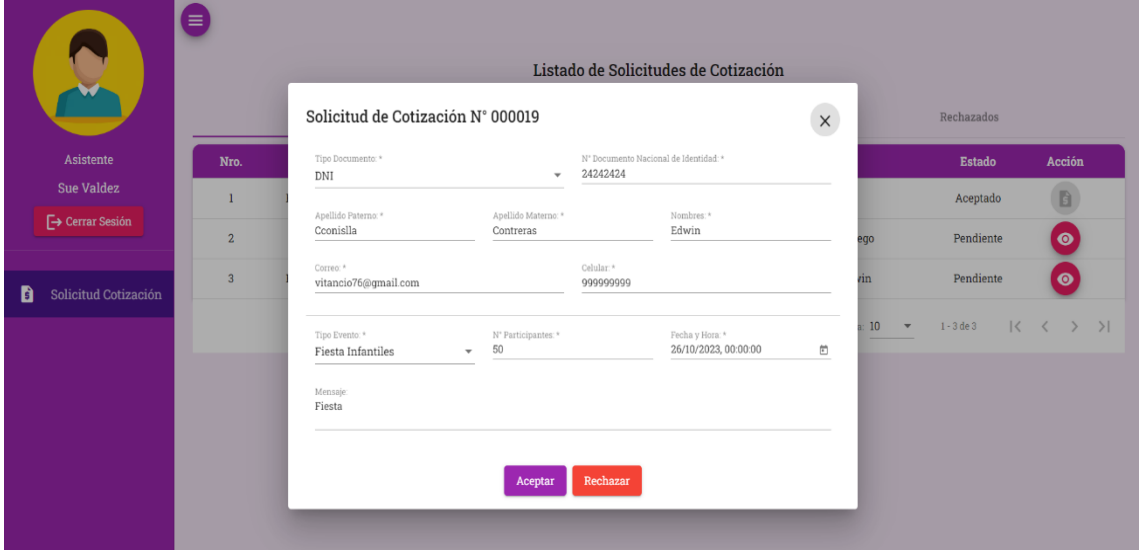

*Nota.* Elaboración propia

En caso de que el asistente seleccione "Aceptar", automáticamente se le envía un link al correo del cliente para que pueda seguir con su cotización.

*Envío de link para seguimiento de la Cotización*

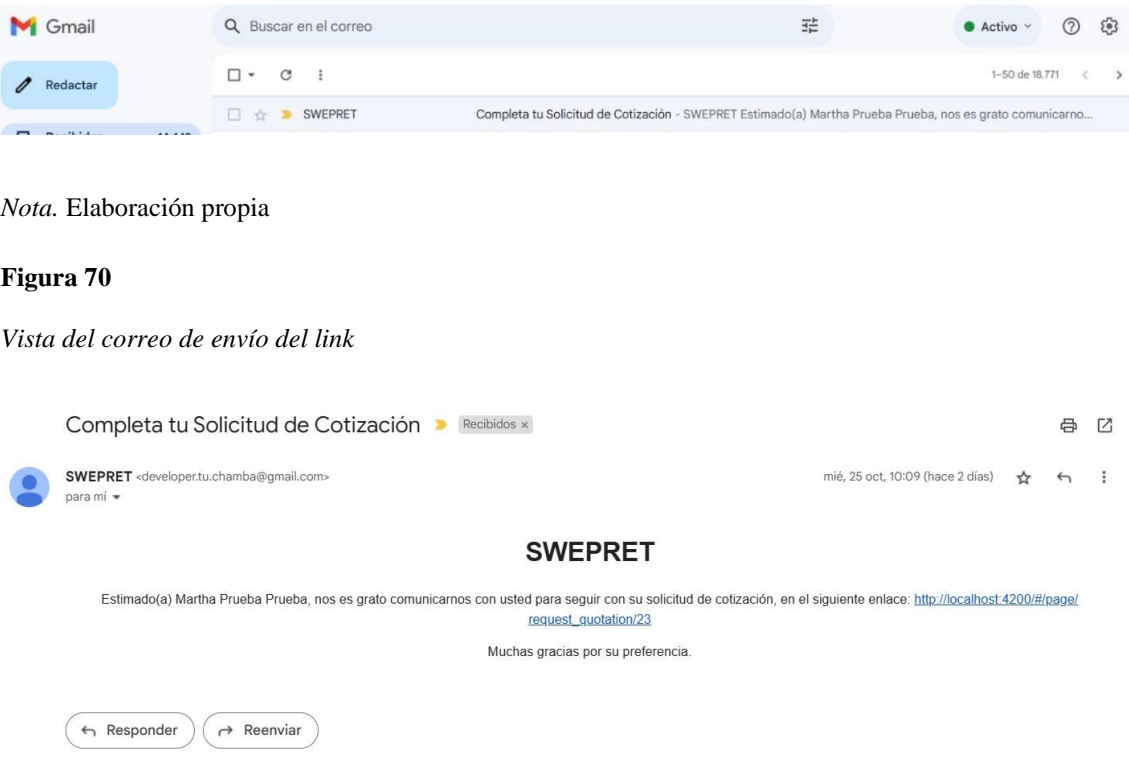

*Nota.* Elaboración propia

A continuación, el cliente selecciona el link y le referencia al sistema para completar con la solicitud de cotización, luego selecciona la opción de "Confirmar Solicitud" que se estaría guardando los servicios seleccionados.

*Interfaz: Completar solicitud de Cotización N #*

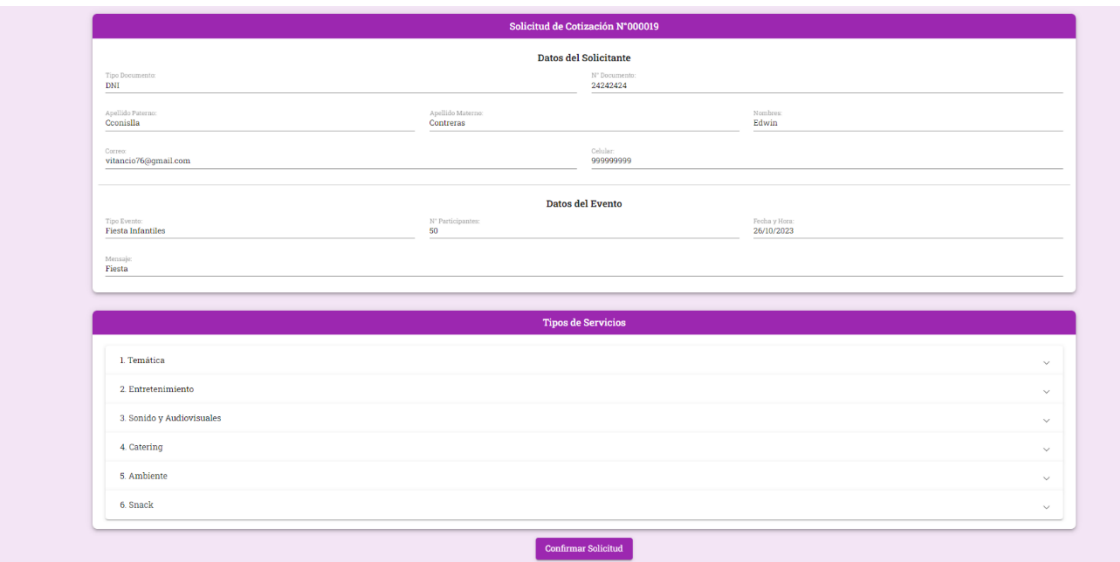

*Nota.* Elaboración propia

En la siguiente vista, el asistente, podrá ver la solicitud de la cotización completada por el cliente y tendrá la opción de editar, en caso el cliente desea agregar algún servicio.

#### **Figura 72**

*Interfaz: Solicitud de Cotización N # - Completada*

| R                              | $\zeta$ Regresar                  |                      |                                |                         | <b>Realizar Cotización</b>                                |                                                                         |              |                              |
|--------------------------------|-----------------------------------|----------------------|--------------------------------|-------------------------|-----------------------------------------------------------|-------------------------------------------------------------------------|--------------|------------------------------|
|                                |                                   |                      |                                |                         | Solicitud de Cotización N°000019                          |                                                                         |              |                              |
| Asistente<br><b>Sue Valdez</b> | Tipo Documento:<br>DNI            |                      |                                |                         | <b>Datos del Solicitante</b><br>N' Documento:<br>24242424 |                                                                         |              |                              |
| <b>□</b> Cerrar Sesión         | Apellido Paterno:<br>Cconislla    |                      | Apellido Materno:<br>Contreras |                         |                                                           | Nombres:<br>Edwin                                                       |              |                              |
| Solicitud Cotización           | Correo:<br>vitancio76@gmail.com   |                      |                                |                         | Celular:<br>999999999                                     |                                                                         |              |                              |
|                                |                                   |                      |                                |                         | <b>Datos del Evento</b>                                   |                                                                         |              |                              |
|                                | Tipo Evento:<br>Fiesta Infantiles |                      | N' Participantes:<br>50        |                         |                                                           | Fecha y Hora:<br>26/10/2023                                             |              |                              |
|                                | Mensaje<br>Fiesta                 |                      |                                |                         |                                                           |                                                                         |              |                              |
|                                |                                   |                      |                                |                         |                                                           |                                                                         |              | $\blacktriangleright$ Editor |
|                                | Nro.                              | <b>Tipo Servicio</b> |                                | Servicio                |                                                           | Precio                                                                  | Cantidad     | <b>Sub Total</b>             |
|                                | $\mathbf{I}$                      | Temática             |                                | Diseño Spider-Man       |                                                           | 70                                                                      | $\mathbf{1}$ | S/.70.00                     |
|                                | $\overline{2}$                    | Entretenimiento      |                                | Paquete Show Spider-Man |                                                           | 200                                                                     | $\mathbf{I}$ | S/.200.00                    |
|                                |                                   |                      |                                |                         |                                                           | Sub Total: S/. 270.00<br>Garantía (10%): S/. 27.00<br>Total: S/. 297.00 |              | Enviar cotización            |
|                                |                                   |                      |                                |                         |                                                           |                                                                         |              |                              |

Luego el asistente, seleccionará la opción "Enviar cotización", automáticamente se le enviará un correo con un archivo adjunto (PDF) con los detalles de la cotización y el acuerdo de pago.

#### **Figura 73**

*Envío del correo con archivo adjunto de los detalles de la cotización*

|   | Gmail            |        | Q Buscar en el correo     | $\odot$<br>$\mathcal{E}$<br>亞<br>$\bullet$ Activo $\vee$                                                                                  |
|---|------------------|--------|---------------------------|----------------------------------------------------------------------------------------------------|
|   | Redactar         |        | $\circ$<br>$\Box$ $\star$ | 1-50 de 18.771 <                                                                                                    |
| o | <b>Recibidos</b> | 14.448 | SWEPRET 2<br>□☆■          | Cotización - SWEPRET Estimado(a) Martha Prueba Prueba, se le envía su cotización. Muchas gracias por su pr<br>WERRET: 3b10 ) (WERRET: 35d |
| ឃ | Destacados       |        |                           |                                                                                                    |

*Nota.* Elaboración propia

## **Figura 74**

*Vista del correo del envío del archivo adjunto*

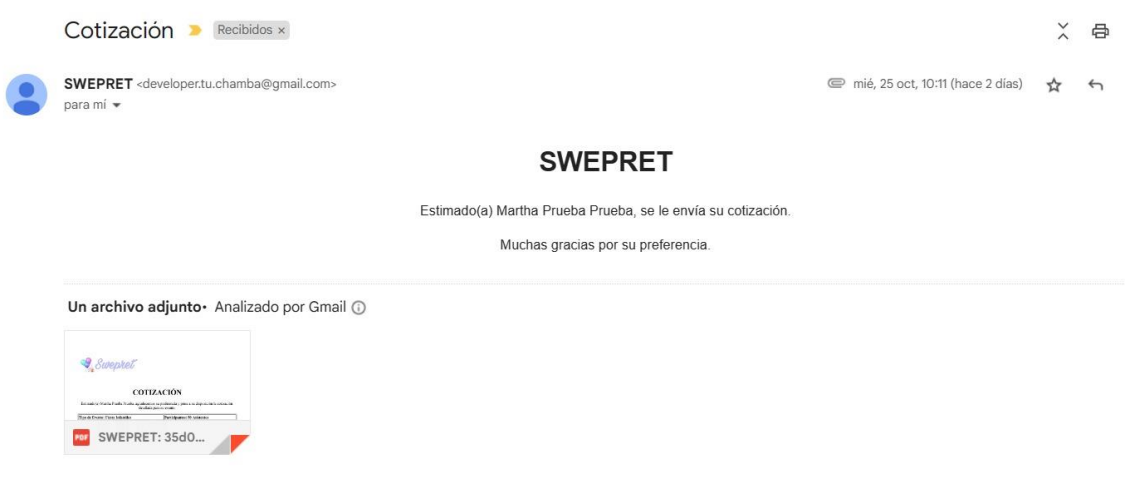

En caso el cliente no está de acuerdo con la cotización enviada, el asistente tiene la opción de "Volver a Cotizar" y "Aceptar".

## **Figura 75**

*Interfaz: Solicitud de Cotización, opciones 1 - Vista Asistente*

|                                  | Ξ              | Solicitados              |            |            |          | Listado de Solicitudes de Cotización<br>Enviados |                                                      | Rechazados                             |
|----------------------------------|----------------|--------------------------|------------|------------|----------|--------------------------------------------------|------------------------------------------------------|----------------------------------------|
| Asistente                        | Nro.           | <b>Tipo Evento</b>       | Fecha      | Tipo Doc.  | Nº Doc.  | <b>Solicitante</b>                               | <b>Estado</b>                                        | Acción                                 |
| <b>Sue Valdez</b>                | 1              | <b>Fiesta Infantiles</b> | 20/09/2023 | <b>DNI</b> | 10101010 | Valdez Vitancio, Natan                           | Enviado                                              |                                        |
| $\rightarrow$ Cerrar Sesión      | $\overline{2}$ | <b>Fiesta Infantiles</b> | 26/10/2023 | <b>DNI</b> | 13131313 | Conislla Pasco, Carlos                           | Enviado                                              |                                        |
| n<br><b>Solicitud Cotización</b> | 3              | <b>Baby Shower</b>       | 01/10/2023 | <b>DNI</b> | 14141414 | Alcatraz villalobos, Juan                        | Enviado                                              |                                        |
|                                  | 4              | <b>Fiesta Infantiles</b> | 29/09/2023 | <b>DNI</b> | 16161616 | Palacios Palacios, Juan                          | Enviado                                              |                                        |
|                                  | 5              | <b>Baby Shower</b>       | 20/10/2023 | <b>DNI</b> | 23232323 | ApellidoP ApellidoM, Jorge                       | Confirmado                                           | $Cre$ $\frac{\pi}{\text{Cotizar}}$ ato |
|                                  | 6              | <b>Fiesta Infantiles</b> | 26/10/2023 | <b>DNI</b> | 24242424 | Cconislla Contreras, Edwin                       | Enviado                                              |                                        |
|                                  |                |                          |            |            |          |                                                  | Registros por página: 10<br>$\overline{\phantom{a}}$ | $1 - 6$ de $6$<br>$\mathbb{R}$<br>>1   |

*Nota.* Elaboración propia

En caso la cotización sea aceptada, tiene la opción de "Crear Evento" (solo se crea cuando el cliente haya realizado el 50% del pago) y "Cancelar".

## **Figura 76**

*Solicitud de Cotización, opciones 2 - Vista Asistente*

|                                  | ⋹              | Solicitados              |            |            |          | Listado de Solicitudes de Cotización<br>Enviados | Rechazados               |                                 |  |
|----------------------------------|----------------|--------------------------|------------|------------|----------|--------------------------------------------------|--------------------------|---------------------------------|--|
| <b>Asistente</b>                 | Nro.           | <b>Tipo Evento</b>       | Fecha      | Tipo Doc.  | N° Doc.  | <b>Solicitante</b>                               | <b>Estado</b>            | Acción                          |  |
| <b>Sue Valdez</b>                |                | <b>Fiesta Infantiles</b> | 20/09/2023 | <b>DNI</b> | 10101010 | Valdez Vitancio, Natan                           | Enviado                  |                                 |  |
| $\rightarrow$ Cerrar Sesión      | $\overline{2}$ | <b>Fiesta Infantiles</b> | 26/10/2023 | <b>DNI</b> | 13131313 | Conislla Pasco, Carlos                           | Enviado                  | в                               |  |
| a<br><b>Solicitud Cotización</b> | 3              | <b>Baby Shower</b>       | 01/10/2023 | <b>DNI</b> | 14141414 | Alcatraz villalobos, Juan                        | Enviado                  | B.                              |  |
|                                  | 4              | <b>Fiesta Infantiles</b> | 29/09/2023 | <b>DNI</b> | 16161616 | Palacios Palacios, Juan                          | Enviado                  | в                               |  |
|                                  | 5              | <b>Baby Shower</b>       | 20/10/2023 | DNI        | 23232323 | ApellidoP ApellidoM, Jorge                       | Confirmado               | <b>Crear Evento</b> Cancelar    |  |
|                                  | 6              | <b>Fiesta Infantiles</b> | 26/10/2023 | <b>DNI</b> | 24242424 | Cconislla Contreras, Edwin                       | Confirmado               | <b>Crear Evento</b>             |  |
|                                  |                |                          |            |            |          |                                                  | Registros por página: 10 | $1 - 6$ de $6$<br>$i \leqslant$ |  |
|                                  |                |                          |            |            |          |                                                  |                          |                                 |  |

Cuando se selecciona la opción "Crear Evento" se genera automáticamente las credenciales del cliente para acceder al sistema y poder ver el avance de su evento, también se estaría creando un evento para la pantalla del organizador y pueda trabajar en el evento.

## **Figura 77**

*Envío de las credenciales al cliente*

|           | Gmail                                                                                 | Q Buscar en el correo                                |                                                                                                    | 荘                                | Activo         | 503           |
|-----------|---------------------------------------------------------------------------------------|------------------------------------------------------|----------------------------------------------------------------------------------------------------|----------------------------------|----------------|---------------|
|           | Redactar                                                                              | $\Box$ $\star$<br>G<br>$\ddot{z}$                    |                                                                                                    |                                  | 1-50 de 18.771 | $\rightarrow$ |
|           | <b>Recibidos</b><br>14.448                                                            | SWEPRET<br>口立                                        | Credenciales del Sistema SWEPRET - SWEPRET Estimado(a) Martha Prueba Prueba, se le envía sus credenciale                           |                                  |                |               |
|           | Nota. Elaboración propia                                                              |                                                      |                                                                                                    |                                  |                |               |
| Figura 78 |                                                                                       |                                                      |                                                                                                    |                                  |                |               |
|           |                                                                                       | Vista del correo de envío de credenciales al cliente |                                                                                                    |                                  |                |               |
|           |                                                                                       | Credenciales del Sistema SWEPRET ▶                   | Recibidos x                                                                                                    |                                  |                | 合             |
|           | SWEPRET <developer.tu.chamba@gmail.com><br/>para mí ·</developer.tu.chamba@gmail.com> |                                                      |                                                                                                    | mié, 25 oct, 10:16 (hace 2 días) |                |               |
|           |                                                                                       |                                                      | <b>SWEPRET</b>                                                                                                    |                                  |                |               |
|           |                                                                                       |                                                      | Estimado(a) Martha Prueba Prueba, se le envía sus credenciales del sistema SWEPRET para que pueda ver el seguimiento de su evento. |                                  |                |               |
|           |                                                                                       |                                                      | Para ingresar al sistema el link es: http://localhost:4200                                                                         |                                  |                |               |
|           |                                                                                       |                                                      | Sus credenciales son:                                                                                                    |                                  |                |               |
|           |                                                                                       |                                                      | Usuario: 28282828                                                                                                    |                                  |                |               |
|           |                                                                                       |                                                      | Contraseña: vFfgxTZvJI                                                                                                    |                                  |                |               |
|           |                                                                                       |                                                      | NOTA: No olvide cambiar su contraseña.                                                                                             |                                  |                |               |
|           |                                                                                       |                                                      | Muchas gracias por su preferencia.                                                                                                 |                                  |                |               |
|           | $\leftarrow$ Responder                                                                | $\rightarrow$ Reenviar                               |                                                                                                    |                                  |                |               |

*Nota.* Elaboración propia

En la siguiente vista el organizador podrá visualizar los eventos que se han estado trabajando.

*Interfaz: Listado de Eventos - Vista Organizador*

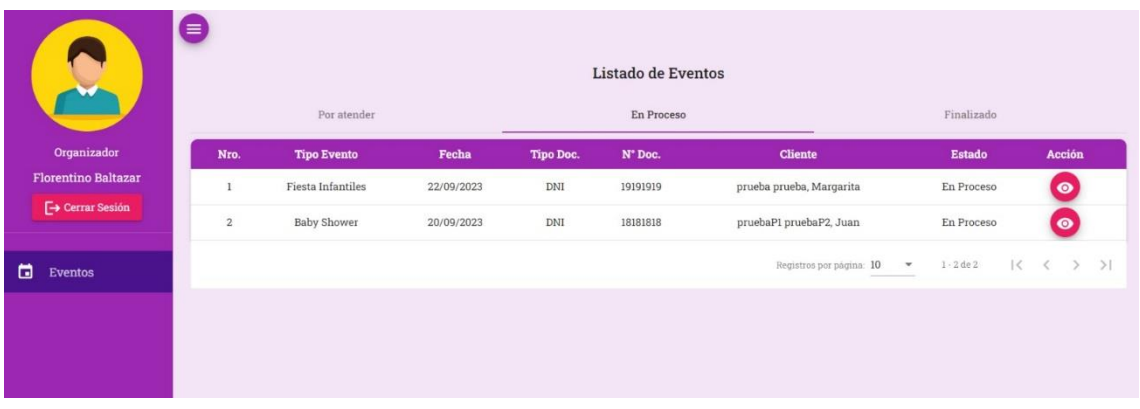

*Nota.* Elaboración propia

Al seleccionar la opción de vista, se podrá observar el detalle del evento, donde se verá el avance de los estados en el que se encuentra el evento y sus servicios contratados.

# **Figura 80**

*Interfaz: Detalle del Evento - Vista Organizador*

| G<br>Y                                                 | < Regresar<br>Datos del Evento:                | Detalle del Evento                            |                                                  |            |                |
|--------------------------------------------------------|------------------------------------------------|-----------------------------------------------|--------------------------------------------------|------------|----------------|
| Organizador                                            | TotTrento<br>Fiesta Infontiles                 | Techn y Hors:<br>22/09/2023 12:53 AM          |                                                  |            |                |
| <b>Florentino Baltazar</b><br><b>E</b> + Cerrar Sesión | 3C Participative:<br>$20$                      | Caraztin<br>S/.136.00                         |                                                  |            |                |
| $\Box$ Eventos                                         |                                                |                                               |                                                  |            |                |
|                                                        | Datos del Cliente:<br>True Distantified<br>DNE | TC Joomwins<br>19191919                       | Tembins y Apollutes:<br>Margarita, prueba prueba |            |                |
|                                                        | Daved.<br>vitancio76@gmail.com                 | center.<br>999999999                          |                                                  |            |                |
|                                                        |                                                | Servicios                                     |                                                  |            |                |
|                                                        |                                                | Entretenimiento                               |                                                  |            |                |
|                                                        | Servicio                                       | Recurso                                       | Por Atender                                      | En Proceso | Finalizado     |
|                                                        |                                                | Animadora                                     | $\circledcirc$                                   | $\circ$    | $\circ$        |
|                                                        |                                                | Bailarina                                     | $\bullet$                                        | $\circ$    | $\circ$<br>٠   |
|                                                        |                                                | Personaje, muñecos o bailarina                | $\bullet$                                        | $\circ$    | $\circ$        |
|                                                        |                                                | Biombo de colores con diseño.                 | $\bullet$                                        | $\circ$    | $\circ$        |
|                                                        | Paquete Show Unicornio                         | Alfombra de vinil con diseño Medida 3 x 2 mt. | $\bullet$                                        | $\circ$    | $\circ$        |
|                                                        |                                                | Máquina de burbujas de 2 hélices.             | $\circ$                                          | $\circ$    | $\circledcirc$ |

Al culminar el evento, el organizador tiene la opción de registrar las incidencias encontradas en el evento.

## **Figura 81**

*Interfaz: Registrar Incidencias del Evento*

|                            | ≡<br>$\epsilon$                                                                                                    | Por atender        | Listado de Eventos<br>En Proceso | Finalizado |                                      | ۵                        |                                          |                      |    |
|----------------------------|----------------------------------------------------------------------------------------------------|--------------------|----------------------------------|------------|--------------------------------------|--------------------------|------------------------------------------|----------------------|----|
| Organizador                | Nro.                                                                                                    | <b>Tipo Evento</b> | Fecha                            | Tipo Doc.  | N° Doc.                              | <b>Cliente</b>           | Estado                                   | Acción               |    |
| <b>Florentino Baltazar</b> |                                                                                                    | Fiesta Infantiles  | 01/10/2023                       | DNI        | 22222222                             | prueba prueba, NNN       | Realizado                                |                      |    |
| $\mapsto$ Cerrar Sesión    | $\mathbf{2}% ^{2}+\mathbf{2}^{2}+\mathbf{2}^{2}+\mathbf$ | <b>Baby Shower</b> | Confirmación                     |            |                                      | ruebaMaterno, Elena      | Finalizado                               | Terminar             |    |
| 員<br>Eventos               | $\overline{3}$                                                                                                    | <b>Baby Shower</b> |                                  |            | ¿Este evento tuvo alguna incidencia? | pruebaM, Blanca          | Finalizado                               | B                    |    |
|                            | $4^{\circ}$                                                                                                    | Fiesta Infantiles  |                                  |            | Cancelar<br>No                       | a Flores, Blanca<br>Si   | Finalizado                               | Terminar             |    |
|                            |                                                                                                    |                    |                                  |            |                                      | Registros por página: 10 | $1 - 4$ de 4<br>$\overline{\phantom{a}}$ | K <<br>$\rightarrow$ | >1 |
|                            |                                                                                                    |                    |                                  |            |                                      |                          |                                          |                      |    |

*Nota.* Elaboración propia

El organizador puede seleccionar los recursos que tuvieron incidencia durante el evento, luego selecciona en "Siguiente".

# **Figura 82**

*Vista del Registro de Incidencias por cada recurso*

|                                                        | 25 | Temática        | Diseño Oveja Mixto         | Fuentes para bocaditos de 1 Nivel                                                                                  |                          |
|--------------------------------------------------------|----|-----------------|----------------------------|----------------------------------------------------------------------------------------------------|--------------------------|
|                                                        | 26 | Temática        | Diseño Oveja Mixto         | Panel de Madera Redonda                                                                                            | $\overline{\mathscr{S}}$ |
|                                                        | 27 | Temática        | Diseño Oveja Mixto         | Alfombra                                                                                                    | v.                       |
|                                                        | 28 | Entretenimiento | Paquete Baby Shower        | 1 Animadora - actriz clown embarazada.                                                                             | $\Box$                   |
| Organizador                                            | 29 | Entretenimiento | Paquete Baby Shower        | 1 Equipo de sonido profesional                                                                                     | $\Box$                   |
| <b>Florentino Baltazar</b><br><b>E</b> → Cerrar Sesión | 30 | Entretenimiento | Paquete Baby Shower        | 4 Juegos (adivina cuánto mide- revienta globos- comelones -<br>ponle el chupón al bebe- canta y gana entre otros). | $\Box$                   |
|                                                        | 31 | Entretenimiento | Paquete Baby Shower        | Mensaje a la mami.                                                                                                 | $\Box$                   |
| Eventos<br>п                                           | 32 | Entretenimiento | Paquete Baby Shower        | Adivina quién es y quien te lo regalo (apertura de regalos).                                                       | $\Box$                   |
|                                                        | 33 | Entretenimiento | Paquete Baby Shower        | Mini hora loca (incluye globos pencil, bombardas).                                                                 | $\Box$                   |
|                                                        | 34 | Entretenimiento | Paquete Baby Shower        | Espacio para fotos grupales.                                                                                       | $\Box$                   |
|                                                        | 35 | Entretenimiento | Paquete Baby Shower        | 1 Coordinador del evento                                                                                           |                          |
|                                                        | 36 | Ambiente        | Paquete para 60 asistentes | 1 Habitaciones                                                                                                    | $\Box$                   |
|                                                        | 37 | Ambiente        | Paquete para 60 asistentes | 2 Baños                                                                                                    | □                        |
|                                                        | 38 | Ambiente        | Paquete para 60 asistentes | 1 cocina para poder organizar sus bocaditos y bebidas                                                              | $\Box$                   |
|                                                        |    |                 |                            |                                                                                                    | Siguiente O              |

*Nota.* Elaboración propia

En esta parte, el organizador llena los detalles de las incidencias encontradas en cada recurso, y se evalúa de acuerdo con la garantía la devolución o el cobro total.

#### **Figura 83**

*Interfaz: Registro de los detalles de las incidencias*

|                                           | $\bullet$<br>$\langle$ Regresar   |                         |                              |              | Registrar Incidencias                |                                                |                                          |                  |
|-------------------------------------------|-----------------------------------|-------------------------|------------------------------|--------------|--------------------------------------|------------------------------------------------|------------------------------------------|------------------|
|                                           | Datos del Evento:                 |                         |                              |              |                                      |                                                |                                          |                  |
| Organizador<br><b>Florentino Baltazar</b> | Tipo Events<br><b>Baby Shower</b> |                         |                              |              | Fecha y Hera:<br>29/09/2023 01:11 AM |                                                |                                          |                  |
| $\Box$ Cerrar Sesión                      | N' Participantes:<br>$25\,$       |                         |                              |              | Gannerie<br>S/. 126.00               |                                                |                                          |                  |
| $\Box$ Eventos                            | Datos del Cliente:                |                         |                              |              |                                      |                                                |                                          |                  |
|                                           | Tipo Documento:<br>DNI            |                         | Nº Documento:<br>20202020    |              |                                      | Numbres y Apellador:<br>Blanca, prueba pruebaM |                                          |                  |
|                                           | Correo.<br>vitancio76@qmail.com   |                         |                              |              | celular.<br>939999999                |                                                |                                          |                  |
|                                           |                                   |                         |                              |              |                                      |                                                |                                          |                  |
|                                           | Nro.                              | Recurso                 | Tipo                         |              | Servicios<br>Motivo                  | Precio                                         | Cantidad                                 | <b>SubTotal</b>  |
|                                           | $\mathbf{r}$                      | Alfombra                | Tipo de Incidencia<br>Mancha | ٠            | Mativer<br>mancha                    | Precis:<br>50 <sub>1</sub>                     | Cantidad:<br>1                           | S/.50.00         |
|                                           | $\mathbf{z}$                      | Panel de Madera Redonda | Tipo de Incidencia:          | $\mathbf{v}$ | Motivo:                              | Precio                                         | Cantidad                                 | S/.0.00          |
|                                           | Anterior                          |                         |                              |              |                                      | Devolución: S/. 76.00                          | Total: S/. 50.00<br>Garantia: S/. 126.00 | <b>Registrar</b> |

*Nota.* Elaboración propia

Luego de llenar los datos de la incidencia y de haber culminado el evento, el organizador tiene la opción de dar por terminado el evento.

#### **Figura 84**

*Interfaz: Confirmación de la culminación del evento*

|                            | ≔                    | Listado de Eventos<br>Finalizado<br>Por atender<br>En Proceso |              |           |                                              |                                                                                  |               |                                                    |  |  |  |
|----------------------------|----------------------|---------------------------------------------------------------|--------------|-----------|----------------------------------------------|----------------------------------------------------------------------------------|---------------|----------------------------------------------------|--|--|--|
| Organizador                | Nro.                 | <b>Tipo Evento</b>                                            | Fecha        | Tipo Doc. | N' Doc.                                      | <b>Cliente</b>                                                                   | <b>Estado</b> | Acción                                             |  |  |  |
| <b>Florentino Baltazar</b> | 1                    | Fiesta Infantiles                                             | 01/10/2023   | DNI       | 22222222                                     | prueba prueba, NNN                                                               | Realizado     |                                                    |  |  |  |
| $\mapsto$ Cerrar Sesión    | $\overline{2}$       | <b>Baby Shower</b>                                            | Confirmación |           |                                              | ruebaMaterno, Elena                                                              | Finalizado    | Terminar                                           |  |  |  |
| Θ<br>Eventos               | $\overline{3}$       | <b>Baby Shower</b>                                            |              |           | ¿Está seguro que desea terminar este evento? | pruebaM, Blanca                                                                  | Finalizado    | B                                                  |  |  |  |
|                            | 4                    | <b>Fiesta Infantiles</b>                                      |              |           | Cancelar                                     | a Flores, Blanca<br>Aceptar<br>Registros por página: $10$ $\bullet$ $1 - 4$ de 4 | Finalizado    | Terminar<br>$K \leftarrow \rightarrow \rightarrow$ |  |  |  |
| $\sim$ $\sim$<br>$-1$      | $\cdot$ .<br>$\cdot$ |                                                               |              |           |                                              |                                                                                  |               |                                                    |  |  |  |

*Nota.* Elaboración propia

A continuación, se muestra la vista del Administrador, en donde se ve el listado de los eventos con sus respectivos estados. Al dar seleccionar la acción de vista, podrá visualizar el detalle del evento.

#### **Figura 85**

*Interfaz: Administrar Eventos - Vista Administrador*

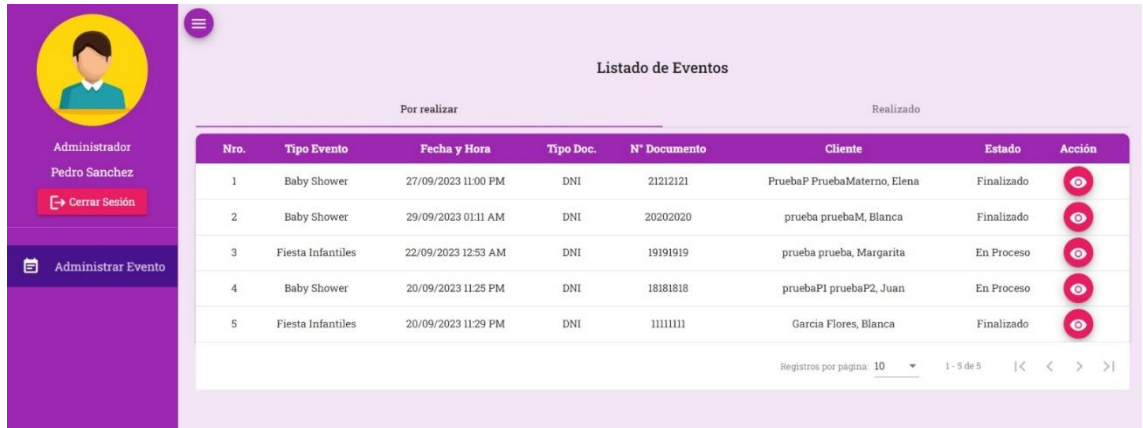

*Nota.* Elaboración propia

#### **Figura 86**

*Interfaz: Detalle del Evento - Vista Administrador*

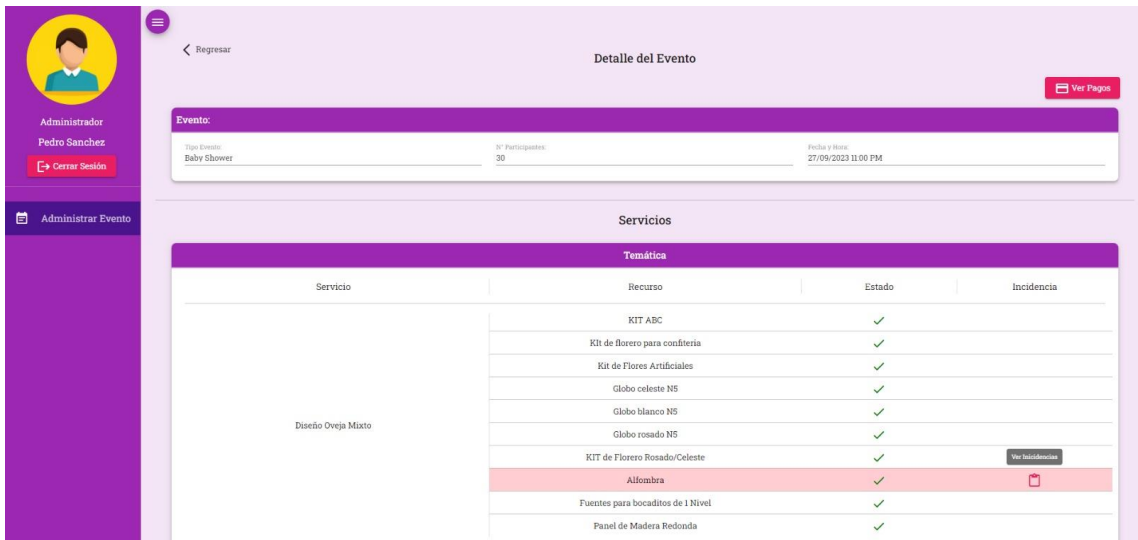

Luego el administrador, selecciona la opción de incidencia para poder ver el detalle generado por dicha incidencia.

## **Figura 87**

*Interfaz: Administrar Evento - Ver Detalle de Incidencias*

|                             | ⊜ | $\langle$ Regresar          |                                        | Detalle del Evento                              |          |                                      | <b>E</b> Ver Pagos |
|-----------------------------|---|-----------------------------|----------------------------------------|-------------------------------------------------|----------|--------------------------------------|--------------------|
| Administrador               |   | Evento:                     |                                        |                                                 |          |                                      |                    |
| <b>Pedro Sanchez</b>        |   | Tipo Evento:<br>Baby Shower | : N' Participantes:<br>30 <sub>1</sub> |                                                 |          | Fesha y Hora:<br>27/09/2023 11:00 PM |                    |
| $\rightarrow$ Cerrar Sesión |   |                             |                                        |                                                 |          |                                      |                    |
|                             |   |                             | Detalle de la Incidencia               |                                                 | $\times$ |                                      |                    |
| 崮<br>Administrar Evento     |   |                             | Recursor<br>Alfombra                   |                                                 |          |                                      |                    |
|                             |   |                             | Tipo Incidencia:                       |                                                 |          |                                      |                    |
|                             |   |                             | Mancha                                 |                                                 |          |                                      |                    |
|                             |   | Servicio                    | Precio Unitario:<br>S/.30.00           | Cantidad:<br>Precio:<br>S/. 60.00<br>$\sqrt{2}$ |          | Estado                               | Incidencia         |
|                             |   |                             | Motivo:                                |                                                 |          | $\checkmark$                         |                    |
|                             |   |                             | se manchó                              |                                                 |          | $\checkmark$                         |                    |
|                             |   |                             |                                        |                                                 |          | $\checkmark$                         |                    |
|                             |   |                             |                                        | Globo celeste N5                                |          | $\checkmark$                         |                    |
|                             |   |                             |                                        | Globo blanco N5                                 |          | $\checkmark$                         |                    |
|                             |   | Diseño Oveja Mixto          |                                        | Globo rosado N5                                 |          | $\checkmark$                         |                    |
|                             |   |                             |                                        | KIT de Florero Rosado/Celeste                   |          | $\checkmark$                         |                    |
|                             |   |                             |                                        | Alfombra                                        |          | $\checkmark$                         | $\Box$             |
|                             |   |                             |                                        | Fuentes para bocaditos de 1 Nivel               |          | $\checkmark$                         |                    |

*Nota.* Elaboración propia

Para poder ver los pagos, el administrador selecciona la opción de "Ver Pagos", en esta vista puede cambiar el estado cuando ya se realizó alguno de los pagos registrados en ese evento.

#### **Figura 88**

*Interfaz: Administrar Evento - Ver Pagos*

|                                                           | (≡) | < Regresar                 |                    |                     |                                       | <b>Detalle del Evento</b>         |           |                                      |          | <b>E</b> Ver Pagos |
|-----------------------------------------------------------|-----|----------------------------|--------------------|---------------------|---------------------------------------|-----------------------------------|-----------|--------------------------------------|----------|--------------------|
| Administrador                                             |     | Evento:                    |                    |                     |                                       |                                   |           |                                      |          |                    |
| <b>Pedro Sanchez</b><br>$\left[\rightarrow$ Cerrar Sesión |     | Tipo Eventa<br>Baby Shower |                    |                     | 'N' Participantes:<br>30 <sub>2</sub> |                                   |           | Fecha y Hora:<br>27/09/2023 11:00 PM |          |                    |
| <b>自</b> Administrar Ever                                 |     | Pago de Cuotas             |                    |                     |                                       |                                   |           |                                      | $\times$ |                    |
|                                                           |     | Nro.                       | <b>Tipo Pago</b>   | Descripción         |                                       | Precio                            | Estado    | <b>Realizar Pago</b>                 |          |                    |
|                                                           |     | 1                          | Pago               | PRIMERA CUOTA (50%) |                                       | S/. 275.00                        | Pagado    |                                      |          | scia               |
|                                                           |     | $2^{\circ}$                | Pago               | SEGUNDA CUOTA (50%) |                                       | S/. 275.00                        | Pagado    |                                      |          |                    |
|                                                           |     | $3$ $\,$                   | Pago               | INCIDENCIAS         |                                       | S/.10.00                          | No pagado | Pagar                                |          |                    |
|                                                           |     |                            |                    |                     |                                       | KII GO FIOTOS AITUDIDIOS          |           | ÷                                    |          |                    |
|                                                           |     |                            |                    |                     |                                       | Globo celeste N5                  |           | $\checkmark$                         |          |                    |
|                                                           |     |                            | Diseño Oveja Mixto |                     |                                       | Globo blanco N5                   |           | $\checkmark$                         |          |                    |
|                                                           |     |                            |                    |                     |                                       | Globo rosado N5                   |           | $\checkmark$                         |          |                    |
|                                                           |     |                            |                    |                     |                                       | KIT de Florero Rosado/Celeste     |           | $\checkmark$                         |          |                    |
|                                                           |     |                            |                    |                     |                                       | Alfombra                          |           | $\checkmark$                         | O        |                    |
|                                                           |     |                            |                    |                     |                                       | Fuentes para bocaditos de 1 Nivel |           | $\checkmark$                         |          |                    |

A continuación, en la vista del cliente, puede visualizar su historial de eventos solicitados, al seleccionar la acción de Vista, se podrá ver el detalle de dicho evento.

#### **Figura 89**

*Interfaz: Historial de Eventos solicitados - Vista Cliente*

|                             | Θ            | Listado de Eventos<br>Por realizar<br>Realizado |            |          |                          |                                          |                                |  |
|-----------------------------|--------------|-------------------------------------------------|------------|----------|--------------------------|------------------------------------------|--------------------------------|--|
| Cliente                     | Nro.         | <b>Tipo Evento</b>                              | Fecha      | Hora     | N° Participantes.        | Estado                                   | Acción                         |  |
| Elena PruebaP               | $\mathbf{1}$ | <b>Baby Shower</b>                              | 27/09/2023 | 11:00 PM | 30                       | Finalizado                               | $\bullet$                      |  |
| $\rightarrow$ Cerrar Sesión |              |                                                 |            |          | Registros por página: 10 | $1 - 1$ de $1$<br>$\overline{\mathbf v}$ | $\mathcal{R}$<br>$\rightarrow$ |  |
| 茴<br>Mis Eventos            |              |                                                 |            |          |                          |                                          |                                |  |
|                             |              |                                                 |            |          |                          |                                          |                                |  |
|                             |              |                                                 |            |          |                          |                                          |                                |  |
|                             |              |                                                 |            |          |                          |                                          |                                |  |
|                             |              |                                                 |            |          |                          |                                          |                                |  |

*Nota.* Elaboración propia

#### **Figura 90**

*Interfaz: Detalle del Evento seleccionado - Vista Cliente*

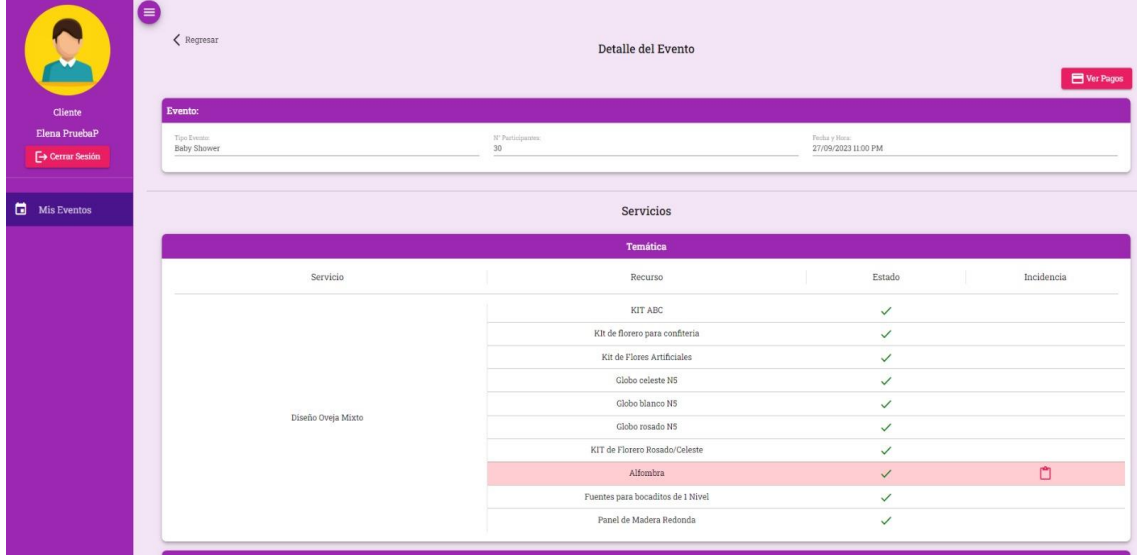

Asimismo, el cliente también puede visualizar el detalle de las incidencias ocurridas durante el evento, al seleccionar la opción de "Incidencia".

## **Figura 91**

*Interfaz: Detalle de las Incidencias del Evento - Vista Cliente*

|                                           | $\equiv$<br>$\langle$ Regresar | Detalle del Evento<br><sup>E</sup> Ver Pagos                                                                                                |                                                                      |  |  |  |  |  |
|-------------------------------------------|--------------------------------|----------------------------------------------------------------------------------------------------|----------------------------------------------------------------------|--|--|--|--|--|
| Cliente                                   | Evento:                        |                                                                                                    |                                                                      |  |  |  |  |  |
| Elena PruebaP<br><b>E</b> + Cerrar Sesión | Too Everes<br>Boby Shower      | N' Faricipaine.<br>30                                                                                                    | Pecha y Hurs<br>27/09/2023 11:00 PM                                  |  |  |  |  |  |
| Mis Eventos                               |                                | $\times$<br>Detalle de la Incidencia<br>Becurso:<br>Alfombra<br>--                                                                          |                                                                      |  |  |  |  |  |
|                                           |                                | The Incidential<br>Mancha<br>Servicio<br>Frenix.<br>Contidat<br>Postio Unitaria:<br>S/.30.00<br>S/.60.00<br>$\alpha$<br>Motor.<br>se manchó | Estado<br>Incidencia<br>$\checkmark$<br>$\checkmark$<br>$\checkmark$ |  |  |  |  |  |
|                                           |                                | Globo blanco N5                                                                                                    | $\checkmark$<br>$\checkmark$                                         |  |  |  |  |  |
|                                           |                                | Diseño Oveja Mixto<br>Globo rosado NS                                                                                                    | $\checkmark$                                                         |  |  |  |  |  |
|                                           |                                | KIT de Florero Rosado/Celeste                                                                                                    | $\checkmark$                                                         |  |  |  |  |  |
|                                           |                                | Alfombra                                                                                                    | $\Box$<br>$\checkmark$                                               |  |  |  |  |  |
|                                           |                                | Fuentes para bocaditos de 1 Nivel                                                                                                    | $\checkmark$                                                         |  |  |  |  |  |

*Nota.* Elaboración propia

El cliente también puede ver los pagos y en el estado en el que se encuentran, selecciona la opción de "Ver Pagos".

## **Figura 92**

*Interfaz: Listado de Pagos del Evento - Vista Cliente*

| ×                                                      | Ξ<br>$\langle$ Regresar             | Detalle del Evento<br><sup>2</sup> Ver Pagos |                    |                                    |                                   |                                     |              |
|--------------------------------------------------------|-------------------------------------|----------------------------------------------|--------------------|------------------------------------|-----------------------------------|-------------------------------------|--------------|
| Cliente<br>Elena PruebaP<br><sup>5</sup> Cerrar Sesión | Evento:<br>Toy Louis<br>Baby Shower |                                              |                    | N' Participame.<br>30 <sup>°</sup> |                                   | Fetha y Hora<br>27/09/2023 11:00 PM |              |
| Mis Eventos                                            | Pago de Cuotas                      |                                              |                    |                                    |                                   |                                     | $\mathsf{x}$ |
|                                                        |                                     | Nro.                                         | <b>Tipo Pago</b>   | Descripción                        | Precio                            | Estado                              |              |
|                                                        |                                     | 1                                            | Pago               | PRIMERA CUOTA (50%)                | S/.275.00                         | Pagado                              | acia         |
|                                                        |                                     | $\mathbf{2}$                                 | Pago               | SEGUNDA CUOTA (50%)                | S/. 275.00                        | Pagado                              |              |
|                                                        |                                     | $\sqrt{3}$                                   | Pago               | INCIDENCIAS                        | S/.10.00                          | No pagado                           |              |
|                                                        |                                     |                                              |                    |                                    | Globo celeste N5                  | $\checkmark$                        |              |
|                                                        |                                     |                                              | Diseño Oveja Mixto |                                    | Globo blanco N6                   |                                     |              |
|                                                        |                                     |                                              |                    |                                    | Globo rosado N5                   |                                     |              |
|                                                        |                                     |                                              |                    |                                    | KIT de Florero Rosado/Celeste     | $\checkmark$                        |              |
|                                                        |                                     |                                              |                    |                                    | Alfombra                          |                                     | $\Box$       |
|                                                        |                                     |                                              |                    |                                    | Fuentes para bocaditos de 1 Nivel | $\checkmark$                        |              |

## **Anexo B: Manual de Instalación**

En este manual detallaremos los pasos necesarios para que cualquier persona que tenga conocimientos básicos de sistemas, pueda realizar la instalación del Sistema de Organización de Eventos Temáticos en un sistema operativo *Windows* 10.

# *1. Instalación del Gestor de Base de Datos PostgreSQL*

En el primer paso, nos dirigimos a la página principal de *PostgreSQL*  <https://www.postgresql.org/download/windows/> y descargamos el instalador de la herramienta dando *click* a "*Download the installer*".

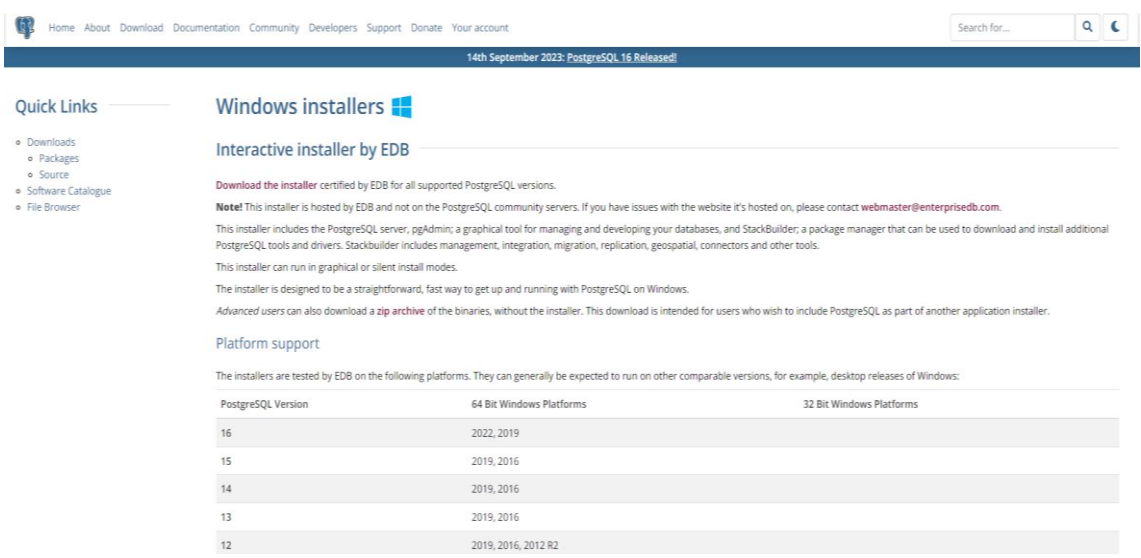

Al descargar el instalador, lo ejecutamos y seleccionamos "Siguiente".

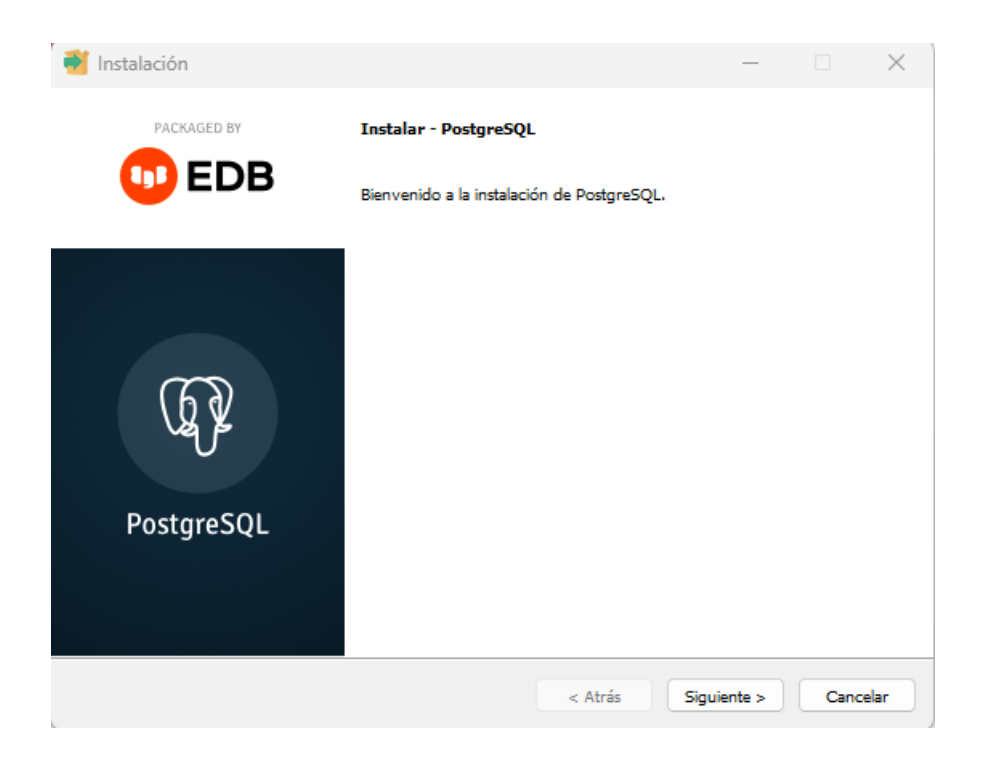

Seleccionamos el directorio de instalación y seleccionamos "Siguiente".

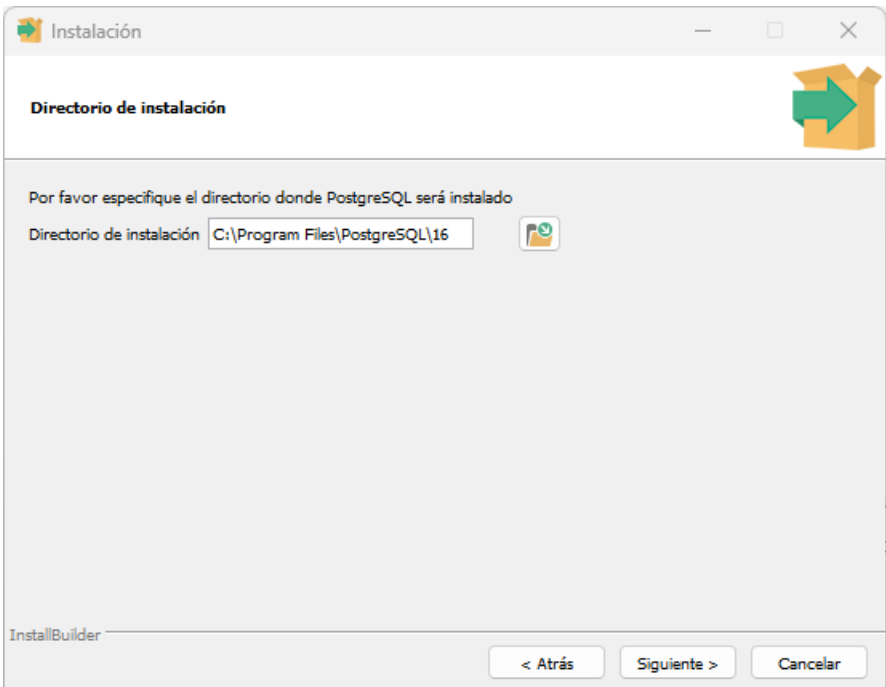

Seleccionamos los componentes a utilizar, en este caso solo haremos uso del Servidor de PostgreSQL y el cliente de administración pgAdmin4. Luego seleccionamos "Siguiente".

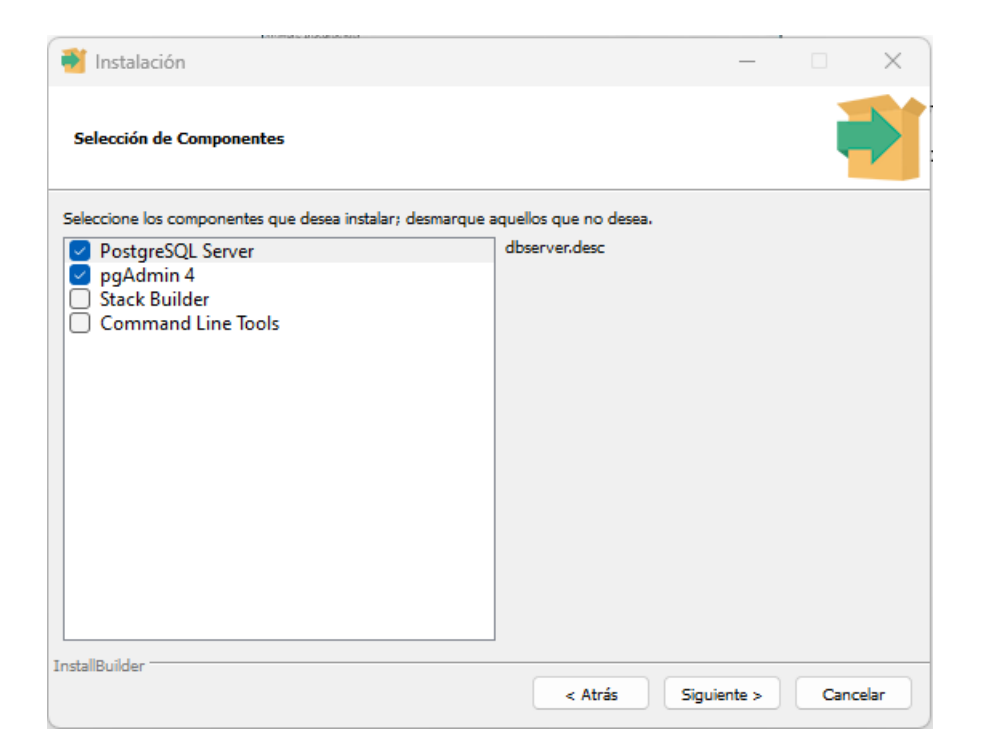

Escogemos el directorio donde se guardarán los datos de configuración de la Base de Datos y seleccionamos "Siguiente".

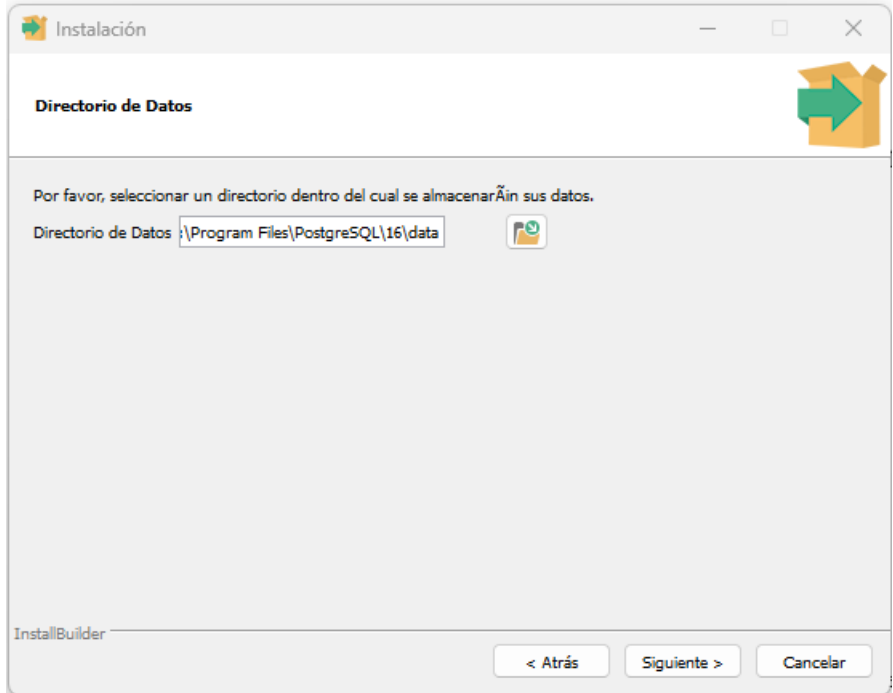

Ingresamos una contraseña para el super usuario por defecto (*postgres*), luego seleccionamos "Siguiente".

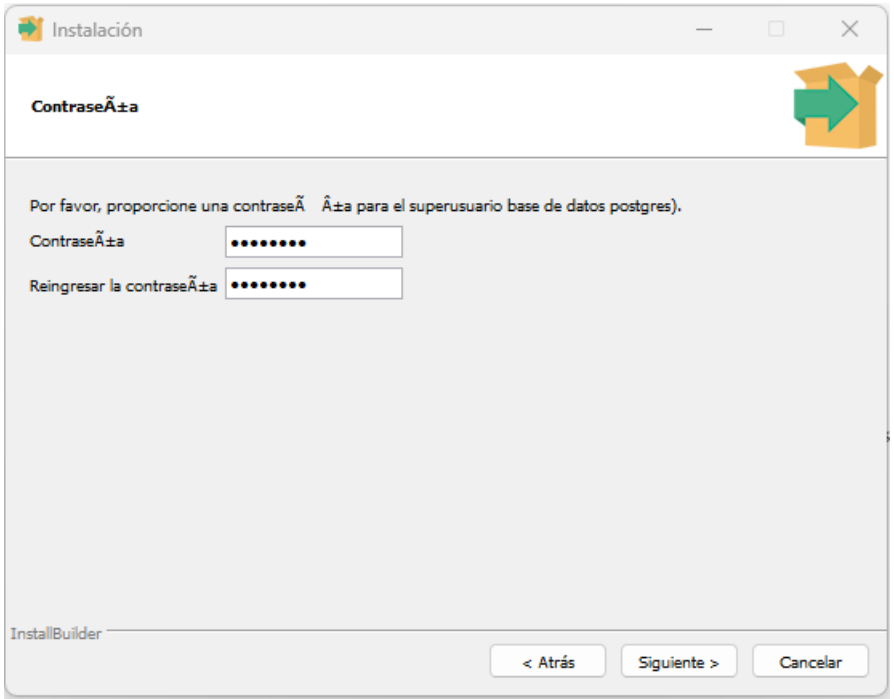

Ingresamos el puerto donde se comunicará con la base de datos, en este caso dejamos el puerto por defecto 5432 y seleccionamos "Siguiente".

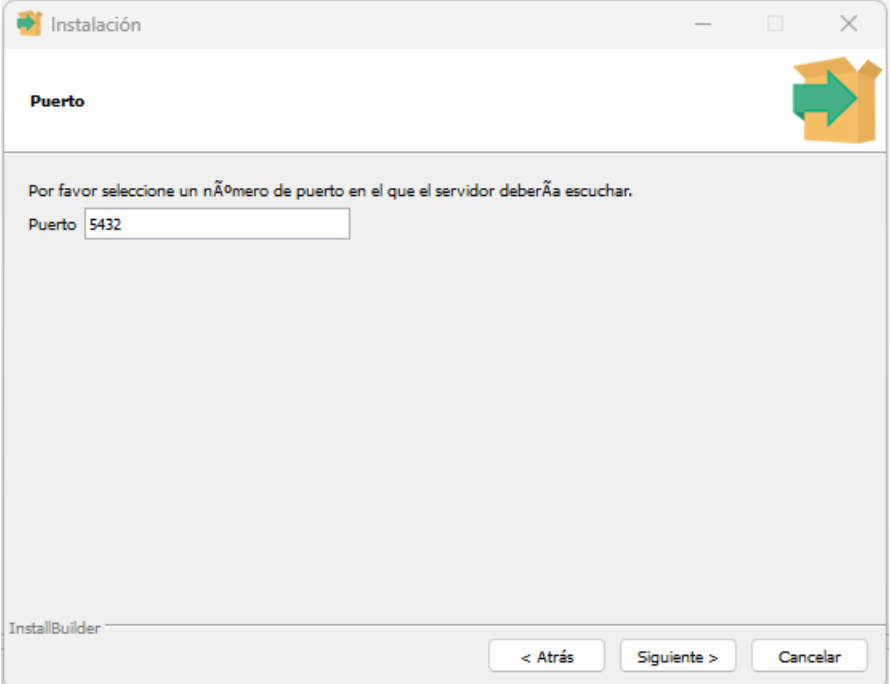

Dejamos la localidad por defecto y luego nos aseguramos de todos los parámetros ingresados. Luego seleccionamos en "Siguiente" y empezará la instalación.

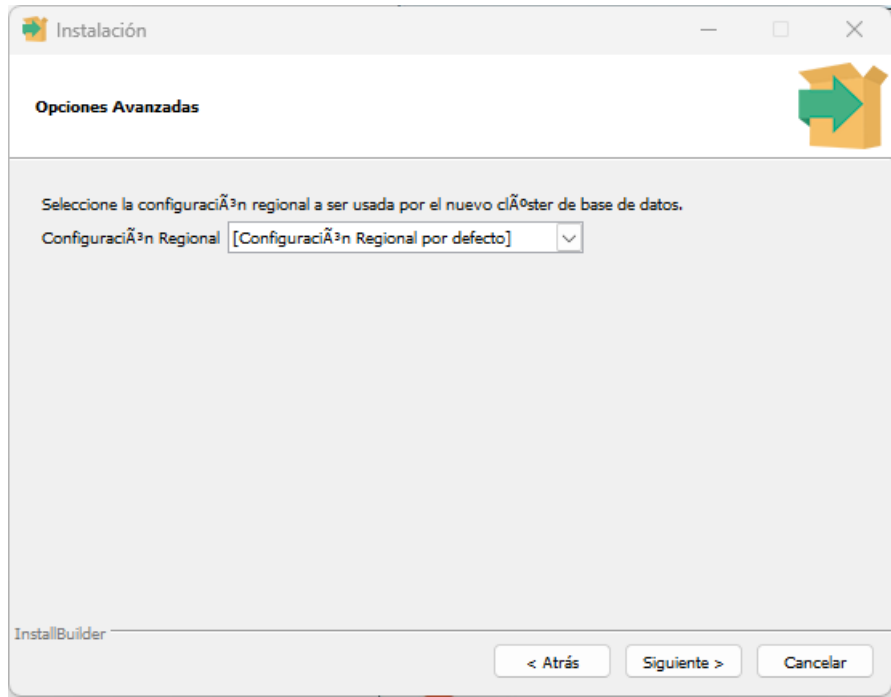

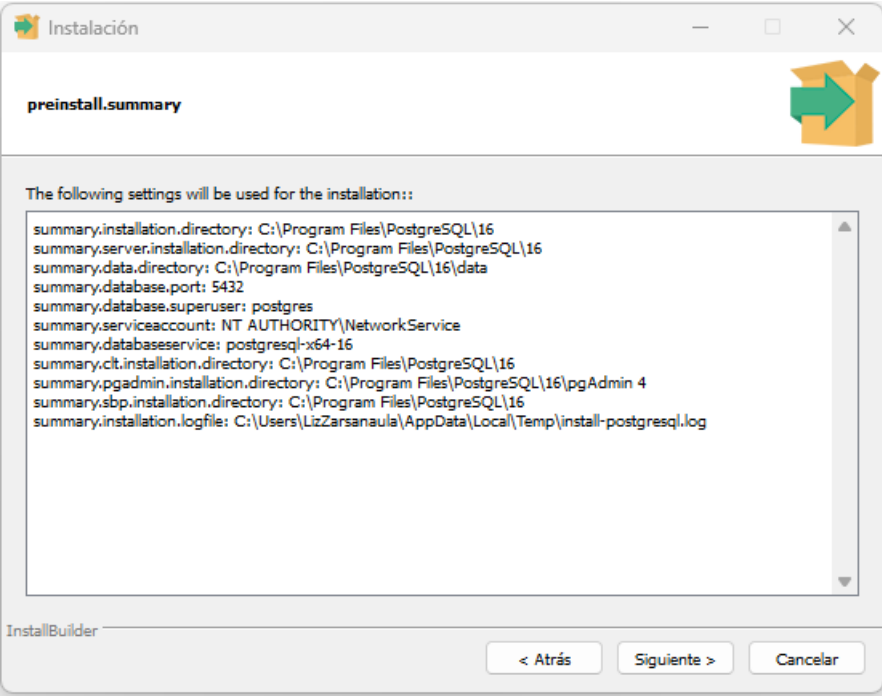

Por último, desmarcamos la siguiente casilla y seleccionamos "Finalizar" para culminar la instalación.

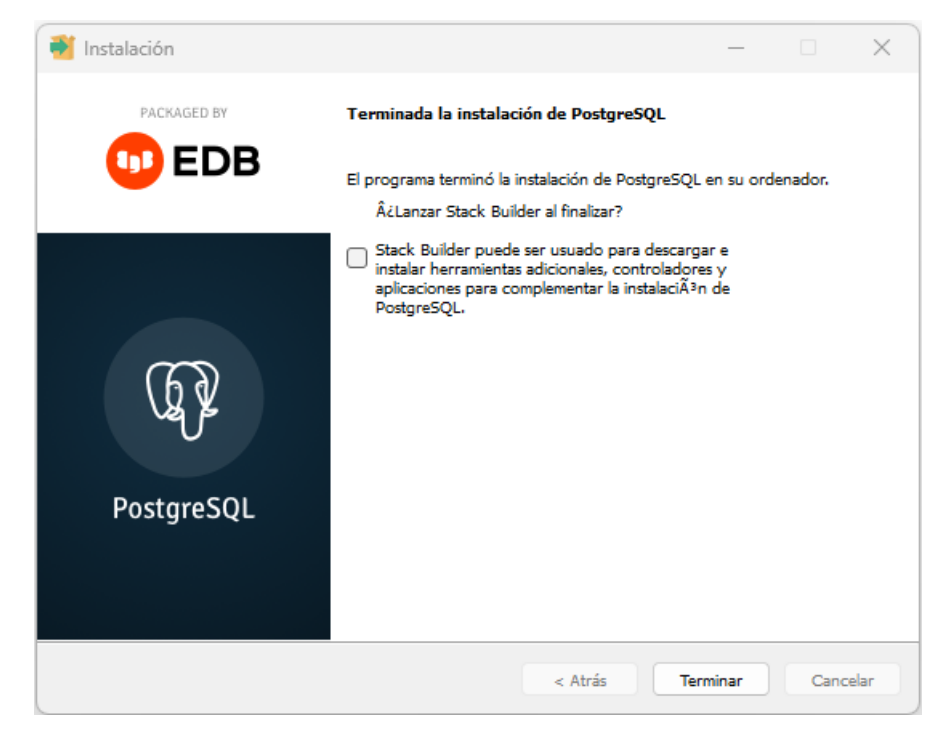

# *2. Configuración de la Base de Datos "db\_swepret"*

Una vez instalado el Gestor de Base de Datos, procederemos a configurar la base de datos del sistema.

Primero iniciamos la herramienta "*pgAdmin4*" instalada anteriormente y buscamos la conexión del servidor local. En este caso la conexión se llama *PostgreSQL* 14.

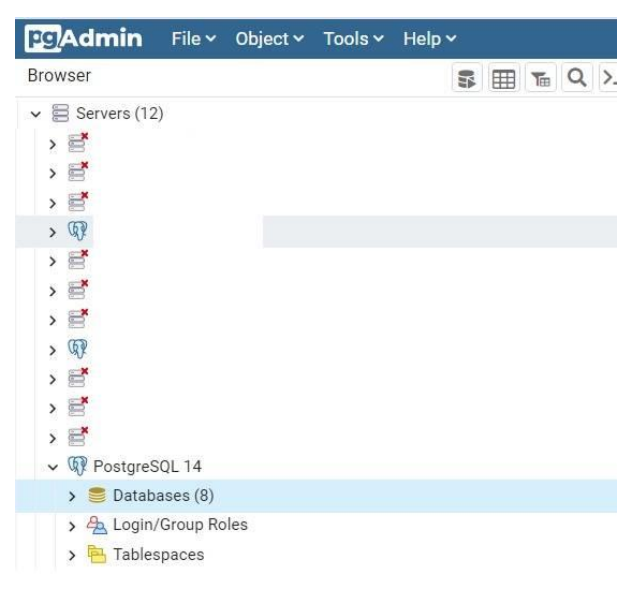

Crearemos una base de datos seleccionando *click* derecho > *Create* > *Database*…

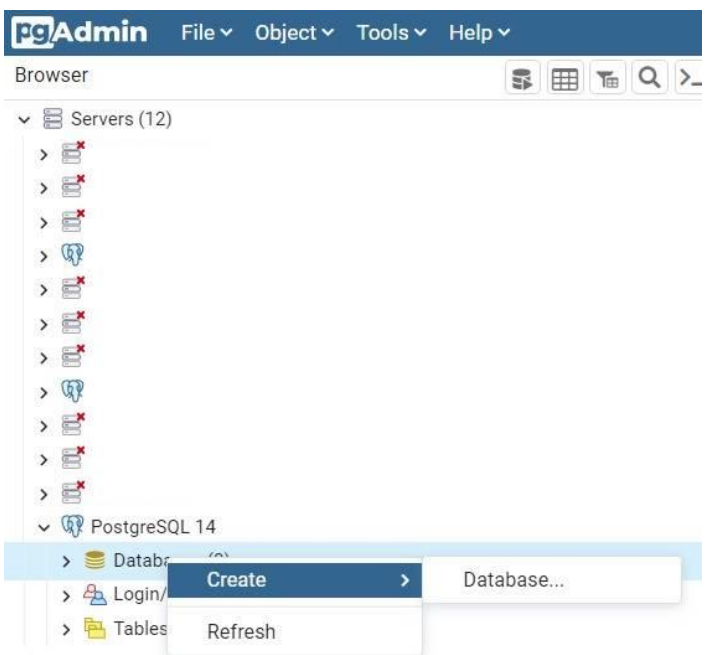

Ingresamos los siguientes parámetros y seleccionamos "*Save*".

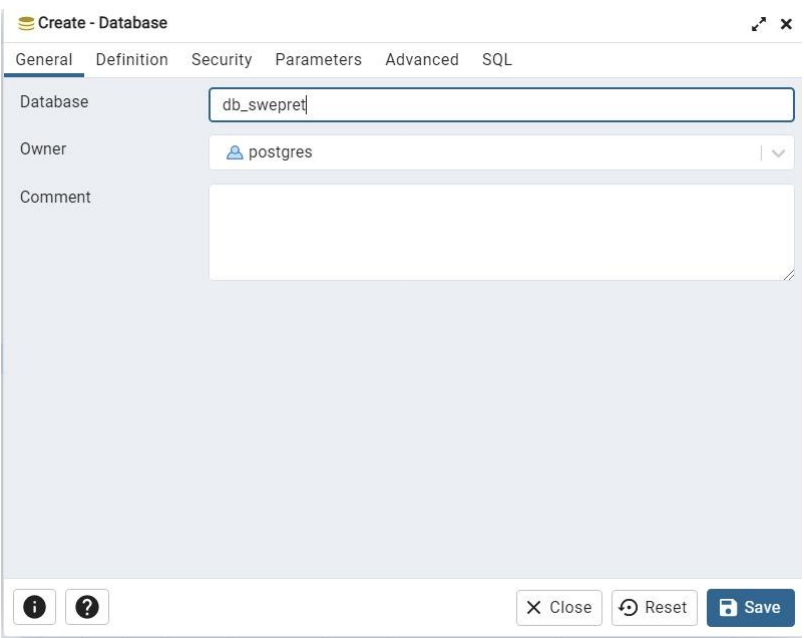

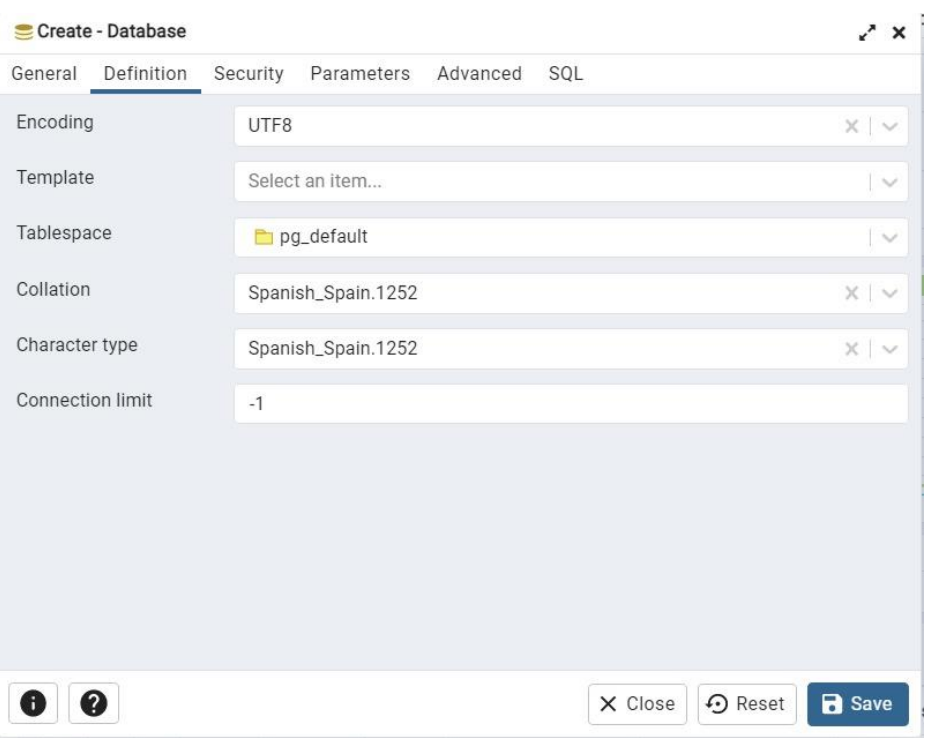

El siguiente paso es restaurar la base de datos proporcionada en formato *backup*. Presionamos en *click* derecho en la base de datos creada "*db\_swepret*" > *Restore*…, acto seguido, seleccionaremos los siguientes parámetros y seleccionamos en "*Restore*".

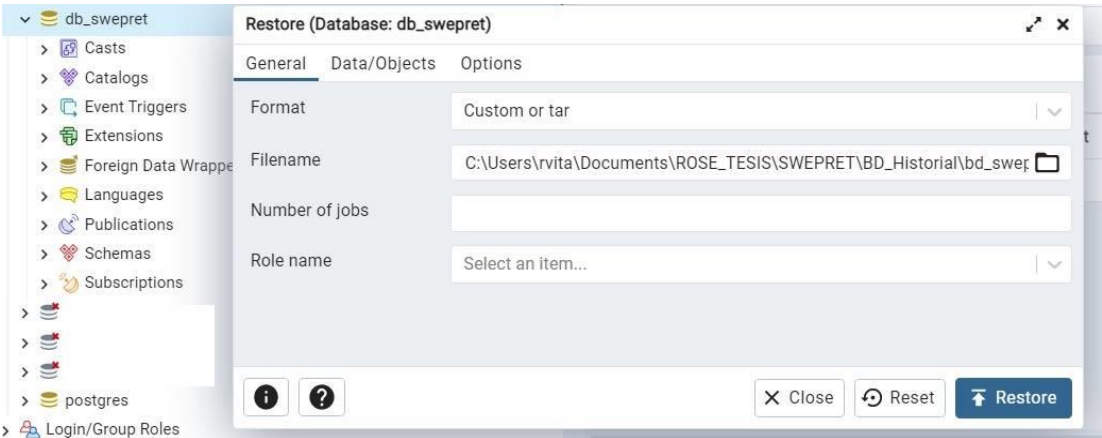

# *3. Configuración del Servidor de Aplicaciones*

Para el caso del Servidor de Aplicaciones instalaremos la herramienta *Apache Tomcat* 8. Para ello debemos de contar con un compilador de lenguaje de *Java*, el cual será JDK-8u301. Nos dirigimos a la página principal de *Oracle* y descargamos el instalador:

## <https://www.oracle.com/java/technologies/downloads/#java8-windows>

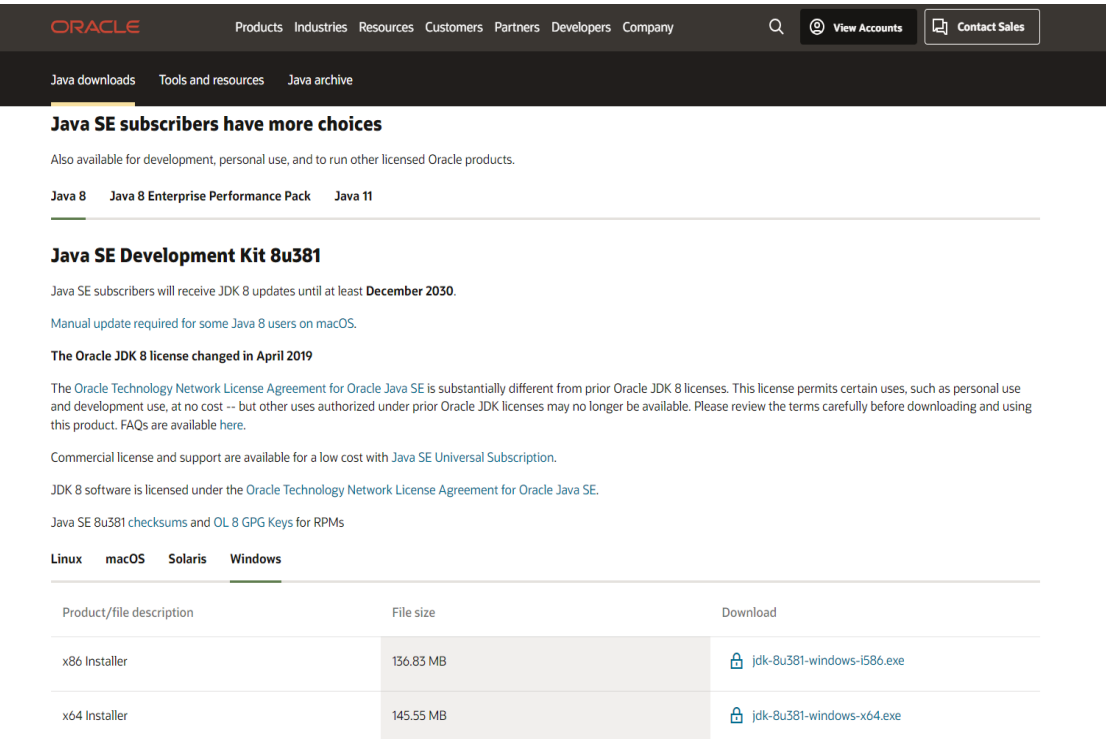

Ejecutamos el instalador y seleccionamos "*Next*". Luego escogemos la carpeta de instalación y seleccionamos "*Next*".

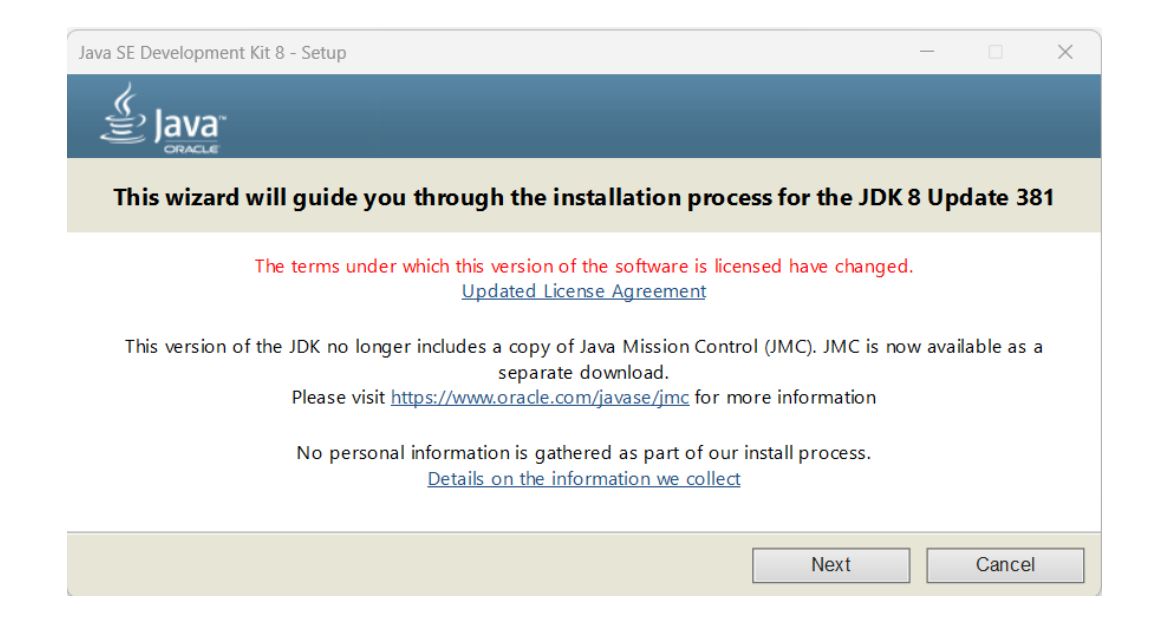

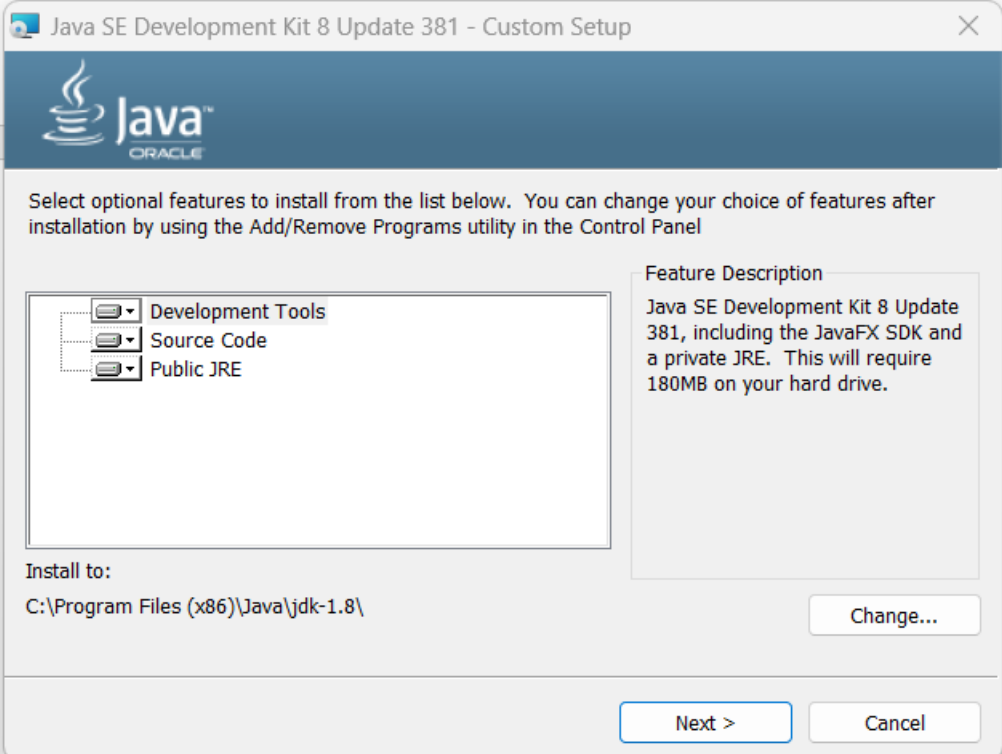

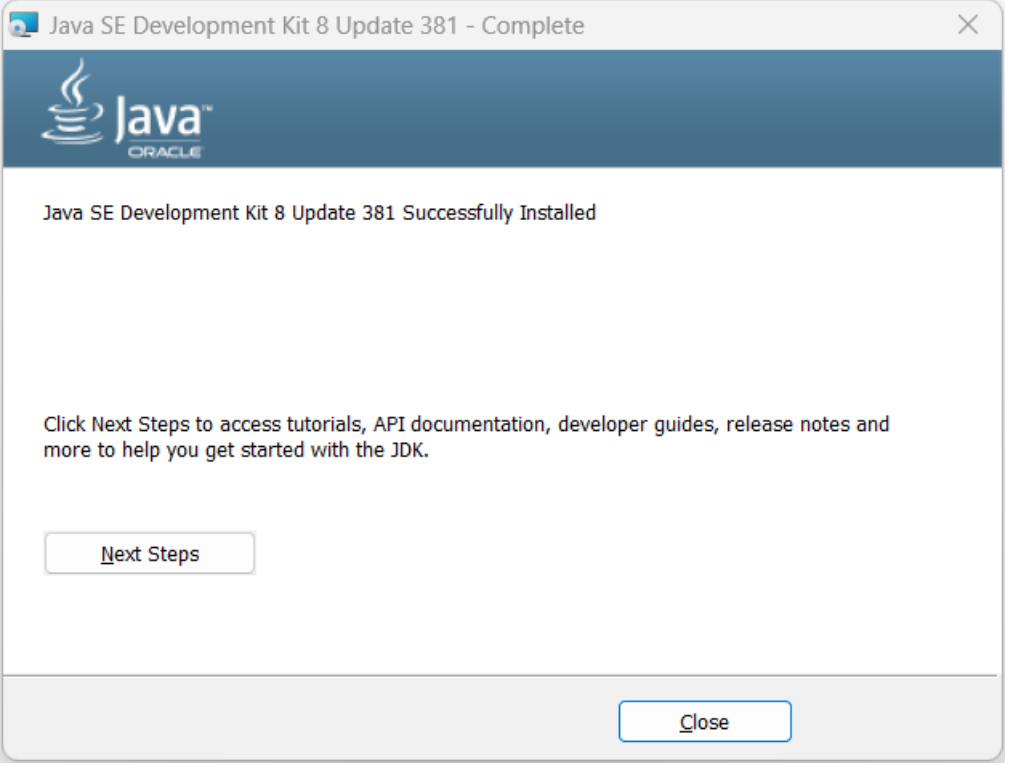

El programa habrá instalado correctamente los dos componentes utilizados para el lenguaje de *Java* JDK y JRE. Acto seguido procederemos a crear la variable de entorno *JAVA\_HOME*.

Ingresamos a Panel de Control > Sistema y Seguridad > Sistema > Configuración avanzada del sistema > Variables de entorno y modificamos el valor de la variable del sistema *PATH*, agregando una ruta al final separado por un punto y coma. Luego reiniciamos el ordenador para que el cambio se realice correctamente.

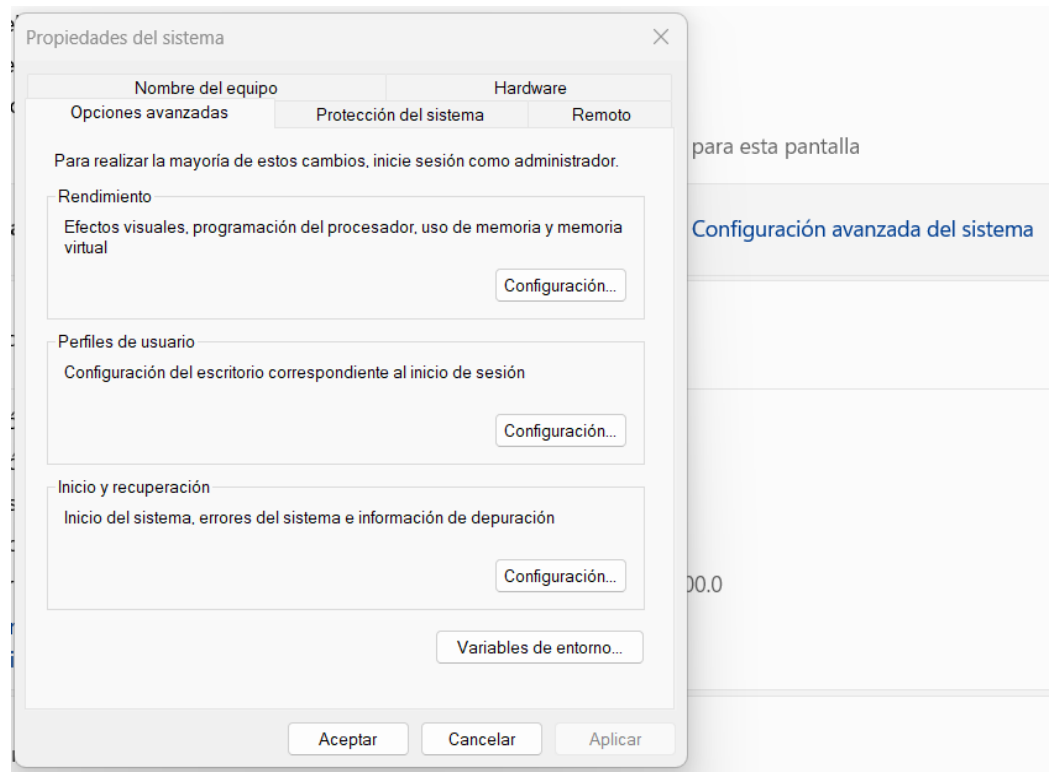

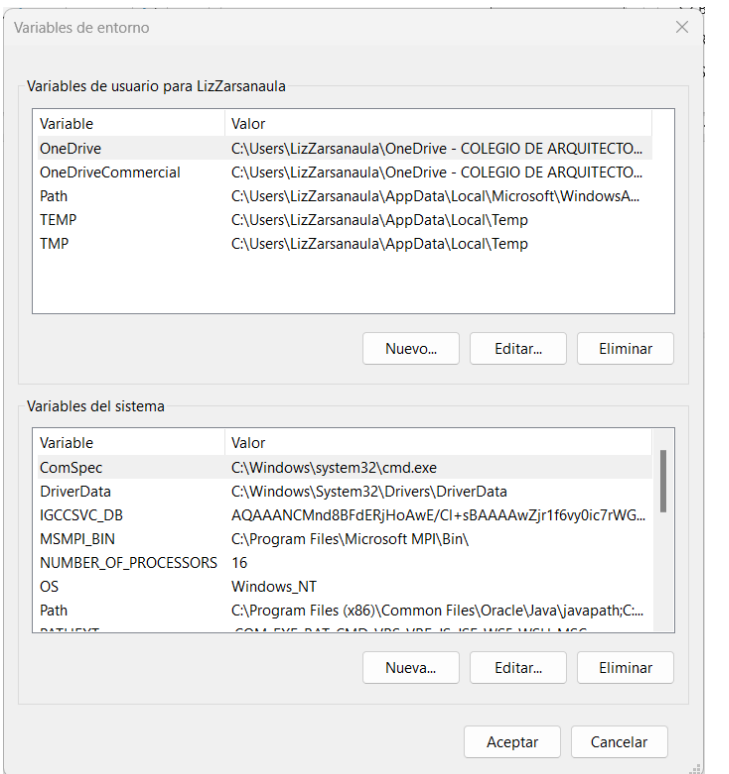

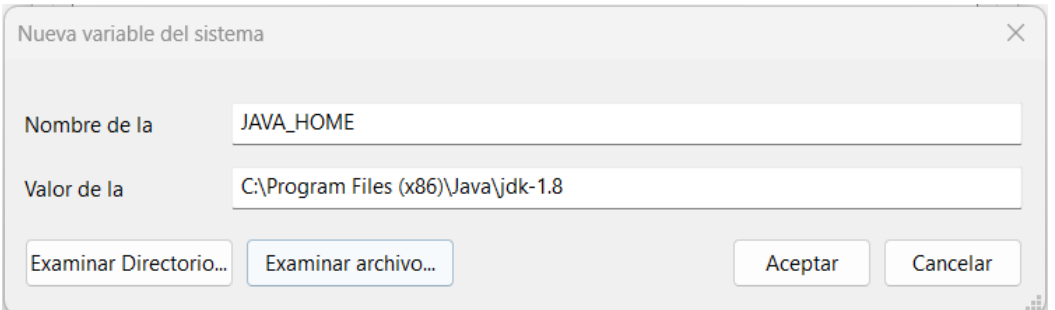

Luego procederemos a la instalación del *Apache Tomcat* 8.

Descargaremos el instalador desde la página principal de *Apache Tomcat*.

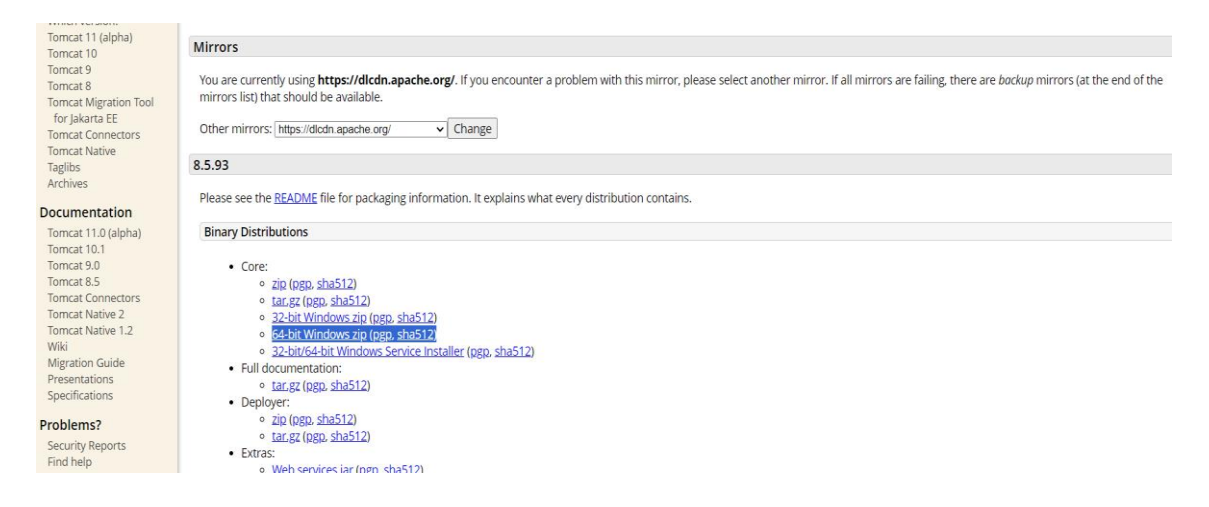

Este nos generará un archivo comprimido, el cual lo descomprimiremos y nos generará una carpeta del servidor *Apache Tomcat*.

Para iniciar el servidor nos dirigimos a la carpeta *bin* y ejecutamos el archivo "*startup.bat*". Para apagar el servidor ejecutamos el archivo "*shutdown.bat*".

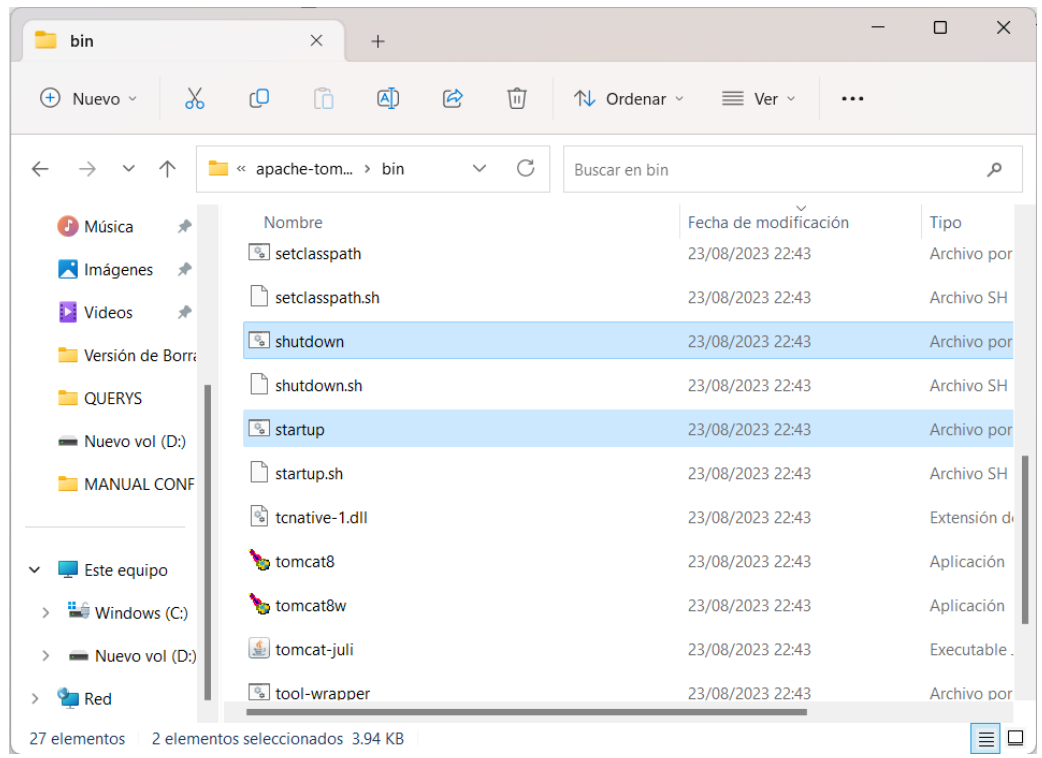

# **Anexo C: Prototipos del Software**

# **Figura 93**

*Solicitar Cotización*

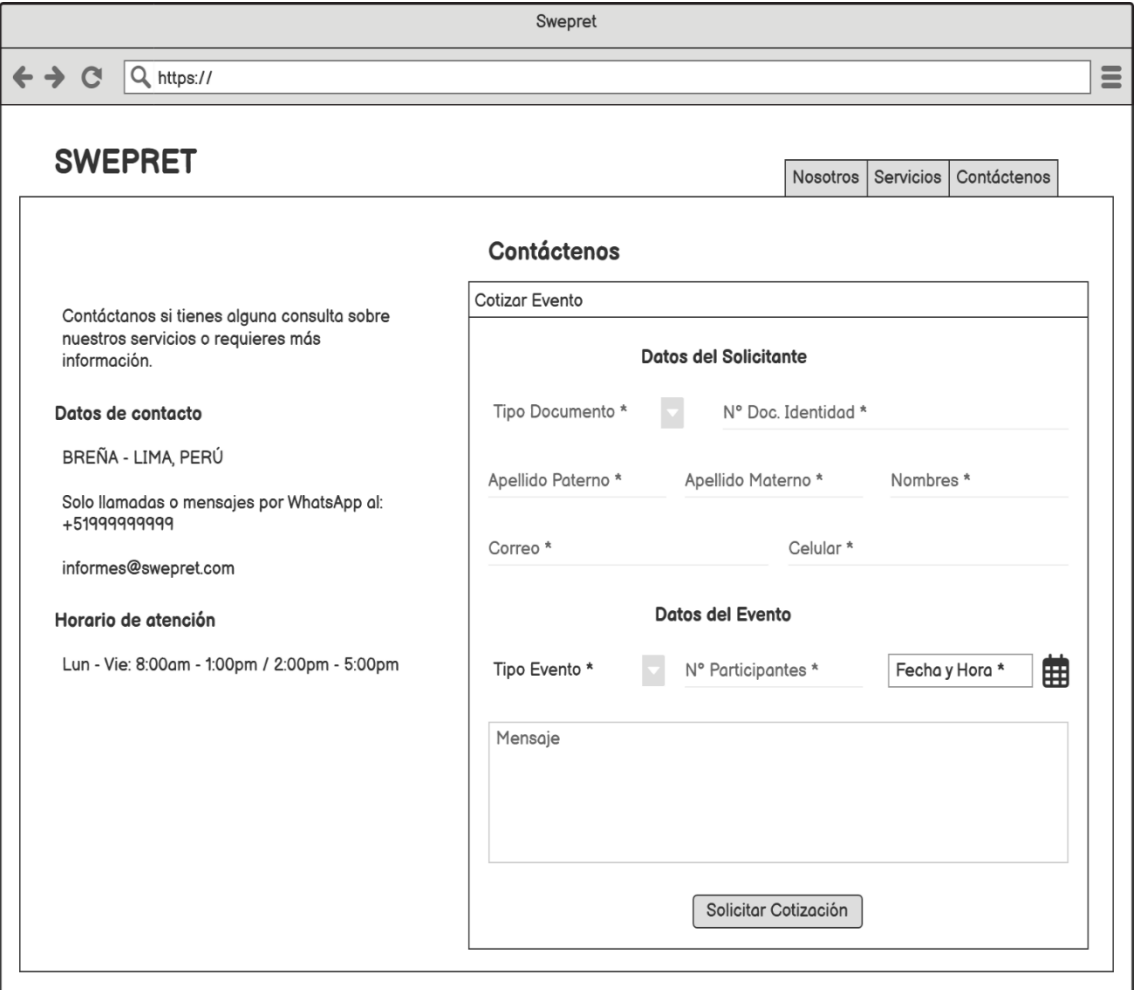

#### *Administrar Eventos*

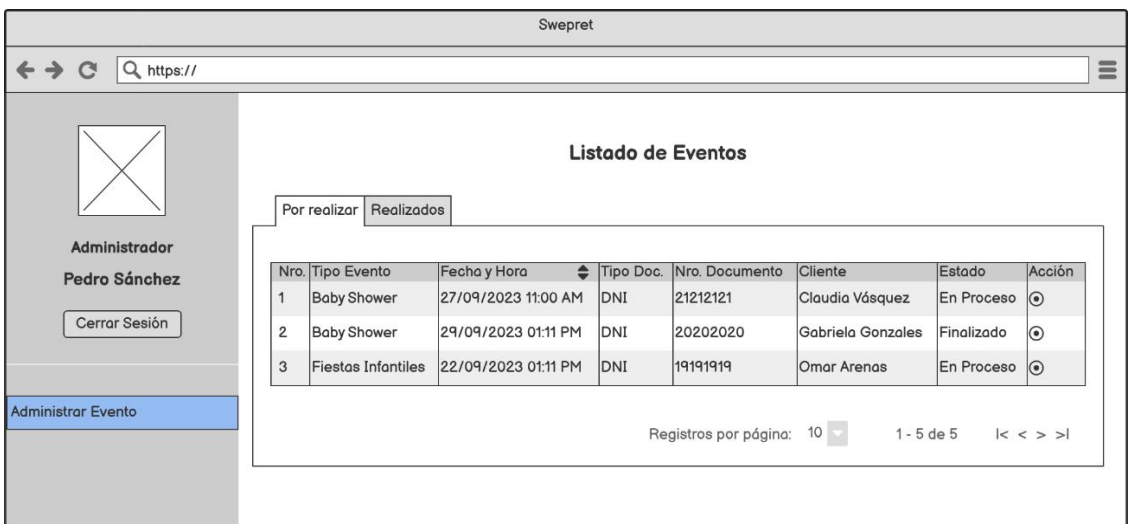

*Nota.* Elaboración propia

# **Figura 95**

*Administrar Eventos – Detalle del Evento*

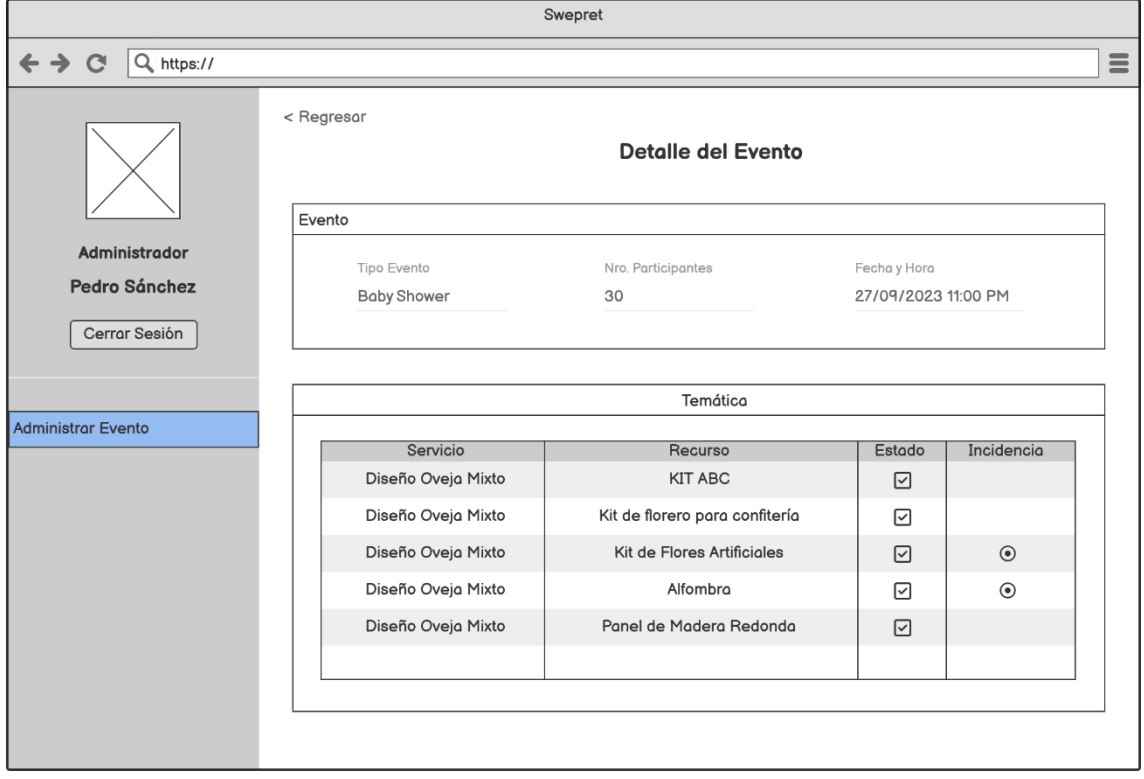

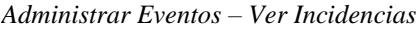

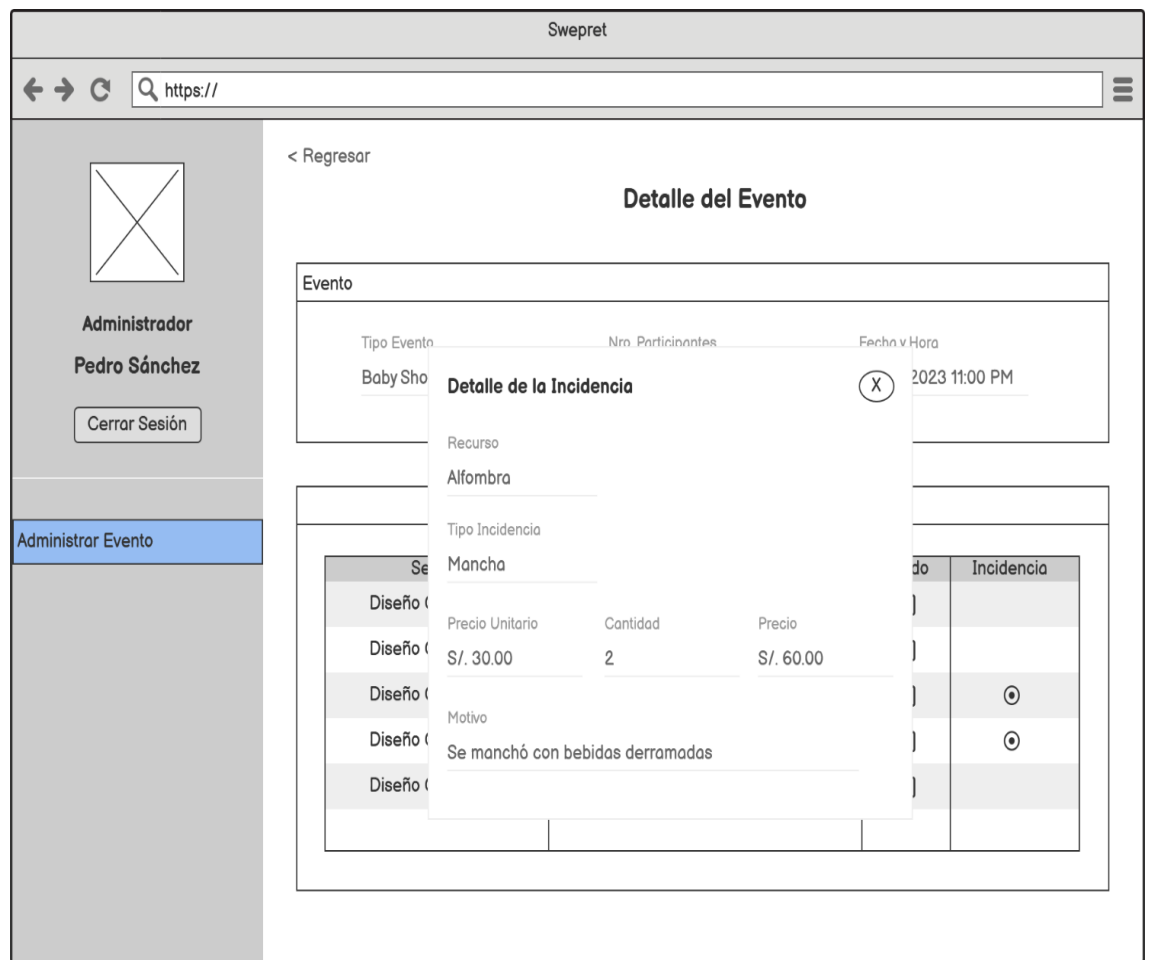

*Administrar Eventos – Ver Pagos*

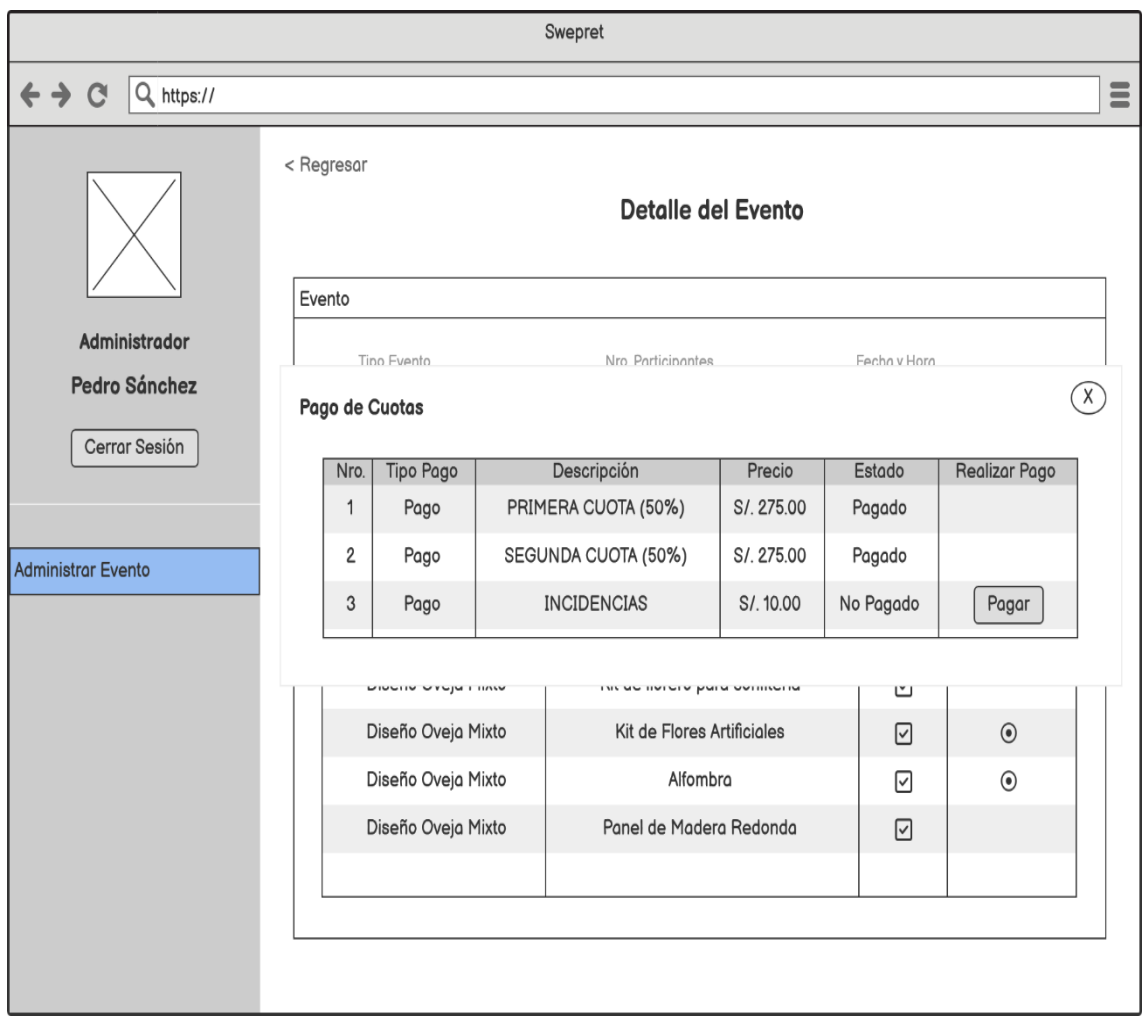

#### **CARTA DE AUTORIZACIÓN**

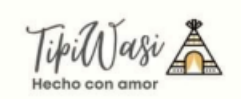

Lima 25 de octubre del 2023

Estimados,

### UNIVERSIDAD RICARDO PALMA

Presente. -

De nuestra mayor consideración,

Por medio del presente documento, expresamos nuestro más cordial saludo y precisamos que hemos autorizado a las Srtas. Rosemary Vitancio Zabaleta y Liz Zarsanaula Salvatierra, identificadas con DNI Nº 73148938 y 75432325 respectivamente, a fin de que pueda utilizar los datos, figuras o fotografías de la empresa para la elaboración de su tesis.

Sin otro particular, me despido. Atentamente.

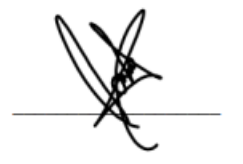

**Tipiwasi** Rosángela Lancho Nonato 48894458